# **Telenetics**

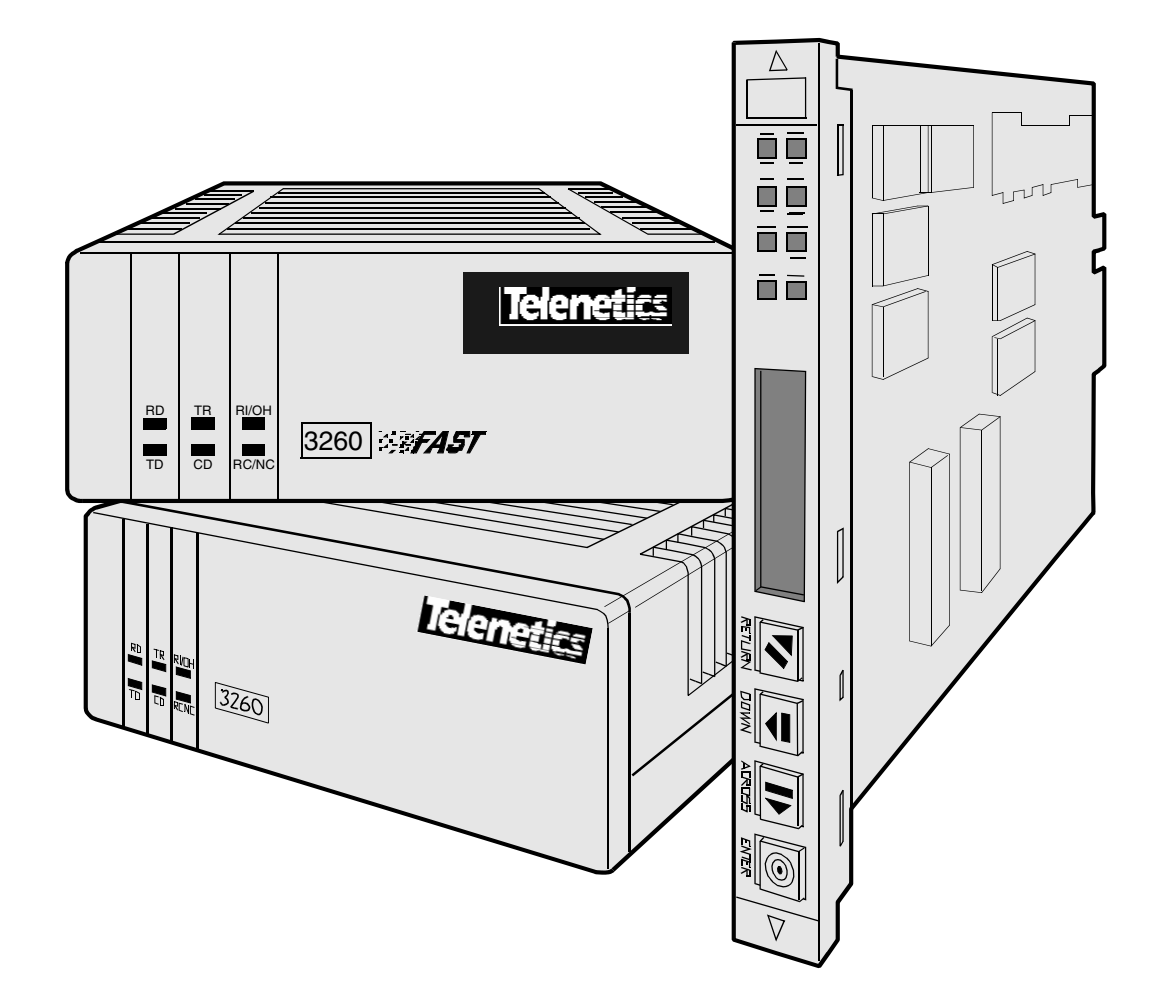

# 326X V.34, V.34-SDC, and V.32bis Series Modem User's Guide

©2001 Telenetics Corporation 25111 Arctic Ocean Lake Forest, California 92630 (949) 455-4000 All rights reserved Printed in U.S.A.

### **Restricted Rights Notification for U.S. Government Users**

The software (including firmware) addressed in this manual is provided to the U.S. Government under agreement which grants the government the minimum "restricted rights" in the software, as defined in the Federal Acquisition Regulation (FAR) or the Defense Federal Acquisition Regulation Supplement (DFARS), whichever is applicable.

If the software is procured for use by the Department of Defense, the following legend applies:

### **Restricted Rights Legend**

Use, duplication, or disclosure by the Government is subject to restrictions as set forth in subparagraph  $(c)(1)(ii)$  of the Rights in Technical Data and Computer Software clause at DFARS 252.227-7013.

If the software is procured for use by any U.S. Government entity other than the Department of Defense, the following notice applies:

### **Notice**

Notwithstanding any other lease or license agreement that may pertain to, or accompany the delivery of, this computer software, the rights of the Government regarding its use, reproduction, and disclosure are as set forth in FAR 52.227-19(C).

Unpublished - rights reserved under the copyright laws of the United States.

### **Proprietary Material**

Information and software in this document are proprietary to Telenetics Corporation (or its Suppliers) and without the express prior permission of an officer of Telenetics Corporation, may not be copied, reproduced, disclosed to others, published, or used, in whole or in part, for any purpose other than that for which it is being made available. Use of software described in this document is subject to the terms and conditions of the Telenetics Software License Agreement.

This document is for information purposes only and is subject to change without notice.

### **Radio Frequency Interference Regulations**

This equipment has been tested and found to comply with the limits for a Class A digital device, pursuant to Part 15 of the FCC Rules. These limits are designed to provide reasonable protection against interference when the equipment is operated in a commercial environment. This equipment generates, uses, and can radiate radio frequency energy and, if not installed and used in accordance with the instruction manual, may cause harmful interference to radio communications.

**Note**: the 3262/63/67/68 Modem is a Class A product. In a domestic environment, this product may cause radio interference, in which case the user may be required to take adequate measures.

Changes or modifications not expressly approved by Telenetics could void the user's authority to operate the equipment.

This Class A digital apparatus meets all requirements of the Canadian Interference-Causing Equipment Regulations.

This is a Class A product. Operation of this equipment in a residential environment may cause radio interference, in which case the user may be required to take adequate measures to correct the interference at his/her own expense.

This product is CISPR 22 Class B verified under test conditions that included use of shielded DTE cables. Ferrite cylinders attached to the dial line are required for Modem 3266 (Canada). Leased line cables with 1.5 turns through a ferrite cylinder were also used. Use of different cables will invalidate verification and increase the risk of causing interference to radio and TV reception.

You can obtain the proper cables from Telenetics.

This product is **CE** marked to indicate compliance with the following European directives.

- 73/23/EEC Low Voltage Directive (Safety)
- 89/336/EEC EEC Directive

Compliance with the above directives may only be assured when the equipment is installed and operated in accordance with the instructions for its use and the purpose for which it is intended.

Products that do not bear the **CE** mark are not intended for supply or use in the European Union.

> Part No. TEL–T0009, Rev A Publication Code: DS First Printing: January 2001

Manual is current for Release 8.0 of the 326X Series Modem.

### **Chapter 1, About the Modem**

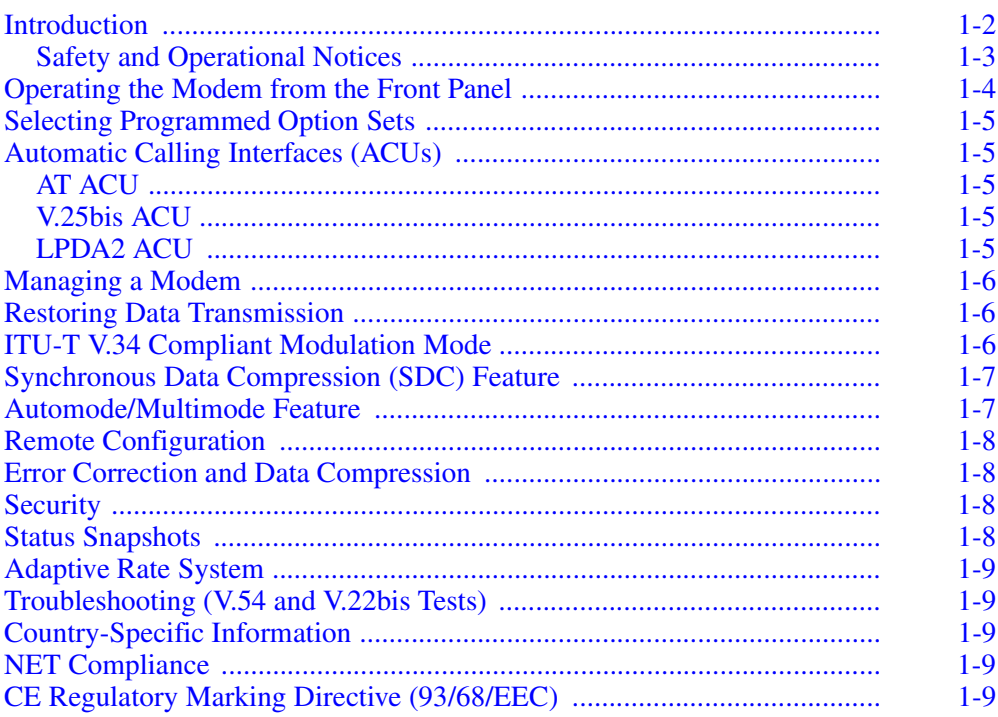

### **Chapter 2, Installing the Modem**

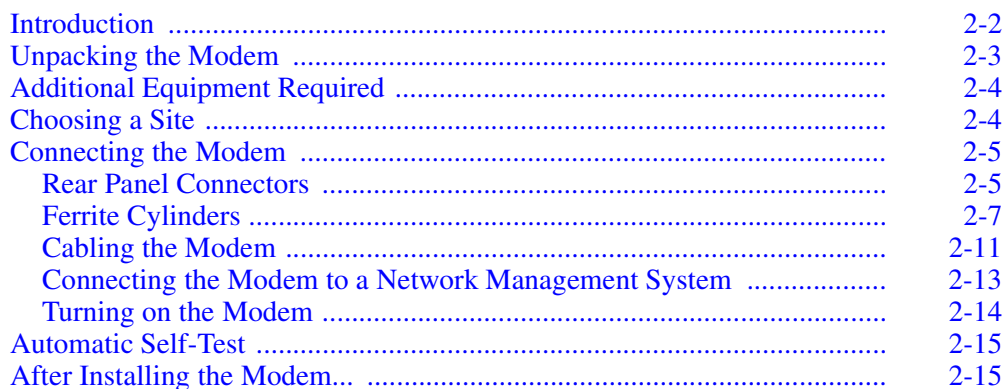

### **Chapter 3, Getting Started**

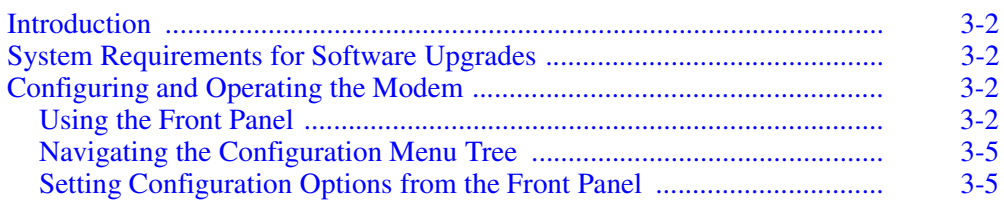

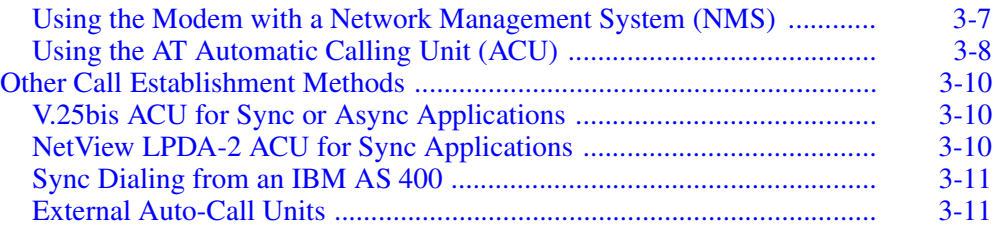

### **[Chapter 4,](#page-58-0) [Configuring the Modem](#page-58-1)**

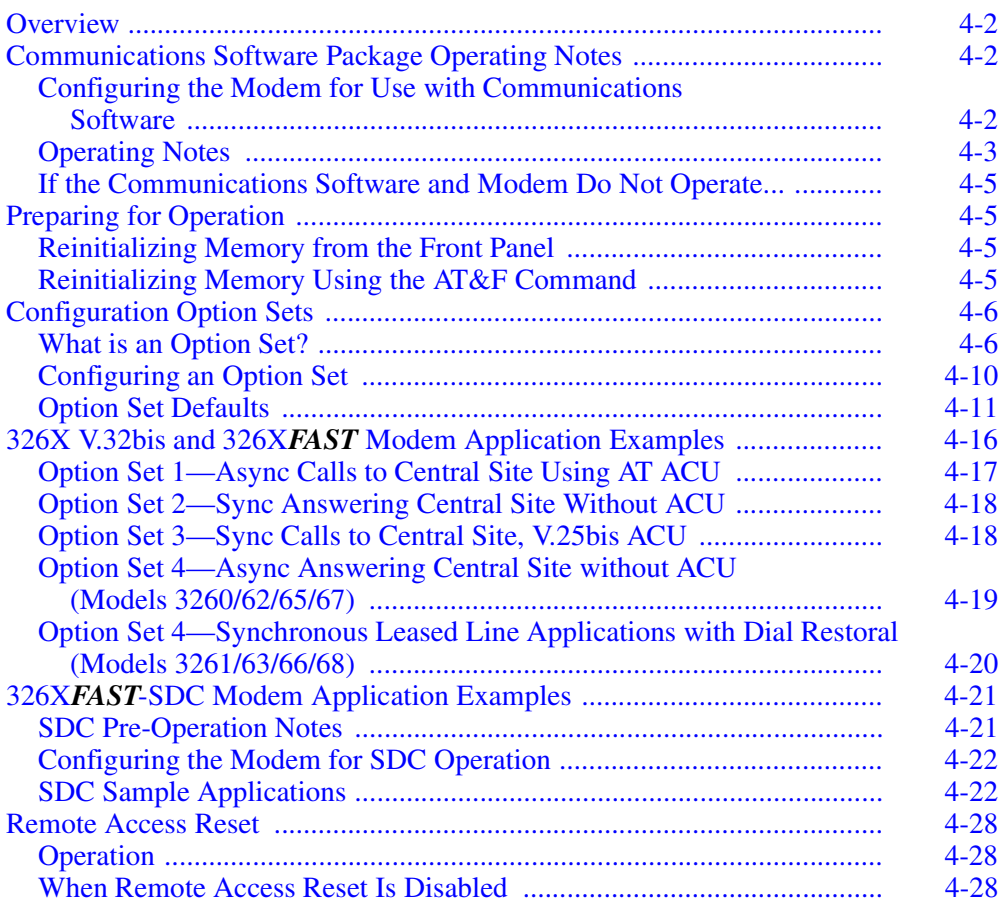

### **[Chapter 5,](#page-86-0) [Using the AT Automatic Calling Interface](#page-86-1)**

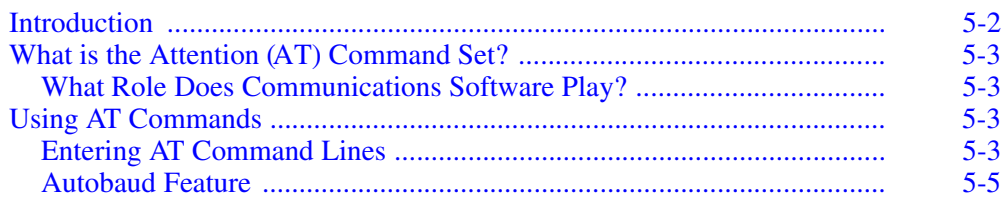

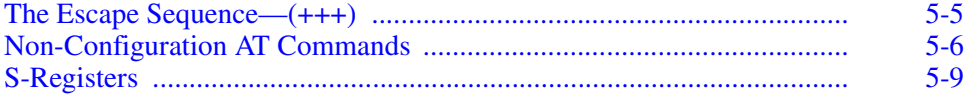

### **[Chapter 6,](#page-104-0) [Troubleshooting Guide](#page-104-1)**

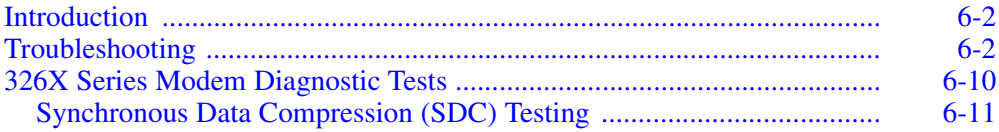

### **[Appendix A,](#page-116-0) [Configuration Quick Reference](#page-116-1)**

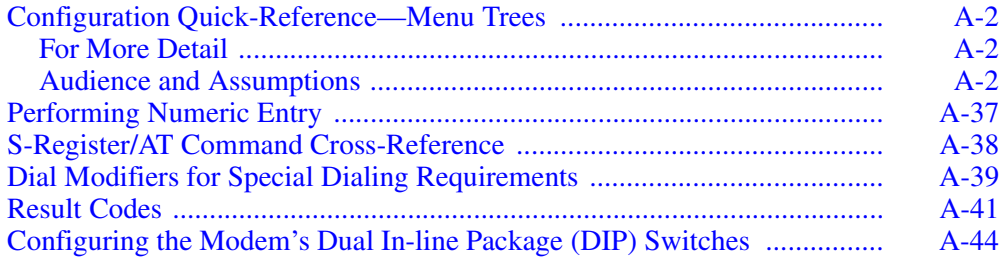

### **[Appendix B,](#page-162-0) [Cabling and Interface Pinouts](#page-162-1)**

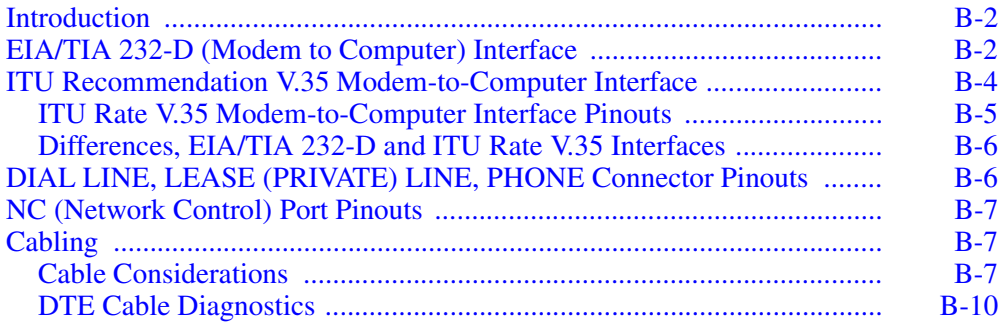

### **[Appendix C,](#page-174-0) [Country-Specific Information](#page-174-1)**

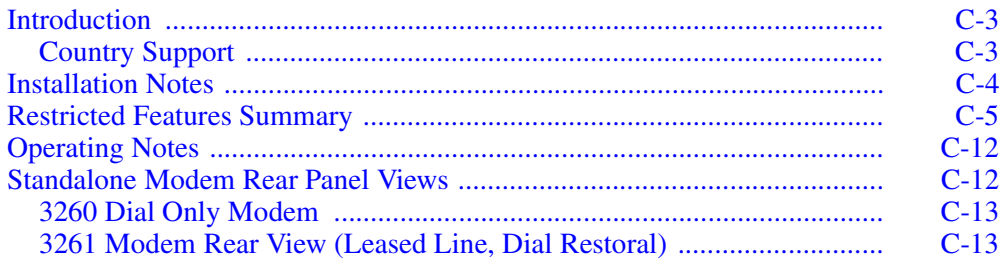

## **Contents (continued)**

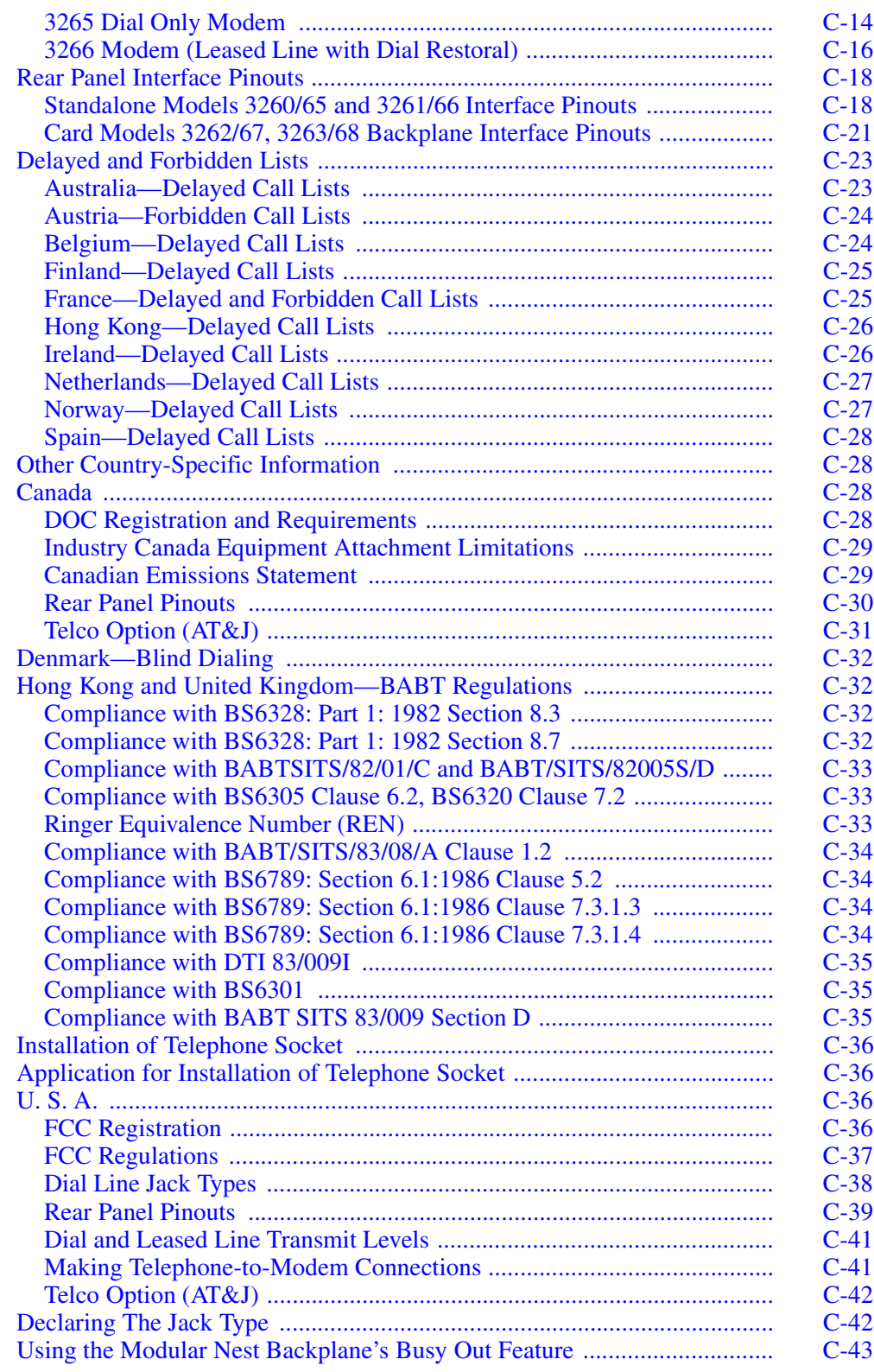

## **Contents (continued)**

### **[Glossary](#page-220-0)**

### **[Return Procedures](#page-226-0)**

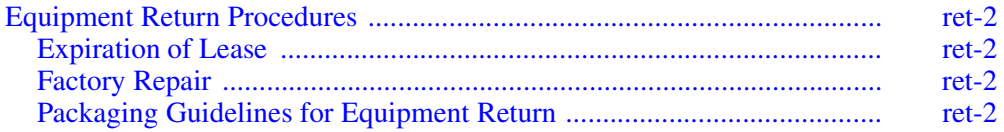

Download from Www.Somanuals.com. All Manuals Search And Download.

## **Overview**

The 326X product documentation set includes the *326X V.34 Series Modem Reference Card* (TEL–T0009-01).

Optionally, with a 326X Series Modem card backplane (to install a 326X card into a Modular Nest 9 or 21 enclosure), you receive the following:

• *326X Series Modem Cards* (Part No. TEL–09949)

Throughout this guide, references to the 326X Series Modem apply to 326X V.32bis, 326X V.34, and 326X-SDC Series Modems, unless stated otherwise.

### **326X Series Modem Family**

The 326X product family consists of three **series**: V.34, V.34 SDC, and V.32bis.

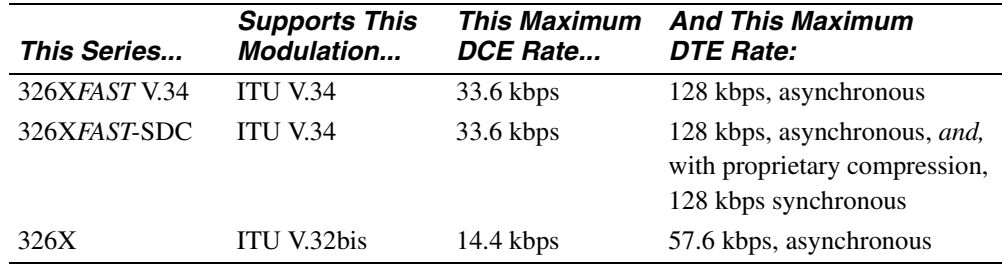

**IMPORTANT**: *When you select a modulation mode, you must ensure that the Max Rate (AT\*MX) and Min Rate (AT\*MN) parameter options are within the valid range for the mode.*

Some 326XFAST-SDC models are available with a V.35-compatible interface. This unit has a DB25 connector, so a converter is required.

### **Product Family Model Numbers**

Telenetics refers to the product family as 326*X* because the last digit denotes the modem **model**. Model numbers ("*X*") are as follows.

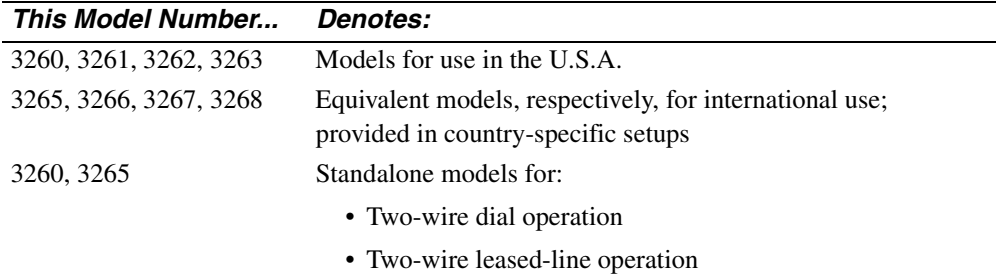

## **Using the Documentation Set (continued)**

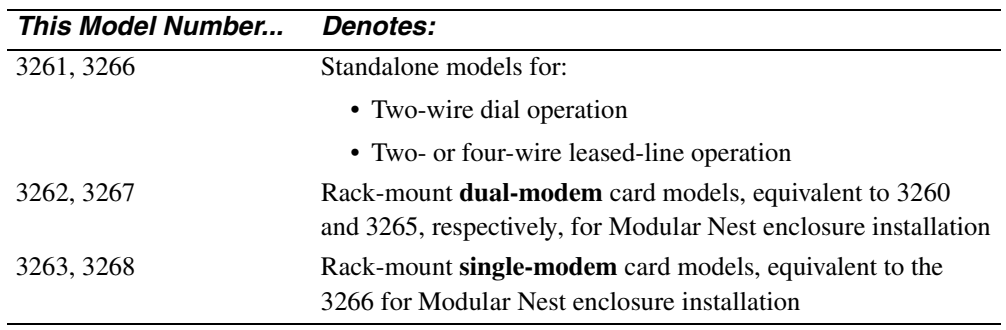

## **Documentation Target Audience**

The documentation set assumes that you are familiar with the basic concepts of data communications, that you are an operator only, and that you will not be servicing the modem hardware (other than making initial cabling connections).

## **Note to Programmers and System Developers**

For detailed information on configuration options, equivalent AT Commands, V.25 bis Automatic-Calling Unit, NetView's LPDA-2 dialing commands, or diagnostic tests, order the *326X Series Modem Reference Guide* (Part No. TEL–09925) by contacting your Telenetics sales representative or local distributor.

## **How to Use the Documentation Set**

Following is a description of the 326X Series Modem documentation set.

### **326X V.34 Series Modem Reference Card (TEL–T0009-01)**

For a quick reference to AT, AT&, and AT  $*$  commands, dial modifiers, and disconnect codes, see the *326X V.34 Series Modem Reference Card*. The card also includes a menu tree of front panel options and AT command settings.

### **326X V.34 Series Modem User's Guide (TEL–T0009)**

This *User's Guide* provides the information needed to install, configure, and operate the modem. Chapter outlines are as follows:

*[Chapter 1, About the Modem](#page-20-2)*, introduces the modem's features.

*[Chapter 2, Installing the Modem](#page-30-2)*, explains how to install and cable a modem. Quick-reference figures showing the connections to make are included.

*[Chapter 3, Getting Started](#page-46-2),* discusses how the modem can be used, and recommends how to configure and operate it. The chapter includes a reference guide to the rest of the documentation set for further information.

*[Chapter 4, Configuring the Modem](#page-58-2),* explains how to effectively configure the modem. The four preconfigured option sets are described, along with sample applications that help you choose an option set.

*[Chapter 5, Using the AT Automatic Calling Interface](#page-86-2),* discusses the 326X Series Modem's AT ACU. This chapter introduces:

- The ACU industry-standard (AT and AT&) commands
- The Telenetics enhanced AT command syntax (AT\*).
- The AT commands that are referred to as "action" AT commands (rather than "configuration" AT commands), and S-Register functions and settings

*[Chapter 6, Troubleshooting Guide,](#page-104-2)* is a quick reference to problems and suggestions for correcting them. This chapter assists you in isolating and correcting a problem before calling Telenetics' Customer Support Center.

*[Appendix A, Configuration Quick Reference](#page-116-2),* provides reference material you need to change a modem's default settings. It describes:

- Configuration options *with* and *without* AT equivalents
- Result codes (long and short forms)
- S-Registers
- Dial modifiers
- Numeric entry procedure
- The configuration menu structure

*[Appendix B, Cabling and Interface Pinouts,](#page-162-2)* contains the pinouts for the modem's rear panel connectors and associated cables.

*[Appendix C, Country-Specific Information,](#page-174-2)* discusses the cabling, rear panel layouts, pinouts and other modem features that are required or restricted by regulatory agencies for each country.

### **326X Series Modem Reference Guide (TEL–09925)**

Available as an optional order item, the *326X Series Modem Reference Guide* is designed for users who require more detail on operating the modem's configuration options and diagnostic self-tests. Contact your Telenetics sales representative or local distributor for ordering information.

### **References**

Refer to the following documents for more information:

- 326X, 326XFAST, and 326XFAST-SDC Series Modem Product Specification Sheets
- *EIA Application Note #562*, Appendix A (defines cable lengths in terms of DTE rates)

NetView operators should be familiar with:

- *NetView Operations Primer* (IBM Part No. SC30-3363)
- *NetView Operation Scenarios* (IBM Part No. SC30-3376)

## **Trademarks**

The following are trademarks or registered trademarks of their respective companies or organizations:

AT is a command language used with the Smartmodem 1200 and the Smartmodem 2400/Hayes Microcomputer Products, Inc.

CompuServ / CompuServ Inc.

MNP (Microcom Networking Protocol) and Relay Gold / Microcom, Inc.

NetView and IBM / International Business Machines Corporation

Novell and NetWare / Novell, Inc

Telenet / Sprint International Communications Corporation

Tymnet / British Telecommunications

UNIX / Unix System Laboratories

## **Conventions**

The following conventions are used in this manual:

- User entries appear as follows: **AT**\***T<CR>**
- System messages appear as follows: NO CARRIER
- A carriage return appears as follows: <CR>. It designates the Return or Enter key. It is used to complete a text entry or initiate an action from the keyboard.

## **Special Notices**

These notices emphasize certain information in the manual. Each serves a special purpose and is displayed in the format shown.

**IMPORTANT**: *Important is used to emphasize any significant procedural information.*

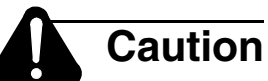

Caution provides information that, if not followed, can result in damage to software, hardware, or data.

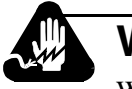

## **Warning**

Warning is the most serious notice, indicating that you can be physically hurt.

## **Messages spéciaux**

Les messages suivants mettent en valeur certaines informations dans le guide. Chacun d'eux remplit une fonction spéciale et est affiché dans le format indiqué.

**IMPORTANT**: *Important est utilisé pour souligner des informations critiques au sujet d'une procédure.*

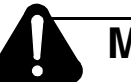

## **Mise en Garde**

Une mise en garde vous fournit des informations qui, si elles ne sont pas observées, peuvent se traduire par des dommages pour le logiciel, le matériel ou les données.

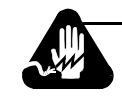

## **Avertissement**

Un avertissement constitue le message le plus sérieux, indiquant que vous pouvez subir des blessures corporelles.

## **Besondere Hinweise**

Durch die folgenden Hinweise werden bestimmte Informationen in diesem Handbuch hervorgehoben. Jeder Hinweis dient einem bestimmten Zweck und wird im dargestellten Format angezeigt.

> **WICHTIG**: *Wichtig wird zur Betonung signifikanter Angaben zu Vorgehensweisen verwendet.*

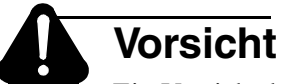

Ein Vorsichtshinweis macht Sie darauf aufmerksam, daß Nichtbefolgung zu Software-, Hardware- oder Datenschäden führen kann.

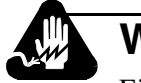

## **Warnung**

Eine Warnung weist Sie darauf hin, daß ernsthafte Körperverletzungsgefahr besteht.

## **Avisos Especiales**

Los siguientes avisos hacen hincapié en determinada información de la guía. Cada uno de ellos tiene un propósito especial y aparecen con el formato siguiente:

IMPORTANTE: Importante se utiliza para enfatizar cualquier información de procedimiento importante.

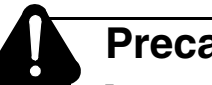

## **Precaucion**

La precaución le ofrece información, que de no cumplirse, puede derivar en posibles daños tanto para el software y el hardware, como para ambos.

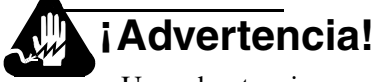

Una advertencia es un aviso importante, que le advierte sobre la presencia de un inminente peligro.

Download from Www.Somanuals.com. All Manuals Search And Download.

### **Introduction**

U.S.A. customers who have questions about Telenetics products or services should refer to the following sections. Non-U.S.A. customers should contact their local Telenetics subsidiary office or distributor.

### **Questions about Your Product Shipment**

If you have questions about whether your shipment is complete or about its condition upon receipt, please call your nearest Telenetics representative.

#### **Technical Assistance or Scheduling Service**

#### *To have Telenetics implement your equipment*:

You can purchase and schedule Implementation Services by calling (949) 455-4000 (from within the U.S.). The average lead time for implementation services is 5 business days from the time of the call. Implementation services include running power-up diagnostics, configuring the equipment, and connecting the equipment into existing networks. A service engineer will be dispatched to your site to perform these services.

### *If you implement your equipment yourself:*

Carefully follow the instructions in the following sections of this documentation set:

To install and power up — Chapter 2.

To configure and operate — Chapter 3.

If you have difficulty — Chapter 6 provides a quick reference to problems you may encounter, and suggestions for correcting them.

## **Telenetics Customer Information (continued)**

### *For service, if your unit is under warranty and/or you have a service contract:*

Call (949) 455-4000. When you call, please have the following information ready:

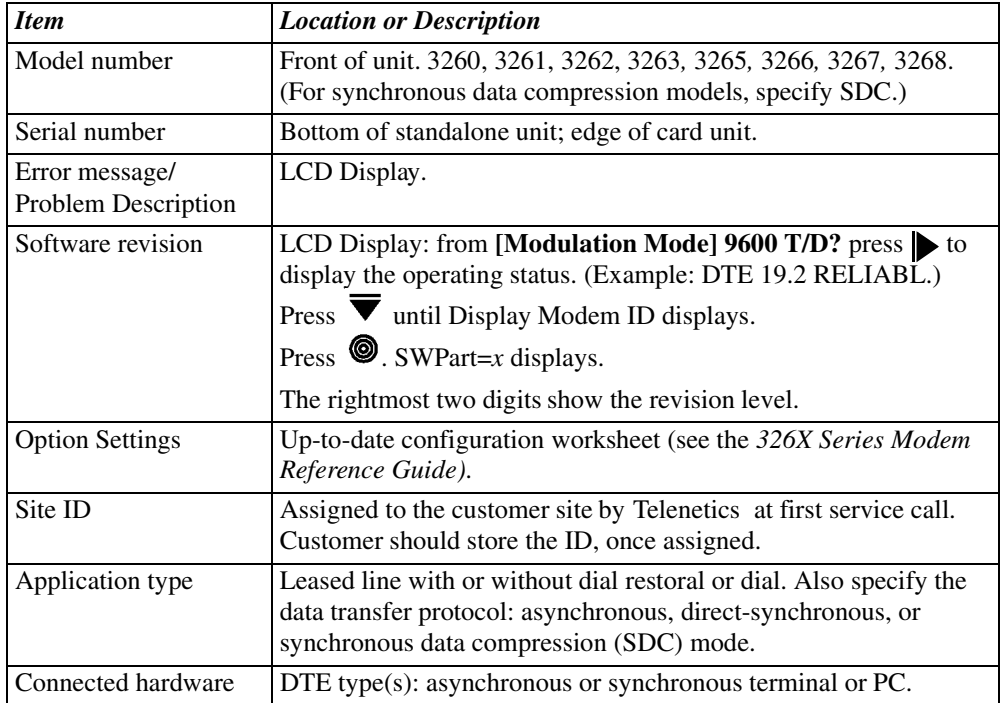

### *If you do not have a service contract, and your unit is no longer under warranty:*

You can purchase a service contract or arrange for Time and Material services by calling (949) 455-4000.

### **Sales-Related Issues**

Call your local Telenetics sales office or authorized distributor. For a listing of our Sales Offices, visit our Web site at: **http://www.telenetics.com**.

### **Comments about the Manual**

To help us improve our product documentation, please complete and return by mail, or fax to (949) 455-4010, the prepaid comment card on the next page. If you prefer, simply include your name, company, and telephone number and a member of the documentation group will contact you to discuss any comments you might have.

# <span id="page-20-2"></span>**Chapter 1**<br>About the Modem

### <span id="page-20-1"></span><span id="page-20-0"></span>**Contents**

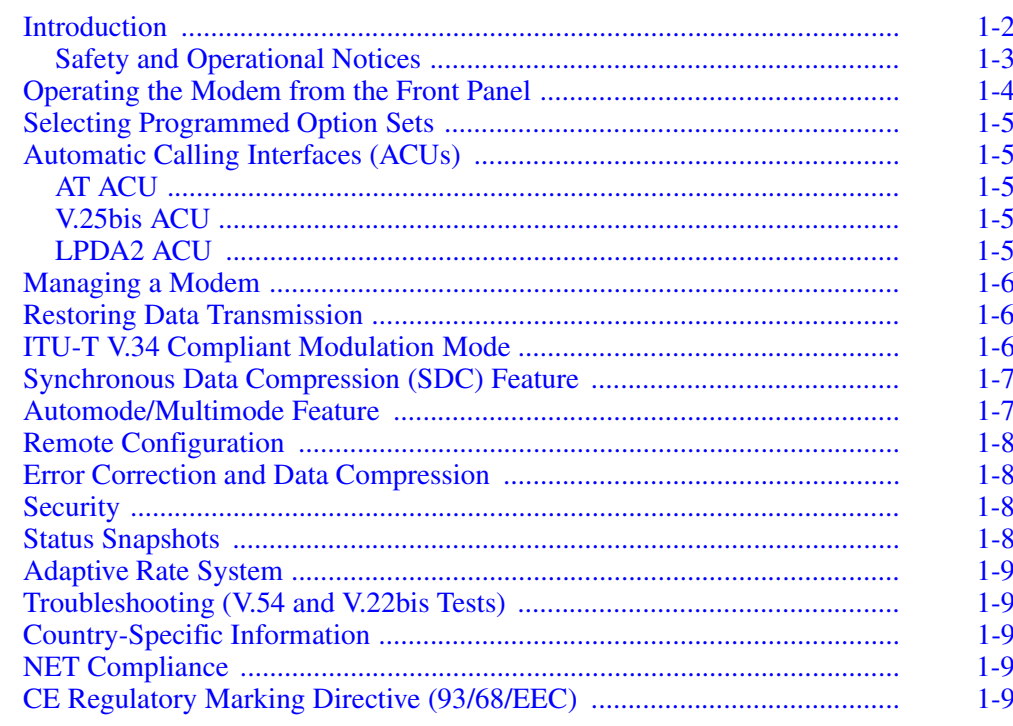

## <span id="page-21-0"></span>**Introduction**

This chapter summarizes the features and options of the 326X Series Modem. The series includes:

- The 326X V.32bis Series Modem, which operates in V.32bis modulation mode
- The 326X*FAST* Series Modem, which can operate in V.34 modulation mode
- The 326X*FAST*-SDC Series Modem, which can operate in V.34 modulation mode and the Synchronous Data Compression mode

In this guide, references to the modem apply to all of the above, unless stated otherwise.

**IMPORTANT**: *When you select a modulation mode, you must ensure that the Max Rate (AT\*MX) and Min Rate (AT\*MN) parameter options are within the valid range for the mode.*

The modem provides reliable data communication over 2-wire **dial lines** and 2-wire or 4-wire **leased lines**, depending on the model. Dial lines are public lines to which all telephone users have access; leased lines, also called private lines, provide a dedicated connection, over lines provided by the telephone company.

Whether you use dial or leased lines, you can operate the modem as follows:

- Using the **front panel**: control keys and liquid-crystal display (LCD)
- Using industry-standard (AT and AT&), and Telenetics-enhanced (AT\*) **AT commands** from an attached terminal, *or* commands from an asynchronous communications software package running on an attached PC
- From a **network management system** (NMS)
- Using **call establishment methods**, such as V.25bis or LPDA2 automatic call units (ACUs)

[Figure 1-1](#page-22-1) shows **desktop**, or **standalone,** modems. The device is also available in high-density **nest cards**, which offer the same features, and can be installed in Telenetics's Modular Nest 9-slot and Modular Nest 21-slot rack-mounted enclosures.

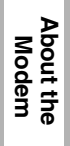

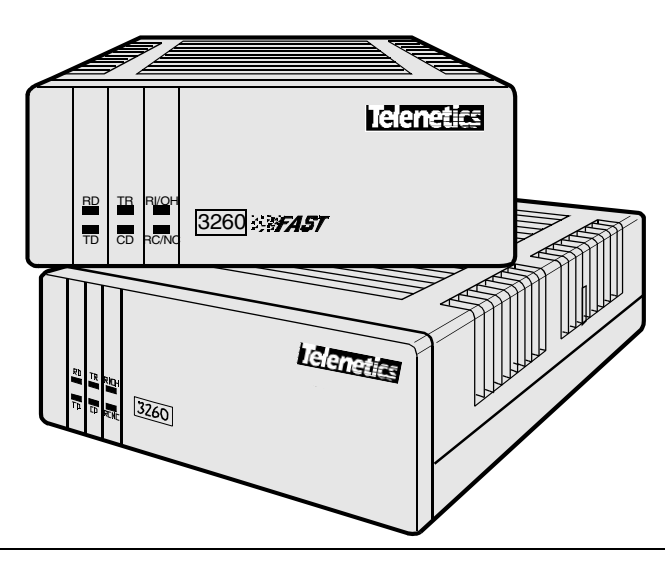

**Figure 1-1. 326X Series Modem, Standalone Desktop Model**

## <span id="page-22-1"></span><span id="page-22-0"></span>**Safety and Operational Notices**

### **Repair**

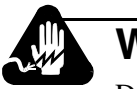

# **Warning**

Do not attempt to repair the modem or enclosure. They contain *no*  electronic components that can be serviced or replaced by a user. Any attempt at user service of the 326X enclosure, or opening of the 326X unit, voids the product warranty.

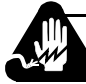

## **Avertissement**

N'essayez pas de réparer le modem ou le boîtier. Ils ne contiennent aucun composant électronique pouvant êtreréparé ou remplacé par un usager. Toute tentative de réparation du boîtier du 326X par un usager, ou toute intervention à l'intérieur du 326X, annule la garantie du produit.

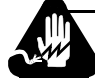

## **Warnung**

Versuchen Sie nicht, das Modem oder sein Gehäuse zu reparieren. Es sind keine durch den Benutzer wartungs- oder austauschfähige Teile darin enthalten. Bei jeglichem Öffnen oder Wartungsversuch am 326X bzw.

About the Modem 1-3

### **Lightning**

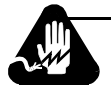

## **Warning**

All Telenetics devices should be used in environments designed for computers and electronic equipment. In areas susceptible to lightning, take precautions to prevent damage to electronic equipment. Contact your telephone company, or an electronic accessories vendor, for information on lightning protection equipment. Customers experiencing problems caused by surges from lightning have eliminated such problems by installing appropriate surge suppressors on power and data lines connected to Telenetics devices.

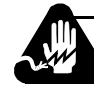

## **Avertissement**

Tous les dispositifs Telenetics doivent être utilisés dans des environnements conçus pour des ordinateurs et du matériel électronique. Dans les zones susceptibles d'être frappées par la foudre, prenez des précautions pour éviter que le matériel électronique soit endommagé. Contactez votre compagnie téléphonique, ou un vendeur d'accessoires électroniques, pour obtenir des renseignements concernant les systèmes de protection contre la foudre. Certains usagers confrontés à des problèmes causés par des sautes de tension dues à la foudre ont éliminé ces problèmes en installant des régulateurs de tension appropriés sur les câbles électriques et les câbles de données reliés aux dispositifs Telenetics.

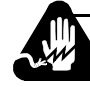

## **Warnung**

Telenetics-Geräte sind grundsätzlich in für Rechner und elektronische Anlagen vorgesehenen Umgebungen zu verwenden. In unwettergefährdeten Bereichen ist jegliche Elektronik gegen Blitzeinwirkung zu schützen. Näheres über entsprechende Schutzeinrichtungen erfahren Sie von Ihrer Telefongesellschaft oder einem Elektrohändler. Probleme mit Spannungsstößen durch Blitzeinwirkung lassen sich durch Einbau von Überspannungsableitern in die zu Telenetics-Geräten führenden Netz- und Datenleitungen beheben.

## <span id="page-23-0"></span>**Operating the Modem from the Front Panel**

The front panel **menus** are organized functionally so that operation is easy for novice and advanced users.

Refer to [Chapter 3, Getting Started,](#page-46-2) to learn about front panel operation.

1-4 About the Modem

## <span id="page-24-0"></span>**Selecting Programmed Option Sets**

**Option sets** make it easy to use a modem with common applications, including:

- Asynchronous and synchronous answering
- Asynchronous and synchronous dialing
- Leased line with dial restoral operation

Four sets of options are stored in nonvolatile memory. If none is appropriate to an application, you can customize an option set, and save it in nonvolatile memory.

Refer to [Chapter 4, Configuring the Modem,](#page-58-2) for more information on option sets.

## <span id="page-24-2"></span><span id="page-24-1"></span>**Automatic Calling Interfaces (ACUs)**

The modem supports three **automatic calling interfaces** (also known as Auto-Call Units). ACUs let you execute functions directly from a keyboard.

### **AT ACU**

The asynchronous **AT ACU** is compatible with the industry-standard AT command set. AT Commands provide a standard modem communications interface, allowing you to configure and operate your modem from a terminal or PC keyboard.

Using the AT-compatible command set  $(AT and AT\&)$ , you can, for example, dial and receive phone calls. Telenetics' extended AT command set (AT\*) includes other important parameters used in configuring advanced modem features.

Refer to [Chapter 3, Getting Started,](#page-46-2) and [Chapter 5, Using the AT Automatic Calling](#page-86-2)  [Interface,](#page-86-2) to learn more about the AT ACU and AT command syntax.

### <span id="page-24-3"></span>**V.25bis ACU**

For sync or async **auto-calling**, use the ITU-T V.25bis compliant ACU.

With either the AT or V.25bis ACU, you can store, dial, or change up to nine phone numbers in the modem's electronic telephone book, directly from your terminal.

Refer to Chapter 3, Automatic Calling Interfaces, in the *326X Series Modem Reference Guide*, for details.

### <span id="page-24-4"></span>**LPDA2 ACU**

The **LPDA2** feature lets you use IBM dial and leased line restoral applications with LPDA2 Dial and Disconnect commands. LPDA2 allows Netview and other IBM applications, like POS outbound dialing applications, to control dialing.

In dial applications, LPDA2 eliminates the need for additional ports and equipment that had been required to support external 801 auto-dialing equipment in IBM environments.

About the Modem 1-5

In leased line operation, while connected on the dial line, the modem can monitor for LPDA2 commands in the data stream. If the local modem detects an LPDA2 command, the frame that is being processed is aborted. This prevents the remote DTE from processing the command frame as valid data.

Refer to Chapter 3, Automatic Calling Interfaces, in the *326X Series Modem Reference Guide*, for details.

## <span id="page-25-0"></span>**Managing a Modem**

Integral Network Management by Telenetics' 9110, 9000-UX, and 9000-PC Network Management Systems (NMS) is standard. The NMS can configure, monitor, and control local and remote modem operation.

An NMS continuously polls modems to collect management information and check status. Network management traffic, including alarms, commands, events, and polling, is transported to remote modems on an in-band channel that does not disrupt user data traffic nor consume user bandwidth. The modem supports a daisy-chain network management interface, reducing the hardware required for connections.

Refer to [Chapter 2, Installing the Modem](#page-30-2), for instructions on installing and cabling a modem for use with Telenetics' Network Management Systems.

## <span id="page-25-1"></span>**Restoring Data Transmission**

For critical leased line applications that require backup, you can use Models 3261, 3263, 3266, or 3268 in a point-to-point configuration. If the leased line fails, these modems can automatically reroute data traffic through the public switched telephone network (PSTN) over a 2-wire dial line. This integral dial line restoral feature guarantees that data will keep flowing, minimizing network downtime.

## <span id="page-25-2"></span>**ITU-T V.34 Compliant Modulation Mode**

326X*FAST* and 326X*FAST*-SDC modems support the ITU-T **V.34 compliant modulation mode**. 326X*FAST*- SDC modems offer the same broad set of features available in the 326X*FAST* modems, *and* let you take advantage of faster transmission speeds while providing highly reliable data transmission in full-duplex synchronous environments.

326X*FAST* modems have a line probing feature that optimizes performance on every connection by automatically choosing the optimum bandwidth, carrier frequency, and data rate.

### **V.34 Modulation Mode Characteristics**

V.34 modulation mode characteristics are as follows.

*Data Rate*: 2.4, 4.8, 7.2, 9.6, 12.0, 14.4, 16.8, 19.2, 21.6, 24.0, 26.4, 28.8, 31.2, and 33.6 kbps

*Baud Rate*: 2400, 2743, 3000, 3200, and 3429. Some baud rates do not support all data rates.

*Carrier Frequency*: 1600, 1646, 1800, 1829, 1920, 1959, and 2000 Hz. Some baud rates do not support all carrier frequencies.

*Modulation*: V.34 is a four-dimensional trellis-coded modulation standard that uses precoding and pre-emphasis equalization schemes.

### **Compatibility in V.34 Modulation Mode**

326X*FAST* Series Modems (operating in V.34 Auto modulation mode), are compatible with modems that do not support the V.34 modulation mode, by automatically negotiating the highest common modulation mode (e.g., V.32bis).

*V.90 Compatibility:* Release 8.1 software enables 326X modems to operate with V.90 modems in dial-up connections. With this software, 326X modems can communicate with V.90 modems and negotiate V.34 rates. The release does not provide 56kbps rates for 326X modems, nor 326X rates higher than the V.34 33.6 kbps standard. An upgrade to 8.1 is not required for modems used only in leased-line applications.

## <span id="page-26-0"></span>**Synchronous Data Compression (SDC) Feature**

The 326X*FAST* Series Modem is available in a **synchronous data compression** (**SDC**) model. 326X*FAST* products offer all the features of the 326X*FAST* family, plus *synchronous* DTE rates at 72.0 kbps or higher.

The 326X*FAST*-SDC Modem is an ideal alternative to costly digital services. Whether your application requires dedicated bandwidth, bandwidth on demand, synchronous dial-up, or dial backup, the 326X-SDC provides optimum throughput for all HDLC/SDLC-like environments, such as X.25, Systems Networking Architecture (SNA), Statistical Multiplexer, and Router networks.

Refer to [Chapter 4, Configuring the Modem,](#page-58-2) for details.

The synchronous data compression feature in the 326X*FAST*-SDC Modem is Telenetics' proprietary technology.

## <span id="page-26-1"></span>**Automode/Multimode Feature**

Using **Automode/Multimode**, the modem can automatically negotiate the highest common modulation speed (within a modulation mode) with another modem.

About the Modem 1-7

## <span id="page-27-0"></span>**Remote Configuration**

Using the local front panel, an NMS, or local-modem AT ACU, you can **configure a remote** modem. You can also read the remote modem's status snapshots and receive its configuration summary on a front panel or async terminal.

## <span id="page-27-1"></span>**Error Correction and Data Compression**

The modem provides **error correction and data compression** in accordance with the V.42 and V.42bis ITU-TS recommendation. With V.42, modems automatically determine whether to use Microcom Networking Protocol (MNP) Level 4 or Link Access Procedure for Modems (LAPM) for error correction. Depending on the scheme negotiated, the modem uses MNP Level 5 or V.42bis data compression. The SDC modem uses LAPM with Telenetics' proprietary data compression technology.

## <span id="page-27-2"></span>**Security**

The modem provides access **security** at two levels:

- Front panel
- Modem access

Front panel security lets you password-protect a modem from access by other users. This prevents unauthorized changes from being made to a configuration. Front panel security does not prevent you from using the modem.

You can also screen incoming calls so that unauthorized users cannot access a modem. This is accomplished with password and callback functions.

[Appendix A](#page-116-3) explains how to configure security features.

## <span id="page-27-3"></span>**Status Snapshots**

The modem's **status snapshot** feature lets you view a local or remotely controlled modem's EIA signals and Telenetics circuit quality monitoring system (CQMS) parameters, and view a configuration summary.

CQMS parameters continuously estimate major line parameters without disrupting data traffic. Measurement of such selections as signal-to-noise ratio and receive level helps you to isolate causes of degraded network performance.

## <span id="page-28-0"></span>**Adaptive Rate System**

With the Adaptive Rate System enabled, the 326X Series Modem continuously **optimizes its transmit speed** within the V.34, V.32bis, V.32 (coded and uncoded), and V.22bis modulation modes. By constantly monitoring signal quality, the modem adapts to the optimum transmission rate allowed by line conditions, ensuring maximum throughput and efficiency.

## <span id="page-28-1"></span>**Troubleshooting (V.54 and V.22bis Tests)**

The modem supports a full range of ITU-TS V.54 and V.22bis compatible tests to help isolate and correct problems.

Refer to [Chapter 6](#page-104-3) for typical problems and ways to correct them. [Chapter 6](#page-104-3) also lists the supported diagnostic tests, and instructions for initiating and terminating tests using either the front panel control keys or AT commands.

For details on tests, refer to Chapter 4 of th*e 326X Series Modem Reference Guide*.

## <span id="page-28-2"></span>**Country-Specific Information**

Telephone company regulations vary by country. Because of this, there are minor physical or operational differences among 326X Series Modem models.

[Appendix C, Country-Specific Information,](#page-174-2) provides cabling, rear panel layouts, interface pinouts, and other modem features that are required or restricted by country regulatory agencies.

## <span id="page-28-3"></span>**NET Compliance**

This release of the 326X Series Modem complies with the European Telecommunication Standards Institute's (ETSI) Net 20, 21, 22, 23, and 25.

## <span id="page-28-4"></span>**CE Regulatory Marking Directive (93/68/EEC)**

This product is **CE** marked to indicate compliance with the following European directives:

- 73/23/EEC Low Voltage Directive (Safety)
- 89/336/EEX EMC Directive

Compliance with the above directives may only be assured when the equipment is installed and operated in accordance with the instructions for its use and the purpose for which it is intended.

Products that do not bear the **CE** mark are not intended for supply or use in the European Union.

Download from Www.Somanuals.com. All Manuals Search And Download.

# <span id="page-30-2"></span>**Chapter 2**<br>Installing the Modem

### <span id="page-30-1"></span><span id="page-30-0"></span>**Contents**

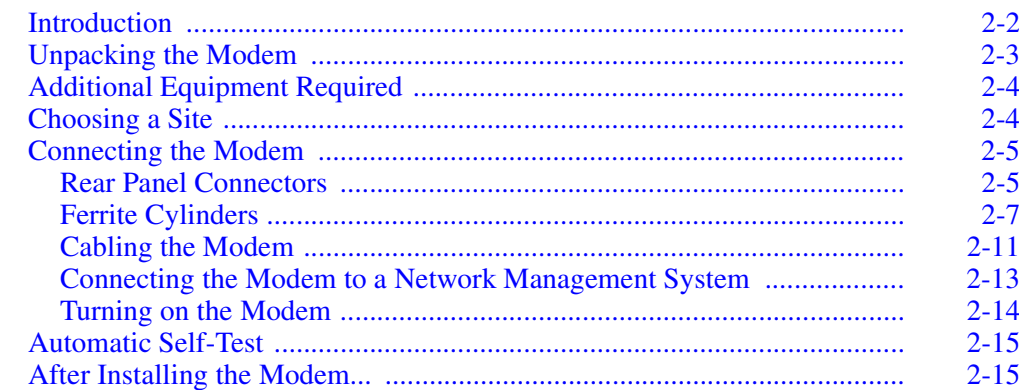

**Installing**<br>the Modem

Installing the Modem 2-1

<span id="page-31-0"></span>This chapter describes how to install and connect a 326X Series Modem. In this chapter, you:

- Unpack the modem
- Choose an appropriate site to install the modem
- Familiarize yourself with the modem's rear panel and connectors
- Connect the modem to a PC or other data terminal equipment (DTE)
- Connect the modem to a telephone handset (if appropriate) and to the dial/leased telephone line jacks
- Attach ferrite cylinders, if necessary
- Connect the modem to a Network Management System (NMS), if appropriate
- Turn on the modem and run the unit's automatic self-test

**IMPORTANT**: *Telephone company and governmental regulations vary by country. Your modem's rear panel layout and cabling may vary from that shown in this guide.*

[Appendix C](#page-174-3)

*Refer to [Appendix C](#page-174-3) for a description of the modem rear panel and cabling; important safety guidelines for connecting the modem in your country; and regulatory restrictions and requirements.*

[Appendix B](#page-162-3)

To order cables, refer to [Appendix B](#page-162-3); then contact your Telenetics sales representative or local distributor for ordering information.

**NOTE:** If you are installing a 326X Series Modem card, refer to the addendum, *326X Series Modem Cards*, shipped with your modem's backplane.

## <span id="page-32-0"></span>**Unpacking the Modem**

The modem is wrapped in reusable shock-absorbent packing material. Save the carton and packing material for later reuse. Telenetics supplies the items shown in [Figure 2-1](#page-32-1) with the modem.

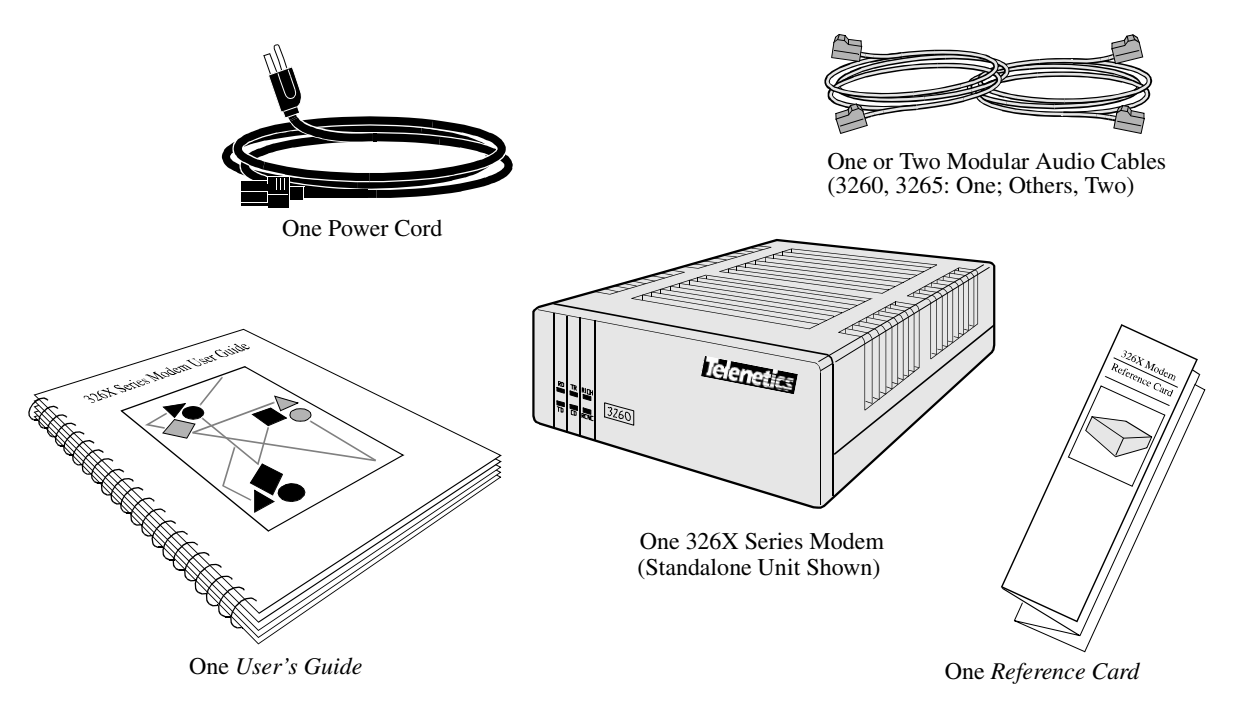

### <span id="page-32-1"></span>**Figure 2-1. Unpacking the Modem**

If the equipment is damaged, contact the shipper. If you have further concerns about damage or missing parts, contact your nearest Telenetics representative, or:

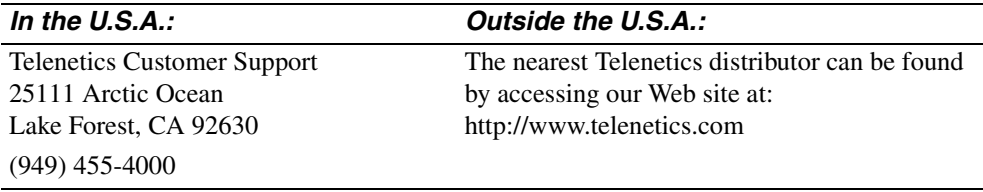

Installing the Modem 2-3

## <span id="page-33-0"></span>**Additional Equipment Required**

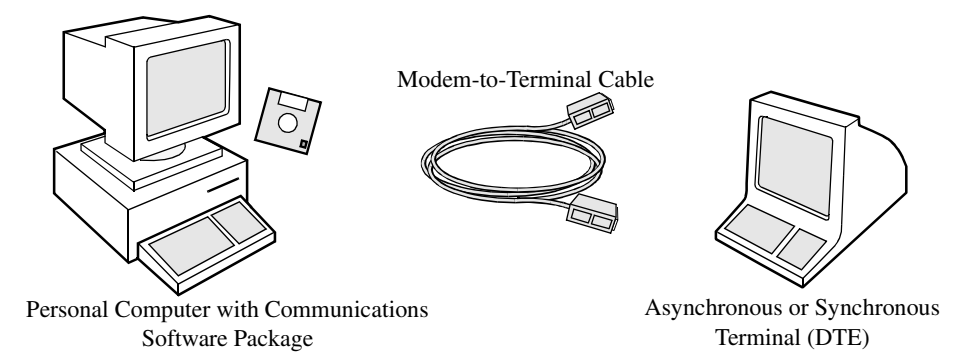

In addition to the items supplied with the modem, you may need the following:

• *Communications Software Package*

Many modem applications are controlled by communications software that supports serial communications. When connecting a modem to a terminal, communications software is unnecessary. (Refer to [Chapter 3](#page-46-3) and [Chapter 4](#page-58-3) for more information.)

• *Serial Cable*

A shielded, straight-through modem-to-terminal cable, data communications equipment (DCE) to data terminal equipment (DTE) cable, is required. The cable must have a 25-pin D male connector and a DTE connector.

For modem-to-modem (or other DCE-DCE connection), use a crossover cable.

The cable must support the modem signaling your application requires. Select a cable based on your computer and the DTE pin assignments in [Appendix B](#page-162-3).

## <span id="page-33-1"></span>**Choosing a Site**

[Appendix B](#page-162-3)

Where you place the modem can affect its operation. To enhance performance:

- Install the modem in a clean, well-lighted area that is free from temperature extremes and dust.
- Do not place anything on top of a modem.
- Locate the modem no more than the EIA-recommended distance from a DTE and within 6 feet (1.83m) of a grounded AC power outlet.
- Do not place anything within 1 inch (2.54 cm) of either side of a modem. Also, to prevent overheating, do not place a modem on its side.

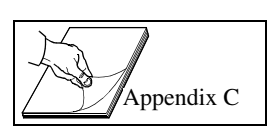

Refer to [Appendix C](#page-174-3) for site requirements for operating the modem in your country.

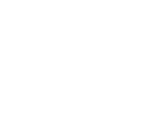

**Installing**<br>the Modem **the Modem**

2-4 Installing the Modem

[Appendix C](#page-174-3)

### <span id="page-34-1"></span><span id="page-34-0"></span>**Rear Panel Connectors**

Figures [2-2](#page-34-2) and [2-3](#page-35-0) show 3260/3265 and 3261/3266 standalone modem rear panels. The rear of the modem has the following connectors:

- **Modular jacks** for making:
	- DIAL LINE and PHONE connections (3260/3265 Modems) *or*
	- DIAL LINE, PHONE, and LEASE LINE connections (3261/3266 Modems)
- One **6-position Dual Inline Package (DIP) switch**. This switch "hardconfigures" some operating functions. When the modem is shipped from the factory, all switches are in the Off (up) position. DIP switch selections *cannot* be overridden by remote front panel configuration. Refer to [Appendix C](#page-174-3) for DIP switch function details.
- **Network Control (NC) IN and OUT ports** for connecting to Telenetics' Network Management Systems (NMS)
- A **DTE port** for connecting to a PC or DTE
- An **AC power receptacle** to accept an AC line cord
- An **AC power switch**

Refer to [Appendix C](#page-174-3) for a description of the modem's rear panel. For information on 326X Series Modem Card backplanes (models 3262, 3263, 3267, and 3268), refer to the addendum, *326X Series Modem Cards*, shipped with your backplane.

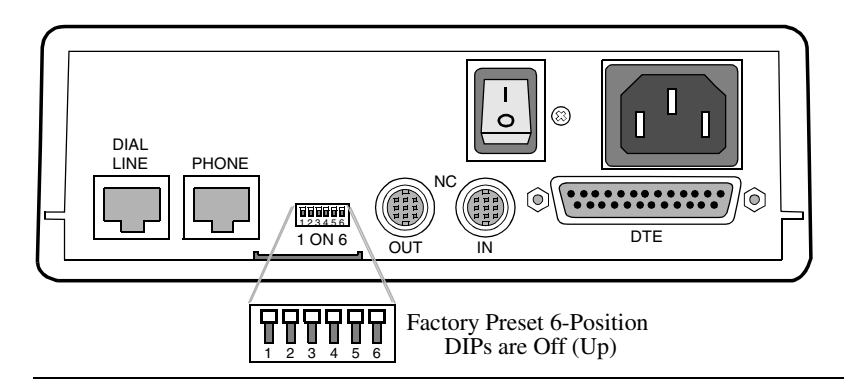

<span id="page-34-2"></span>**Figure 2-2. 3260/3265 Modem Rear Panel Layout**

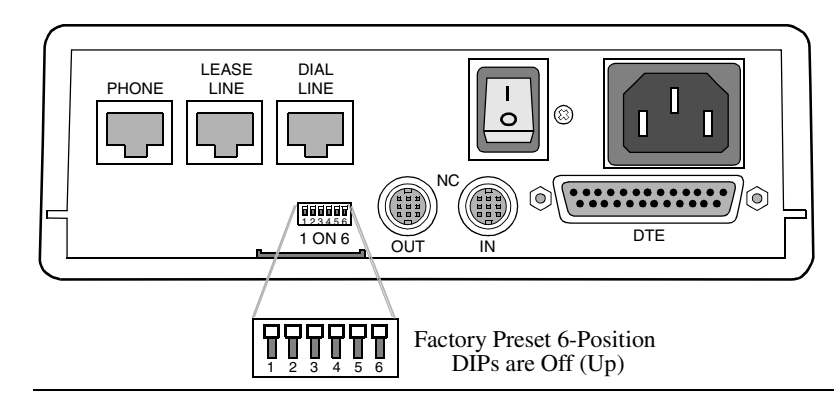

<span id="page-35-0"></span>**Figure 2-3. 3261/3266 Modem Rear Panel Layout**

### **Electrical Interfaces—EIA/TIA-232 and ITU-TS V.35**

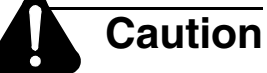

Ensure that the electrical interfaces of the equipment you connect to the modem are compatible. Incompatible interfaces may seriously damage the modem. Telenetics makes no guarantee of the equipment's integrity if you do not ensure that compatible interfaces are used. If your DTE has a different interface, you will need an external converter cable.

326X Series Modems have an EIA/TIA-232/EIA/TIA-562 electrical interface for connection to external equipment. For compatibility with DTEs that have a V.35 interface, the V.34-SDC Modem is also available with the optional ITU-TS V.35 Recommendation electrical interface.

The rear-panel DTE port is configured at the factory for either interface. *Both interfaces are not available in a unit.* Regardless of the interface, external DTEs are connected through the modem's rear-panel DTE port.

**NOTE:** When operating with the V.35 interface, DIP switch S1 must be set to the off (up) position (see [Figure 2-2](#page-34-2) or [2-3\)](#page-35-0).

To purchase a compatible cable, consult [Appendi xB.](#page-162-3)

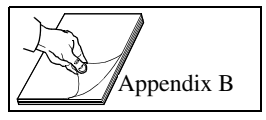

### **Operating at V.34 DTE Rates**

To operate V.34 or V.34-SDC modems at DTE rates greater than 19.2 kbps, you must use cables that can handle the higher data rates. Refer to [Appendix B](#page-162-3) for instructions on determining the correct cables to use.
## **Ferrite Cylinders**

Ferrite cylinders or beads installed on cables filter out line disturbances. They are required on some 326X models in some countries, as described in this section.

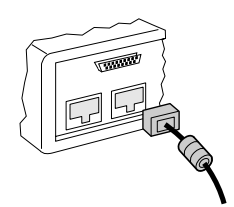

# **Caution**

Install cables with the ferrite end adjacent to the modem. The ferrite cylinder ensures that the unit operates in compliance with FCC RFI requirements.

### **Models 3261 and 3266 – Dial Line Connections**

Two telephone cables with ferrite cylinders are included in the Model 3261 (U.S.A.) and the 3266 (Canada, Germany, U.K., and Japan) accessory kit. Connect the cables from the modem to 6- or 8-conductor dial-line connections.

Install the telephone cable. [Figure 2-4](#page-36-0) shows the proper orientation. [Figure 2-8](#page-41-0), in the next section, shows how to connect the 3261/3266 modem.

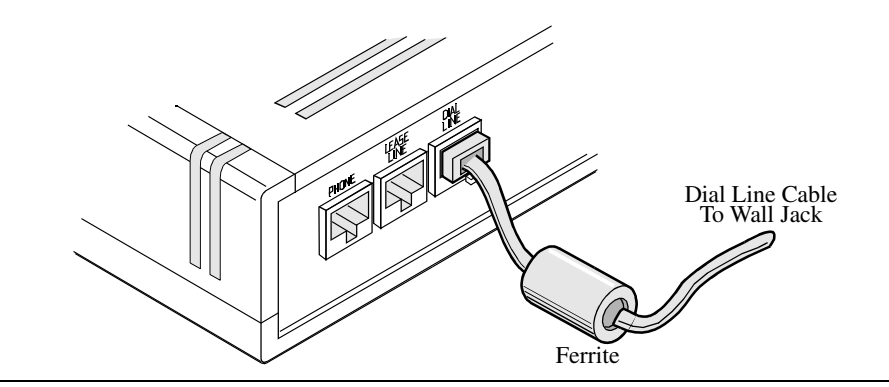

**Figure 2-4. Attaching Ferrite Cable to the Modem**

### <span id="page-36-0"></span>**Models 3267 and 3268**

Ferrite cylinders are required on:

- **Both dial line cables** and on **DTE cables** on the **3267 V.34 Modem**
- **Both audio (leased or dial) cables** and on **DTE cables** on the **3268 V.34 Modem**
- **Power cables** on Modular Nest enclosures populated with **3267** and **3268 V.34 Modems**
- **Network management cables** on Modular Nest enclosures populated with **3267** and **3268 V.34 Modems**

A cylinder is included with each cable that requires one. Follow the instructions below to ensure correct cylinder installation.

Installing the Modem 2-7

#### **Installing a Ferrite Cylinder on an Audio or Network Management Cable**

Do the following for **each cable**:

- 1) Snugly wrap the cable **twice completely around** the cylinder ([Figure 2-5](#page-37-0)).
- 2) Set the cable into the cylinder cutouts.
- 3) Ensure that 1 to  $1 \frac{1}{2}$  inches of the cable protrude from the cylinder (on the end you insert into the backplane connector).
- 4) Snap the cylinder closed. You can reopen and close it to reset the cable.
- 5) Insert the cable into the modem backplane connector (with the ferrite cylinder close to the backplane connector).

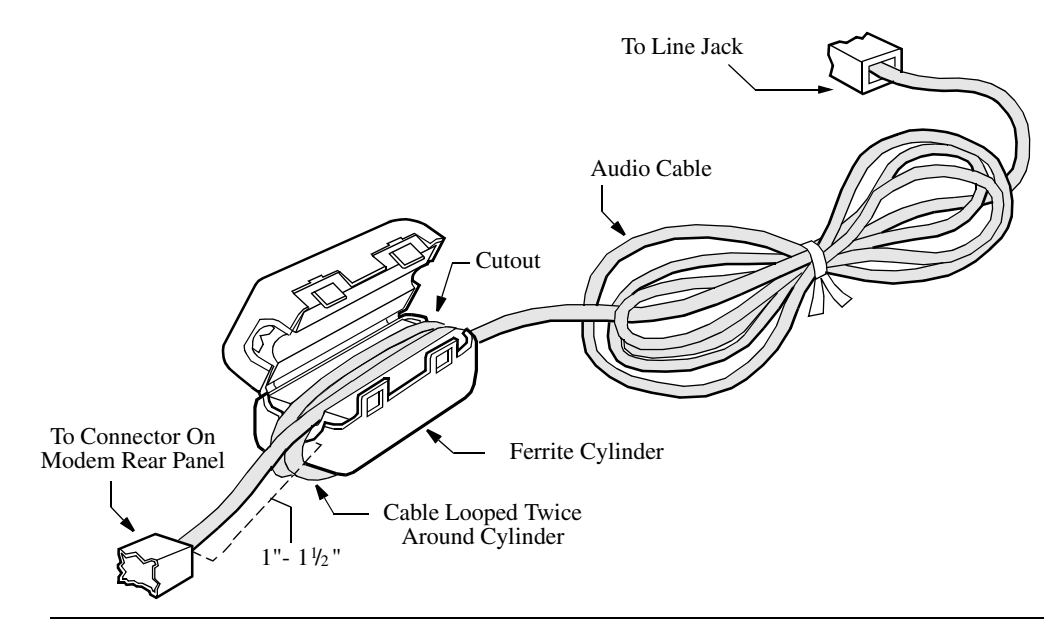

<span id="page-37-0"></span>**Figure 2-5. Installing a Ferrite Cylinder on an Audio Cable**

#### **Installing a Ferrite Cylinder on a DTE Cable**

Do the following for **each DTE cable**:

- 1) Pass the DTE cable through the cylinder.
- 2) Set the cable into the cylinder cutouts.
- 3) Position the cylinder as close as possible to the plug you install on the backplane connector.
- 4) Snap the cylinder closed. You can reopen and close it to reset the cable.
- 5) Insert the cable into the DTE connector on the modem backplane connector, with the ferrite cylinder close to the backplane connector.

#### **Installing a Ferrite Cylinder on a Power Cable**

Do the following for each power cable of a Modular Nest enclosure populated with **3267 and 3268 V.34 Modems**.

- 1) Snugly wrap the cable **once completely around** the cylinder [\(Figure 2-6\)](#page-38-0).
- 2) Set the cable into the cylinder cutouts.
- 3) Ensure that 1 to 1-1/2 inches of the cable protrude from the cylinder (on the end you insert into the backplane connector).
- 4) Snap the cylinder closed. You can reopen and close it to reset the cable.
- 5) Insert the cable into the Modular Nest enclosure connector (with the ferrite cylinder close to the connector).

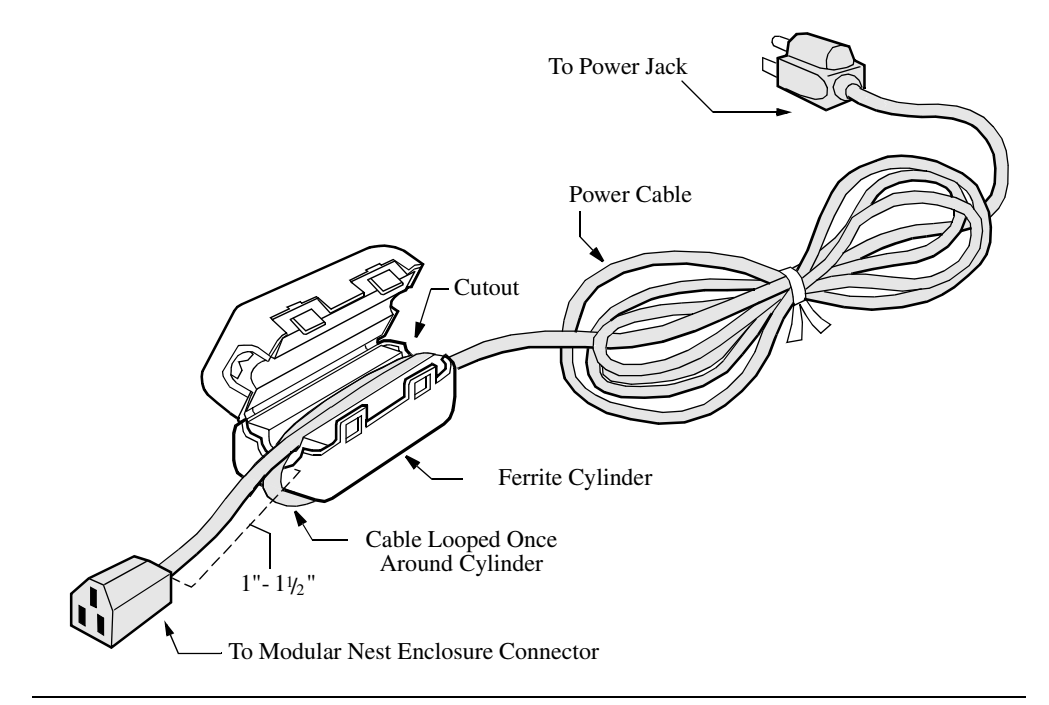

<span id="page-38-0"></span>**Figure 2-6. Installing a Ferrite Cylinder on a Power Cable**

#### **Important Information About the Modular Nest Enclosure Front Door**

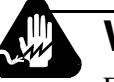

## **Warning**

For safety, the enclosure front door should remain closed and locked at all times unless you are installing, removing, or configuring product cards.

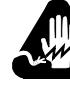

## **Avertissement**

Pour des raisons de sécurité, la porte d'entrée doit être toujours fermée et verrouillée, sauf lorsque vous installez, retirez ou configurez des cartes.

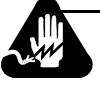

## **Warnung**

Aus Sicherheitsgründen darf die Klappe auf der Vorderseite nur zum Installieren, Entfernen oder Konfigurieren von Produktkarten entriegelt und geöffnet werden.

Por razones de seguridad, la puerta frontal deberá permanecer cerrada en todo momento, a menos que se proceda a la instalación, extracción o configuración de las tarjetas del producto.

### **Important Information About the Modular Nest Enclosure**

This notice applies to cooling airflow around the Modular Nest unit.

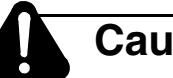

## **Caution**

Failure to properly arrange cables could impede cooling airflow, possibly resulting in damage to the equipment

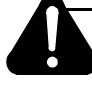

## **Mise en Garde**

Un mauvais agencement des câbles risque d'empêcher une bonne ventilation et par conséquent de causer des dommages matériels.

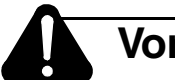

## **Vorsicht**

Die inkorrekte Anordnung von Kabeln kann den Kühlluftstrom behindern und zu Geräteschäden führen.

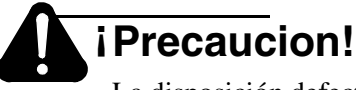

La disposición defectuosa de los cables puede impedir el flujo de aire frío, resultando en posibles daños para el equipo.

### **Cabling the Modem**

This section explains how to connect the modem to:

- 1) A PC or DTE (asynchronous or synchronous terminal)
- **2)** A dial telephone line
- **3)** A telephone cable (between handset and modem)
- **4)** A leased telephone line (if appropriate)
- **5)** The power cord
- **6)** Network management system cables (if appropriate)

**For models 3260/3265,** connect modem cables in the order shown in [Figure 2-7](#page-41-1).

**For models 3261/3266,** connect modem cables in the order shown in [Figure 2-8](#page-41-0).

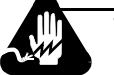

## **Warning**

The modem must be grounded through its electrical plug. If you cannot use the safety plug with your electrical outlet, consult a licensed electrician to ensure that the modem is properly grounded. Unplug the modem from the power outlet before having it serviced.

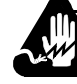

### **Avertissement**

Le modem doit être mis à la terre lors de son branchement. Si vous n'avez pas de cartouche fusible, consultez un électricien pour assurer la mise à terre adéquate de votre appareil. Mettez-le hors tension avant de commencer toute réparation.

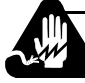

## **Warnung**

Das Modem wird normalerweise über den Stecker geerdet. Wenn Sie den Schuko-Stecker nicht an die Steckdose anschließen können, wenden Sie sich an einen zugelassenen Elektriker, um sicherzustellen, daß das Gerät korrekt geerdet ist. Trennen Sie das Gerät vor dem Öffnen des Gehäuses vom Netz.

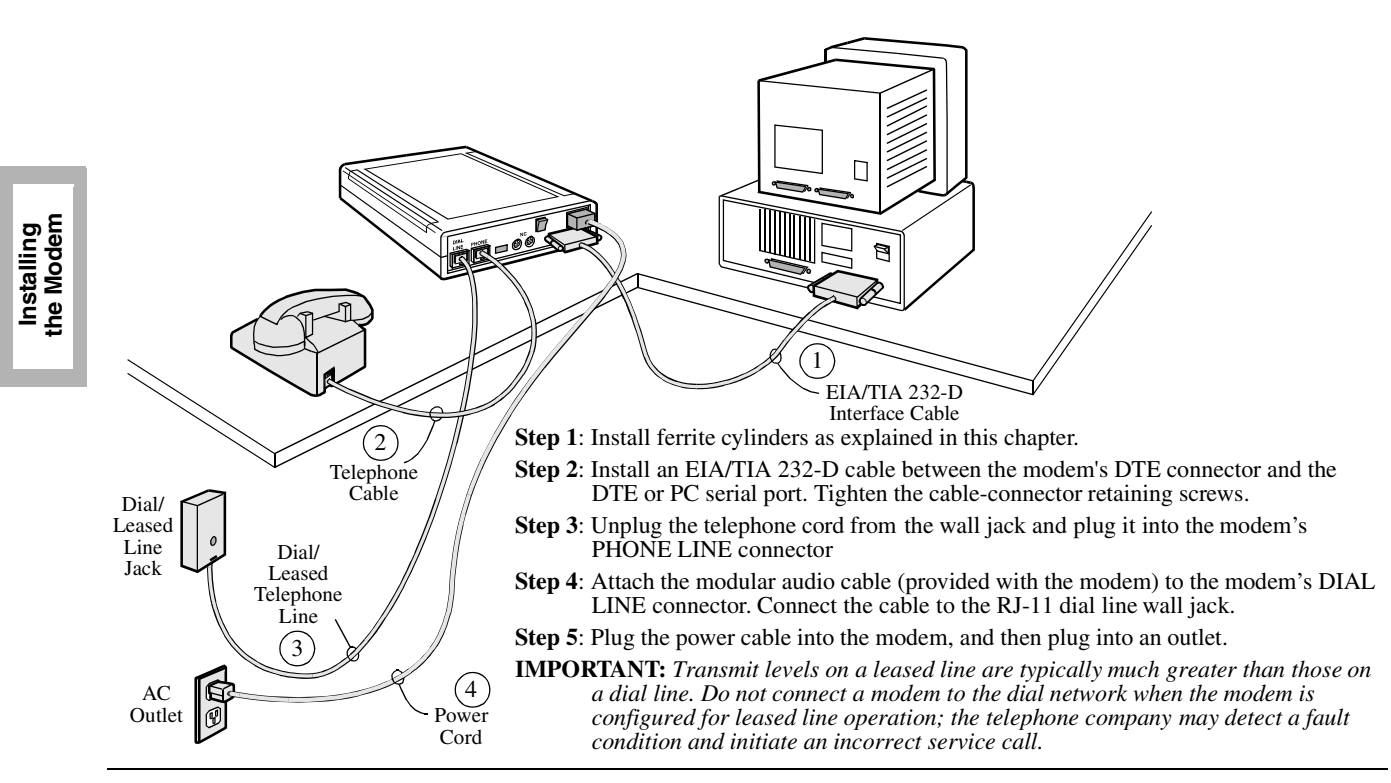

<span id="page-41-1"></span>**Figure 2-7. 3260/3265 Modem Cabling** 

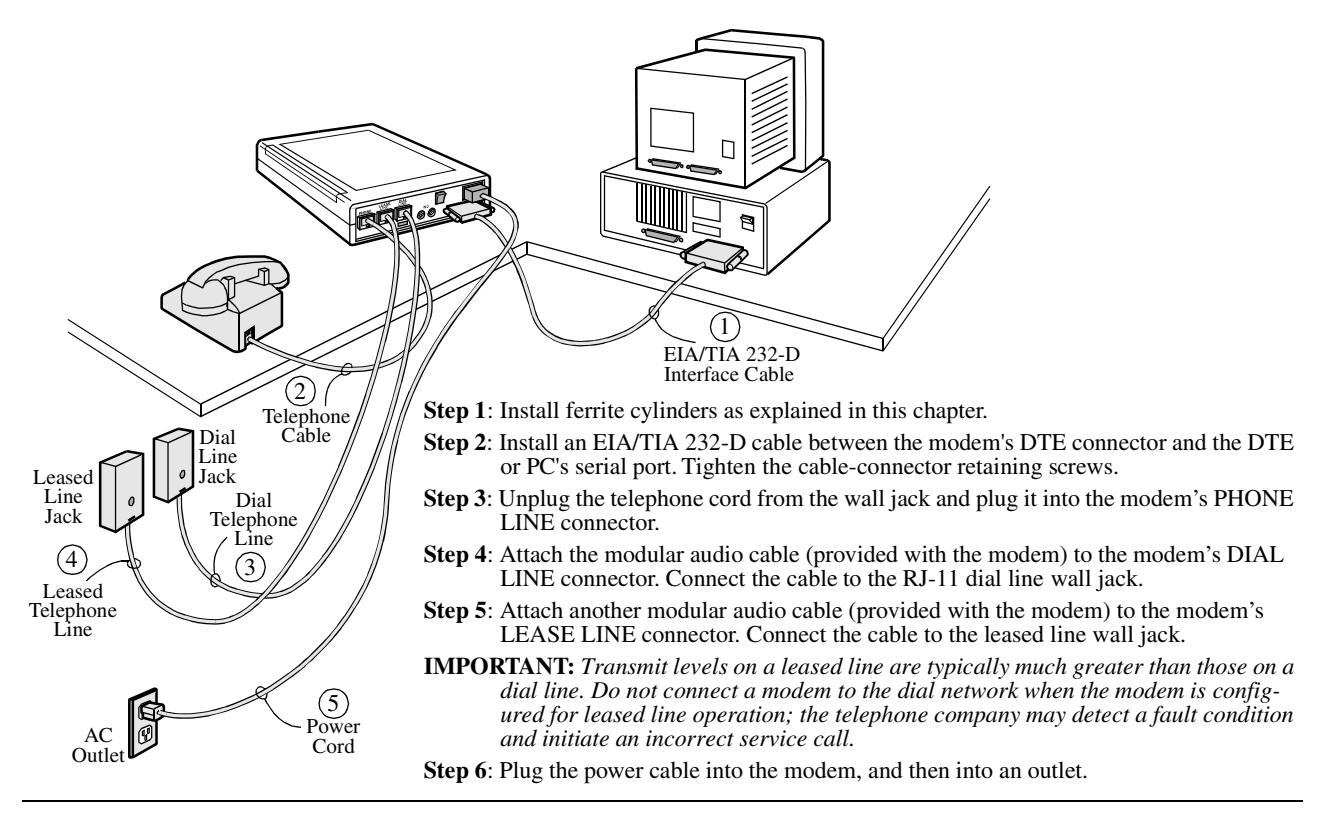

<span id="page-41-0"></span>**Figure 2-8. 3261/3266 Modem Cabling**

2-12 Installing the Modem

### **Connecting the Modem to a Network Management System**

326X Series Modems can be connected to the following Telenetics systems:

- 9110 NMS ([Figure 2-9](#page-42-1))
- 9000-PC ([Figure 2-10](#page-42-0))
- 9000-UX[\(Figure 2-10\)](#page-42-0)

Use the modem's NC IN and NC OUT 8-pin DIN connectors for NMS connections.

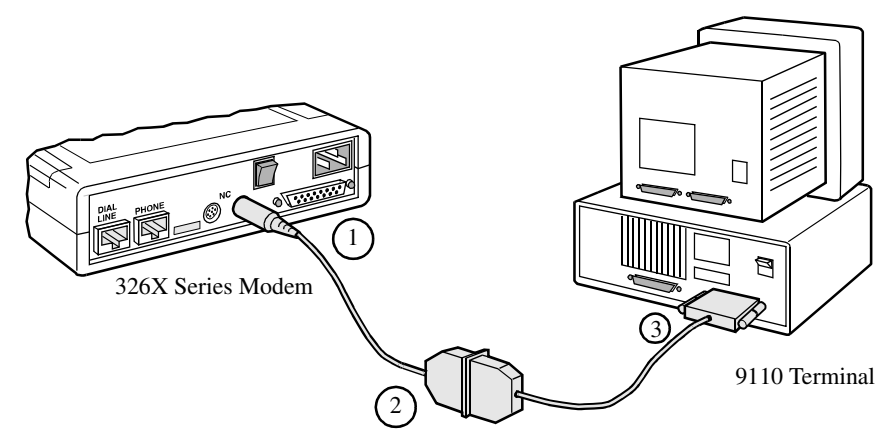

**Step 1**: Install ferrite cylinders as explained in this chapter.

**Step 2:** Attach an 8-pin DIN adapter cable connector to the modem's NC IN connector.

- **NOTE**: The modem can be connected to either a 9- or 25-pin serial communication port on the rear of the 9110 DMS. Figure 2-7 shows a 25-pin port connection.
- **Step 3**: Attach the other end of the 8-pin DIN adapter cable to the DB 25-pin connector on the 9110's network control 9- or 25-pin adapter cable.
- <span id="page-42-1"></span>**Step 4**: Attach the 25- or 9-pin connector to the appropriate port on the rear of the 9110 DMS.

#### **Figure 2-9. Connecting to a 9110 NMS**

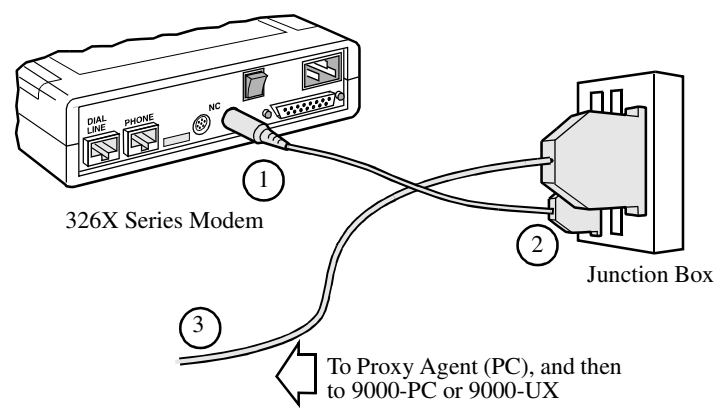

- **Step 1**: Install ferrite cylinders as explained in this chapter.
- **Step 2**: Attach an 8-pin DIN adapter cable connector to the modem's NC IN connector.
- **Step 3**: Connect the 8-pin control-channel connector on the other end of the 8-pin DIN adapter cable into its receptacle on a junction box.
- **Step 4**: Attach the 50-pin connector on the network control cable to the junction box. Connect the other end to the appropriate Digi-Board on the rear of the NMS Proxy Agent PC.

<span id="page-42-0"></span>**Figure 2-10. Connecting to a 9000-PC or 9000-UX NMS**

Installing the Modem 2-13

**Installing the Modem**

#### To connect **multiple modems in a daisy chain configuration**, refer to [Figure 2-11](#page-43-0).

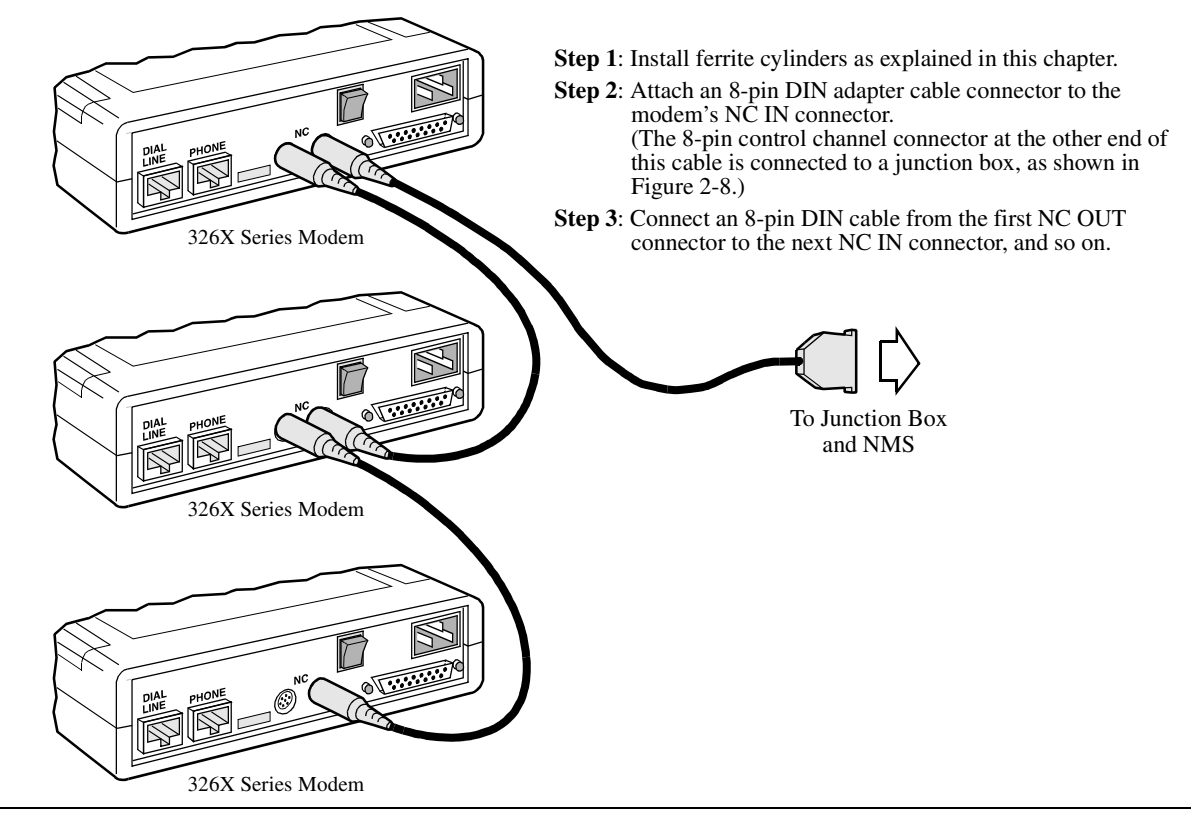

<span id="page-43-0"></span>**Figure 2-11. Connecting Modems in a Daisy Chain Configuration**

To attach modem **enclosure cards** to an NMS, refer to the addendum, *326X Series Modem Cards*, shipped with the modem backplane.

### **Turning on the Modem**

The power cable connects the rear of the modem to a standard 115V outlet. After making other connections, plug the power cable into the modem, and then plug it into an outlet. Turn the rear panel power switch to the On (up) position.

When powered on, the modem automatically performs a self-test of internal circuits. The ["Automatic Self-Test" section](#page-44-0), next, describes this test and the front panel displays that can follow it.

## <span id="page-44-1"></span><span id="page-44-0"></span>**Automatic Self-Test**

When you apply power to the modem, it automatically runs a self-test that checks for and identifies faults in the modem's circuits. After displaying the message **SELF-TEST**, the front modem displays one of the messages shown in [Table 2-1](#page-44-1).

### **Table 2-1. Self-Test Messages**

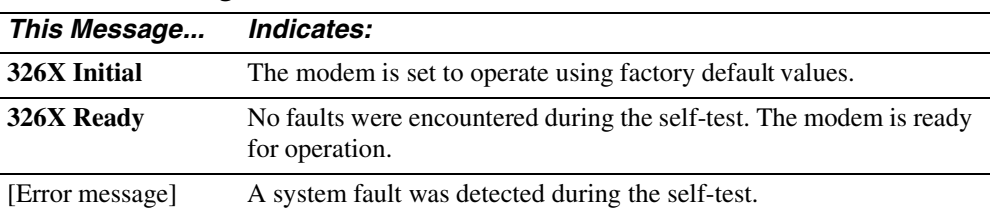

### **Handling Error Messages**

If the modem fails the self-test and displays an error message, do the following:

- 1) Record the message to assist in troubleshooting the modem.
- **2)** Turn the modem off and then on again, and observe the front panel display. If the modem displays **326X READY**, the earlier error message was probably caused by a temporary power line problem. Some line problems do not affect modem operation. If the modem continues to display an error message, contact Telenetics Customer Support or an authorized Telenetics distributor.

## **After Installing the Modem...**

Go on to [Chapter 3, Getting Started,](#page-46-0) for information on how to configure and operate the modem.

Download from Www.Somanuals.com. All Manuals Search And Download.

### **Contents**

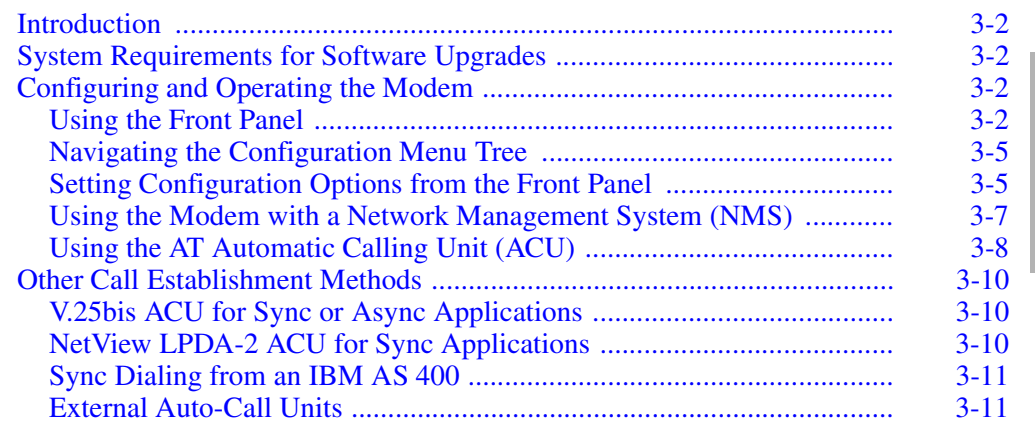

<span id="page-46-1"></span><span id="page-46-0"></span>**Getting Started Getting Started**

<span id="page-47-0"></span>This chapter has three parts:

- System Requirements for Software Upgrades
- Configuring and Operating the Modem
- Other Call Establishment Methods

## <span id="page-47-1"></span>**System Requirements for Software Upgrades**

This section explains the prerequisites for an upgrade to 7.9 software. This section **does not apply to new units with 7.8 or higher** software installed.

A modem can be upgraded to Release 7.9 software only if it has Release 7.0, 7.5, 7.6, or 7.7 software.

## <span id="page-47-2"></span>**Configuring and Operating the Modem**

You can configure and operate the modem in several ways:

- From the **modem front panel**
- From a **Network Management System (NMS)**
- From the **modem AT Automatic Calling Unit (ACU)**, if it is attached to an asynchronous "dumb" terminal—a terminal without software—or to a PC running an asynchronous communications software package

Each of these is described in the sections that follow.

### **If You Are Unsure of Your DTE's Data Format...**

The DTE manual should tell you what data format—asynchronous or synchronous it uses. Most PC applications use an asynchronous data format.

### <span id="page-47-3"></span>**Using the Front Panel**

You can configure and operate all modem functions using the front panel's:

- Light-emitting diodes (LEDs)
- Liquid crystal display (LCD)
- Configuration menus
- Control keys

Figures [3-1](#page-48-0) and [3-2](#page-48-1) show the stand-alone modem front panel. Figure [3-3](#page-48-2) shows the enclosure card front panel. Note the LCD, LEDs, and control keys.

**NOTE**: Information specific to enclosure card modems is covered in the addendum, *326X Series Modem Cards*, shipped with the modem backplane.

**IMPORTANT**: *To use the front panel keys, the modem must be connected to an AC power source, the rear panel power switch must be turned on, and rear panel DIP Switches #3 and #6 must be set to the Off (up) position. See [Chapter 2](#page-30-0) for details.*

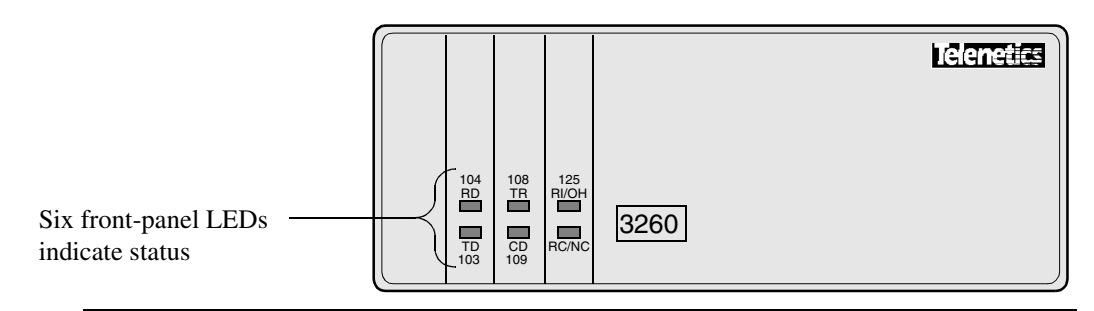

**Figure 3-1. Standalone 3260 Modem with Front Cover Closed**

<span id="page-48-0"></span>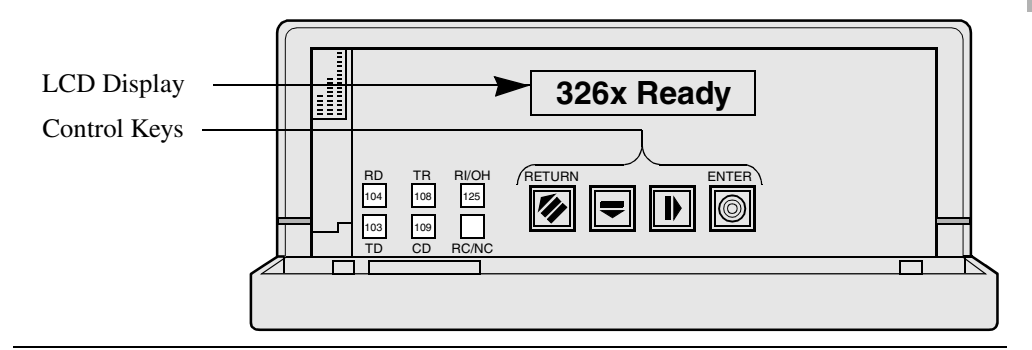

<span id="page-48-1"></span>**Figure 3-2. Standalone 3260 Modem with Front Cover Open**

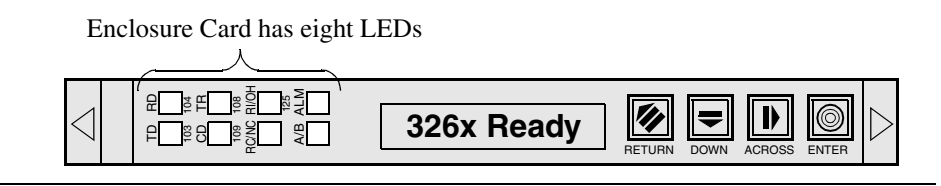

<span id="page-48-2"></span>**Figure 3-3. 3260 Modem Enclosure Card Front Panel**

LEDs show the status of key DTE interface signals. If a communication problem occurs, LEDs can help you determine the cause. (Refer to [Chapter 6](#page-104-0) for a quick reference to problems and how to correct them.) [Table 3-1](#page-48-3) describes LED functions.

<span id="page-48-3"></span>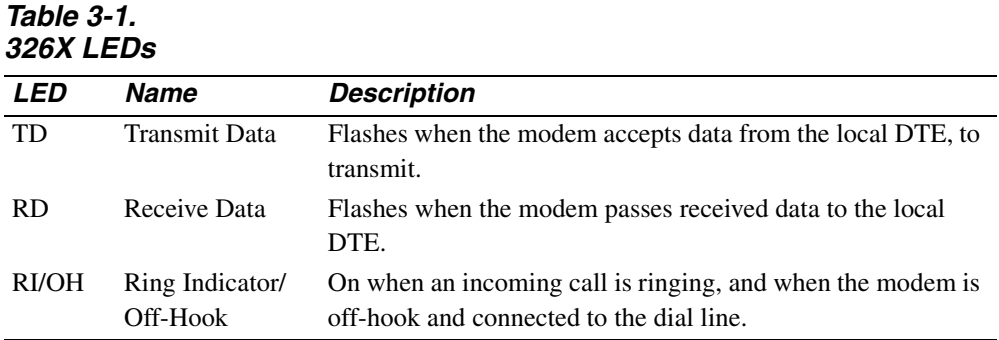

Getting Started 3-3

### **Table 3-1. 326X LEDs**

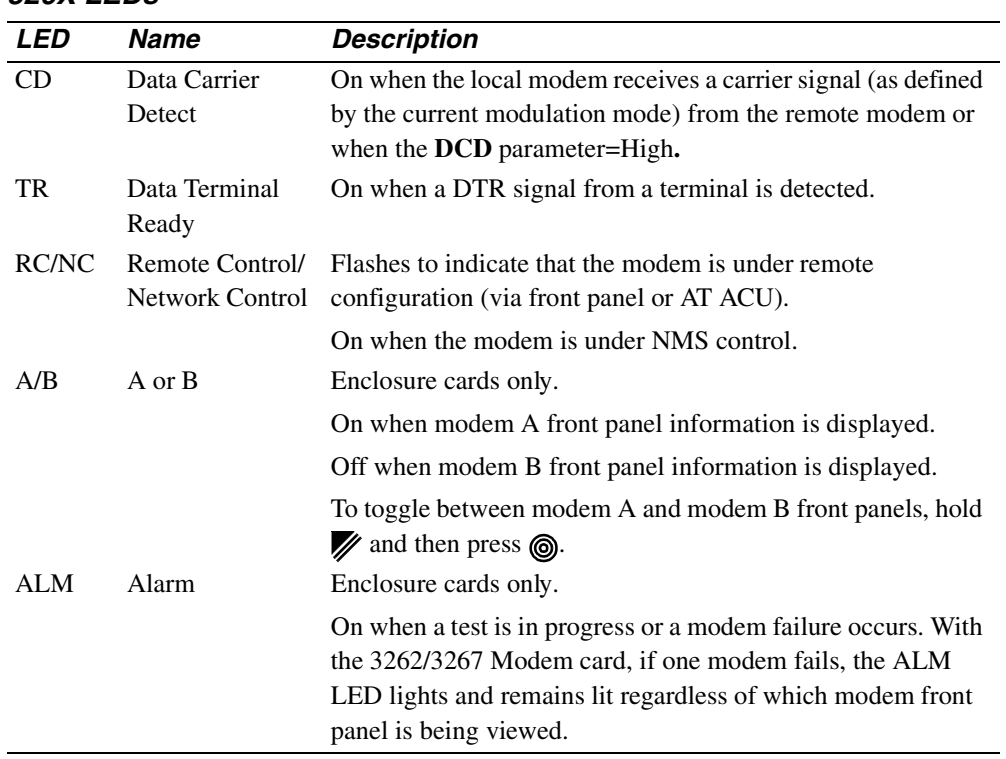

### **Front Panel Display**

The front panel has a 16-character alphanumeric LCD display (see [Figure 3-2](#page-48-1) or [3-3\)](#page-48-2). You access the configuration menu tree through this display, to:

- Configure the modem
- Store and view telephone numbers
- Initiate and answer calls
- View status information
- Run online tests
- Enter passwords and network addresses

### <span id="page-50-0"></span>**Navigating the Configuration Menu Tree**

This section describes the modem **menu tree structure**. It explains how to access **parameters** using the front panel control keys.

### **Menu Structure**

The menu structure consists of fifteen **categories**, which appear in capital letters. Example: CONFIGURATION OPT'S.

Each category has **parameters** (example: **Mode**). Some parameters are configurable; others indicate modem and call status. Most parameters have selectable **options**. Options affect the modem's operating characteristics.

You can view parameters and options in the front panel LCD display. If options can be set, the following indicators display:

- **An equals sign (=)** indicates the currently selected option of the parameter
- **A colon (:)** indicates that the displayed option is available but is not selected

Each parameter has a **default option**:

- Some defaults are determined by the assigned factory-preset option sets (preconfigured option sets). These defaults are exclusive to an option set.
- Other factory options are not exclusive to an option set and they always have the same default setting, regardless of which factory-preset option set you use.

Refer to [Appendix A,](#page-116-0) [Figure A-1](#page-118-0), or to the *Reference Card* to see the complete menu tree structure, including the available and default options.

## <span id="page-50-2"></span><span id="page-50-1"></span>**Setting Configuration Options from the Front Panel**

The four **control keys** (Figures [3-2](#page-48-1) and [3-3](#page-48-2)) let you access parameters and options. [Table 3-2](#page-50-2) describes control key functions.

**Table 3-2. Front Panel Keys** 

| <b>Keys</b>   | <b>Function</b>                                                                                                   |
|---------------|----------------------------------------------------------------------------------------------------|
|               | Steps up through the menu tree from a parameter to a category, or from a                                          |
| Return        | category to the default display. Example: from Test=, pressing y displays the                                     |
|               | TEST OPTS category. Pressing y again displays the default display, such as,                                       |
|               | DATA 9600 T/D?                                                                                                    |
|               | Steps through the parameters in a menu category.                                                                  |
| Across        |                                                                                                    |
| <b>NOTES:</b> |                                                                                                    |
|               | 1) If you hold the $\blacktriangleright$ or $\blacktriangleright$ key down, it repeats until you stop pressing.   |
|               | 2) With the 3262/3267 Modems, to toggle between modem A and modem B front<br>nevels hold <i>b</i> while necessary |

panels, hold *w* while pressing **.** 

Getting Started 3-5

**Table 3-2. Front Panel Keys** 

| <b>Keys</b>                                                                                                    | <b>Function</b>                                                                                                    |  |  |  |
|----------------------------------------------------------------------------------------------------|----------------------------------------------------------------------------------------------------|--|--|--|
| $\overline{\blacktriangledown}$<br>Down                                                                         | Steps through categories (example: Data 9600 T/D?, TEST OPTS,<br>MODULATION OPT'S), or, at a parameter within a category, scrolls through<br>the options.                                              |  |  |  |
| ◉<br>Enter                                                                                                    | Selects an option and/or initiates an action. This key also serves as a Talk/Data<br>"softkey," allowing you to toggle between using a telephone and the modem to<br>establish a telephone connection. |  |  |  |
| <b>NOTES:</b>                                                                                                   |                                                                                                    |  |  |  |
| 1) If you hold the $\blacktriangleright$ or $\blacktriangleright$ key down, it repeats until you stop pressing. |                                                                                                    |  |  |  |

**2)** With the 3262/3267 Modems, to toggle between modem A and modem B front panels, hold **w** while pressing **.** 

#### **Example: Accessing a Configuration Option**

To select a predefined configuration option set:

- 1) From the **Data 9600 T/D?** display, press **b** until **Select Options=1** displays.
- 2) Press  $\overline{\bullet}$  to display Select Options:2, Select Options:3, or Select Options:4.
- **3)** Press  $\textcircled{a}$  to select an option. The modem is now configured for the option.

### **Status Displays**

The **Data 9600 T/D?** category is the default display when the modem is powered-up or after the modem has "timed-out" (i.e., the front panel control keys have not been used for at least five minutes). The data rate (9600, in the display **Data 9600 T/D?)** is the current DCE (modem-to-modem) data rate. It varies with the speed at which the modems connect. The **Data 9600 T/D?** category serves three primary functions:

- Talk/Data" Switch
- Operating Status Displays
- Option Sets/Dialing Options

### **Talk/Data Switch**

Pressing @ when **Data 9600 T/D?** is displayed toggles the modem between using:

- An external telephone to manually dial a telephone call
- The modem to dial a stored or unstored telephone number

DATA 9600 T/D?

Select Options

### **Operating Status Displays**

The DTE19.2 RELIABL and Phase Jitter subcategories let you view modem operating status. Example: in the DTE 19.2 RELIABL subcategory, pressing  $\blacktriangledown$ displays:

- Operating status messages
- DTE/DCE rate/status
- Error correction/data compression status
- EIA/TIA signal status
- Disconnect reasons
- The modem's software revision level
- Circuit Quality Monitoring System (CQMS) parameter status

For details, refer to [Appendix A](#page-116-0). For details on status displays, refer to Chapter 1, AT Commands, of the *326X Series Modem Reference Guide*.

### **Option Sets/Dialing Options**

These status subcategories let you choose a preconfigured option set, and make other selections to determine how the modem will establish telephone connections.

For details on configuring option sets and other call establishment options in this category, refer to [Appendix A](#page-116-0).

### **Where Do I Go from Here?**

When you are familiar with the front panel, configuration menu system, and control keys, refer to the following:

- **[Chapter 4](#page-58-0)** for specific configuration instructions.
- **[Appendix A](#page-116-0)** to change parameter options, and to enter and dial a telephone number. The *Reference Card* shows the complete menu structure.
- **[Chapter 6](#page-104-0)** for a discussion of typical problems and ways to correct them.

### **Using the Modem with a Network Management System (NMS)**

<span id="page-52-0"></span>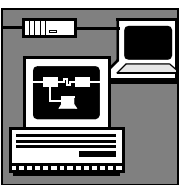

Modem functions can be configured and controlled from an NMS. Refer to:

- The network management system documentation
- [Appendix A](#page-116-0) for brief descriptions of parameter options and features
- The *326X Series Modem Reference Guide* for detailed descriptions of parameter options and features

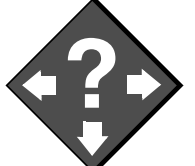

## **Using the AT Automatic Calling Unit (ACU)**

<span id="page-53-0"></span>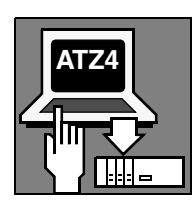

To connect the modem to an **asynchronous terminal**—a terminal without software—*or* a **PC running an asynchronous communications software package**, you use the modem's AT Automatic Calling Unit (ACU) interface.

The AT ACU is compatible with:

- The *industry-standard* AT command set (AT and AT& commands)
- The Telenetics *enhanced* AT command set (AT  $*$  commands)

AT commands define how the modem is configured, how it makes calls, and what test operations it performs. The AT command set lets you configure and operate modem options and features from the PC or asynchronous terminal keyboard.

### **Using the Modem with an Async Terminal**

If you are connecting the modem to an asynchronous terminal, you can use the AT ACU to configure parameter options from the keyboard. Learn the AT command syntax in order to generate the appropriate AT commands.

### **Where Do I Go from Here?**

To continue configuring the modem from an asynchronous terminal, refer to:

- **[Chapter 4](#page-58-0)** for configuration instructions.
- **[Chapter 5](#page-86-0)** to learn AT command syntax.
- **[Chapter 6](#page-104-0)** for a discussion of common problems and how to correct them.
- **[Appendix A](#page-116-0)** to change configuration options. The *Reference Card* shows the complete menu structure.

(The modem also supports an ITU-TS V.25bis ACU for initiating calls from an asynchronous or synchronous DTE, described later in this chapter.)

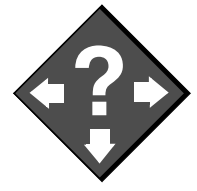

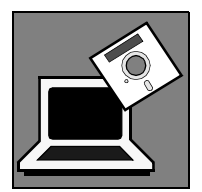

**?**

### **Using the Modem with a PC and Async Communications Software**

When using the modem with a PC, you need communications or terminal emulation software. Communications software acts as an interface—with pull-down menus or graphics—between your PC and modem, allowing you to perform modem operations from your PC.

It is unlikely that you will use AT commands directly to configure and test the modem. Some communications software, however, may not support all of the modem's configuration options or may require you to issue commands to the modem directly.

Communications software packages that directly support the modem (where **Telenetics 3260 Modem, Codex 3260 Modem**, or **Motorola 3260 Modem** is a selection within the package) support the industry standard commands  $(AT, AT\&)$ *and* the Telenetics-enhanced commands (AT\*), making more knowledge of AT command syntax unnecessary.

Communications software packages that offer a **Hayes-Compatible** selection do not support Telenetics-enhanced commands:  $(AT*)$ . In this case, you may enter  $AT*$ commands yourself, if required by your application.

### **Where Do I Go from Here?**

*If your communications software package supports a 3260 Modem (or a comparable 3260 selection),* refer to:

- **[Chapter 4](#page-58-0)**, the ["Communications Software Package Operating Notes" section.](#page-59-0)
- **[Chapter 4](#page-58-0)**, the ["Configuration Option Sets" section](#page-63-0).
- **[Appendix A](#page-116-0)** to change configuration options. The *Reference Card* shows the complete menu structure.

*If your package does not support all of the modem's configuration options, or requires you to issue AT commands to the modem directly*, refer to:

- **[Chapter 5](#page-86-0)** to learn AT command syntax.
- **[Chapter 6](#page-104-0)** to resolve problems that you have isolated to the modem.
- Communications software documentation.

*If your package supports a Hayes-Compatible selection,* refer to:

- **[Chapter 4](#page-58-0)**, the ["Communications Software Package Operating Notes" section](#page-59-0).
- **[Chapter 5](#page-86-0)** to learn AT command syntax.
- For AT  $*$  configuration settings, refer to:
	- **[Chapter 4](#page-58-0)**, the ["Configuration Option Sets" section.](#page-63-0)
	- **[Appendix A](#page-116-0)** to change configuration options. The *Reference Card* shows the complete menu structure.
- **[Chapter 6](#page-104-0)** to resolve problems that you have isolated to the modem.

**Getting Started**

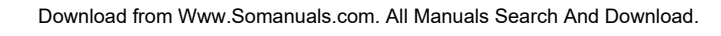

## <span id="page-55-0"></span>**Other Call Establishment Methods**

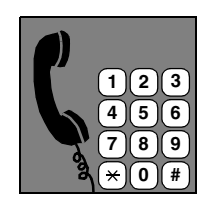

<span id="page-55-1"></span>**Getting Started**

Getting Started

In addition to the configuration and operation methods in this chapter, the modem supports other methods to establish and manage telephone connections:

- **V.25bis ACU** (for synchronous or asynchronous applications)
- **NetView LPDA-2 ACU** (for synchronous applications)
- **IBM AS 400** (for synchronous dialing)
- **External Auto-Call Units** such as the **Bell 801C**

These methods are described in the sections that follow.

## **V.25bis ACU for Sync or Async Applications**

The modem supports an ITU-TS V.25bis ACU for initiating calls from an intelligent terminal, in synchronous or asynchronous formats, which supports:

- Addressed mode, to perform call-related tasks, such as storing phone numbers in memory, dialing calls from memory, connecting/disregarding incoming calls
- Manual and direct call establishment methods. Direct mode lets you use DTR transitions from the DTE to establish calls. Manual mode lets you manually initiate and answer calls with a telephone and then transfer the call to the modem.

### **Where Do I Go from Here?**

For more information on the V.25bis ACU, refer to Chapter 3, Automatic Calling Interfaces, in the *326X Series Modem Reference Guide*. Programmers and System Developers should also refer to Chapter 3 for a programming guide describing asynchronous and synchronous data formats using the ASCII/EBCDIC character sets.

## <span id="page-55-2"></span>**NetView LPDA-2 ACU for Sync Applications**

The modem supports Link Problem Determination Aid (LPDA-2). LPDA-2 is the communications protocol between IBM host software and transmission devices for exchanging diagnostic and control information. LPDA-2 commands provide a means for an attached terminal to command the modem to dial a telephone number and report back if the call is successful or not successful.

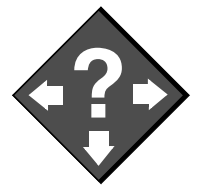

#### **Where Do I Go from Here?**

For more information on using the LPDA-2 ACU, refer to Chapter 3, Automatic Calling Interfaces, in the *326X Series Modem Reference Guide* for configuration information and for information on NetView's LPDA-2 dialing commands.

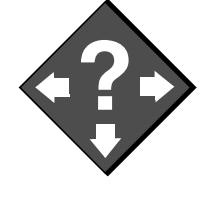

## <span id="page-56-0"></span>**Sync Dialing from an IBM AS 400**

The modem can be configured to operate as a synchronous originate modem with the **IBM AS 400**. The AS 400 supports switched operation with call origination via a V.25bis-compliant call establishment driver. In this type of application, the modem is driven by the APPC/APPN bit-synchronous protocol.

### **Where Do I Go from Here?**

For more information on using the modem with an IBM AS 400, refer to:

- **[Chapter 4](#page-58-0)** for configuration instructions.
- **Chapter 3, Automatic Calling Interfaces**, in the *326X Series Modem Reference Guide* for details on bit-synchronous protocol frame formats and the V.25bis protocol.

## <span id="page-56-1"></span>**External Auto-Call Units**

The modem can be used with applications that support external dialers, such as the **Bell 801C**. Once an external dialer establishes a call, it passes control of the dial line to the modem by the MI/MIC control leads on the DIAL LINE connector. **NOTE**: This type of application is supported in Canada and the U.S.A. only.

### **Where Do I Go from Here?**

For more information on external call units, refer to Chapter 3, Automatic Calling Interfaces, in the *326X Series Modem Reference Guide.*

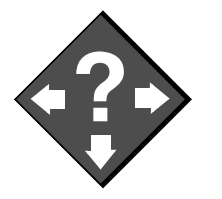

**?**

**Getting Started**

Getting Started

Download from Www.Somanuals.com. All Manuals Search And Download.

### **Contents**

<span id="page-58-0"></span>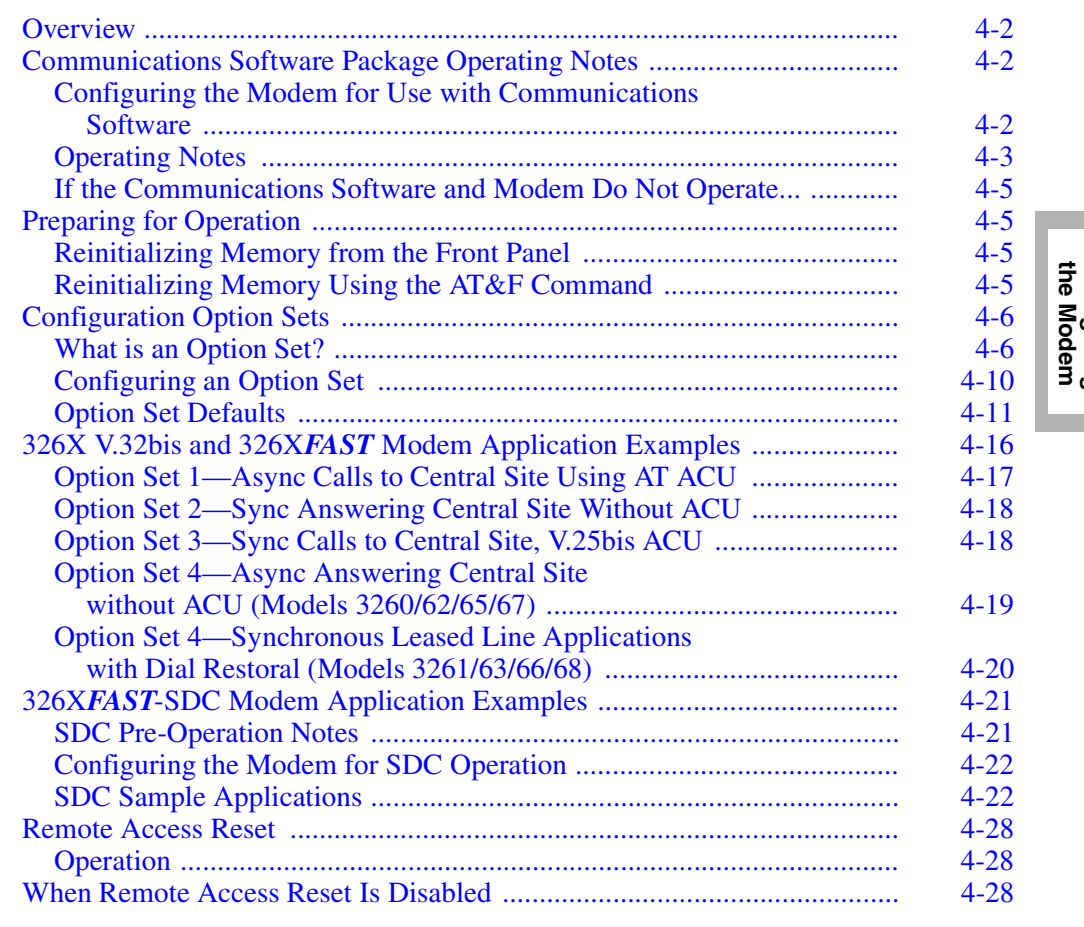

Configuring the Modem 4-1

<span id="page-59-1"></span>This chapter explains how to configure the modem, in conjunction with [Chapter 3,](#page-46-0)  [Getting Started.](#page-46-0) *Read [Chapter 3](#page-46-1) before continuing.* Then select an option:

- **If the application requires a communications software package**, read the section, ["Communications Software Package Operating Notes".](#page-59-2)
- **If you have previously installed the 326X in another application**, the section ["Preparing for Operation"](#page-62-1) explains how to reinitialize the modem memory so it can be installed in a new application.
- **To configure quickly, the 326X Series Modem offers four preconfigured option sets.** Each option set is tailored for an application and stored in the modem's nonvolatile memory. Refer to the section ["Configuration Option Sets"](#page-63-1) to determine if an option set is appropriate for your application.
- **The following two sections provide examples of common 326X applications and tell you how to configure the modem for each application**. These sections will help you to configure the modem quickly.
- **If you are unfamiliar with the AT command set or the modem front panel**, refer to the section ["Remote Access Reset",](#page-85-0) later in this chapter. Once this is done, you can use a remote modem to configure the local modem.

If the modem is part of a network and you have a Network Management System (NMS) installed, consult your network manager for configuration information.

## <span id="page-59-3"></span><span id="page-59-2"></span><span id="page-59-0"></span>**Communications Software Package Operating Notes**

This section provides information for configuring the 326X Series Modem to work with communications software packages.

### **Configuring the Modem for Use with Communications Software**

#### **Select the Modem's Preconfigured Option Set 1**

Option Set 1 (the modem's factory default setting) is for use with communications software in asynchronous dial applications, where the AT ACU originates calls.

*Refer also to*:

- • ["Operating Notes"](#page-60-0) at the end of this section
- • ["Configuration Option Sets"](#page-63-1)

#### **What to Select in the Communications Software Package's Modem Menu List**

#### **1)** Select **Telenetics 3260 Modem**, **Codex 3260 Modem**, **Motorola 3260**

**Modem**, or another 3260 option from the package's modem list. Packages that directly support the 326X Series Modem support industry-standard commands *and* Telenetics-enhanced commands, making further configuration unnecessary.

- **2)** If a **3260** option does not appear in the list, contact the software manufacturer for the latest version of the package (which should have such an option).
- **3)** Select a Hayes-Compatible entry. With this option, Telenetics-enhanced commands (AT\*) are not supported.
- **4)** Try operating the communications software. If you have problems, refer to the ["Operating Notes"](#page-60-0) section, next, and to [Chapter 6, Troubleshooting Guide.](#page-104-1)

### <span id="page-60-0"></span>**Operating Notes**

Keep the following in mind when using the modem with communications software.

#### **General Notes**

The information in this section applies to all 326X Series Modem platforms.

#### *Selecting an Option Set*

Option Set 1 was designed for use with asynchronous communications software packages. It is compatible with most communications software. Option Sets 2, 3, and 4 are intended for different applications and have different default settings. Select Option Set 1 when using a communications software package.

#### *Establishing a Connection with Option Set 1*

With Option Set 1, the modem operates as follows:

- **1)** The modem attempts to establish a LAPM connection.
- **2)** If the connection is unsuccessful, the modem attempts to establish an MNP connection.
- **3)** If the previous connections are unsuccessful, the modem attempts a Normal mode connection to the remote modem. All data that is sent to the modem's attached computer terminal before the modem establishes a connection is lost.

#### *Auto Dialing and Answering in Option Set 1*

When the modem is configured for Option Set 1, and the communications software package executes an auto dialing and answering operation, the modem automatically adjusts its baud rate to the communications software baud rate and parity. This rate remains constant during the established connection.

#### *Direct Operating Mode*

If you select **Mode**=Direct (EC/DC OPT'S category):

- Speed conversion and flow control are not supported. If the communications package does not support speed detect, change the 326X's modulation mode to **Auto V.32**, and after a connection is established, change the communications software rate to match the modem's connection rate.
- If the communications package supports data rates higher than 9.6 kbps, set the modem's maximum rate (**Max Rate**, AT\*MX) to the higher rate and disable the adaptive rate feature before placing or answering calls. Ensure that the package's speed and the modem's connection rate match when the connection is established. **NOTE:** Some communications software packages support the automatic speed detect feature, which automatically matches the modem's baud rate with the software package's baud rate.

#### *Transferring a File*

Refer to the communications package instructions for the procedure for transferring files using the communications software package's supported protocols.

#### *Ring Messages*

Some communications packages wait for ring messages to be received before the modem answers incoming calls. The 326X Series Modem must be set to the communications software package's baud rate before the package recognizes the ring message. Set **DTE Rate**, by the front panel or by issuing an AT command, when the modem is configured for autobaud operations.

#### *Flow Control Requirements*

• Flow control prevents buffer overflow when line disturbances cause frequent retransmissions. See "AT\*FL" (for the DTE) and "AT\*MF" (for the modem) in [Appendix A](#page-116-0).

If the communications package does not directly support the 326X Series Modem and you want to use the package's file transfer method:

- If the communications package supports RTS/CTS flow control, enable it:
	- **a)** Set the modem to **Flow**=RTS/CTS
	- **b)** Set **Modem Flow**=Off
	- **c)** Transfer data, using the instructions in the communications package.
- If the communications package does *not* support RTS/CTS flow control:
	- **a)** Set the modem to **Flow**=Off
	- **b)** Set **Modem Flow**=Off
	- **c)** Transfer data, using the instructions in the communications package.
- If the communications package supports the automatic speed detect feature, set **Max Rate** to a value also supported by the software package. Set **Speed Conver**=Off. Set the modem's adaptive rate parameter to Off.

### **326X***FAST* **V.34 and 326X***FAST***-SDC Notes**

The information in this section applies when operating at the higher DTE rates available with the 326X*FAST* V.34 and 326X*FAST*-SDC Series Modems.

- If the communications software package supports the higher terminal rates available with these modems, and you want to use the package's auto dial or auto answer features, set the modem's **DTE Rate** (TERMINAL OPT'S category) to that of the package.
- Some communications packages do not let you select the higher rates available with the 326X*FAST* V.34 modem while using the package's auto dial or auto answer functions. To take advantage of the higher DTE rates, do the following:
	- **a)** Set the package for Direct or Terminal mode.
	- **b)** Select the higher speed of the package.
	- **c)** Set the modem's **DTE Rate** to match the package's set speed.
	- **d)** Use the AT command set to establish the connection.
- Some file transfer protocols offered by a communications package may not operate properly when **DTE Rate** is greater than 38.4 kbps, because some serial ports cannot sustain data transmission at these rates.

### <span id="page-62-0"></span>**If the Communications Software and Modem Do Not Operate...**

If, after following the suggestions in this section, you cannot get the communications software package and modem to operate, refer to [Chapter 6, Troubleshooting Guide.](#page-104-1) If you still cannot get the communications software package and modem to operate, contact your software vendor for assistance.

## <span id="page-62-1"></span>**Preparing for Operation**

The procedures in this chapter assume that you are installing the modem for the first time. If you want to reinstall the modem, perform the procedure(s) below to reinitialize the modem's memory. **NOTE**: Reinitializing modem memory sets modem parameter options back to factory defaults (Option Set 1) and deletes stored telephone numbers from memory.

### <span id="page-62-2"></span>**Reinitializing Memory from the Front Panel**

- **1)** Press **y** twice. Press **b** until the modem displays **Reinit Memory.**
- **2)** Press . The modem displays **Reinit Mem**?
- **3)** Press @ to reinitialize modem memory.

### <span id="page-62-3"></span>**Reinitializing Memory Using the AT&F Command**

You can also reinitialize memory by entering **AT&F<CR>** from the terminal.

Configuring the Modem 4-5

<span id="page-63-1"></span><span id="page-63-0"></span>This section discusses the modem's preconfigured option sets, in three parts:

- What is an Option Set?
- How to Configure an Option Set
- Option Set Defaults—326X V.32bis, 326X*FAST* V.34, and 326X*FAST*-SDC

## <span id="page-63-2"></span>**What is an Option Set?**

Option sets are complete configurations, each tailored for an application and stored in memory. Option sets get the modem working quickly.

If an option set does not exactly suit your needs, pick the one that most closely matches your application, modify its settings, and save the changes in the modem's nonvolatile memory (refer to [Appendix A](#page-116-0)).

[Table 4-1](#page-63-3) shows V.3bis and V.34 option sets. [Table 4-2](#page-63-4) shows SDC option sets.

### <span id="page-63-3"></span>**Table 4-1. Option Set Summary—326X V.32bis and V.34 Modems**

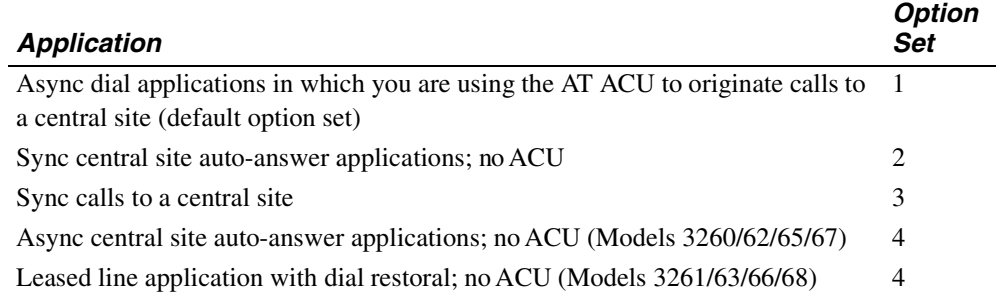

### <span id="page-63-4"></span>**Table 4-2. Option Set Summary—326X***FAST***-SDC Modem**

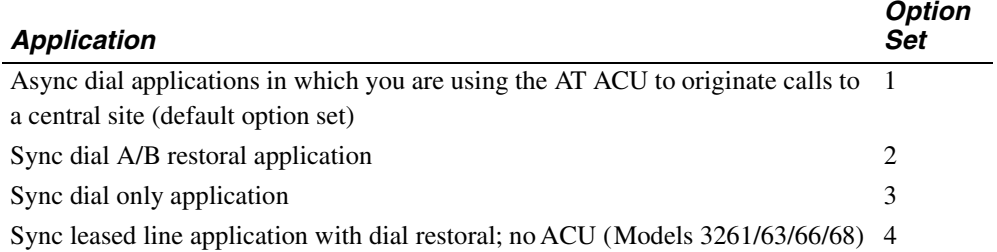

4-6 Configuring the Modem

### **Option Set Descriptions—326X V.32bis and V.34 Modems**

### Option Set 1—Async Calls to Central Site Using the AT ACU

With Option Set 1, the modem communicates over dial lines using an asynchronous data format. This option set is appropriate for home or office use where you plan to dial, for example, into a central-site computer, minicomputer, an electronic bulletin board, or a personal computer. When you first install the modem, it is set to power up with Option Set 1 as the factory default. The modem recognizes the standard AT Command Set and the Telenetics-enhanced AT Command set.

To satisfy common asynchronous communications software packages, Option Set 1 holds several EIA 232-D (ITU V.24) control signals asserted (see Tables [4-1](#page-63-3) and [4-2\)](#page-63-4). The modem originates calls and answers incoming calls according to the setting of S-Register 0 (see the ["S-Registers"](#page-94-0) section in [Chapter 5](#page-86-0) for more information).

At the beginning of each connection, the modem negotiates the highest common data rate with the remote modem set to its factory default setting or automode. The modem also uses the adaptive rate feature in the V.34, V.32bis, or V.32 modulation modes. This ensures maximum throughput when line quality is poor.

#### Option Set 2—Sync Answering Central Site Without an ACU

Option Set 2 satisfies the needs of a synchronous application where most calls are to a central site (see Table [4-1](#page-63-3)).

Because calls are received primarily at the central site, the modem is set to answer calls automatically. With **DTR**=108.2, the local DTE can control the DTR signal. This allows the local DTE to use DTR transitions to connect the modem to the central site at the beginning of transmission and disconnect it when transmission ends.

At the beginning of each connection, the modem negotiates the highest common data rate with the remote modem. The modem uses the adaptive rate feature in the V.34, V.32bis, or V.32 modulation modes. This ensures maximum throughput when line quality is poor.

### Option Set 3—Sync Calls to Central Site Using the V.25bis ACU

Option Set 3 satisfies the needs of a synchronous application, where the remote modems originate calls to a central site (see Table [4-1](#page-63-3)).

With Option Set 3, the modem originates calls with its V.25bis ACU. The DTR option is set to 108.2 so that the V.25bis ACU can manipulate the DTR signal. All other options in the ACU OPT'S category are set for a typical synchronous DTE.

At the beginning of each connection, the modem negotiates the highest common data rate with the remote modem. The modem uses the adaptive rate feature in the V.34, V.32bis, or V.32 modulation modes. This ensures maximum throughput when line quality is poor.

Configuring the Modem 4-7

### Option Set 4—Async Answering Central Site Without an ACU (Models 3260/ 62/65/67)

Option Set 4 satisfies the needs of an asynchronous application where most calls are inbound (see Table [4-1\)](#page-63-3).

Because calls are received primarily at the central site, the modem is set to answer calls automatically. With **DTR**=Discon, the local DTE can control the DTR signal. This allows the local DTE to use DTR transitions to connect the modem to the central site at the beginning of transmission and disconnect it when transmission ends. The DTR signal from the DTE must be high for the modem to auto-answer. If the DTR signal is low, it does not answer incoming calls.

At the beginning of each connection, the modem negotiates the highest common data rate with the remote modem. The modem uses the adaptive rate feature in the V.34, V.32bis, or V.32 modulation modes. This ensures maximum throughput when line quality is poor.

### Option Set 4—Sync Leased Line Applications With Dial Restoral (Models 3261/63/66/68)

Option Set 4 uses the modem's leased line restoral feature. With this option set, the modem operates primarily on a leased line unless that line fails. If so, the modem automatically restores the connection over a single dial line. You must install a 326X Series Modem at both ends of the leased line to implement restoral operation.

Option Set 4 configures the modem for a general restoral application (see Table [4-1](#page-63-3)). The modem uses the adaptive rate feature in the V.34 or V.32bis Auto modes. This ensures maximum throughput when line quality deteriorates. Ifrestoral criteria are met, the modem automatically reroutes data traffic through the public switched telephone network (PSTN) over a single dial line. At that time, the modem attempts to run at its maximum rate over the dial line, and falls back to lower speeds if required. After an hour, the modem returns to the leased line.

If you operate your modems in leased-line mode with Option Set 4, and *one* modem has software Revision 7.8 or 7.9, set the **Fast Call** parameter (AT\*FC, Modulation Opts Menu) to Off in *both* modems.

### **Option Set Descriptions—326X***FAST***-SDC Modems**

Option Set 1—Async Calls to Central Site

Option Set 1 in the 326X-SDC product functions the same as Option Set 1 above.

#### Option Set 2—Sync Dial A/B Restoral

Option Set 2 satisfies the needs of a synchronous point-to-point digital link restoral application (see [Table 4-2](#page-63-4)).

With this option set, the **Clock** is set to External as network timing is provided by the DSU/CSU. **NOTE**: With this option set, (for Telenetics and Motorola DSU/CSUs as well as non-Telenetics and non-Motorola DSU/CSUs), the DSU's restoral configuration should be set to **Timing**=Internal.

**the Modem Configuring**

**Configuring**<br>the Modem

With this option set, the local and remote modems are configured for SDC operation. The modems default to **Fast Call**=Lvl3, and use LAPM error correction with modified V.42bis data compression. Enable Option Set 2 in both the local and remote modems, and ensure that **Mode** (AT\*SM) is set *the same* in both modems.

The modem uses the adaptive rate feature in the V.34 Auto modulation mode. This ensures maximum throughput when line quality is poor.

#### Option Set 3—Sync Dial Only

Option Set 3 satisfies the needs of a synchronous dial application (see [Table 4-2\)](#page-63-4). With Option Set 3, the modem provides the network timing (**Clock**=Internal). Select a data rate at which the modem communicates with the DTE, using **DTE Rate** (AT\*DE). Consult the description in [Appendix A](#page-116-0).

With this option set, the local and remote modems are configured for SDC operation. The modems default to **Fast Call**=Lvl3, and use LAPM error correction with a modified V.42bis data compression. Enable Option Set 3 in both the local and remote modems, and ensure that **Mode** (AT\*SM) is set *the same* in both modems.

With Option Set 3, **DTR**=108.1 so that an off-to-on DTR transition instructs the modem to connect to the telephone line. If the modem detects an incoming call, the call is connected. If the modem does not detect an incoming call and **Default Dial** (AT\*DA) is enabled, the modem dials the number specified. If **Default Dial** is disabled, the modem refers to the **Modulation Mode** option (AT\*MM). If set to Answer, the modem goes off-hook and sends an answer-back tone. An on-to-off DTR transition disconnects the modem from the telephone line. If DTR is low, the modem does not auto-answer. DTR transitions govern how the modem answers and disconnects calls. All options in the ACU OPT'S category are set for a typical synchronous DTE.

The modem uses the adaptive rate feature in the V.34 Auto modulation mode. This ensures maximum throughput when line quality is poor.

### Option Set 4—Sync Leased Line with Dial Restoral; No ACU (Models 3261/63/66/68)

Option Set 4 uses the modem's leased line restoral feature. With this option set, the modem operates primarily on a leased line unless that line fails. If so, the modem automatically restores the connection over a single dial line. You must install a 326X*FAST*-SDC Modem at both ends of the leased line to implement restoral.

Option Set 4 configures the modem for a general restoral application (see [Table 4-2](#page-63-4)). The modem uses the adaptive rate feature in the V.34 Auto modulation mode. This setting ensures maximum throughput when line quality deteriorates. If restoral criteria are met, the modem automatically reroutes data traffic through the public switched telephone network (PSTN) over a single dial line. At that time, the modem attempts to run at 28.8 kbps over the dial line, and falls back to lower speeds if required. After an hour, the modem returns to the leased line.

With Option Set 4, the modem provides the network timing (**Clock**=Internal). Select a data rate at which the modem communicates with the DTE, using **DTE Rate** (AT\*DE). Refer to the description in [Appendix A.](#page-116-0)

In this option set, the local and remote modems are configured for SDC operation. The modems default to **Fast Call**=Lvl3, and use LAPM error correction with modified V.42bis data compression. Enable Option Set 4 in both the local and remote modems, and ensure that **Mode** (AT\*SM) is set *the same* in both modems.

Refer to ["326X V.32bis and 326XFAST Modem Application Examples"](#page-73-0) below.

If you operate your modems in leased-line mode with Option Set 4, and *one* modem has software Revision 7.8 or 7.9, set the **Fast Call** parameter (AT\*FC, Modulation Opts Menu) to Off in *both* modems.

### <span id="page-67-0"></span>**Configuring an Option Set**

This section describes how to configure and save an option set.

*From the Modem Front Panel:*

- **1)** Read "Preparing for Operation," earlier in this chapter.
- **2)** Identify the option set for your application. The default is Option Set 1.
- **3)** Display **SELECT OPTIONS** on the front panel (refer to [Chapter 2](#page-30-0) to review the function of front panel control keys).
- 4) Press  $\blacktriangleright$  until the modem displays **SELECT OPTIONS:***n*, where *n*=1-4.
- 5) Press  $\textcircled{a}$  to select an option set. The modem displays **SELECT OPTIONS=***n*.

*Using the ATZ Command:*

- **1)** Read "Preparing for Operation," earlier in this chapter.
- **2)** Identify the option set for your application. The default is Option Set 1.
- **3**) Type  $ATZn < CR$ , where  $n=1-4$ .

**NOTE**: The modem disconnects from the line when the ATZ command is entered, and any test in progress is immediately terminated. Since any AT command following the ATZ command is ignored by the modem, make sure ATZ is the last command entered in the command string.

#### **To create a customized option set**:

*Using the AT&W Command:*

- **1)** Using the ATZ*n* command, select an option set *n* that most closely suits the application.
- **2)** Use AT commands (see [Appendix A](#page-116-0)) to change parameter options. For example, to change RTS/CTS delay from its time in S-Register 26, to 15 ms, enter **AT**\***DL1<CR>.** The front panel displays **OK**.
- **3)** Enter **AT&W***n*, where *n* specifies the address (option set) where the new customized option set is stored.

The front panel displays **SAVING OPTIONS**.

- **4)** After a few seconds, your modifications are stored in the modem's nonvolatile memory, and the modem front panel displays **SAVE COMPLETED**!
- **5)** Do not turn off modem power until **SAVE COMPLETED**! appears.

#### *From the Modem's Front Panel:*

- **1)** Identify the option set that most closely suits the application. The default is 1.
- **2)** Display the option(s) you want to modify using  $\rightarrow$  and  $\rightarrow$ . Fo rexample, to change **Max Rate** from 2400 to 7200, display **Max Rate: 7200.**

Press . The display flashes three times and the colon changes to an equals sign. The new option is temporarily saved and **Max Rate=7200** displays**.**

- **3)** Step across the Status/Option Sets/Dialing menu by pressing until you see: **Save Changes=n.**
- 4) Use the  $\blacktriangleright$  key to display the option set number where you want the changes saved, and then press  $\textcircled{a}$ . The modem displays **Saving Options.**
- **5)** After a few seconds, the modifications are stored in the modem's nonvolatile memory, and the modem displays **SAVE COMPLETED**!
- **6)** Do not turn off modem power until **SAVE COMPLETED**! appears.

### **Option Set Defaults**

Table [4-3](#page-68-1) summarizes option set defaults for 326X V.32bis and 326XV.34 modems.

Table [4-4](#page-71-0) summarizes option set parameter defaults for 326X V.34-SDC modems.

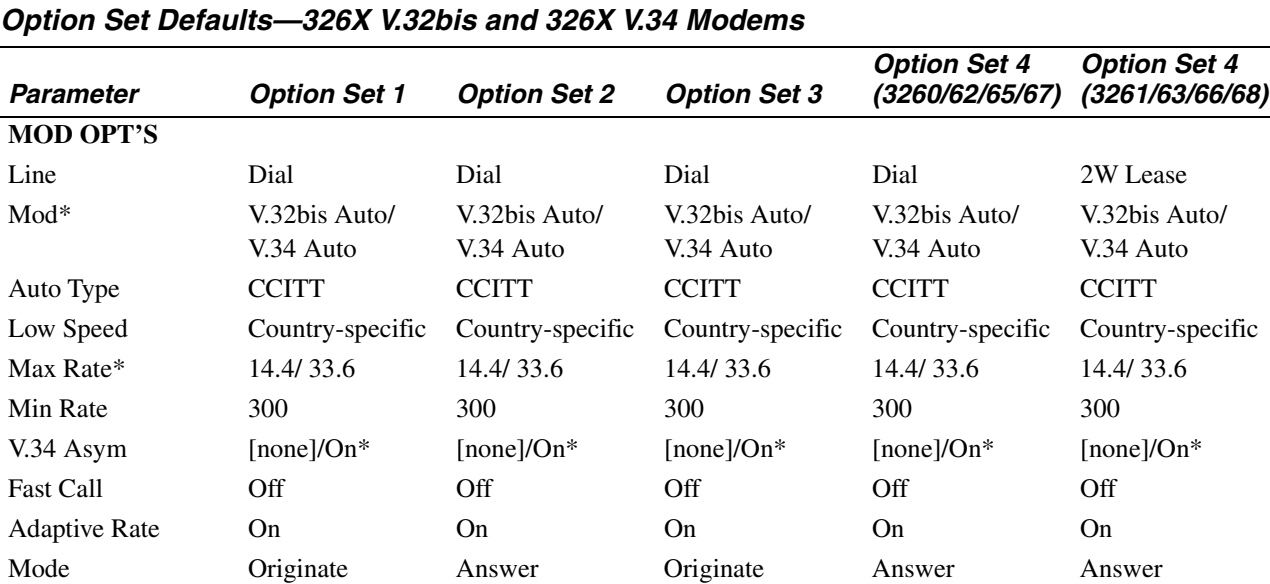

Clock Internal Internal Internal Internal Internal Retrain High BER High BER High BER High BER High BER

Longspace Off Off Off Off Off Off Off Off PSTN On On On On On On On

# <span id="page-68-1"></span><span id="page-68-0"></span>**Table 4-3.**

*\*V.32bis Series default shown first/V.34 Series default shown second*

Configuring the Modem 4-11

Guard Tone Country-specific Country-specific Country-specific Country-specific Country-specific

|                                                                                            |                     |                     |                     | <b>Option Set 4</b> |                                        |  |  |  |
|--------------------------------------------------------------------------------------------|---------------------|---------------------|---------------------|---------------------|----------------------------------------|--|--|--|
| <b>Parameter</b>                                                                           | <b>Option Set 1</b> | <b>Option Set 2</b> | <b>Option Set 3</b> | (3260/62/65/67)     | <b>Option Set 4</b><br>(3261/63/66/68) |  |  |  |
| RESTORAL OPT'S (modems without the restoral function display only the HOLD DIALINE option) |                     |                     |                     |                     |                                        |  |  |  |
| Restore                                                                                    | Off                 | Off                 | Off                 | Off                 | FP/Auto                                |  |  |  |
| $L$ to $D$                                                                                 | Low/Fast            | Low/Fast            | Low/Fast            | Low/Fast            | Low/Fast                               |  |  |  |
| ${\bf D}$ to ${\bf L}$                                                                     | Manual              | Manual              | Manual              | Manual              | 1 <sub>hr</sub>                        |  |  |  |
| <b>Hold Dialine</b>                                                                        | Off                 | Off                 | Off                 | Off                 | Off                                    |  |  |  |
| Ans Rest                                                                                   | LL Fail             | LL Fail             | LL Fail             | LL Fail             | LL Fail                                |  |  |  |
| <b>EC/DC OPT'S</b>                                                                         |                     |                     |                     |                     |                                        |  |  |  |
| Mode                                                                                       | Auto Rel            | Direct              | Direct              | Auto Rel            | Direct                                 |  |  |  |
| <b>Buffers</b>                                                                             | Regular             | Regular             | Regular             | Regular             | Regular                                |  |  |  |
| EC                                                                                         | V.42                | V.42                | V.42                | V.42                | V.42                                   |  |  |  |
| DC                                                                                         | Enabled             | Enabled             | Enabled             | Enabled             | Enabled                                |  |  |  |
| <b>Break</b>                                                                               | Destruct            | Destruct            | Destruct            | Destruct            | Destruct                               |  |  |  |
| Modem Flow                                                                                 | On                  | On                  | On                  | On                  | On                                     |  |  |  |
| Delay                                                                                      | Off                 | Off                 | Off                 | Off                 | Off                                    |  |  |  |
| EC ID                                                                                      | Default             | Default             | Default             | Default             | Default                                |  |  |  |
| <b>ACU OPT'S</b>                                                                           |                     |                     |                     |                     |                                        |  |  |  |
| <b>ACU</b> Select                                                                          | AT                  | None                | V.25b               | None                | None                                   |  |  |  |
| AT Form                                                                                    | Async               | Async               | Async               | Async               | Async                                  |  |  |  |
| V <sub>25</sub> Form                                                                       | <b>Bitsync</b>      | <b>Bitsync</b>      | <b>Bitsync</b>      | <b>Bitsync</b>      | <b>Bitsync</b>                         |  |  |  |
| <b>NoACU</b> Form                                                                          | Async               | Sync                | Sync                | Async               | Sync                                   |  |  |  |
| Default Dial                                                                               | Off                 | Off                 | Off                 | Off                 | $\mathbf{1}$                           |  |  |  |
| Answer                                                                                     | Country-specific    | Country-specific    | Country-specific    | Country-specific    | Country-specific                       |  |  |  |
| Async Echo                                                                                 | On                  | On                  | On                  | On                  | On                                     |  |  |  |
| Char Length                                                                                | 10                  | 10                  | 10                  | 10                  | 10                                     |  |  |  |
| V <sub>25</sub> Char                                                                       | <b>ASCII</b>        | <b>ASCII</b>        | <b>ASCII</b>        | <b>ASCII</b>        | <b>ASCII</b>                           |  |  |  |
| Sync Idle                                                                                  | Char                | Char                | Char                | Char                | Char                                   |  |  |  |
| V25 Resp                                                                                   | V <sub>25bis</sub>  | V <sub>25bis</sub>  | V <sub>25bis</sub>  | V <sub>25bis</sub>  | V <sub>25bis</sub>                     |  |  |  |
| Parity                                                                                     | V.25bis             | V.25bis             | V.25bis             | V.25bis             | V.25bis                                |  |  |  |
| AT Msg                                                                                     | Before CD           | <b>Before CD</b>    | <b>Before CD</b>    | Before CD           | Before CD                              |  |  |  |
| Rslt Code                                                                                  | Enable              | Enable              | Enable              | Enable              | Enable                                 |  |  |  |
| ResltForm                                                                                  | Verbose             | Verbose             | Verbose             | Verbose             | Verbose                                |  |  |  |
| Con Msg                                                                                    | <b>DTE</b> Rate     | <b>DTE</b> Rate     | <b>DTE</b> Rate     | <b>DTE</b> Rate     | <b>DTE</b> Rate                        |  |  |  |
| Rel Msg                                                                                    | Off                 | Off                 | Off                 | Off                 | Off                                    |  |  |  |
| LPDA2 Addr                                                                                 | FF                  | $\rm FF$            | $\rm FF$            | FF                  | $\rm FF$                               |  |  |  |
| LPDA2 ID                                                                                   | 326X                | 326X                | 326X                | 326X                | 326X                                   |  |  |  |
| LPDA2 Det                                                                                  | Enable              | Enable              | Enable              | Enable              | Enable                                 |  |  |  |
| <b>Call Progress</b>                                                                       | 4                   | 4                   | 4                   | $\overline{4}$      | $\overline{4}$                         |  |  |  |
|                                                                                            |                     |                     |                     |                     |                                        |  |  |  |

**Table 4-3. Option Set Defaults—326X V.32bis and 326X V.34 Modems (Continued)** 

*\*V.32bis Series default shown first/V.34 Series default shown second*

4-12 Configuring the Modem

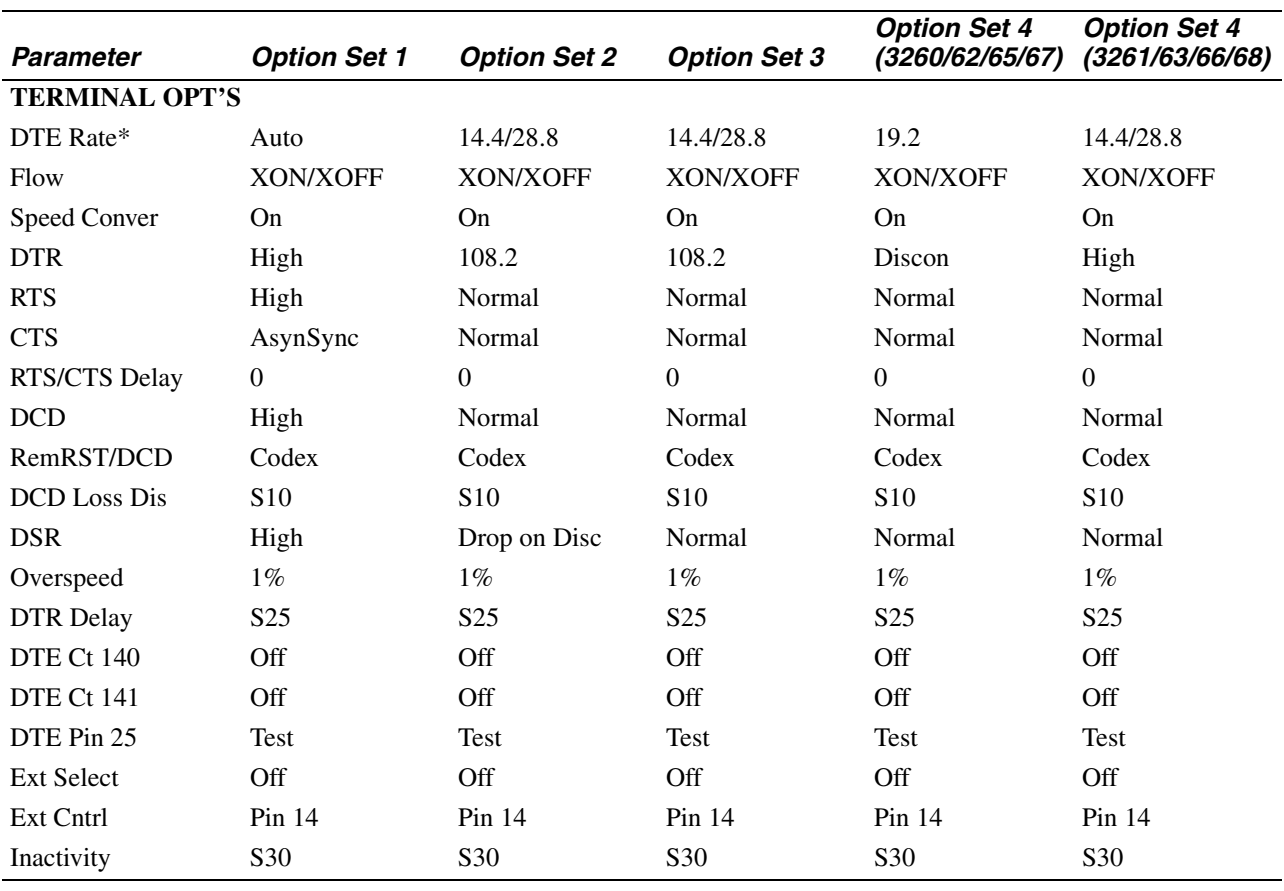

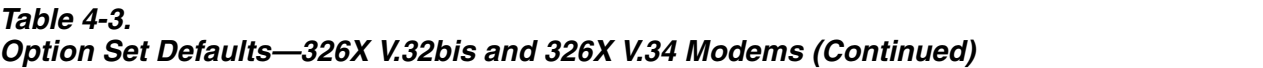

*\*V.32bis Series default shown first/V.34 Series default shown second*

**Configuring**<br>the Modem **Configuring the Modem**

Configuring the Modem 4-13

| <b>Option</b>         | <b>Option Set 1</b> | <b>Option Set 2</b> | <b>Option Set 3</b> | <b>Option Set 4</b><br>(3261/63/66/68) |
|-----------------------|---------------------|---------------------|---------------------|----------------------------------------|
| <b>MOD OPT'S</b>      |                     |                     |                     |                                        |
| Line                  | Dial                | Dial                | Dial                | 2W Lease                               |
| Mod                   | V.34 Auto           | V.34 Auto           | V.34 Auto           | V.34 Auto                              |
| Auto Type             | <b>CCITT</b>        | <b>CCITT</b>        | <b>CCITT</b>        | <b>CCITT</b>                           |
| Low Speed             | Country-specific    | Country-specific    | Country-specific    | Country-specific                       |
| Max Rate              | 33.6                | 33.6                | 33.6                | 33.6                                   |
| Min Rate              | 300                 | 9600                | 9600                | 9600                                   |
| V.34 Asym             | On                  | On                  | On                  | On                                     |
| <b>Fast Call</b>      | Off                 | Lvl3                | Lv <sub>13</sub>    | Lvl3                                   |
| <b>Adaptive Rate</b>  | On                  | On                  | On                  | On                                     |
| Mode                  | Originate           | Answer              | Originate           | Answer                                 |
| Clock                 | Internal            | External            | Internal            | Internal                               |
| Retrain               | <b>High BER</b>     | <b>High BER</b>     | <b>High BER</b>     | <b>High BER</b>                        |
| Longspace             | Off                 | Off                 | Off                 | Off                                    |
| <b>PSTN</b>           | On                  | On                  | On                  | On                                     |
| <b>Guard Tone</b>     | Country-specific    | Country-specific    | Country-specific    | Country-specific                       |
| <b>RESTORAL OPT'S</b> |                     |                     |                     |                                        |
| Restore               | Off                 | Off                 | Off                 | FP/Auto                                |
| $L$ to $D$            | Low/Fast            | Low/Fast            | Low/Fast            | Low/Fast                               |
| $D$ to $L$            | Manual              | Manual              | Manual              | 1 <sub>hr</sub>                        |
| <b>Hold Dialine</b>   | Off                 | Off                 | Off                 | 5 <sub>min</sub>                       |
| Ans Rest              | LL Fail             | LL Fail             | LL Fail             | LL Fail                                |
| <b>EC/DC OPT'S</b>    |                     |                     |                     |                                        |
| Mode                  | Auto Rel            | Auto Rel            | Auto Rel            | Auto Rel                               |
| <b>Buffers</b>        | Regular             | Regular             | Regular             | Regular                                |
| EC                    | V.42                | V.42                | V.42                | V.42                                   |
| DC                    | Enabled             | Enabled             | Enabled             | Enabled                                |
| Data Form             | <b>NRZ</b>          | <b>NRZ</b>          | <b>NRZ</b>          | <b>NRZ</b>                             |
| <b>Break</b>          | Destruct            | Destruct            | Destruct            | Destruct                               |
| Modem Flow            | On                  | On                  | On                  | On                                     |
| Delay                 | Off                 | Off                 | Buff or S38         | Off                                    |
| EC ID                 | Default             | Default             | Default             | Default                                |
| <b>ACU OPT'S</b>      |                     |                     |                     |                                        |
| <b>ACU Select</b>     | AT                  | None                | None                | None                                   |
| AT Form               | Async               | Async               | Async               | Async                                  |
| V <sub>25</sub> Form  | <b>Bitsync</b>      | <b>Bitsync</b>      | <b>Bitsync</b>      | <b>Bitsync</b>                         |
| <b>NoACU</b> Form     | Async               | Sync                | Sync                | Sync                                   |
| Default Dial          | Off                 | $\mathbf{1}$        | 1                   | $\mathbf{1}$                           |

<span id="page-71-0"></span>**Table 4-4. Option Set Defaults—326X-SDC V.34 Modem** 

4-14 Configuring the Modem
| <b>Option</b>         | <b>Option Set 1</b> | <b>Option Set 2</b>  | <b>Option Set 3</b>                                            | <b>Option Set 4</b><br>(3261/63/66/68) |
|-----------------------|---------------------|----------------------|----------------------------------------------------------------|----------------------------------------|
| Answer                | Country-specific    | Country-specific     | Country-specific                                               | Country-specific                       |
| Async Echo            | On                  | On                   | <b>On</b>                                                      | On                                     |
| Char Length           | 10                  | 10                   | 10                                                             | 10                                     |
| V <sub>25</sub> Char  | <b>ASCII</b>        | <b>ASCII</b>         | <b>ASCII</b>                                                   | <b>ASCII</b>                           |
| Sync Idle             | Char                | Char                 | Char                                                           | Char                                   |
| V <sub>25</sub> Resp  | V <sub>25bis</sub>  | V <sub>25bis</sub>   | V <sub>25bis</sub>                                             | V <sub>25bis</sub>                     |
| Parity                | V.25bis             | V.25bis              | V.25bis                                                        | V.25bis                                |
| AT Msg                | <b>Before CD</b>    | <b>Before CD</b>     | <b>Before CD</b>                                               | <b>Before CD</b>                       |
| Rslt Code             | Enable              | Enable               | Enable                                                         | Enable                                 |
| ResltForm             | Verbose             | Verbose              | Verbose                                                        | Verbose                                |
| Con Msg               | <b>DTE</b> Rate     | <b>DTE</b> Rate      | <b>DTE</b> Rate                                                | <b>DTE</b> Rate                        |
| Rel Msg               | Off                 | Off                  | Off                                                            | Off                                    |
| LPDA2 Addr            | $\rm FF$            | FF                   | FF                                                             | FF                                     |
| LPDA2 ID              | 326X                | 326X                 | 326X                                                           | 326X                                   |
| LPDA2 Det             | Enable              | Enable               | Enable                                                         | Enable                                 |
| <b>Call Progress</b>  | $\overline{4}$      | $\overline{4}$       | 4                                                              | 4                                      |
| <b>TERMINAL OPT'S</b> |                     |                      |                                                                |                                        |
| <b>DTE</b> Rate       | Auto                |                      | 56.0 U.S. A., Canada 56.0 U.S. A., Canada 56.0 U.S. A., Canada |                                        |
|                       |                     | 64.0 other countries | 64.0 other countries                                           | 64.0 other countries                   |
| Flow                  | XON/XOFF            | Tx Clk               | Tx Clk                                                         | Tx Clk                                 |
| TpDlyMin              | $-NA-$              | Rx Clk               | Rx Clk                                                         | Rx Clk                                 |
| Speed Conver          | On                  | On                   | <b>On</b>                                                      | On                                     |
| <b>DTR</b>            | High                | Tail                 | 108.1                                                          | High                                   |
| <b>RTS</b>            | High                | Normal               | Normal                                                         | Normal                                 |
| <b>CTS</b>            | AsynSync            | Normal               | Normal                                                         | Normal                                 |
| RTS/CTS Delay         | $\overline{0}$      | $\mathbf{0}$         | $\boldsymbol{0}$                                               | $\overline{0}$                         |
| <b>DCD</b>            | High                | Normal               | Normal                                                         | Normal                                 |
| RemRST/DCD            | Codex               | Codex                | Codex                                                          | Codex                                  |
| <b>DCD</b> Loss Dis   | <b>S10</b>          | S10                  | S10                                                            | <b>S10</b>                             |
| <b>DSR</b>            | High                | Normal               | Normal                                                         | Normal                                 |
| Overspeed             | $1\%$               | $1\%$                | $1\%$                                                          | $1\%$                                  |
| <b>DTR Delay</b>      | S <sub>25</sub>     | S <sub>25</sub>      | S <sub>25</sub>                                                | S <sub>25</sub>                        |
| DTE Ct 140            | Off                 | Off                  | Off                                                            | Off                                    |
| DTE Ct 141            | Off                 | Off                  | Off                                                            | Off                                    |
| DTE Pin 25            | Test                | <b>Test</b>          | Test                                                           | Test                                   |
| Ext Select            | Off                 | Off                  | Off                                                            | Off                                    |
| Ext Cntrl             | Pin 14              | Pin 14               | Pin 14                                                         | Pin 14                                 |
| Inactivity            | S30                 | S30                  | S30                                                            | S30                                    |

**Table 4-4. Option Set Defaults—326X-SDC V.34 Modem (Continued)** 

Configuring the Modem 4-15

# **326X V.32bis and 326X***FAST* **Modem Application Examples**

This section provides application examples for each option set, and notes options you may need to change from factory default settings for each option set.

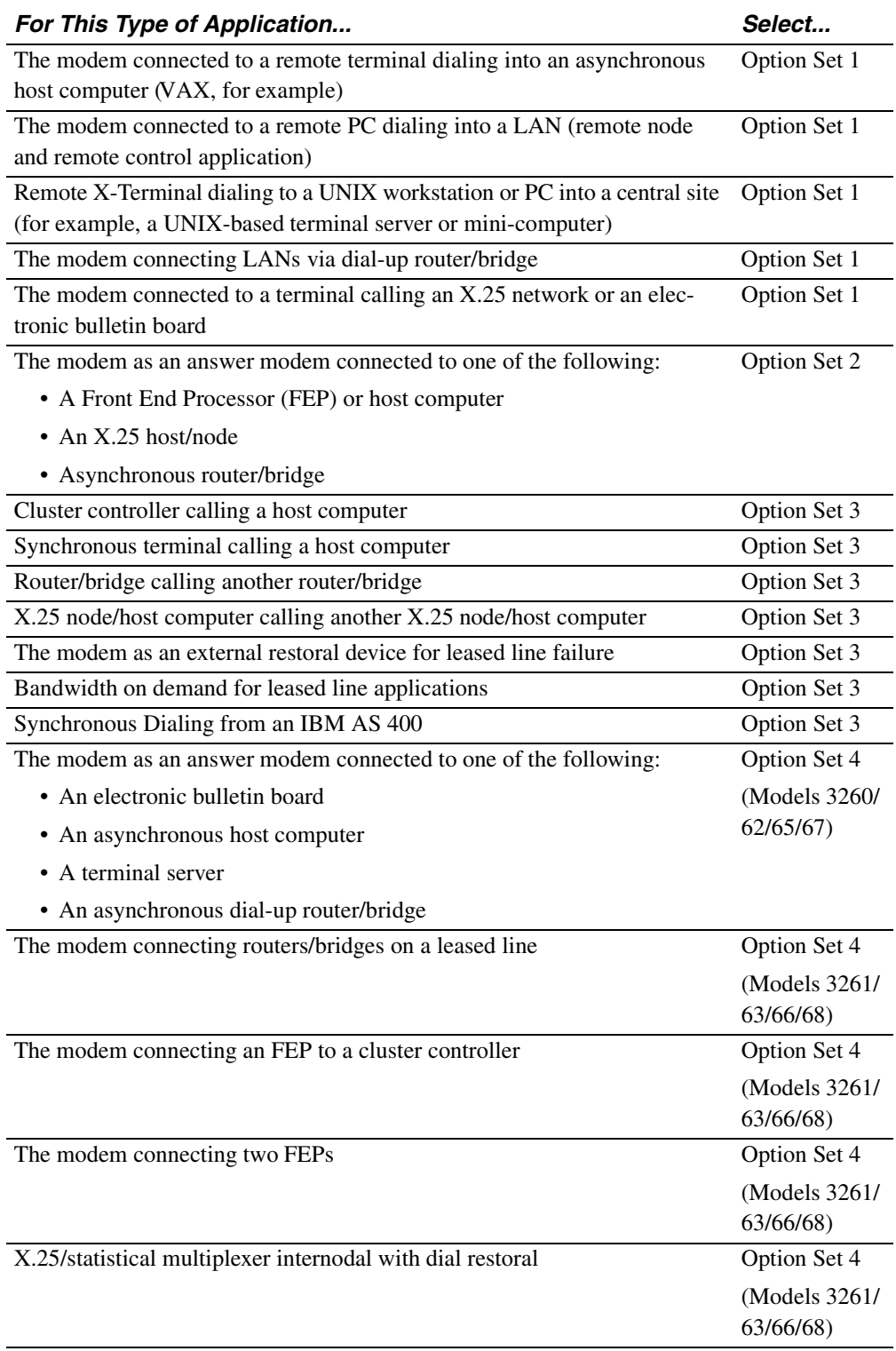

4-16 Configuring the Modem

### **Changing Default Configuration Settings**

Depending on application requirements, you may need to change the following:

- **Buffer Delay** (AT\*DB, EC/DC OPTS category), when enabled, allows buffered data in the communications link to be effectively transmitted to the other modem before the modems disconnect. Enable this feature if your application *does not* ensure a complete transfer of data before the modems disconnect.
- When the 326X is configured for Option Set 1: if you do not use the AT ACU to send commands to operate the modem, you must customize the DTE port by selecting these options:
	- *DTE Rate.* Set the modem's DTE rate to match the asynchronous DTE's rate using the **DTE Rate** option (AT\*DE, TERMINAL OPTS category).
	- *Parity***.** Set the modem's parity to match the parity set in the asynchronous DTE using the **Parity** option (AT\*RP, ACU OPTS category).
	- *Character Length***.** Set the modem's character length (**Char Length**, ACU OPTS category) to match the length set in the asynchronous DTE.

(Refer to [Appendix A](#page-116-0) for parameter and setting descriptions.)

- In Option Set 1, the default settings assume you will use the AT ACU to operate the modem (for example, the default for **ACU Select**=AT; EIA signals are set high). If you plan on using DTR transitions ("DTR Dialing") to signal the modem to make a call (rather than AT Commands), do the following:
	- **1)** Set **Default Dial**=1 (AT\*DA, ACU OPTS category).
	- **2)** Store a number in memory location 1 (using **Enter Phone #**, AT&Z, 9600 T/D? category).
	- **3)** Set **DTR**=108.1 (AT&D, TERMINAL OPTS category). When DTR is raised, the modem will dial the specified call.
- If the DTE does not require EIA signal pins to be held high, adjust the EIA settings (TERMINAL OPTS category) to match your application requirements.
- In Option Set 1, the modem is set for XON/XOFF (software) flow control. If your application requires hardware flow control, change the **Flow** setting (AT\*FL, TERMINAL OPTS category).

### **Changing Default Configuration Settings**

Depending on application requirements, you may need to change the following:

- In Option Set 2, the default for network timing is **Clock**=Internal (AT&X, MODULATION OPTS category). It may be necessary to change the timing to external or loopback, depending on the network clocking source.
- In Option Set 2, the default for **ACU Select**=None. If you want an ACU to operate the modem, select an ACU and a data format.
- Customize the DTE port as follows:

Set the modem's DTE rate to match the synchronous DTE's rate using **DTE Rate** (AT  $*$ DE, TERMINAL OPTS category) (refer to [Appendix A](#page-116-0) for parameter and setting descriptions.)

- The default **Answer** option is country-specific. Refer to [Appendix C](#page-174-0) to verify that this option is appropriate for your application.
- If the DTE does not provide DTR, the modem will not automatically answer an incoming call. Set **DTR**=High (AT&D, TERMINAL OPTS category).

# **Option Set 3—Sync Calls to Central Site, V.25bis ACU**

### **Changing Default Configuration Settings**

Depending on application requirements, you may need to change the following:

- In Option Set 3, the default setting for network timing is **Clock**=Internal (AT&X, MODULATION OPTS). It may be necessary to change the timing to external or loopback, depending on the network clocking source.
- In Option Set 3, the default setting for **ACU Select**=None. If you want an ACU to operate the modem, select an ACU and a data format.
- Customize the DTE port by selecting this option:

Set the modem's DTE rate to match the synchronous DTE's rate using the **DTE Rate** option (AT\*DE, TERMINAL OPTS).

(Refer to [Appendix A](#page-116-0) for parameter and option descriptions.)

- If you plan on using DTR transitions ("DTR Dialing") to signal the modem to make a call (rather than issuing commands from an ACU), do the following:
	- **1)** Set **Default Dial**=1 (AT\*DA, ACU OPTS category).
	- **2)** Store a number in memory location 1 (using **Enter Phone #**, AT&Z, ATAT 9600 T/D? category).
	- **3)** Set **DTR**=108.1 (AT&D, TERMINAL OPTS category). When DTR is raised, the modem will dial the specified call.

## **Synchronous Dialing from an IBM AS 400**

The modem operates as a synchronous originate modem with the IBM AS 400. **Set the modem to Option Set 3—no reconfiguration from this Option Set is necessary**. The AS 400 supports switched operation with call origination via a V.25bis compliant call establishment driver.Using Option Set 3 allows it to be driven by APPC/APPN, the bit-synchronous protocol supported by the IBM AS 400.

In an AS 400-to-AS 400 (mainframe-to-mainframe) environment, the setting of the Calling Number parameter is critical to ensure the AS 400 operates properly with the modem. Rather than entering the phone numbers you will be calling, set **CALLNBR to \*NONE**. This setting allows you to properly utilize V.25bis commands.

Chapter 3, Automatic Calling Interfaces, in the *326X Series Modem Reference Guide*, describes bit-synchronous protocol frame formats.

## **Option Set 4—Async Answering Central Site without ACU (Models 3260/62/65/67)**

## **Changing Default Configuration Settings**

Depending on application requirements, you may need to change the following:

- The Buffer Delay feature (AT  $\angle$  DB, EC/DC OPTS category), when enabled, allows buffered data in the communications link to be effectively transmitted to the other modem before the modems disconnect. Enable this feature if your application *does not* ensure a complete transfer of data before the modems disconnect.
- The default **Answer** option is country-specific. Refer to [Appendix C](#page-174-0) to verify that this option is appropriate for your application.
- In Option Set 4, the default option for **ACU Select**=None. If you want an ACU to operate the modem, select an ACU and a data format.
- If you do not use the AT ACU to send commands to operate the modem, customize the DTE port as follows:
	- Set the modem's DTE rate to match the asynchronous DTE's rate using **DTE Rate** (AT  $*$ DE, TERMINAL OPTS category).
	- **—** Set the modem's parity to match the parity set in the asynchronous DTE using **Parity** (AT \*RP, ACU OPTS category).
	- **—** Set the modem's character length, using **Char Length** (ACU OPTS category) to match the character length in the asynchronous DTE.

(Refer to [Appendix A](#page-116-0) for parameter and setting descriptions.)

- In Option Set 4, the modem is set for XON/XOFF (software) flow control. If your application requires hardware flow control, change the **Flow** option (AT\*FL, TERMINAL OPTS category).
- If the DTE does not provide DTR, the modem will not automatically answer an incoming call. Set **DTR**=High (AT&D, TERMINAL OPTS category).

### **Changing Default Configuration Settings**

Depending on application requirements, you may change the following options:

- The default **Restoral** setting in Option Set 4 (leased line models) is Auto/FP. When first configuring the modem, set **Restoral**=Off. This prevents erroneous status errors from displaying while you configure leased line options. After configuration, if your application requires automatic initiation of dial restoral, set **Restoral**=Auto/FP.
- When installing the modem in a leased line application, the default **Mode** setting (AT\*CA, MODULATION OPTS category) is Answer. **For proper operation, you must set Mode=Answer in one modem, and Mode=Originate in the other modem**.
- Depending on application requirements, you may change the following:
	- **Line (MODULATION OPTS)**. Default option is 2W Lease. Can also be set for 4W Lease application.
	- **No ACU Form (ACU OPTS)**. Default option is Sync. Can be set to Async.
	- **Answer (ACU OPTS)**. Default option is country-specific. Refer to [Appendix C](#page-174-0) to verify that this option is appropriate for your application.
	- **Restoral (RESTORAL OPTS)**. Default option is Auto/FP (as described above). Can be set to Off to disable restoral.
	- **Clock (MODULATION OPTS)**. Default option is Internal. Can be set to external or loopback, depending on the network clocking source.
	- **DTE (TERMINAL OPTS)**. If **No ACU Form**=Async, customize your DTE port by selecting these options:

Set the modem's DTE rate to match the asynchronous DTE's rate using **DTE Rate** (AT\*DE, TERMINAL OPTS category).

Set the modem's parity to match the parity set in the asynchronous DTE using **Parity** (AT \*RP, ACU OPTS category).

Set the modem's character length to match the character length set in the asynchronous DTE, using **Char Length** ACU OPTS category)

(Refer to [Appendix A](#page-116-0) for parameter and setting descriptions.)

## **326X***FAST***-SDC Modem Application Examples**

This section provides application examples for each SDC option set, and notes options you may need to change from factory default settings for each option set. This section includes the following:

- **SDC Pre-Operation Notes**—read this *before* configuring the modem
- **Configuring The Modem for SDC Operation**—configuration options that are *critical* to ensure optimum network performance on an SDC connection
- **SDC Sample Applications**—examples of common SDC applications

## **SDC Pre-Operation Notes**

This section contains important information for using the 326X*FAST*-SDC Modem in SDC operating mode. *Read this section before configuring the unit.*

### **Operational Requirements**

- 326X*FAST*-SDC modems require framed HDLC/SDLC-like data. **NOTE**: BER tests do not operate in an SDC environment because the data is not framed.
- 326X*FAST*-SDC modems support an NRZ or NRZI data encoding method. Refer to the DTE documentation for information on the data encoding method the DTE supports. (Refer to [Appendix A](#page-116-0), **Data Form** [AT\*DF] option, for details on NRZ/NRZI data encoding methods.)

#### **Optimizing Network Performance**

The 326X*FAST*-SDC modem provides front panel displays of RX/TX Throughput and Link Utilization. Higher values indicate more efficient utilization; lower values indicate less efficient usage. These values are affected by the attached DTE and protocol characteristics—frame size, window size, and DTE rate selected.

(Refer to Chapter 1 of the*326X Series Modem Reference Guide* for a description of how to use the RX/TX Throughput and Link Utilization displays.)

Telenetics recommends the following to maximize efficiency:

- If your application is operating in a windowed protocol environment, set the window sizes to greater than 1 to improve performance. Recall that windowing refers to the number of packets sent before an acknowledgment is required.
- To improve network performance, adjust frame sizes. The optimum frame size for most applications is between 128 and 1024 bytes. Experiment with window and frame sizes for maximum performance.
- If link utilization is low, raise the DTE rate. Low link utilization typically implies that the DTE equipment is the bottleneck in data transmission.

Configuring the Modem 4-21

You can configure the 326X*FAST*-SDC Modem for SDC in one of these ways:

- Select Option Set 2, 3, or 4Leased, discussed below
- Configure the modem as follows:
	- Select one of the reliable data transfer modes (Reliable, Auto Reliable, or Speed Auto Reliable).
	- Choose an Auto-Call Unit (ACU)—AT, V.25bis, LPDA, or None—using the **ACU Select** option, ACU OPT'S category.
	- Select a bit-synchronous data format (depending on the ACU type).

Refer to [Appendix A](#page-116-0) for additional information on each of these methods.

## **Ensuring Optimum Network Performance in SDC Mode**

The following parameters are critical for ensuring optimum network performance:

- **Fast Call** (AT\*FC)
- **DTE Rate** (AT\*DE)
- **Flow** (AT\*FL)
- **TpDlyMin** (AT\*TD)

[Table 4-4](#page-71-0) shows 326X-SDC option set default settings.

#### **Carefully note the following when configuring the modem for SDC operation**:

- *Fast Call*. Both modems must be configured *the same* in order to connect. If one of the modems does not support Fast Call, change the default setting to Off.
- *DTE Rate*. For better link utilization and throughput, higher values than the default may be appropriate. (Refer to the **DTE Rate** description in [Appendix A](#page-116-0).) Refer to "Optimizing Network Performance" in the preceding section for more information.
- *Flow/TpDlyMin*. The default options assume the DTE can accept nondisruptive clock stoppage. For DTEs that cannot handle Rx/Tx clock stoppage without disrupting data, select a different option. In this situation, Telenetics recommends that the default values *not* be used.

## **SDC Sample Applications**

## **SDC Option Set 1—Async Calls to Central Site Using AT ACU**

SDC Option Set 1 functions the same as described above for non-SDC modems. Refer to that section for application examples.

## **SDC Option Set 2—Sync Dial A/B Restoral**

#### **Single Channel Point-to-Point Digital Link Restoral (via A/B Switch)**

When used as a dial backup device for a digital network, the SDC modem provides economical dial backup and/or disaster recovery, at synchronous speeds matching speeds available on the DDS circuit.

When used as a restoral device for Telenetics and Motorola 35XX DSU/CSUs ([Figure 4-1\)](#page-80-0), **select SDC Option Set 2** in the local and remote SDC Modems. This places the modems in external timing, as digital services typically provide the network timing.

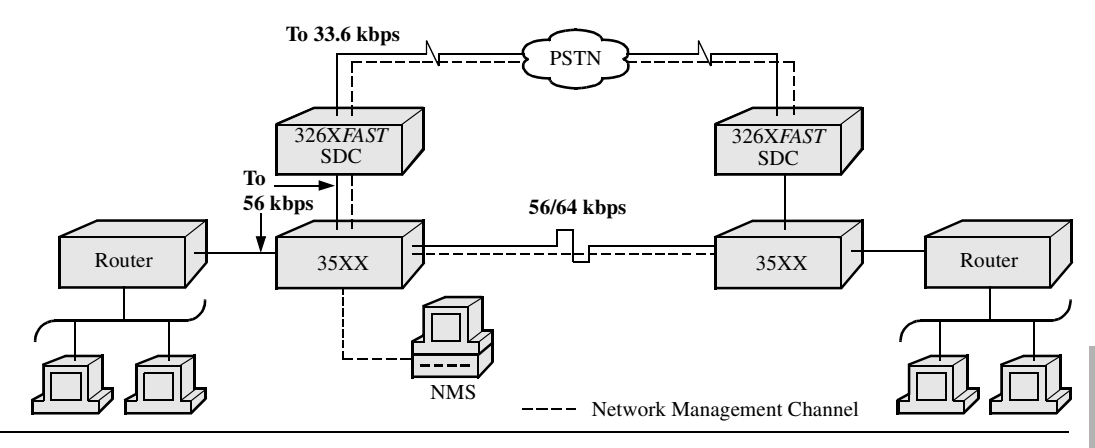

<span id="page-80-0"></span>**Figure 4-1. Single Channel Point-to-Point Digital Link Restoral (A/B Switch)—Option Set 2**

#### **Note the following**:

- With SDC Option Set 2 selected (for Telenetics, Motorola, non-Telenetics, and non-Motorola DSU/CSUs), the DSUs' restoral configuration should be set to **Timing**=Internal.
- In this case, the 326X*FAST*-SDC **DTE Rate** must be set to a constant rate as provided by the network (defaults of 56/64 kbps).
- Enable Option Set 2 in both the local and remote modems, and ensure that **Mode** (AT\*SM) is set *the same* in both modems.
- The SDC modem supports single channel environments only. For example, the SDC modem can restore Port 1 *only* of the 35XX device.
- The 35XX device, when initiating restoral, must be set to Normal mode (as the 35XX network management channel is virtually a time division multiplexed data stream which cannot be compressed with the SDC product).
- The SDC modem may have the ARS feature enabled. In this case, ARS determines the link rate.

[Figure 4-2](#page-81-0) shows a configuration using an external A/B switch. Network configuration (SDC Option Set 2) and operation is the same as with an internal switch.

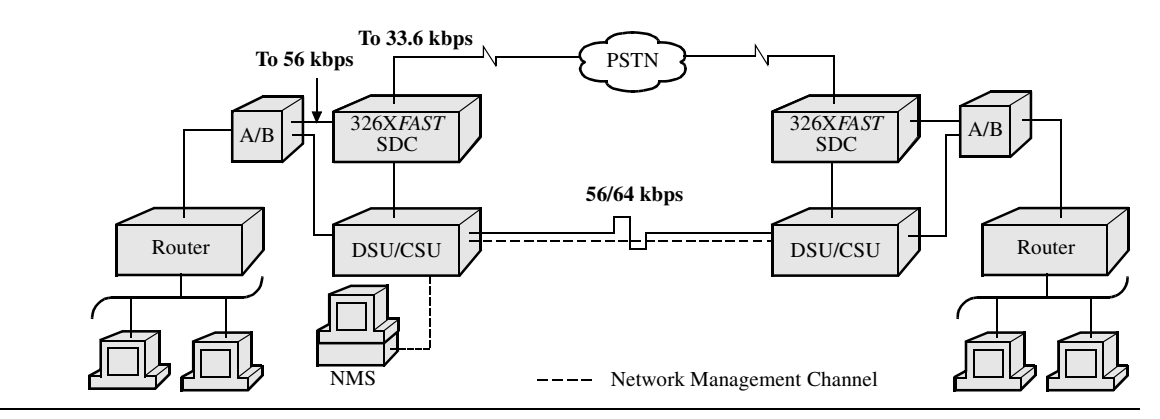

<span id="page-81-0"></span>**Figure 4-2. Single Channel Point-to-Point Digital Link Restoral (A/B Switch)—Option Set 2**

Configuring<br>the Modem **Configuring the Modem**

## <span id="page-82-1"></span>**SDC Option Set 3—Sync Dial Only**

In a typical dial application, a remote terminal dials the host for file transfers. This allows remote users to dial in as needed, with a higher throughput than formerly attainable over the PSTN. Alternately, the DTE and host ([Figure 4-3\)](#page-82-0) could be nodal equipment (e.g., X.25 PADs, routers, bridges). In this configuration, the SDC modems are used for remote dial-up branch connectivity. This is useful for remote uploading or downloading data over the PSTN as needed.

**Select SDC Option Set 3** for either of these applications.

Note the following:

- With Option Set 3, the modem provides the network timing (**Clock**=Internal).
- Specify the speed at which the modem communicates with the DTE using the **DTE Rate** (AT\*DE) option, to use a value other than the default. See the **DTE Rate** description in [Appendix A.](#page-116-0)
- With Option Set 3, the modem originates calls with its V.25bis ACU. DTR is set to 108.1 so that an off-to-on DTR transition instructs the modem to connect to the telephone line. If the modem detects an incoming call, the call is connected. If the modem does not detect an incoming call and you have enabled **Default Dial** (AT\*DA), the modem dials the number specified. If the **Default Dial** (AT\*DA) is disabled, the modem refers to the **Mode** option  $(AT*AC)$ . If set to answer, the modem goes off-hook and sends an answerback tone. An on-to-off DTR transition disconnects the modem from the telephone line. If DTR is low, the modem does not auto-answer. DTR transitions govern how the modem answers and disconnects calls.
- If you want the V.25bis ACU to manipulate the DTR signal, set **DTR**=108.2. Other options in the ACU OPT'S category are set for a typical sync DTE.
- Select SDC Option Set 3 in both the local and remote modems, and ensure that **Mode** (AT\*SM) is set *the same* in both modems.
- The modem uses the adaptive rate feature in the V.34 Auto modulation mode. This ensures maximum throughput when line quality is poor.

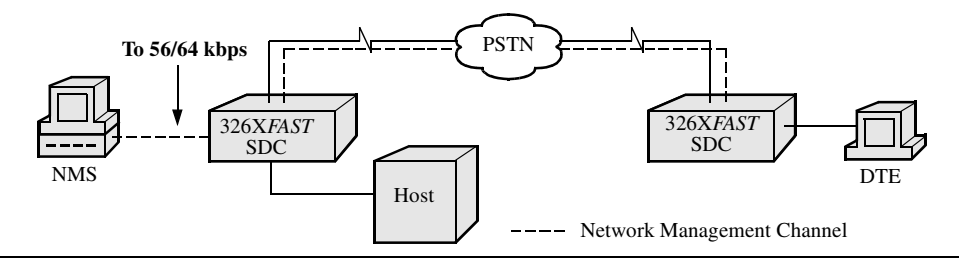

<span id="page-82-0"></span>**Figure 4-3. 326X-SDC Dial-Only Application—Option Set 3**

#### **Bandwidth On Demand**

Bandwidth on demand is often required to support sporadic peak loads. With the SDC modem, you can ensure full network availability and performance at low dialup line costs, without having to prioritize users or applications.

[Figure 4-4](#page-83-0) shows a point-to-point digital link with Telenetics 35XX DSU/CSUs connecting two routers over a DDS circuit. The SDC modems are also connected directly to the routers. During peak network access periods, the router is configured to signal the SDC modem to establish a dial connection through the PSTN. Users transparently bypass the digital link, using the 326X*FAST*-SDC PSTN link to continue data transmission. As bandwidth demands subside, the dial call is dropped, and transmission resumes over the DDS link.

The SDC modem supports all industry-standard ACUs (AT, V.25bis, DTR dialing, and LPDA-2). Bandwidth on demand can be initiated/terminated under the control of the nodal equipment by a secondary port. **NOTE**: Nodal equipment must be configured for secondary port restoral/bandwidth on demand operation. Refer to the nodal equipment documentation for instructions on configuring for this application.

**Select SDC Option Set 3** for a bandwidth on demand application. All operational information described in the preceding section, ["SDC Option Set 3—Sync Dial](#page-82-1)  [Only",](#page-82-1) applies to this application.

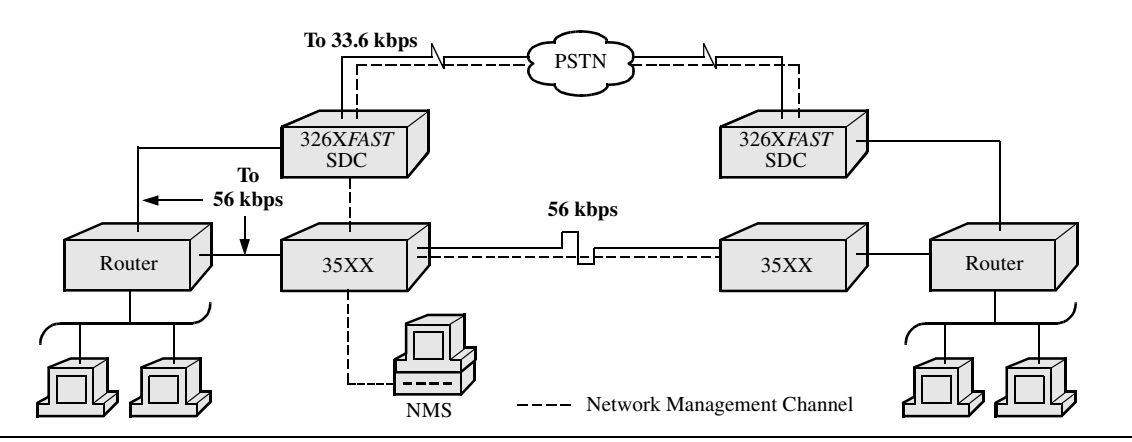

<span id="page-83-0"></span>**Figure 4-4. Bandwidth On Demand—Option Set 3**

## **SDC Option Set 4—Sync Leased Line with Dial Restoral; N oACU (Models 3261/63/66/68)**

#### **Point-to-Point Leased Line Application with Dial Restoral**

[Figure 4-5](#page-84-0) shows a typical point-to-point leased line application, with SDC modems providing leased line and dial back-up for a bridge/router network. A Telenetics Network Management System (NMS) is shown. This application could apply to any nodal equipment connections (e.g., bridges, routers, or X.25 PADs).

With the modem's integral restoral capabilities, if leased circuit operation is disrupted, the modems restore the connection over a single dial line through the PSTN.

The modem uses the adaptive rate feature in the V.34 Auto modulation mode. This ensures maximum throughput when line quality deteriorates. If restoral criteria are met, the modem automatically reroutes data traffic through the PSTN. At that time, the modem attempts to run at its maximum rate over the dial line, and falls back to lower speeds if required. After an hour, the modem returns to the leased line.

**Select SDC Option Set 4** for this application.

### **Note the following**:

- The line configuration default of Option Set 4 is Two-Wire Leased Line.
- With Option Set 4, the modem provides the network timing (**Clock**=Internal).
- To specify a non-default rate at which the modem communicates with the DTE, use the **DTE Rate** (AT\*DE). See the **DTE Rate** description in [Appendix A.](#page-116-0)
- Select SDC Option Set 4 in both the local and remote modems, and ensure that **Mode** (AT\*SM) is set *the same* in both modems.
- If operating with the Telenetics or Motorola 6500*PLUS* that has the Link Back-Up option, set **DTR**=108.2 (the default is 108.1 for 6500s without the Link Back-Up option).

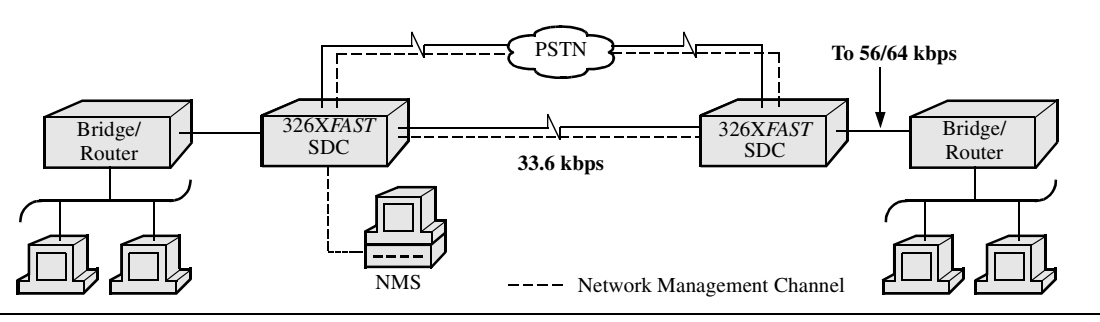

<span id="page-84-0"></span>**Figure 4-5. Point-to-Point Leased Line Application with Dial Restoral—Option Set 4**

Remote access reset enables someone unfamiliar with the AT command set to quickly configure a local modem so that another modem can dial into it. Then you can use the remote modem to configure local modem options. Remote access reset configures the modem to:

- Answer an incoming call
- Accept a network management session
- Accept a remote configuration session initiated by the calling modem
- Disconnect a call if one is in progress
- End any test in progress

## **Operation**

To select remote access reset, press  $\mathbb{Z}$  and  $\mathbb{R}$  simultaneously for three seconds. **Rmt Access Reset** displays. The modem resets itself to settings that let it answer a call and be accessed by an NMS or remote modem. The modem may be dialed into and reconfigured. Stored phone numbers and saved option sets remain unchanged.

## **When Remote Access Reset Is Disabled**

Remote access reset is not supported when the modem is attached to a network management system. If you select it in this situation, **NETMAN ATTACHED**! displays. To invoke remote access reset, set **OverrideMode**=On (NETWK CRTL OPT'S).

Remote access reset is not supported when the modem is password protected  $(i.e., when pressing  $\triangleright$  for three seconds displays **PASSWD**$ **PROTECTED**). To choose the remote access feature, you must first unlock the modem, either from the front panel, or with the AT\*PN (enter password) command.

### **Contents**

<span id="page-86-0"></span>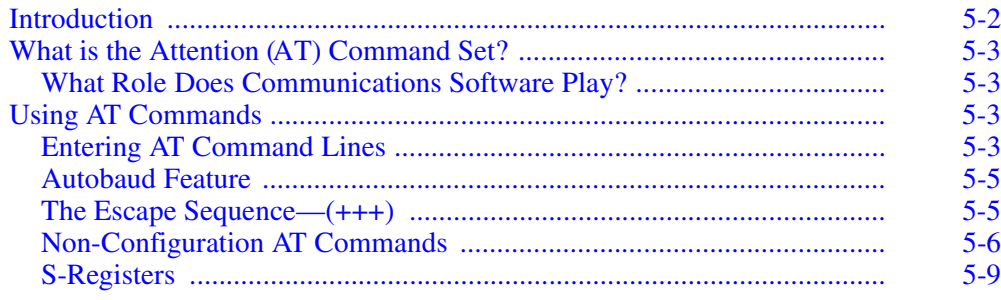

Using the AT Automatic Calling Interface 5-1

## <span id="page-87-0"></span>**Introduction**

The 326X Series Modem supports an asynchronous AT Automatic Calling Interface (Auto-Call Unit or ACU), that is compatible with the *industry-standard* AT command set.

AT commands provide a standard modem communications interface, allowing you to configure and operate a modem from an asynchronous terminal or PC keyboard. AT commands define how the modem is configured, how it makes calls, and the test operations the modem performs. In addition to supporting *industry standard* AT commands, Telenetics has developed an *enhanced* AT command set for the modem.

*• Industry-Standard AT Command Set—AT and AT&*

These commands, called *action* AT commands, are intended for immediate modem action and let you perform day-to-day operations, such as dialing and storing numbers from your asynchronous DTE. These AT commands do not cross-reference to the modem front panel.

*• Telenetics Enhanced AT Command Set—AT\**

Using these Telenetics AT extensions, you can also configure most modem options. These AT commands, called *configuration* AT commands, control the same options as in your modem's front panel menu tree.

This chapter discusses:

- The AT Command Set
- Using AT commands
- *Action* AT commands
- S-Registers

For an alphabetized quick-reference list of AT commands, corresponding front panel options, and command functions, see [Appendix A.](#page-116-0)

The 326X Series Modem supports two additional ACUs:

- V.25bis ACU, for asynchronous and synchronous applications
- LPDA2 ACU, for synchronous applications

For details, refer to Chapter 3 in the *326X Series Modem Reference Guide*.

If you are using communications software, you normally *do not* use the AT command set directly. Your communications software will do this for you.

# <span id="page-88-0"></span>**What is the Attention (AT) Command Set?**

The AT command set is a collection of commands that let you configure a modem directly from an asynchronous terminal or PC keyboard. The characters **AT** are a prefix to the commands you issue to your modem. When you type AT, you are asking for the modem's *at*tention. For instance, to disconnect a telephone call, you type **AT** for attention and **H0** for on-hook (hang up).

You can also use AT commands to configure a remote modem (refer to Chapter 2, Front Panel Operation, of the *326X Series Modem Reference Guide* for details).

## <span id="page-88-1"></span>**What Role Does Communications Software Play?**

Some communications software packages "interpret" AT commands with pull-down menus or graphics, making familiarity with the AT command syntax unnecessary.

Communications software packages that directly support the 326X Series Modem usually support all of the modem's AT commands (the industry standard commands AT, AT&, *and* the Telenetics-enhanced commands AT\*).

Communications software packages that support a Hayes-compatible selection do not support the Telenetics-enhanced commands (AT\*). You can enter these commands yourself to modify option settings if required by your application.

Check the documentation included with your communications software package to determine whether you need to useAT commands directly.

# <span id="page-88-2"></span>**Using AT Commands**

AT commands are accepted by the modem in *command mode* or *escape mode*.

- The modem is in *command mode* when it is disconnected from the telephone line.
- You can enter *escape mode* and issue AT commands during a connection (the escape sequence +++ is described later in this chapter).

## <span id="page-88-3"></span>**Entering AT Command Lines**

#### **To enter a single AT command line:**

- **1)** *Enter the prefix AT:* The characters **AT** (upper-case or lower-case, but not mixed) must begin the command line.
- *2) Enter an AT command. For example:*
	- **D** instructs the modem to dial a call. **H** instructs the modem to hang up. A numeric character (for example, **2**) following an AT command instructs the modem to use a specific command option. If a numeric character is not indicated, the modem assumes the **0** (zero) option.
- *3) End with a carriage return <CR>.*

The exceptions to the above AT command line conventions are "A" (repeat last command) and "+++" (the escape sequence). Responses (result codes) to AT commands always appear in upper-case.

Using the AT Automatic Calling Interface 5-3

#### **To enter multiple AT commands on a single command line:**

Multiple AT commands can be entered on a command line using a single AT prefix. The modem accepts up to 60 characters after the prefix. Spaces are not counted in the length. AT commands are interpreted in sequence in the command line until one of the following occurs:

- A <CR> is encountered
- An invalid command is encountered
- A command is encountered which causes the modem to reset, go off-hook, or enter a test state

For example, you might enter:

#### **ATE0V1&W<CR>**

on a single command line. This command disables Asynchronous Echo. It configures the Result Code Format to Verbose, and the Save Changes feature to Option Set 1. (These options and settings are described fully in [Appendix A.](#page-116-0))

Commands that are followed by a telephone number must be at the end of the line. However, if the semicolon dial modifier (;) follows a telephone number, the modem returns to command mode after dialing. Therefore, AT commands can be entered after a semicolon in a command string. **NOTE:** If an error occurs, AT commands prior to the error are executed; commands following the error are ignored.

If you enter an AT command that requires a postscript number and no number is entered, the modem defaults to a 0 setting.

#### **AT Command String Examples**

[Table 5-1](#page-89-0) provides AT command string examples and their ACU results.

#### **Table 5-1.**

### <span id="page-89-0"></span>**Interpreting AT Command Strings**

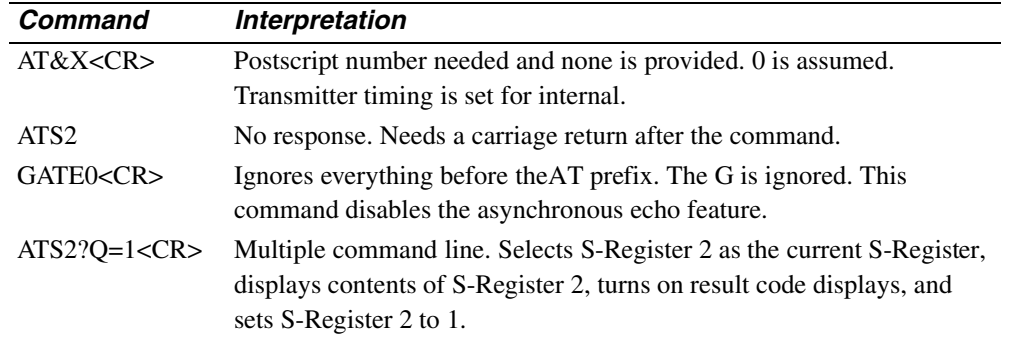

### **For Further Detail on AT Commands**

For a description of AT commands, and dial modifiers, refer to [Appendi xA.](#page-116-0)

5-4 Using the AT Automatic Calling Interface

## <span id="page-90-0"></span>**Autobaud Feature**

The modem automatically detects the speed and character format of the following AT commands issued from your DTE:

- AT
- at
- $\bullet$  A/
- $\bullet$  al

This means that any AT command you issue to the modem will cause the modem to "Autobaud." The exception is the lower-case "al" and upper-case "Al", from which only speed can be detected. When the a/ or A/ commands are issued, the modem assumes parity to be the same as that of the previous command.

**NOTE**: Autobaud does not operate when the modem is online in escape mode.

Autobauding works at the following DTE rates (bps):

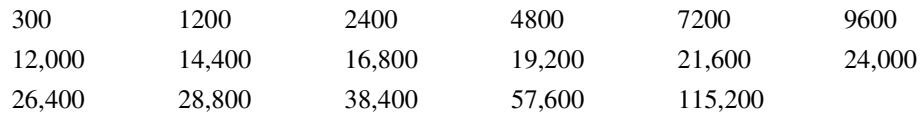

[Table 5-2](#page-90-2) summarizes the 10-bit-total character formats for autobauding. **(**Autobauding is valid only with 10-bit character formats.)

**Table 5-2. Valid Autobauding Character Formats** 

<span id="page-90-2"></span>

| <b>Start Bit</b> | Data Bits | <b>Parity</b> | <b>Stop Bits</b> |
|------------------|-----------|---------------|------------------|
|                  |           | Even or Odd   |                  |
|                  |           | None          |                  |
|                  |           | Mark or Space |                  |
|                  |           | None          |                  |

Result codes, such as RING, are sent at the last autobauded DTE speed and parity. CONNECT result codes are also sent at the last autobauded DTE speed, even if the call is established at a different speed. When the modem is turned on, the last autobauded speed is saved. Because parity is saved within option sets, the parity value that is saved in the power-up option set is the one that is active.

## <span id="page-90-1"></span>**The Escape Sequence—(+++)**

The escape sequence is used when the modem is online and you need to enter commands to the modem without disconnecting. The escape sequence with guard time protects against losing the connection while you send commands.

**NOTE**: Autobaud does not operate when the modem is in escape mode.

Once in command state, you can:

- Terminate a call
- Initiate and terminate a test
- Issue AT action commands
- Change your modem's configuration
- Initiate a remote configuration session
- Read modem status using the AT  $\frac{1}{5}$ ST command

Using the AT Automatic Calling Interface 5-5

The escape state is entered by sending the escape character three consecutive times. The escape character is selectable as any ASCII character. Its value is stored in S-Register 2, and the default is "+" (decimal 43). To disable escape command detection, set S-Register 2 to a value greater than 127.

A guard time is used with the escape sequence. A guard time must precede and follow the sequence of escape characters to prevent the +++ characters from inadvertently placing the modem into command mode if they are transmitted in a message. If data is sent within the guard time, the escape sequence is not detected. The default guard time is one second.

The guard time specified by S-Register 12 also specifies the maximum time between the three consecutive escape characters. If more than the allowable time elapses between escape characters, the escape sequence is ignored. Setting S-Register 12 to zero disables the guard time, so that the rate at which you enter the escape sequence is not a factor.

#### **To use the escape sequence with guard time:**

- *1) Pause a bit longer than the guard time*.
- *2) Send +++, ensuring the delay between +'s is less than the specified guard time.*

When a valid escape sequence is detected, the modem responds with **OK** 

Do *not* send commands until the OK response has been received. A command that is sent too soon may not be interpreted correctly.

- *3) Pause again, a bit longer than the guard time.*
- *4) Enter commands to the modem.*
- *5) When you are ready to resume the call to the remote system, type ATO<CR>. The modem returns to the online state.*

When using error correction, if you "escape" from the data state to the command state, the modem buffers any data received from the remote site. When you return online (to data state), the buffered data is sent to the DTE.

## <span id="page-91-0"></span>**Non-Configuration AT Commands**

Most AT commands cross-reference to a front panel option. Some AT commands are intended only for immediate modem action. These commands allow you to perform a number of the important day-to-day modem functions, such as:

- Re-execute your last command
- Answer an incoming call
- Dial a telephone number
- Hang up
- Exit command mode, return to data mode
- Redial the last telephone number

This section addresses AT commands that *do not* cross-reference to a front panel option.

#### **A/, Re-Execute Last Command**

*Settings:* Not applicable *Format:* A/

This command re-executes the last AT command string issued to the modem, including redialing a telephone number. To re-execute the last command, enter A/ *but* do not follow this command with <CR>.

The A/ command may be entered in either uppercase or lowercase characters. However, when entered in lowercase characters, the modem cannot use the autobaud feature to determine parity. The modem continues to use the parity determined by the previous command. The AT\*ZD (Dial Rstrct) AT command limits the A/ command.

The modem does not support auto-parity for this command.

#### **ATA, Manual Answer**

*Settings:* Not applicable *Format:* ATA<CR>

This command instructs the modem to go off-hook and send answer-back tone over the line. When the ATA command is used during an incoming call, the modem initiates the "answer" end of the modulation mode handshake sequence. DSR transitions from off to on when the answer-back tone is sent if DSR is not configured for the High setting. If the modem is using error correction, the error-correction link handshake takes place after the modulation mode handshake, and before DCD (if DCD is not configured for the High setting) transitions from off to on.

This command causes the modem to answer a call regardless of the contents of S-Register 0 (Ring Count to Answer On).

If the ATA command is issued while the modem is in escape mode or in remote configuration, the modem responds with:

ERROR

#### **ATD, Dial**

To dial directly from the keyboard, enter ATD followed by the number you want to dial. For example:

ATD1-617-555-1212<CR>

The ATD command causes the modem to go off-hook, dial the number, and execute all dial modifiers in the dial string. The type of call progress message you see is controlled by the **Call Progress** (ATX) setting. The modem can dial up to 50 characters, including spaces.

In originate mode, if the ATD command is issued without a phone number, the modem goes off-hook.

Using the AT Automatic Calling Interface 5-7

If ATD is issued while the modem is in escape mode or remote configuration, the modem responds with:

ERROR

**NOTE:** Any invalid characters inserted into the dial string will be ignored.

#### **ATH, Hang Up**

*Settings:* 0, Modem hangs up 1, Busy Out the modem *Format:* ATHn<CR>

You may hang up the modem after entering the online escape mode by typing ATH or ATH0. Typing ATH1 while in command mode causes the modem to Busy Out until either the ATH command is entered or the key is pressed. **NOTE:** For busy out, make certain that the TELCO OPT'S Telco option is set for RJ4MB.

#### **ATI, Display Software Information**

*Settings:* 0, Displays 960

- 1, Displays 000
- 2, Displays OK
- 9, Displays reason for last disconnect

*Format:* ATIn<CR>

The messages described above are displayed in addition to the "OK" sent when AT command processing is complete. **NOTE:** If this command is the last or only command in a command line, an additional "OK" message follows the above responses.

#### **ATO, Leave Command Mode**

*Settings:* 0, Leave command mode and return online

1, Leave command mode, return online, and initiate a retrain

*Format:* AT0n<CR>

This command can be used only when the modem is in the online escape mode, or after a ";" (semicolon) dial modifier in a dial string.

The user may leave escape mode and return to data mode by typing ATO or ATO0. If a retrain is desired while returning to data mode, ATO1 must be used.

If this command is issued while the modem is disconnected from the phone line, the modem responds with:

#### NO CARRIER

If this command is issued while the modem is in a remote configuration session, the modem responds with:

ERROR

**NOTE:** If the ATO command is issued after a ";" (semicolon) dial modifier (return to command state after dialing), the modem trains as an originate modem.

### **AT**\***RD, Redial Last Number**

*Settings:* 0, 1 Redial last number one time.

*n* (The maximum number of redials allowed is country-specific. See the *326X Series Modem Country-Specific Guide* for more details).

*Format:* AT\*RDn<CR>

You may redial a failed call *n* times using the AT \*RD command. The modem redials a call until a successful connection is made, or until the call has been attempted *<sup>n</sup>* times. The AT\*RD command causes the modem to redial the *last* number dialed. So if an initial call fails, and the telephone number is linked to another number, the modem redials the linked telephone number.

### <span id="page-94-0"></span>**S-Registers**

S-registers are memory locations for storing specific configuration and operating parameters. S-registers typically contain timing, counting, ASCII characters, or command option values. While communications software generally insulates you from the need to alter S-register settings, you may want to reconfigure or read the contents of an S-register. This section describes how to read and change S-Register values.

This section is in two parts:

- The first part describes the AT commands used to display and change S-Register values.
- The second part describes S-Registers used by the modem.

Any S-Register that is not stored in memory is reset to its default value when you:

- Power up the modem
- Load a new Option Set
- Reinitialize memory

#### **Displaying and Changing S-Register Values**

#### **Display S-Register Value (ATSn?)**

*Settings:* n, Specifies S-Register

*Format:* ATS*n*?<CR>

This command displays the value of S-Register *n*, as stored in volatile memory.

If a "?" appears in the command string anywhere other than immediately following the S-Register number, the command displays the value of the last S-Register selected.

If you try to read the value of an unused S-Register, the modem displays **OK**.

Using the AT Automatic Calling Interface 5-9

#### **Display S-Register Value (AT?)**

*Settings:* Selected S-Register

*Format:* AT?<CR>

This command displays the contents of the "selected" S-Register, as stored in volatile memory. The "selected" S-Register is the last S-Register that was accessed using an S-Register command or the ATS*n* command. The number must be within the S-Register's specified range. On power-up, S-Register 0 is "selected."

If you try to read the contents of an unused S-Register, the modem displays **OK**.

#### **Change S-Register Value (ATSx=n)**

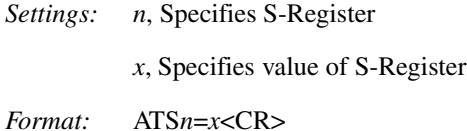

This command lets you change the value of an S-Register stored in volatile memory. *n* is the S-Register to change, and *x* is the value. *x* must be a number within the S-Register's range.

If you try to change the value of an unused S-Register, the modem displays **OK.**

#### **Change S-Register Value (AT=x)**

*Settings: x*, Specifies value of selected S-Register

*Format:* AT=*x*<CR>

This command lets you change the value of an S-Register stored in volatile memory. The "selected" S-Register is the last S-Register that was accessed using an S-Register command or the ATS*n* command. *x* must be a number within the specified range for the S-Register. On power-up, S-Register 0 is "selected."

If you try to change the value of an unused S-Register, the modem displays **OK**.

#### **S-Register Descriptions**

#### **S-Register 0—Ring Count to Answer On**

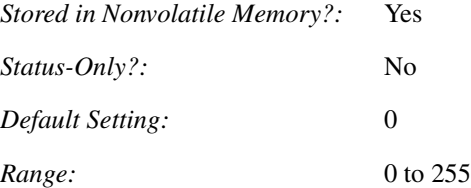

This S-Register specifies the ring on which the modem automatically answers a call. When set to 0, automatic answering is disabled, and calls must be answered manually. This register has no meaning unless **Answer**=Using S0 (ACU OPT'S).

#### **S-Register 1—Ring Count**

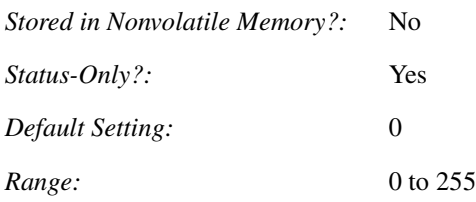

This S-Register counts the number of rings in an incoming telephone call. If the modem is configured to answer (AT\*AA, or **Answer**=S0), when S-Register 1's value equals S-Register 0's value, the modem answers the call. If no ring is received after a country-specific time (eight to 10 seconds), the counter is reset to 0.

#### **S-Register 2—Escape Code Character**

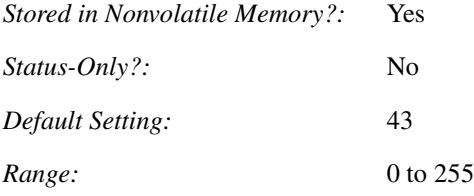

This S-Register determines the decimal value of the escape code character. The default setting, 43, translates to the ASCII "+" character. Values greater than 127 disable the escape function.

#### **S-Register 3—Carriage Return Character**

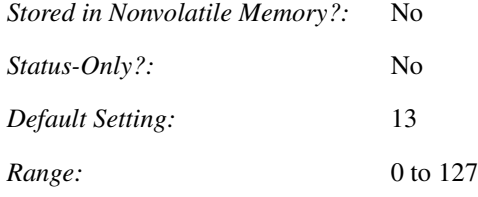

This S-Register determines the decimal value of the carriage return character. The default setting, 13, translates to the ASCII <CR> (carriage return) character.

#### **S-Register 4—Line Feed Character**

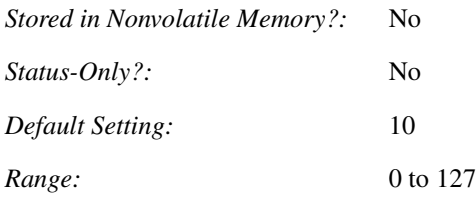

This S-Register determines the decimal value of the line feed character. The default setting, 10, translates to the ASCII <LF> (line feed) character.

**Using the AT ACU**

#### **S-Register 5—Backspace Character**

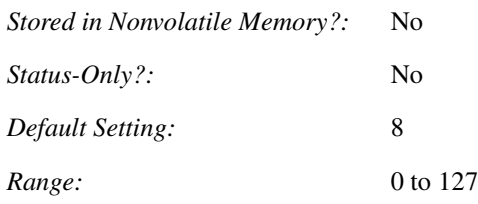

This S-Register determines the decimal value of the backspace character. The default setting, 08, translates to the ASCII <BS> (backspace) character. Values greater than 32 (except 127) disable the backspace function.

#### **S-Register 6—Wait for Dial Tone**

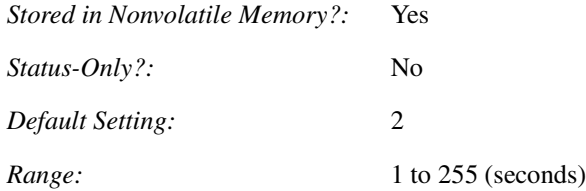

If **Call Progress** is set to 0, 1, or 3 (ATX0, ATX1, ATX3), and blind dial is selected, the modem does not look for a dial tone. Instead, the modem goes off-hook and waits for the number of seconds specified by S-Register 6 before blind dialing a telephone number (if **Blind Dial** is set to S6, AT\*BD2). This S-Register does not affect the wait dial modifiers W, w, or **:**.

#### **S-Register 7—Wait for Data Carrier**

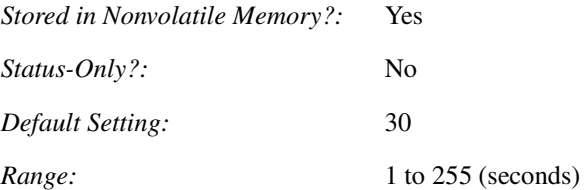

If **Call Timeout** (AT\*TT) is set to S7, the value of S-Register 7 determines the number of seconds that the modem waits for a carrier signal from the remote modem after dialing or answering a call.

S-Register 7 also affects the dial modifiers @, W, w, and **:**.

#### *Dial Modifier "@"*

If **Call Timeout** (AT\*TT) is set to S7, the value of S-Register 7 determines the length of time for which the @ dial modifier instructs the modem to detect five seconds of silence.

#### *Dial Modifier "W", "w", and ":"*

If the **Dial Wait** option (AT\*DD) is set to S7, the value of S-Register 7 determines the value of the dial wait modifier. The dial wait modifier determines how long the modem waits for a second dial tone after the modem has dialed a number.

#### **S-Register 8—Pause Time for Pause Delay Dial Modifiers**

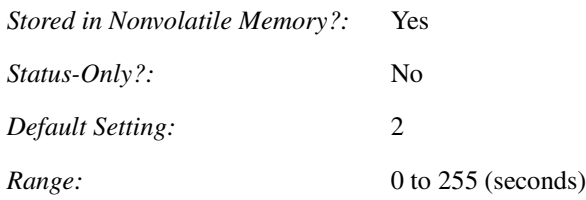

This S-Register determines how many seconds the modem pauses while dialing when it encounters a K, k, ",", or < dial modifier. **Pause Delay** (AT\*DP) must be set to S8 (AT\*DP4) to use S-Register 8's setting.

This S-Register also determines the time duration of the pause delay for the "," character when used in an AT command string. The modem pauses for the specified time before continuing to process the command string.

With the "," k, K, or  $\lt$  dial modifier, if S-Register 8 is set to 0 or 1, the pause delay defaults to two seconds.

#### **S-Register 10—Carrier Loss Hang Up Delay**

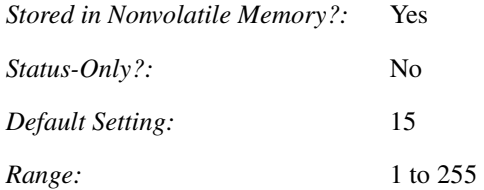

S-Register 10 determines how long, in 100 millisecond increments, data carrier must be lost before the modem hangs up. **NOTE:** This applies to V.22bis, B212, V.21, and B103 operation only. To use S-Register 10's setting, the front panel DCD Loss Dis option (AT\*CD) must be set to S10. Also, if S-Register 10 is set to 255, the modem will not hang up because of a carrier loss.

Setting the AT\*CD (**DCD Loss Disconnect** option under the TERMINAL OPT'S menu) to S10 enables the DCE disconnect feature, for V.32, V.32bis, and V.34 modulation modes. For these modes, the S-Register 10 determines the length of time, in seconds, for the modem to disconnect when the remote modem goes on hook without sending a longspace or PSTN cleardown.

In Normal or Direct modes, S10 must be set between 1–9 seconds. For Reliable mode, S10 must be set between 1–8 seconds. These selections result in Disconnect in the specified time after the modem leaves data mode and starts to retrain. Values of S10 other than the ones specified above disable the DCE Disconnect feature.

Using the AT Automatic Calling Interface 5-13

#### **S-Register 11—DTMF Tone Duration**

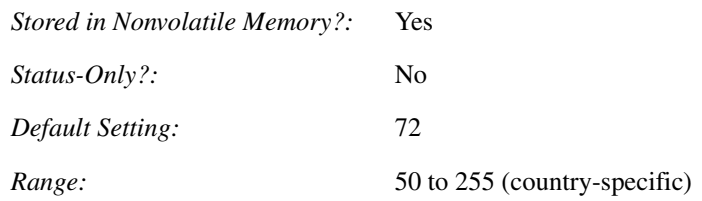

S-Register 11 defines the duration/spacing of tones (in milliseconds) in Dual Tone Multifrequency (DTMF) dialing. This register has no meaning unless the Tone Length option under the DIALING OPT'S is set to S11. Refer to Appendix C, Country-Specific Information, for the ranges supported by each country.

#### **S-Register 12—Escape Code Guard Time**

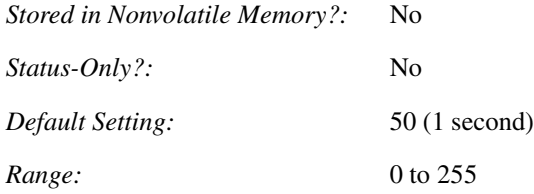

This S-Register sets the interval that must be present on either side of the escape code (+++) in order for the modem to recognize the escape command and enter command mode. This prevents the +++ characters from putting the modem in command mode if they are contained in data. The value of S-Register 12 is multiplied by 0.02 to determine the number of seconds. For example, the value of the factory default 50 is one second.

If S-Register 12 is set to 0, the speed at which you enter the escape sequence is not a factor.

#### **S-Register 18—Test Timer**

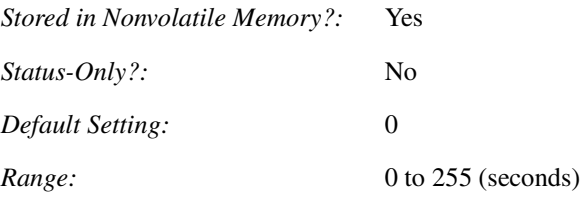

This S-Register determines the duration, in seconds, of loopback tests. With S-Register 18 set to 0, the timer is not operational and tests must be terminated manually. **NOTE**: S-Register 18's function is valid only when loopback tests are issued using the AT&T command. S-Register 18 cannot be used to automatically terminate loopback tests if the test is initiated from the front panel.

**Using the AT ACU**

#### **S-Register 25—Delay Before Looking for DTR**

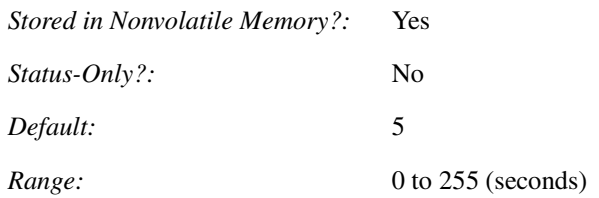

When **DTR Delay**=S25 (AT\*DT), and **AT Form**=Sync Data (AT&M) or **V25 Form**=AsynSync, the modem goes into synchronous data mode after the modem dials asynchronously. S-Register 25 lets you switch from an asynchronous DTE to a synchronous DTE without hanging up. S-Register 25 allows this switch by specifying how many seconds the modem waits after connecting before looking for DTR.

#### **S-Register 26—RTS/CTS Delay**

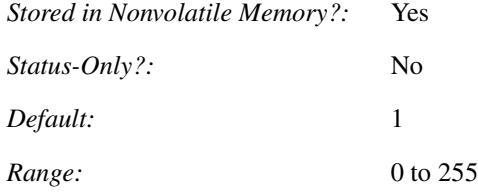

This S-Register selects the delay between CTS and RTS while the modem is online. It operates in modes specified by the RTS (AT\*RS) and CTS (AT\*CT) commands.

The time is selectable in 1/100 second intervals, from 0 to 2.55 seconds.

#### **S-Register 30—DTE Inactivity Disconnect**

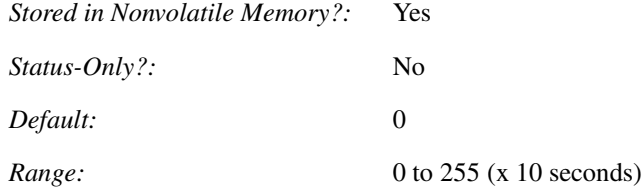

If **DTE Inactivity**=S30 (AT\*SI), the modem disconnects when data is not sent or received for an amount of time greater than the value stored in S-Register 30, multiplied by 10 seconds. Time-outs range from 10 to 2550 seconds (42.5 minutes). A value of 0 stored in S-Register 30 disables the DTE inactivity option.

#### **S-Register 38—Disconnect Buffer Delay**

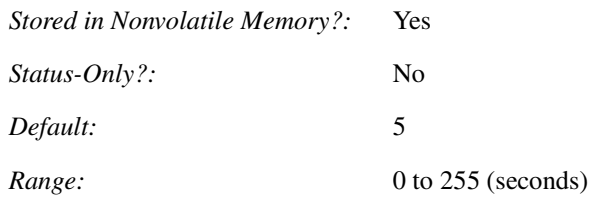

S-Register 38 determines how long the modem processes buffered data when a disconnect is initiated. For S-Register 38 to affect the **Delay** option (AT\*DB), **Delay** (EC OPT'S menu) must be set to "Buf or S38" or "Buf & S38."

#### **S-Register 45—Access Security Tone Duration**

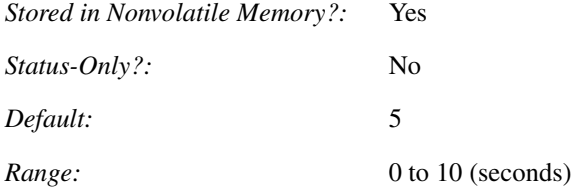

This S-Register specifies the prompt tone duration when the ACCESS SECURITY option **Tone**=Prompt Only or Prompt/Ack (AT\*ZP). This delay is measured from the time that the prompt tone is generated by the answer modem, to the time that the answer modem detects the first digit of the calling modem's password.

#### **S-Register 46—Access Security Lead Digit Delay Timeout**

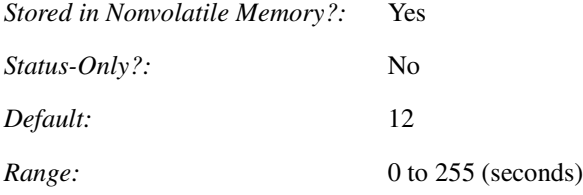

This S-Register specifies the lead digit delay timeout when ACCESS SECURITY **Tone** (AT\*ZP) is enabled.

#### **S-Register 96—Signalling System #5**

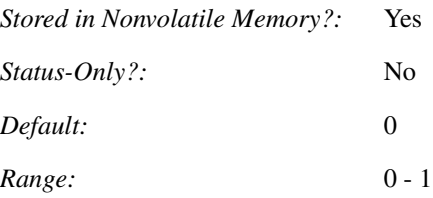

This S-Register specifies whether Signalling System #5 is enabled.

## **S-Register 97—Break Signal Duration**

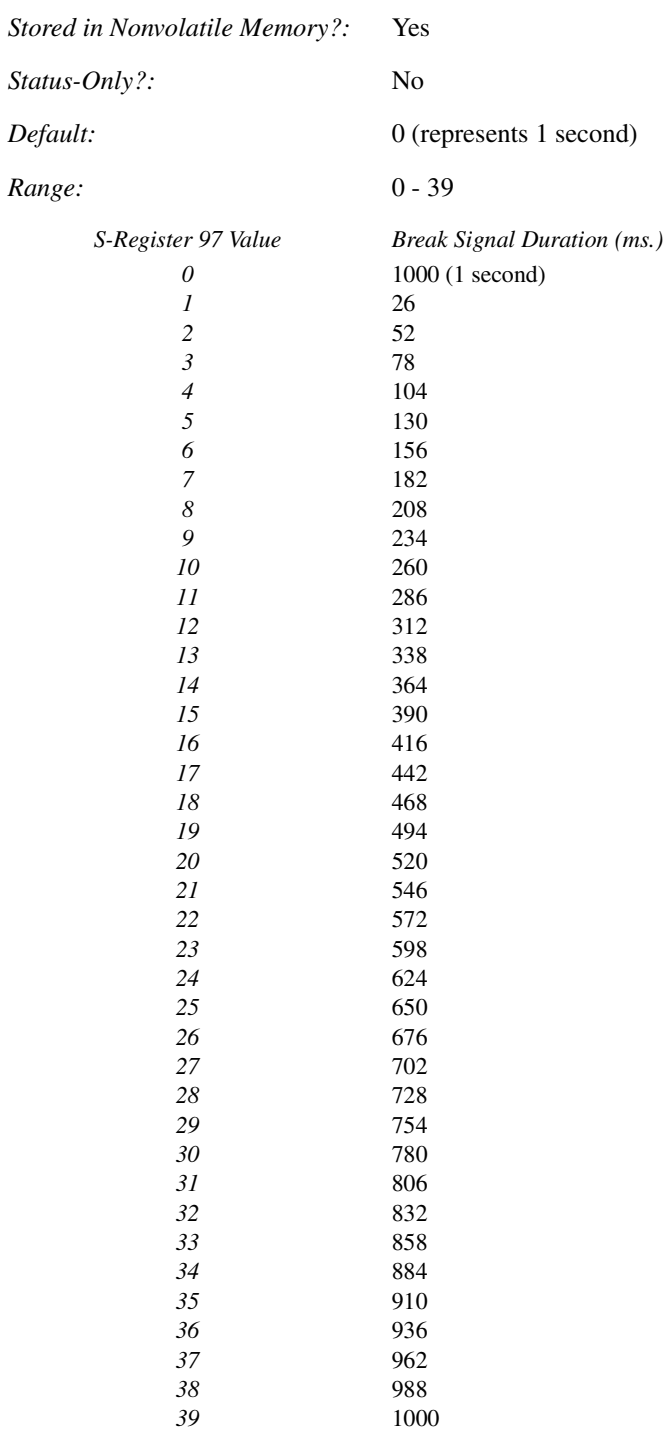

Using the AT Automatic Calling Interface 5-17

#### **S-Register 98—AC Detect**

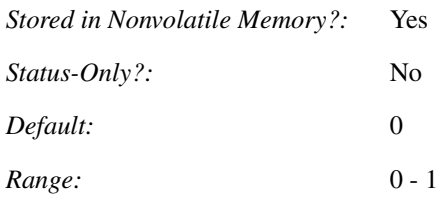

This S-Register applies to V.32bis and V.34 operating modes. It enables and disables AC Tone Protect, which is part of the modem's training sequence.

### **S-Register 99—V.32 Training Time**

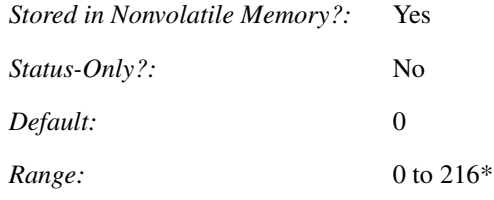

\*One unit  $= 32$  baud  $= 13.5$  milliseconds.

This S-Register extends part of the V.32 modulation mode training time. It provides a workaround to an inability of Rockwell-based modems to establish a connection.

Telenetics recommends that with Rockwell-based modems, you set S-99 to 120.

## **Contents**

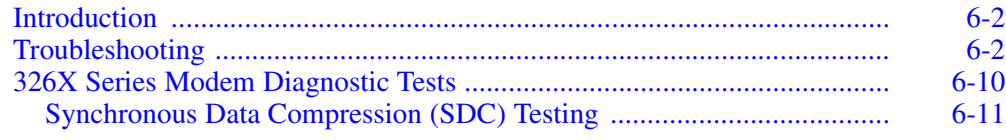

Troubleshooting Guide 6-1

## <span id="page-105-0"></span>**Introduction**

Most problems encountered when installing and using the modem can be corrected if you carefully read and follow the instructions in the documentation. Use the Troubleshooting section of this chapter to analyze and correct problems *before* calling Telenetics' Customer Support Center or your local distributor.

The section after the troubleshooting guide tells you how to initiate and terminate tests. Chapter 4 of the*326X Series Modem Reference Guide* contains detailed information on these tests.

#### **Assumptions**

- The modem is set to factory default configurations.
- The modem has been installed with all initial cabling complete.

# <span id="page-105-1"></span>**Troubleshooting**

This section discusses:

- Dial operation problems
- Synchronous data compression (SDC) mode problems
- Leased line operation problems

### **The First Step**

First, confirm that your data communications application is set up correctly:

- Confirm that your communications software is configured for the correct serial port to which your modem is connected (i.e., COMM1, COMM2, etc.)
- Confirm the COM port is configured for the data rate, word length, and parity your configuration requires
- Confirm that the cable connecting the modem to the host equipment is a DCE-to-DTE straight-through cable
- Confirm the electrical interface of your modem (V.35 or RS-232) and ensure that you have the correct cable installed

### **Troubleshooting Steps**

Use the table that follows to match your problem with a diagnosis and solution.

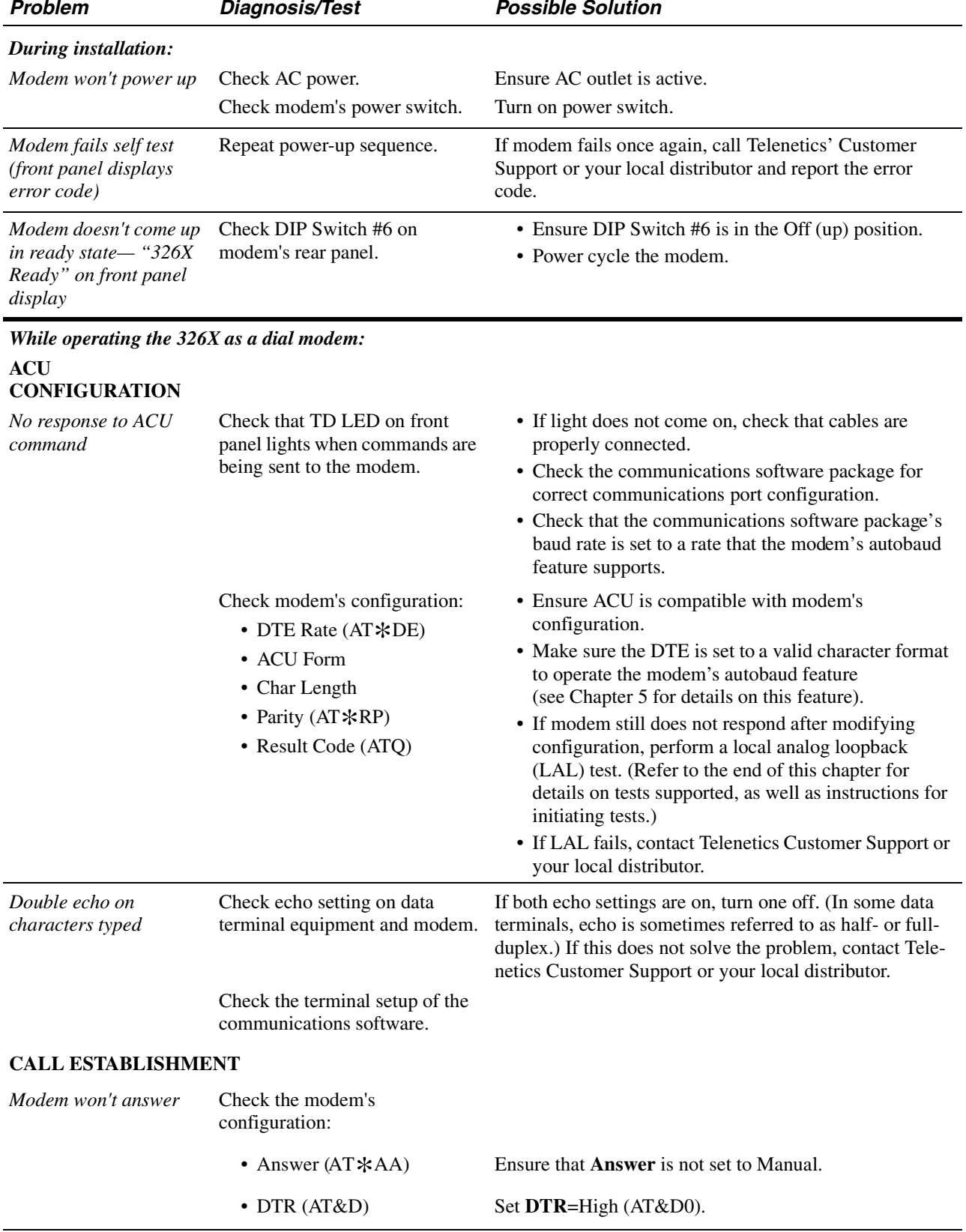

## **326X Series Modem Troubleshooting Guide**

Troubleshooting Guide 6-3

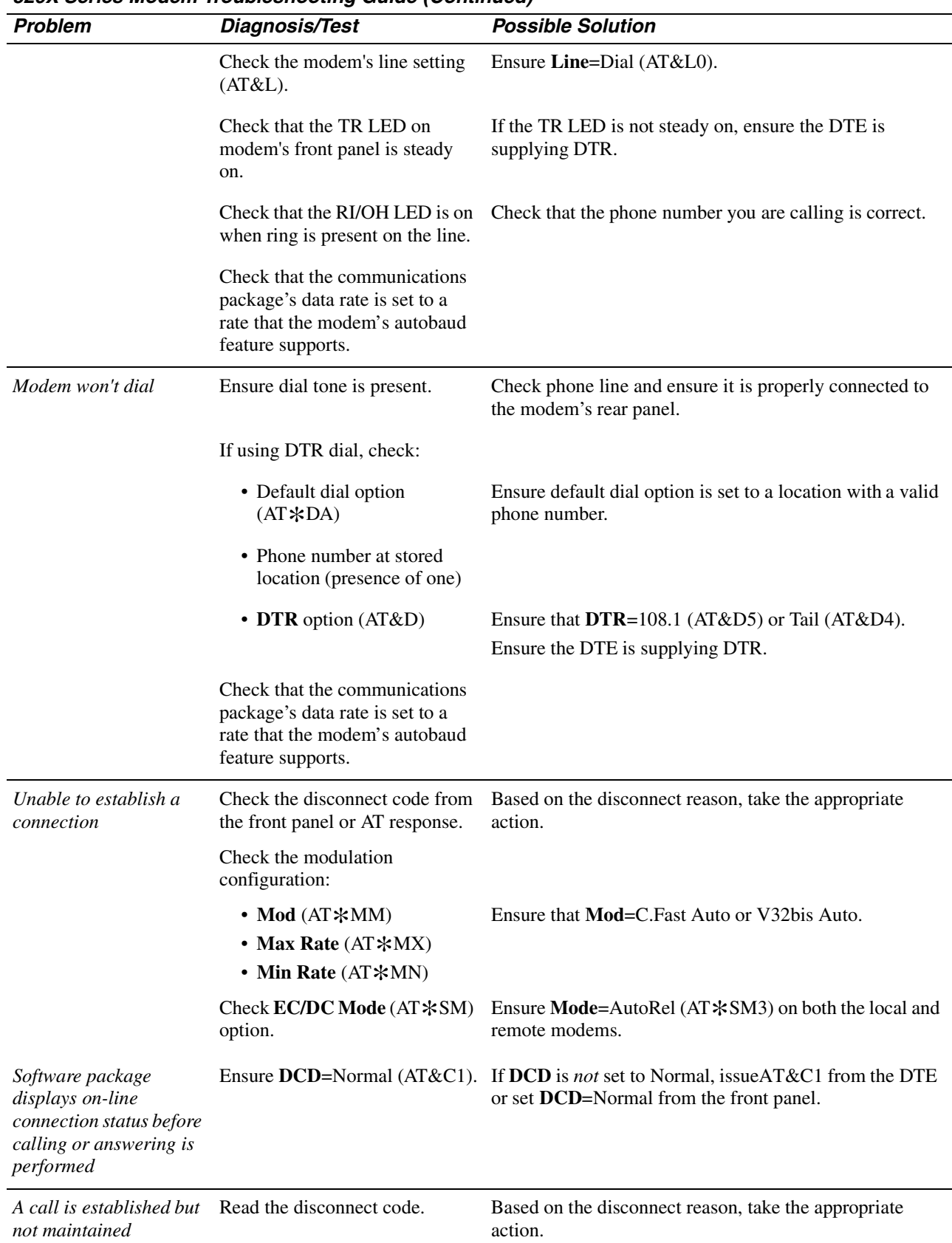

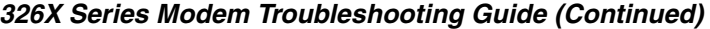

6-4 Troubleshooting Guide
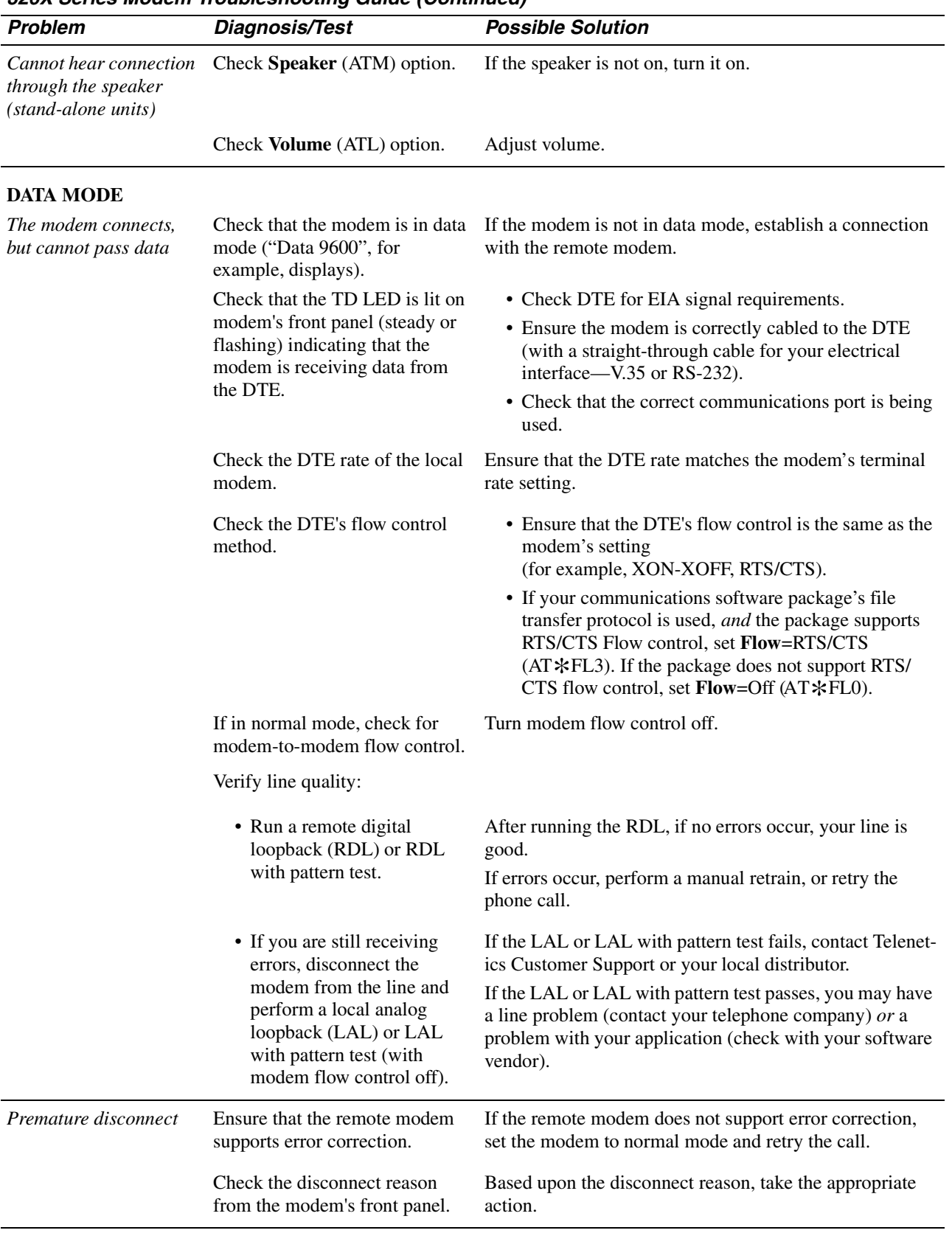

Troubleshooting Guide 6-5

**Troubleshooting**

**Troubleshooting** 

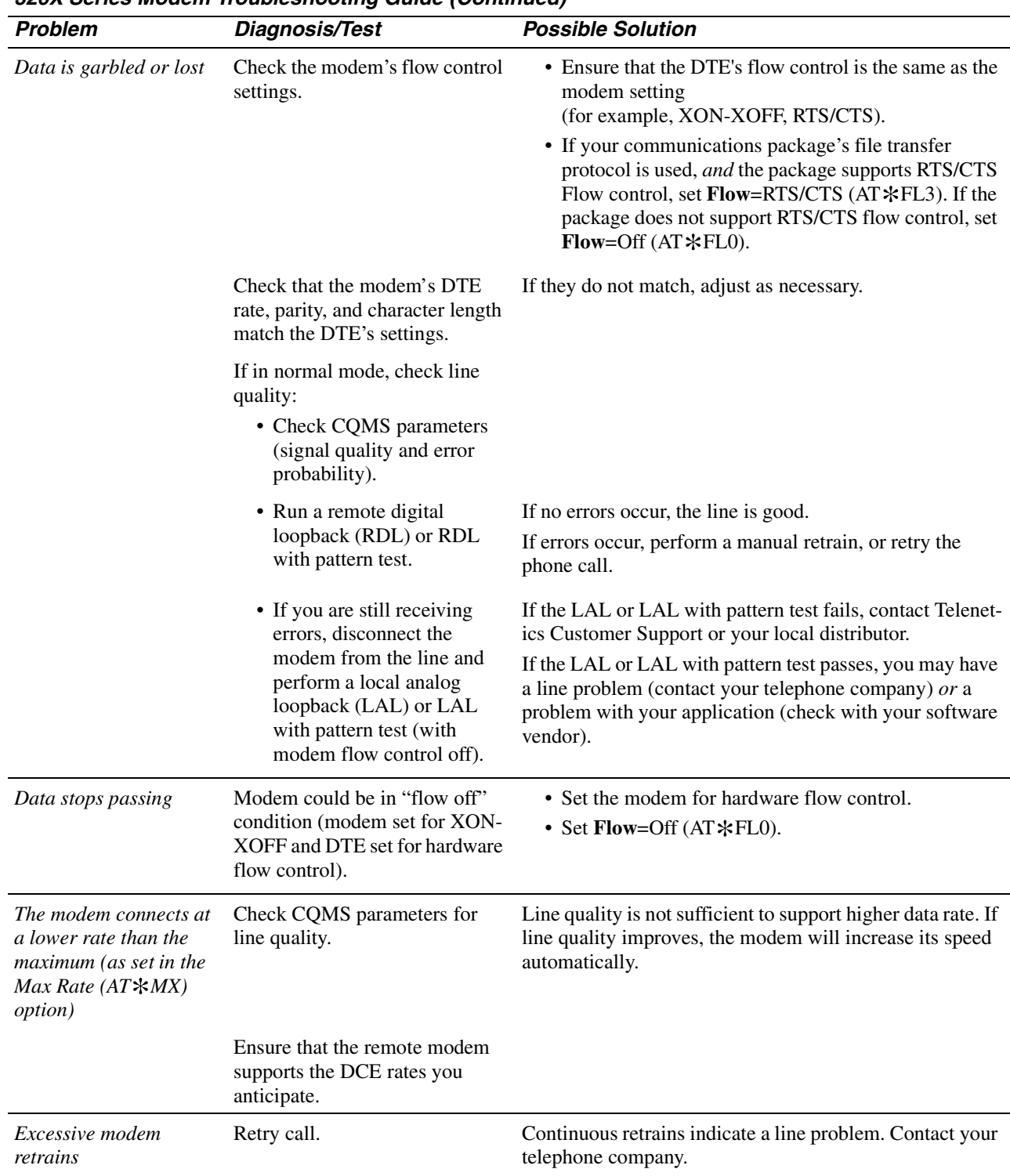

6-6 Troubleshooting Guide

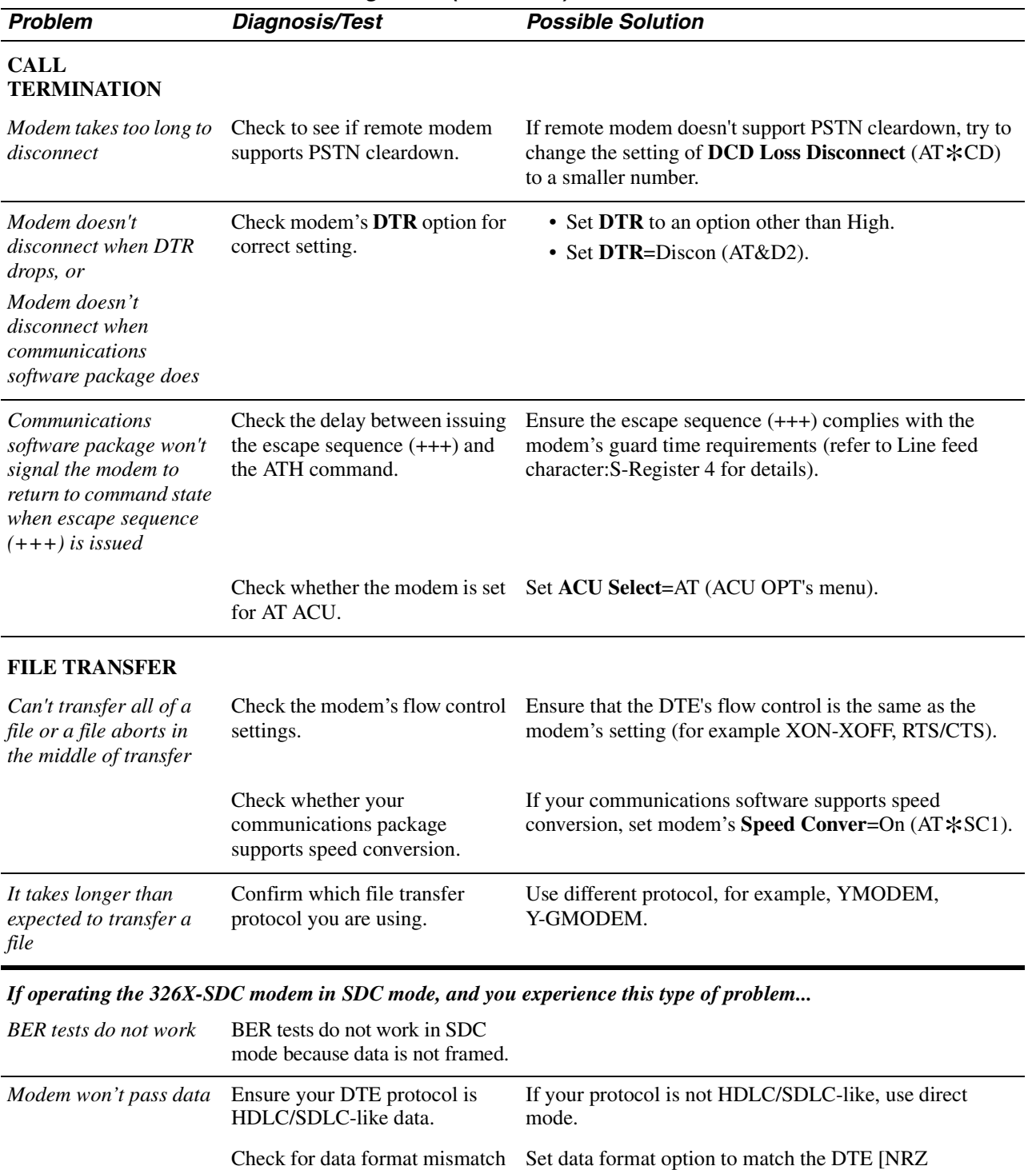

Troubleshooting Guide 6-7

**Troubleshooting**

**Troubleshooting** 

 $(AT*DF0)$  or NRZI  $(AT*DF1)$ ].

your application.

Set modem for internal or external clock as required by

between modem and DTE

 $(AT * DF)$ .<br>Check clocking requirements.

| <b>Problem</b>                 | Diagnosis/Test                                                                                                   | <b>Possible Solution</b>                                                                                                    |
|--------------------------------|----------------------------------------------------------------------------------------------------|----------------------------------------------------------------------------------------------------|
|                                | Check whether modem is set for<br>Flow=Tx Clk $(AT*FL5)$ .                                                       | If your DTE cannot handle Tx clock stopping, set<br>Flow=Off (AT $*$ FL0) or use CTS flow control.                                         |
|                                | Check if TpDlyMin=Rx Clk<br>$(AT*TD1).$                                                                          | If your DTE equipment cannot handle Rx clock stopping,<br>set TpDlyMin=Off (AT *TD0) or set TpDlyMin=RxD<br>Dly $(AT*TD2)$ .               |
|                                | If both modems are 326X-SDC,<br>check to ensure option sets are<br>the same in both modems.                      | If the option sets are not the same, select the same option<br>sets in both modems using Select Options (ATZ)<br>command.                  |
|                                | Check if one of your modems<br>(local or remote) is a 326X-SDC<br>unit.                                          | If the local or remote modem is a 326X-SDC modem, set<br>Fast Call=Off (AT *FC0) in it.                                                    |
| Poor throughput<br>performance | Check your applications proto-<br>col:                                                                           |                                                                                                    |
|                                | • If a window size of one is<br>used (half duplex<br>protocol)                                                   | Increase window size.                                                                                                    |
|                                | • If using Novell IPX                                                                                            | Ensure burst mode is selected.                                                                                                    |
|                                | Check whether TpDlyMin=Off<br>$(AT*TD0)$ or TpD-<br>lyMin=RxD Dly $(AT*TD2)$ .                                   | If your DTE can handle Rx clock stopping, set<br>TpDlyMin=Rx Clk.                                                                          |
|                                | Check if modem is set for<br>Flow=Off (AT *FL0).                                                                 | If your DTE can handle Tx clock stopping, set <b>Flow=Tx</b><br>Clk (AT *FL5). If it does not support Tx clock stopping,<br>use CTS.       |
|                                | If performance is not satisfac-<br>tory, experiment with frame and<br>window sizes.                              | The optimum frame size for most applications is between<br>128 and 1024 bytes.<br>The optimum window size for most applications is 7 to 4. |
|                                | If link utilization is low<br>(as shown in the front panel<br>throughput and link utilization<br>status display) | Increase the DTE rate.                                                                                                    |
| Poor throughput delay          | Check the setting of the flow<br>control option.                                                                 | Use Tx clock or CTS for flow control and Rx clock for<br>throughput minimization delay.                                                    |

**326X Series Modem Troubleshooting Guide (Continued)**

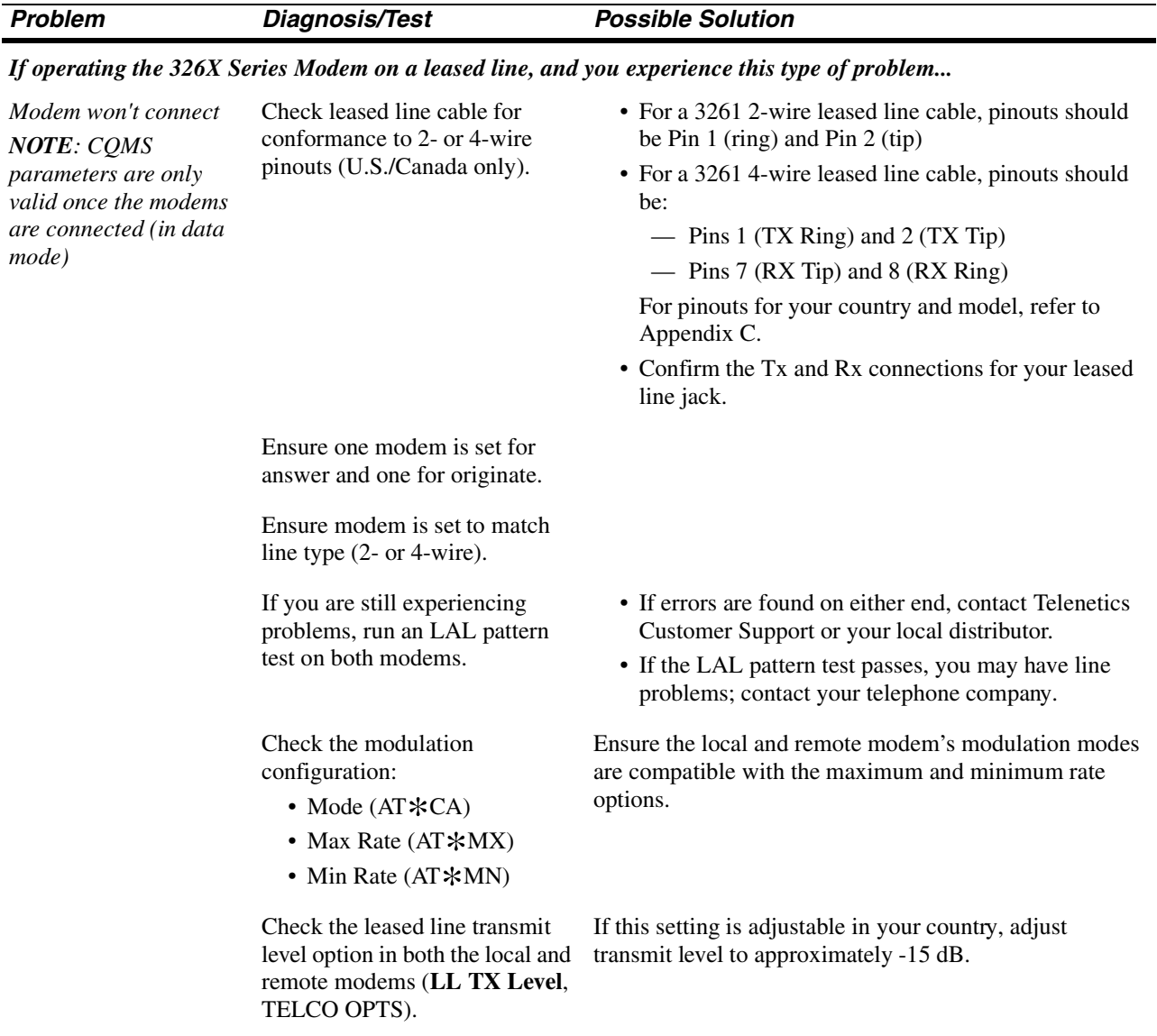

# **326X Series Modem Diagnostic Tests**

The modem supports loopback, busy out, and retrain tests to assist you in isolating network problems. These tests analyze the telephone line and the local and remote modem's performance. These tests can be initiated from the modem's front panel, using AT commands from an attached PC or terminal, or from a network management system.

The following table shows the AT commands to initiate and terminate tests. The steps following the table describe how to initiate and terminate each test from the front panel. (Refer to your network management system documentation for instructions on initiating and terminating tests from the network management system.)

**IMPORTANT**: *The tests described in this section cannot be run simultaneously. Because each test interrupts data flow in a network, notify equipment users at both the local and remote sites before starting tests.*

For details on tests, refer to Chapter 4 of the *326X Series Modem Reference Guide*.

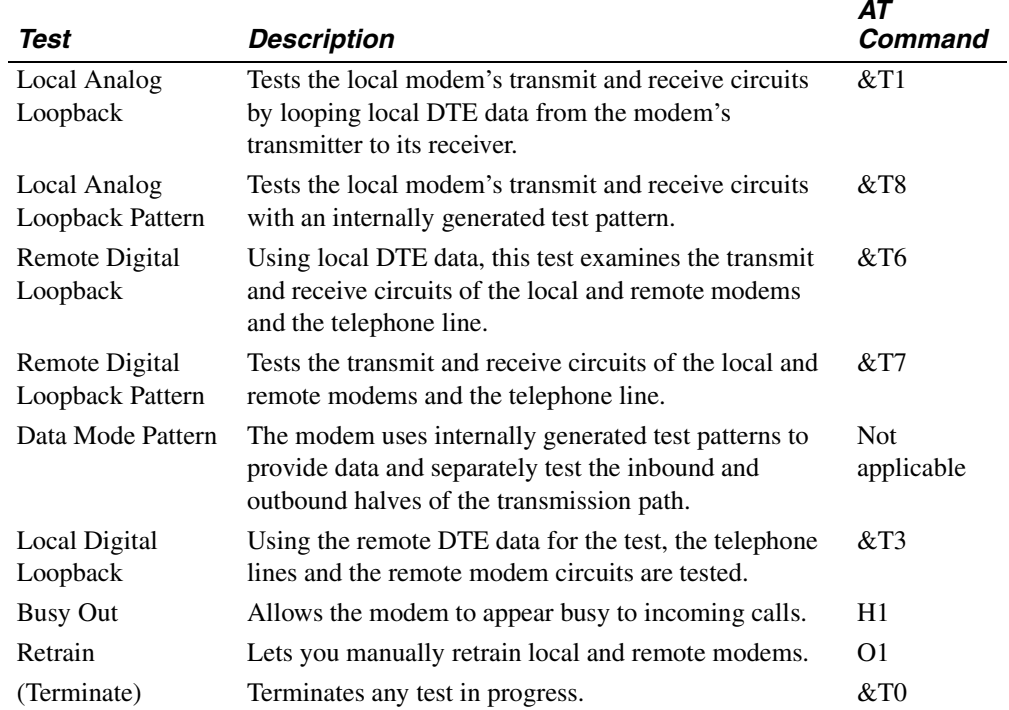

6-10 Troubleshooting Guide

#### **Initiating and Terminating Tests from the Modem's Front Panel**

*To initiate a test from the modem's front panel:*

- 1) Press  $\blacktriangleright$  until you reach the TEST OPTS category.
- 2) Press **b** until you reach **Test**=End Test.
- **3**) Press  $\overline{\bullet}$  until **Test**=LAL (for example)
- **4)** Press  $\textcircled{\tiny{\textcircled{\tiny{0}}}}$  to start the test.

*To terminate a test from the modem's front panel:*

- 1) Press  $\overline{\mathbf{v}}$  until **Test**=End Test.
- **2)** Press @ to stop the test.

## **Synchronous Data Compression (SDC) Testing**

When performing diagnostic tests in SDC mode, note the following:

- All tests are supported
- When initiating the following "online" tests:
	- Remote digital loopback
	- Remote digital loopback pattern
	- Data mode pattern
	- Local digital loopback

during SDC connection, the modem falls back to Direct mode (**Mode**=Direct,  $AT*SM$ ) to run the test. If the modem is set for internal timing (**Clock**=Internal, AT&X) the DTE clock is changed to match the DCE rate. If the modem is set for external timing (**Clock**=External, AT&X), the clock rate provided may not match the DCE rate and the test will not function. (Set **Clock**=Internal temporarily to complete testing, and then reset to External.)

• To test the synchronous data path's integrity while running loopback tests, set the modem for one of the asynchronous buffered modes (**Mode**=Normal, Reliable, Auto Reliable, or Speed Auto Reliable).

Download from Www.Somanuals.com. All Manuals Search And Download.

#### **Contents**

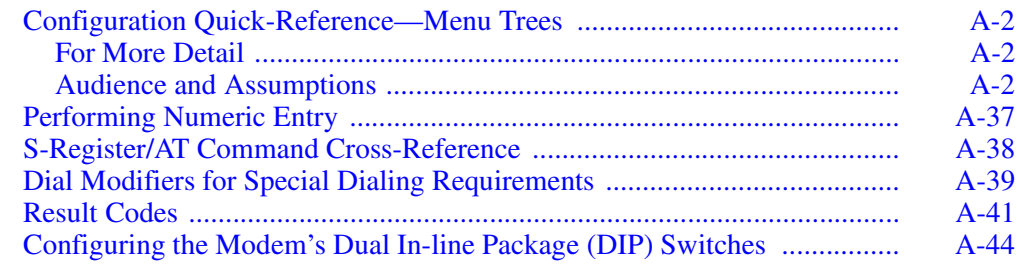

Configuration Quick Reference A-1

# <span id="page-117-0"></span>**Configuration Quick-Reference—Menu Trees**

This appendix contains information useful for configuring and operating the modem:

- **Configuration options** and functions:
	- *[Table A-1](#page-122-0) lists AT commands*. Commands are cross-referenced to front panel options. Parameters whose options are restricted due to country requirements are shaded gray.
	- *[Table A-2](#page-149-0) lists configuration options that do not have AT equivalents*. These options are organized by the main menu in which they appear.
- The **menu structure (Figures [A-1](#page-118-0) to [A-4\)](#page-121-0)**: front panel options, option settings, and AT, AT&, AT\* command equivalents, and default settings. (The *Reference Card* shows the menu tree as well.)
- **Numeric entry** information: how to use the front panel control keys to change numeric values of configuration settings.
- **S-Registers**, cross-referenced to AT Commands and front panel options.
- **Dial modifiers**
- **Result codes**: numeric (short form) and word (long form)
- Instructions for configuring **Dual In-line Package (DIP) switches**, which let you override configuration settings normally selected through AT commands or the front panel.

### <span id="page-117-1"></span>**For More Detail**

For more information on configuration, order the *326X Series Modem Reference Guide* by contacting your Telenetics sales representative or local distributor.

## <span id="page-117-2"></span>**Audience and Assumptions**

This chapter assumes you understand AT command syntax and use. (To review, refer to [Chapter 5, Using the AT Automatic Calling Interface](#page-86-0).)

This chapter assumes you understand how to use the front panel to navigate the configuration menus, *and* how to alter configuration options. (To review, refer to [Chapter 3, Getting Started](#page-46-0).)

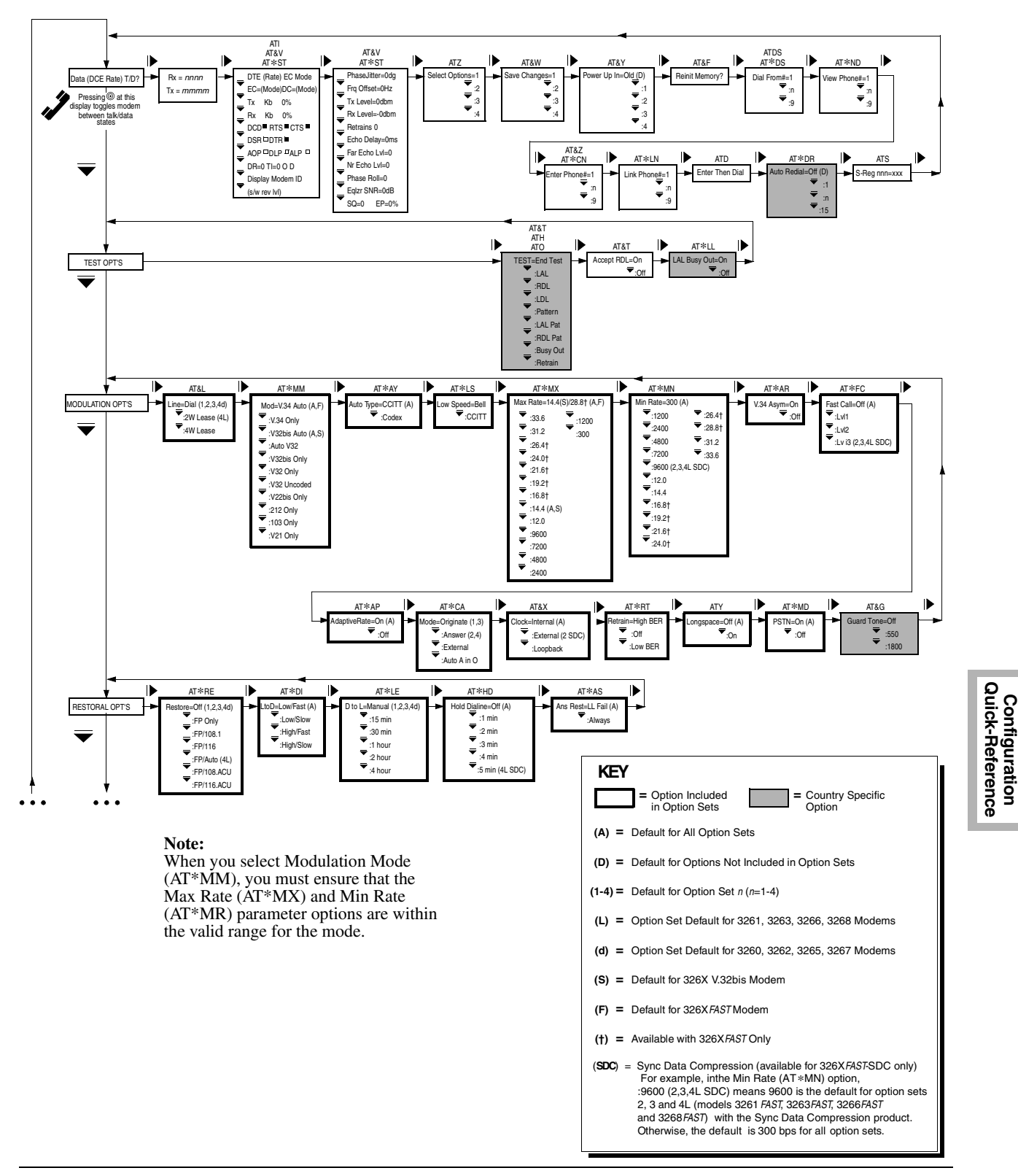

<span id="page-118-0"></span>**Figure A-1. The 326X Series Modem Menu Structure - Part 1 of 4**

Configuration Quick Reference A-3

**Configuration**

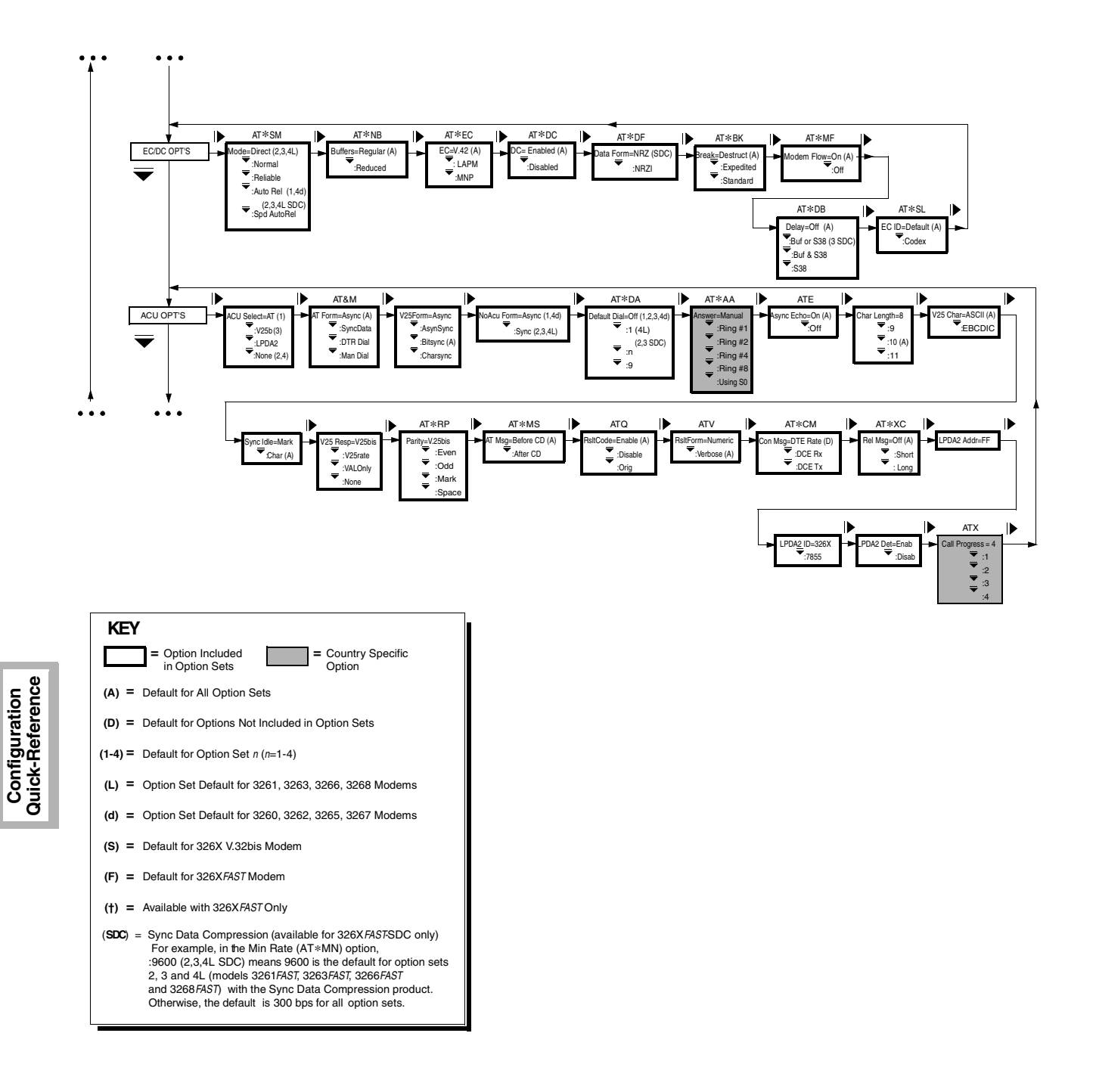

**Figure A-2. The 326X Series Modem Menu Structure - Part 2 of 4**

A-4 Configuration Quick Reference

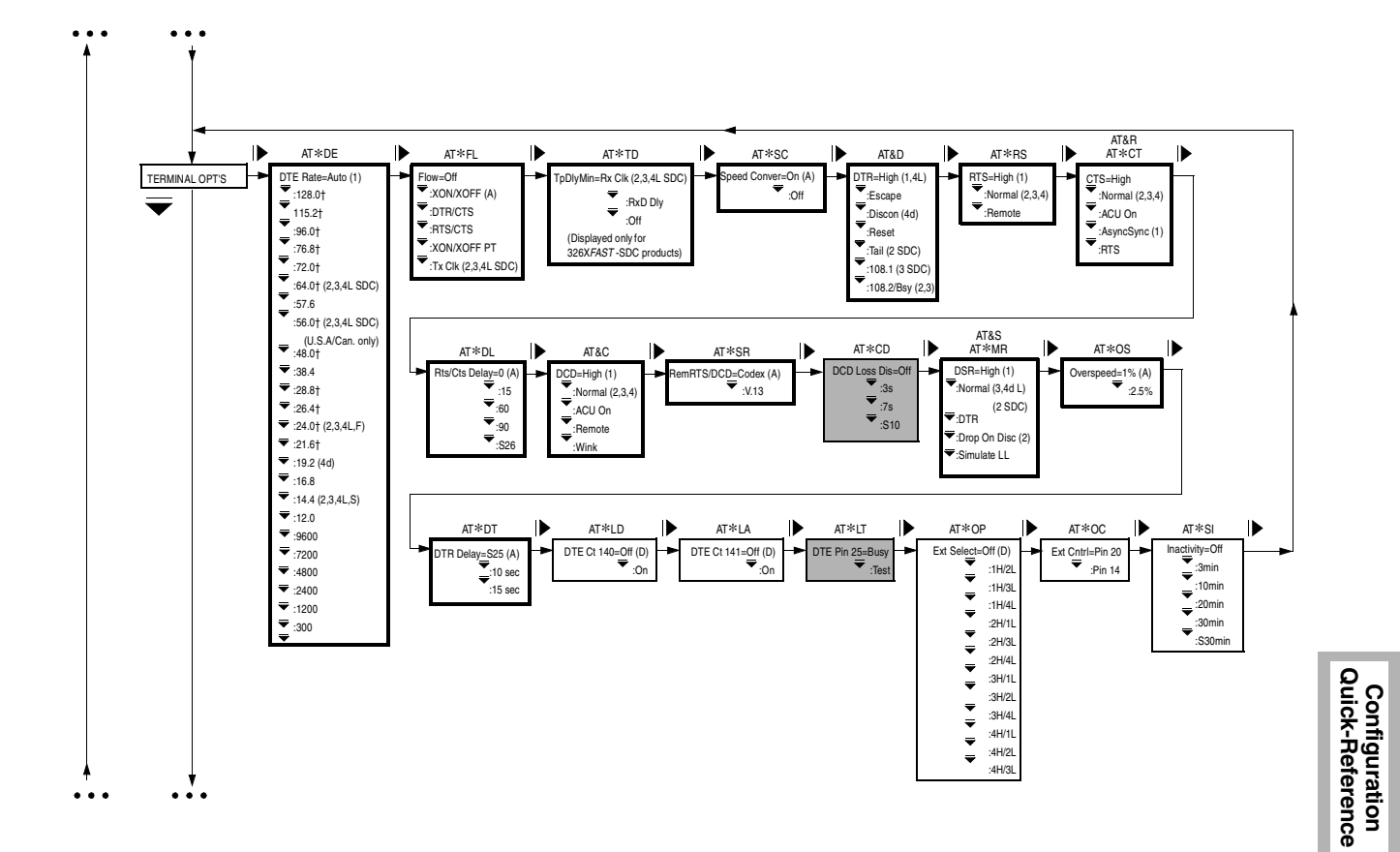

#### **Figure A-3. The 326X Series Modem Menu Structure - Part 3 of 4**

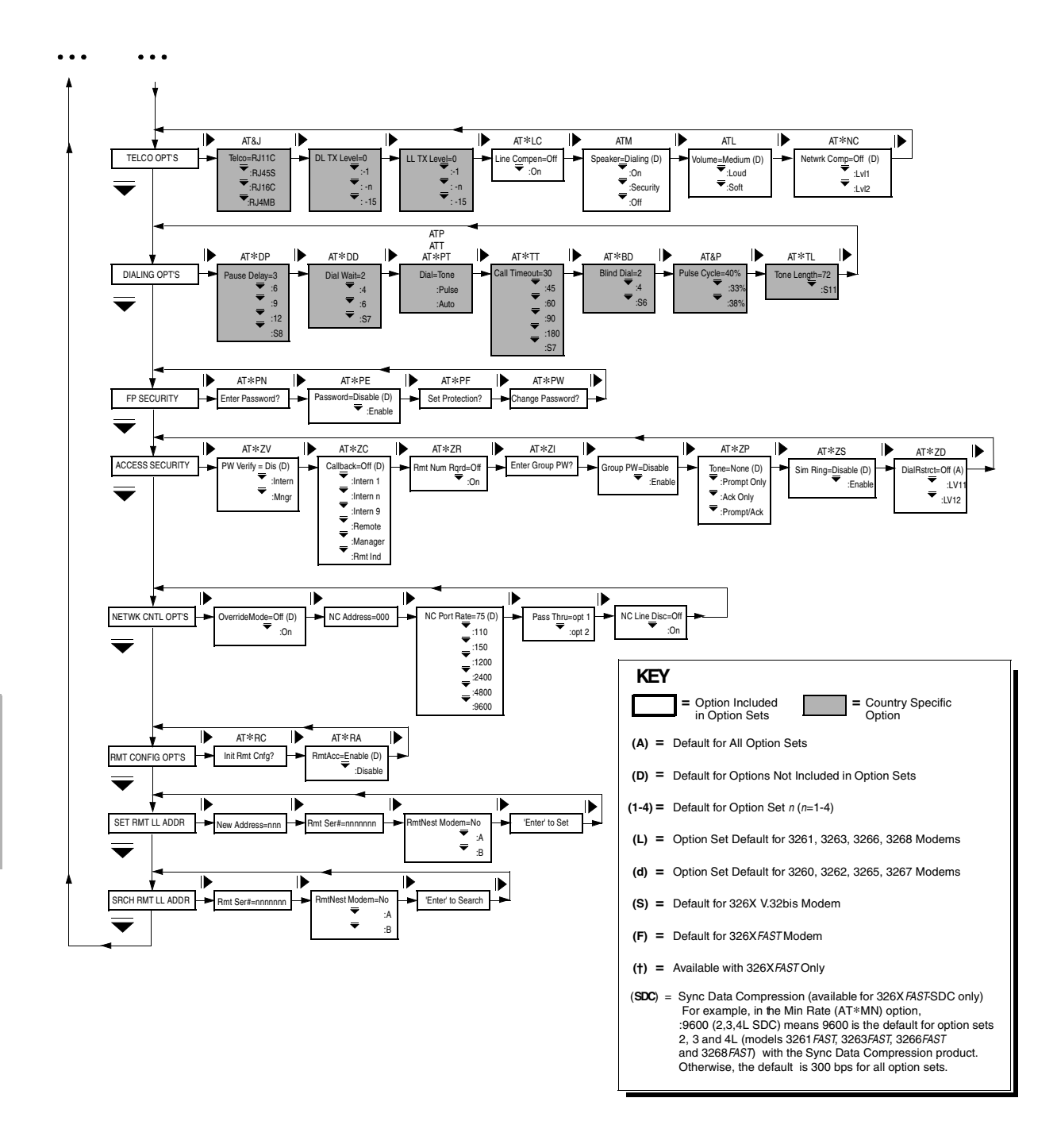

<span id="page-121-0"></span>**Figure A-4. The 326X Series Modem Menu Structure - Part 4 of 4**

A-6 Configuration Quick Reference

**Configuration Quick-Reference**

#### <span id="page-122-0"></span>**Table A-1. AT Commands, Cross-Referenced to Front Panel Optio <sup>n</sup> <sup>s</sup>**

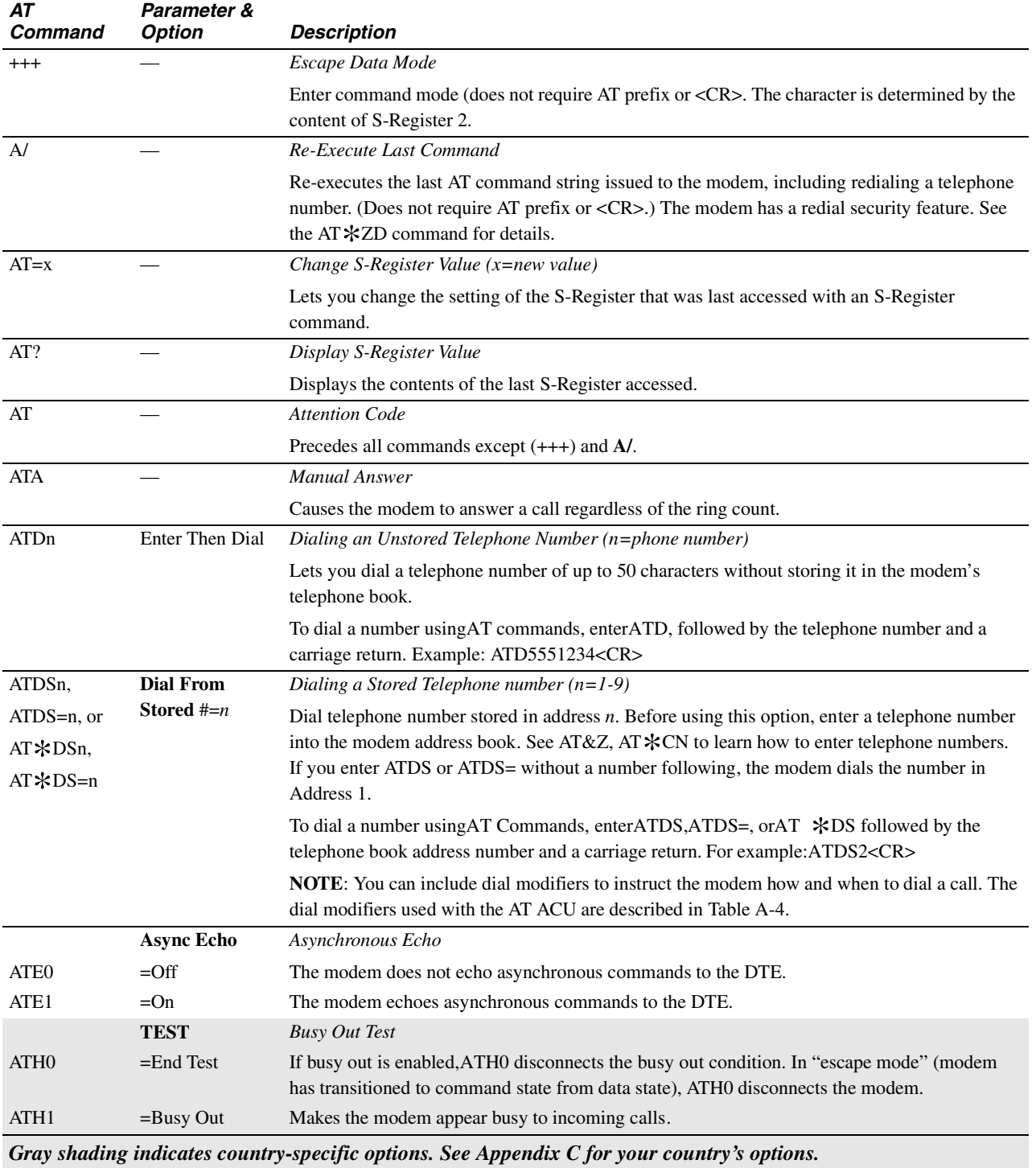

**Configuration Quick-Reference**

| AT<br>Command    | Parameter &<br><b>Option</b> | <b>Description</b>                                                                                                    |
|------------------|------------------------------|----------------------------------------------------------------------------------------------------|
| ATIn             |                              | Display Software Information ( $n=0, 1, 2, 9$ )                                                                                                    |
|                  |                              | 0=displays 960                                                                                                    |
|                  |                              | 1=displays 000                                                                                                    |
|                  |                              | 2=displays OK                                                                                                    |
|                  |                              | 9=displays reason for last disconnect                                                                                                    |
|                  |                              | These messages are sent with OK, when AT command processing is complete.                                                                                                    |
|                  | <b>Volume</b>                | Speaker Volume                                                                                                    |
| ATL0/ATL1        | $=$ Soft                     | The speaker volume is set to soft.                                                                                                    |
| ATL <sub>2</sub> | $=$ Medium                   | The speaker volume is set to medium.                                                                                                    |
| ATL3             | $=$ Loud                     | The speaker volume is set to loud.                                                                                                    |
|                  | <b>Speaker</b>               | Speaker Control                                                                                                    |
| ATM0             | $=$ Off                      | The speaker is always off.                                                                                                    |
| ATM1             | $=$ Dialing                  | The speaker is on when dialing and training, and off when the modem enters data mode.                                                                                                    |
| ATM <sub>2</sub> | $=$ On                       | The speaker is always on.                                                                                                    |
| ATM3             | $=$ Security                 | The speaker is on when dialing is complete and off when the modem enters data mode.                                                                                                    |
|                  |                              | Retrain                                                                                                    |
| ATO <sub>0</sub> |                              | The modem leaves command mode and returns online (to data mode).                                                                                                    |
| ATO1             | TEST=Retrain                 | The modem leaves command mode, returns online, and initiates a retrain with the remote<br>modem.                                                                                                    |
|                  | Dial                         | Dial Type                                                                                                    |
| <b>ATP</b>       | $=$ Pulse                    | The modem uses pulse dialing unless otherwise specified by the T or P modifiers.                                                                                                    |
|                  | <b>RsltCode</b>              | <b>Result Codes</b>                                                                                                    |
| ATQ0             | $=$ Enable                   | Result codes are displayed at the DTE.                                                                                                    |
| ATQ1             | $=$ Disable                  | Result codes are not displayed at the DTE.                                                                                                    |
| ATQ <sub>2</sub> | $=$ Orig                     | Result codes are output to the DTE only when operating as an originate modem.                                                                                                    |
|                  | <b>S-Regxxx</b>              | S-Register                                                                                                    |
| <b>ATS</b>       | $=$ nnn                      | Lets you view and set S-Registers (where xxx equals the S-Register to change and <i>nnn</i> equals<br>the value of the register). The value must be within the specified range (see Chapter 5 for a full<br>description of S-Registers). |
|                  | Dial                         | Dial Type                                                                                                    |
| <b>ATT</b>       | $=$ Tone                     | The modem uses tone dialing unless otherwise specified by the T or P modifiers.                                                                                                    |
|                  | <b>RsltForm</b>              | Result Code Format                                                                                                    |
| ATV <sub>0</sub> | $=N$ umeric                  | Result codes are sent to your DTE as numbers (short form).                                                                                                    |
| ATV1             | $=$ Verbose                  | Result codes are sent to your DTE as full words (long form).                                                                                                    |
|                  | <b>Call Progress</b>         | <b>Call Progress</b>                                                                                                    |
|                  |                              | Determines whether the modem waits for call progress signals or blind dials when establishing<br>calls.                                                                                                    |
| ATX0             | $=0$                         | The modem uses only NO CARRIER and CONNECT result codes.                                                                                                    |
| ATX1             | $=1$                         | The modem uses only NO CARRIER, CONNECT, and CONNECT <rate> result codes.</rate>                                                                                                    |
|                  |                              | Gray shading indicates country-specific options. See Appendix $C$ for your country's options.                                                                                                    |

**Table A-1. AT Commands, Cross-Referenced to Front Panel Options (Continued)** 

A-8 Configuration Quick Reference

**Configuration Quick-Reference**

**Table A-1. AT Commands, Cross-Referenced to Front Panel Options (Continued)** 

| AT<br><b>Command</b> | Parameter &<br><b>Option</b> | <b>Description</b>                                                                                                    |
|----------------------|------------------------------|----------------------------------------------------------------------------------------------------|
| ATX2                 | $=2$                         | The modem waits for dial tone and uses only NO CARRIER, CONNECT, CONNECT <rate><br/>and NO DIALTONE result codes.</rate>                                                                                                    |
| ATX3                 | $=$ 3                        | The modem detects busy signal and uses NO CARRIER, CONNECT, CONNECT <rate>, and<br/>BUSY result codes.</rate>                                                                                                    |
| ATX4                 | $=4$                         | The modem waits for dial tone and detects busy signal. Only NO CARRIER, CONNECT,<br>CONNECT <rate>, BUSY, and NO DIAL TONE result codes are used.</rate>                                                                                                    |
|                      | Longspace                    | Longspace Disconnect                                                                                                    |
| ATY <sub>0</sub>     | $=$ Off                      | The modem does not disconnect when it receives space longer than 1.6 seconds. When<br>terminating a call, the modem does not send continuous space for 4 seconds.                                                                                                    |
| ATY1                 | $=$ On                       | The modem disconnects when it receives space longer than 1.6 seconds. When terminating a<br>call, the modem sends continuous space for 4 seconds.                                                                                                    |
|                      | <b>Select Options</b>        | Selecting an Option Set                                                                                                    |
|                      |                              | The new option set takes effect immediately.                                                                                                    |
| ATZ0/ATZ1            | $=1$                         | The modem uses Option Set 1.                                                                                                    |
| ATZ <sub>2</sub>     | $=2$                         | The modem uses Option Set 2.                                                                                                    |
| ATZ3                 | $=$ 3                        | The modem uses Option Set 3.                                                                                                    |
| ATZ4                 | $=4$                         | The modem uses Option Set 4. NOTE: The modem disconnects from the line when ATZ is<br>entered. Any test in progress is terminated. Since any AT command that follows ATZ is<br>ignored by the modem, ensure that ATZ is the last command entered in a command string. Use<br>the AT&Y command to select the option set in which the modem powers up.                                                             |
|                      | <b>DCD</b>                   | <b>DCD</b> Control                                                                                                    |
|                      |                              | Determines how the modem sets DCD signals. The modem signals the DTE with DCD on<br>EIA/TIA 232-D Pin 8 (V.24 Circuit 109).                                                                                                    |
| AT&C0                | $=$ High                     | DCD is always on.                                                                                                    |
| AT&C1                | $=$ Normal                   | DCD is off during dialing and while the modem is training with the remote modem. DCD is on<br>in data mode. It is off when the modem is disconnected from the telephone line.                                                                                                    |
| AT&C2                | $=ACU$ On                    | DCD is on when the modem is disconnected so that terminals requiring this signal can use the<br>ACU. During dialing, DCD goes off until both modems train and are ready to pass data. DCD<br>is on in data mode. DCD drops on a disconnect momentarily.                                                                                                    |
| AT&C3                | $=$ Remote                   | This setting applies to simulated half-duplex applications and works only if the remote modem<br>also supports RTS/DCD signaling. When the remote DTE turns RTS on, DCD is forced on at<br>the local modem. The local modem can receive data only during this period. Once the remote<br>DTE drops RTS, DCD at the local modem follows. The Rem RTS/DCD option lets you choose<br>the type of RTS/DCD signaling. |
| AT&C4                | $=$ Wink                     | DCD is always on; however, it drops after disconnect and remains low momentarily.                                                                                                    |
|                      | <b>DTR</b>                   | <b>DTR</b> Control                                                                                                    |
|                      |                              | This command determines how the modem interprets the DTR signal. The local DTE uses<br>DTR (Pin 20) to signal the modem.                                                                                                    |
| AT&D0                | $=$ High                     | The modem ignores DTR from the DTE. The modem reads DTR as always high. Choose this<br>option for DTR/CTS flow control with error correction, or if the DTE does not provide DTR<br>signal.                                                                                                    |
| AT&D1                | $=$ Escape                   | When ACU Select=AT and AT Form=Async (AT&M), the modem enters the AT Escape mode<br>$(++)$ when DTR goes off while the modem is in data or test mode.                                                                                                    |
|                      |                              | Gray shading indicates country-specific options. See Appendix $C$ for your country's options.                                                                                                    |

**Configuration Quick-Reference**

AT&D2 =Discon The modem hangs up and enters command mode when an on-to-off DTR transition is detected, while the modem is in data, test, or escape mode. If DTR is low, the modem does not auto answer. AT&D3 =Reset The modem hangs up (if connected) and loads the specified option set when an on-to-off DTR transition occurs. If DTR is low, the modem auto answers. AT&D4 =Tail This setting is similar to 108.1 except that the modem auto answers an incoming call even if DTR is off. When DTR transitions from off to on, the modem connects to the telephone line and dials (if the Default Dial option is enabled). AT&D5 = 108.1 The DTR signal emulates the function of the Talk/Data ( $\circled{a}$  at the Home position) key on the modem's front panel. An off-to-on DTR transition instructs the modem to connect to the telephone line. If the modem detects an incoming ring, it answers the call. If the modem does not detect an incoming call, the modem dials the number specified by the Default Dial option. An on-to-off DTR transition disconnects the modem from the telephone line. AT&D6 =108.2 When the modem is disconnected from the telephone line, and DTR is turned on by the DTE, the modem responds to all AT commands. When the DTE turns DTR off, the modem does not respond to dialing and answering AT commands, but responds to all other AT commands. The DTR signal must remain on throughout the connection. An on-to-off DTR transition disconnects the modem from the telephone line. If DTE is low, the modem does not auto answer. AT&D7 =108.2/Bsy When the modem is disconnected from the telephone line, and the DTE asserts DTR, the modem responds to all AT commands. The DTR signal must remain asserted throughout the connection. When the DTE de-asserts DTR: • The modem disconnects from the telephone line. If DTR is de-asserted, the modem activates Busyout status. • The modem does not respond to dialing and answering commands, but responds to all other commands. AT&F Reinit Memory? *Reinitialize Memory* Resets the modem to factory default settings. The four factory default option sets are restored to their original settings, and all stored telephone numbers are deleted. Enter: AT&F<CR>. The modem displays **326x Initial** and the terminal displays **OK**. The factory-programmed option sets are now in place. **Guard Tone** *Guard Tone* This command determines what type of guard tone the modem uses in V.22bis operation. The proper guard tone (AT&G) option setting is required by your PTT.  $AT&G0$  =Off The modem does not use a guard tone. AT&G1 = 550 The modem uses a guard tone of 550 Hz.  $AT&G2$  =1800 The modem uses a guard tone of 1800 Hz. AT&I0 Modem ID# 1 *Display Modem ID* Software part number. AT&I1 Modem ID# 1 Factory product code. AT&I2 Modem ID# 1 Country code **Command Option Description**

| Table A-1.                                                       |  |
|------------------------------------------------------------------|--|
| AT Commands, Cross-Referenced to Front Panel Options (Continued) |  |

**Parameter &** 

A-10 Configuration Quick Reference

**Configuration Quick-Reference**

Configuration<br>Quick-Reference

**AT** 

*Gray shading indicates country-specific options. See Appendix C for your country's options.*

| AT<br>Command   | Parameter &<br><b>Option</b> | <b>Description</b>                                                                                                    |
|-----------------|------------------------------|----------------------------------------------------------------------------------------------------|
| AT&I3           | Modem ID#1                   | Product code                                                                                                    |
| AT&I4           | Modem ID#1                   | Network control address (optional)                                                                                                    |
| AT&I5           | Modem ID#1                   | Device serial number                                                                                                    |
|                 | <b>Telco</b>                 | Dial Line Jack Type                                                                                                    |
| AT&J0/<br>AT&J1 | $=RJ11C$                     | This 6-pin modular jack type is the most common permissive data mode (voice) jack<br>arrangement found in the home or office and operates on a single-line bridged tip-and-ring<br>voice or low-speed data application service.                                                                                                    |
| AT&J2           | $=RJ45S$                     | This 8-pin modular jack type is the most common programmable jack arrangement and permits<br>the use of an exclusion key telephone. This jack also operates on a single-line bridged tip-and-<br>ring voice or low-speed data application service.                                                                                                    |
|                 |                              | NOTE: When installing the modem in a PBX environment, the interface to the PBX should be<br>a voice grade jack (RJ11). Although an RJ11 jack is installed, Telenetics recommends that<br>Telco=RJ45S. This optimizes modem performance the when operating at high data rates over a<br>PBX. In a normal Telco-supplied loop situation, the telco options setting should match the jack<br>type installed. |
| AT&J3           | $=RJ16CS$                    | This 6-pin modular jack type is a special permissive data mode jack arrangement that allows<br>use of an exclusion key telephone.                                                                                                    |
| AT&J4           | $=RJ4MB$                     | This 8-pin modular programmable data mode jack arrangement supports Make Busy operation.<br>Using this jack type, you can make the modem appear to be off-hook to the central telephone<br>office. Note: In modems in the U.S. A. and Canada, the Make Busy function operates only in<br>nest card modems. (Make Busy settings display in standalone modems, but are not active.)                         |
|                 | Line                         | Line Type                                                                                                    |
| AT&L0           | $=$ Dial                     | The modem communicates over dial lines in dial applications only.                                                                                                    |
| AT&L1           | $=2W$ Lease                  | The modem communicates over a 2-wire leased line. The ACUs (AT and V.25bis) are not<br>functional when the modem is connected to a leased line.                                                                                                    |
| AT&L2           | $=4W$ Lease                  | The modem communicates over a 4-wire leased line. The ACUs (AT and V.25bis) are not<br>functional when the modem is connected to a leased line.                                                                                                    |
|                 | <b>AT Form</b>               | <b>AT Data Format</b>                                                                                                    |
|                 |                              | Determines the format of the data when ACU Select is set to AT.                                                                                                    |
| AT&M0           | $=$ Async                    | The modem communicates asynchronously in command and data mode.                                                                                                    |
| AT&M1           | $=$ Sync Data                | The modem communicates asynchronously when in command mode (disconnected from the<br>dial line), and synchronously when in data mode.                                                                                                    |
| AT&M2           | $=$ DTR Dial                 | When an off-to-on DTR transition is detected, the modem dials the number stored in the<br>memory location designated by the Default Dial option. Once connected, the modems transmit<br>data synchronously. If DTR transitions from on-to-off, the modem hangs up and returns to the<br>asynchronous command mode.                                                                                        |
| AT&M3           | $=$ Man Dial                 | DTR signals toggle between talk and data mode. With DTR off, numbers can be dialed from a<br>telephone. Once an answer tone is heard, the telephone is hung up, and DTR is raised; the<br>modems connect and send data sychronously.                                                                                                    |
|                 | <b>Pulse Cycle</b>           | Pulse Cycle                                                                                                    |
| AT&P0           | $=40%$                       | The make/break ratio is 40:60.                                                                                                    |
| AT&P1           | $=33%$                       | The make/break ratio is 33.5:66.5.                                                                                                    |
| AT&P2           | $=38%$                       | The make/break ratio is 38.5:61.5.                                                                                                    |

**Table A-1. AT Commands, Cross-Referenced to Front Panel Options (Continued)** 

Configuration Quick Reference A-11

**Configuration Quick-Reference**

**Table A-1. AT Commands, Cross-Referenced to Front Panel Options (Continued)** 

| AT<br>Command   | Parameter &<br><b>Option</b> | <b>Description</b>                                                                                                    |
|-----------------|------------------------------|----------------------------------------------------------------------------------------------------|
|                 | <b>CTS</b>                   | <b>CTS</b> Control                                                                                                    |
|                 |                              | Determines how the modem sets the CTS signal. The modem signals the DTE with CTS on<br>EIA/TIA 232-D Pin 5 (V.24 Circuit 106). The CTS Signal discussed here is the state of the<br>CTS signal after the setting of the modem's RTS option has been followed. For CTS to follow<br>the RTS signal from the DTE, set the modem RTS= Normal.                                                                                                    |
| AT&R0/          | $=$ AsyncSync                | CTS is on in asynchronous mode. CTS is off in synchronous, ACU mode. If the data transfer                                                                                                    |
| AT*CT3          |                              | mode is synchronous, CTS is off during training/retraining and follows RTS in data mode.<br>When CTS follows RTS in data mode, the setting of the RTS/CTS Delay option applies (if<br>Mode=Direct).                                                                                                    |
| AT&R1/          | $CTS = High$                 | CTS remains high at all times. Use this option with RTS/CTS or DTR/CTS Flow control.                                                                                                    |
| AT*CT0          |                              |                                                                                                    |
|                 | <b>DSR</b>                   | <b>DSR</b> Control                                                                                                    |
|                 |                              | Determines how the modem sets the DSR signal. The modem signals the DTE with DSR on<br>EIA/TIA 232-D Pin 6 (V.24 Circuit 107).                                                                                                    |
| AT&S0           | $=$ High                     | DSR is always on.                                                                                                    |
| AT&S1           | =Normal                      | DSR is controlled by the modem.                                                                                                    |
|                 | <b>TEST</b>                  | Test                                                                                                    |
| AT&T0           | $=$ End Test                 | Ends the test currently in progress for each test listed below (except retrain).                                                                                                    |
| AT&T1           | $=$ LAL                      | Initiates a local analog loopback test.                                                                                                    |
| AT&T3           | $=$ LDL                      | Initiates a local digital loopback test.                                                                                                    |
|                 | <b>Accept RDL</b>            | Accept RDL                                                                                                    |
| AT&T4           | $=On$                        | The local modem can be put into a remote digital loopback test.                                                                                                    |
| AT&T5           | $=$ Off                      | The local modem cannot be put into a remote digital loopback test.                                                                                                    |
| AT&T6           | TEST=RDL                     | Initiates a remote digital loopback test.                                                                                                    |
| AT&T7           | TEST=RDL Pat                 | Initiates a remote digital loopback pattern test.                                                                                                    |
| AT&T8           | TEST=LAL Pat                 | Initiates a local analog loopback pattern test.                                                                                                    |
|                 | <b>Status</b>                | <b>Modem Status Display</b>                                                                                                    |
| AT&V0           | Long Form                    | Lets you view modem status information, on the control terminal, in long form. The display                                                                                                    |
|                 | <b>Status</b>                | shows operating status, DTE/DCE rate/status, asymmetric rates status, connect message status,<br>the data form, throughput-delay minimization status, error correction status, data compression<br>status, EIA/TIA signal status, disconnect reasons, the software revision level, and CQMS<br>parameters. The long form also shows front panel options and corresponding AT commands.                                                                                 |
| AT&V1           | Short Form                   | Lets you view modem status information, on the control terminal, in short form. This displays                                                                                                    |
|                 | <b>Status</b>                | a summary of AT command settings and S-register values.                                                                                                    |
|                 | <b>Save Changes</b>          | Save Changes                                                                                                    |
|                 |                              | When using AT Commands or front panel options to alter modem settings, if you do not save<br>the changes, the modem does not enter them into memory. After you have selected the option<br>set for your application (using the ATZn Command), and modified configuration settings,<br>enter: AT&Wn where $n=(Option Set) 1$ through 4. The modem displays Saving Options, then<br>Save Completed! signifying that the option set has been saved in nonvolatile memory. |
| AT&W0/<br>AT&W1 | $=1$                         | Save changes to Option Set 1.                                                                                                    |

*Gray shading indicates country-specific options. See Appendix C for your country's options.*

A-12 Configuration Quick Reference

**Configuration Quick-Reference**

| AT<br>Command | Parameter &<br><b>Option</b> | <b>Description</b>                                                                                                    |
|---------------|------------------------------|----------------------------------------------------------------------------------------------------|
| AT&W2         | $=2$                         | Save changes to Option Set 2.                                                                                                    |
| AT&W3         | $=$ 3                        | Save changes to Option Set 3.                                                                                                    |
| AT&W4         | $=4$                         | Save changes to Option Set 4.                                                                                                    |
|               | <b>Clock</b>                 | Clock                                                                                                    |
|               |                              | Sets modem timing and applies to synchronous applications only. For most dial applications,<br>use internal timing.                                                                                                    |
| AT&X0         | $=$ Internal                 | The modem uses internal timing; timing signals are passed on EIA/TIA 232-D Pin 15(V.24<br>circuit 114). Internal timing is used for most applications.                                                                                                    |
| AT&X1         | $=$ External                 | The modem uses external timing; timing signals are passed on EIA/TIA 232-D Pin 24(V.24<br>circuit 113). Internal timing is used for most applications.                                                                                                    |
| AT&X2         | $=$ Loopback                 | The modem uses loopback timing; timing signals are passed on EIA/TIA 232-D Pin 17 (V.24<br>circuit 115). NOTE: This selection is not available in SDC mode. If you select loopback with<br>SDC mode enabled, the modem uses internal timing instead.                                                                                                    |
|               | Power Up In                  | Power Up In Option Set                                                                                                    |
| AT&Y0         | $=$ Old                      | When you turn on the modem, it automatically uses the last saved option set.                                                                                                    |
| AT&Y1         | $=1$                         | When you turn on the modem, it automatically uses Option Set 1.                                                                                                    |
| AT&Y2         | $=2$                         | When you turn on the modem, it automatically uses Option Set 2.                                                                                                    |
| AT&Y3         | $=$ 3                        | When you turn on the modem, it automatically uses Option Set 3.                                                                                                    |
| AT&Y4         | $=4$                         | When you turn on the modem, it automatically uses Option Set 4.                                                                                                    |
|               | <b>Enter Phone#</b>          | Enter Telephone Numbers (where $n=1-9$ )                                                                                                    |
| AT&Zn         | $=1-9$                       | Lets you store up to nine telephone numbers in the modem's "address book" of up to 50<br>characters each. To enter a number into the address book: enter the AT&Z or AT *CN<br>command, the telephone book address (1-9), a comma, and the telephone number to store. For<br>example, to store the number 1-222-555-444 in memory location 3, enter:<br>AT * CN3,12225554444 <cr></cr> |
|               |                              | If you enter AT&Z or AT $*$ CN without specifying a memory location, the modem stores the<br>number in address 1. If no telephone number follows AT&Z or AT * CN, the specified memory<br>location's telephone number is deleted. NOTE: When dialing telephone numbers, you can<br>include dial modifiers to instruct the modem how and when to dial a call. Refer to Table A-4.       |
|               | Answer                       | Answer                                                                                                    |
| $AT*AA0$      | =Manual                      | An incoming call must be answered manually.                                                                                                    |
| AT*AAl        | Answer=Ring #<br>1           | The modem automatically answers an incoming call after the first ring.                                                                                                    |
| AT*AA2        | $=$ Ring # 2                 | The modem automatically answers an incoming call after the second ring.                                                                                                    |
| AT*AA3        | $=$ Ring #4                  | The modem automatically answers an incoming call after the fourth ring.                                                                                                    |
| AT*AA4        | $=$ Ring #8                  | The modem automatically answers an incoming call after the eighth ring.                                                                                                    |
| AT*AA5        | $=$ Using S0                 | The modem automatically answers an incoming call according to the setting of S-Register S0.                                                                                                    |
|               | <b>Adaptive Rate</b>         | Adaptive Rate Feature                                                                                                    |
| AT * AP0      | $=$ Off                      | The modem does not use the adaptive rate feature.                                                                                                    |
|               |                              | Gray shading indicates country-specific options. See Appendix $C$ for your country's options.                                                                                                    |

**Table A-1. AT Commands, Cross-Referenced to Front Panel Options (Continued)** 

**Configuration Quick-Reference**

| AT<br>Command | Parameter &<br><b>Option</b> | <b>Description</b>                                                                                                    |
|---------------|------------------------------|----------------------------------------------------------------------------------------------------|
| AT*AP1        | $=On$                        | The modem monitors telephone line signal quality and negotiates the highest possible rate for a<br>modem's modulation mode. You must enable Retrain (AT *RT) to use the Adaptive Rate.<br>Close rear panel switch 1 down so that the modem can inform the terminal of rate changes See<br>"Configuring the Modem's Dual In-line Package (DIP) Switches" section in this appendix for<br>information.                                                                                                    |
|               |                              | Adaptive Rate Operation in V.34 Modulation Mode                                                                                                    |
|               |                              | In the V.34 modulation mode, with Adaptive Rate=On (MODULATION OPTS Menu, or<br>$AT*AP1$ , the modem selects the optimum data rate on the first connection. The modem then<br>monitors line conditions, and if conditions deteriorate (i.e., poor signal quality), the modems<br>retrain and determine the rate that the line can support, within the range specified in Max Rate<br>(AT <sup>*</sup> MX) and Min Rate (AT <sup>*</sup> MN). Under poor line conditions, the modem may fall back by<br>more than one rate. |
|               |                              | For example, at a data rate of 28.8 kbps, under poor line conditions, the modem may retrain to<br>19.2 kbps instead of 21.6 kbps. ARS adjustment is based on the High/Low BER setting of the<br>AT *RT (Retrain) option.                                                                                                    |
|               |                              | <b>NOTES:</b>                                                                                                    |
|               |                              | 1) The AT *RT (Retrain) command <i>must</i> be enabled (set to Low BER or High BER)<br>if you use the adaptive rate setting.                                                                                                    |
|               |                              | 2) The modem does not fall forward in V.34 modulation mode with ARS enabled.                                                                                                    |
|               |                              | Line Probing Feature Operation in V.34 Mode                                                                                                    |
|               |                              | The modem uses a line probing feature during the initial training sequence. Line probing<br>selects the maximum data rate that the line can support, as well as the optimal baud rate and<br>carrier frequency. Due to this, in the V.34 modulation modes (V.34 Auto and V.34 Only), the<br>modem may require a longer training sequence.                                                                                                    |
|               |                              | NOTE: For a summary of the supported data rates, baud rates and carrier frequencies, refer to<br>the "V.34 Modulation Mode Characteristics" section in Chapter 1.                                                                                                    |
|               |                              | If You Operate the Modem in V.34 Mode with ARS Disabled                                                                                                    |
|               |                              | If you operate the modem in the V.34 modulation mode with the ARS option disabled<br>$(AT*AP0)$ , the modem selects the optimum data rate that can be supported (as determined by<br>the line probing feature described above) on the first connection.                                                                                                    |
|               |                              | With ARS disabled, the modem does not automatically fall back when line conditions<br>deteriorate.                                                                                                    |
|               |                              | <b>NOTE:</b> When external timing is selected, configure the modem so that the minimum rate is<br>equal to the maximum rate. This will force the modems to come up at a specific data rate only.                                                                                                    |
|               | <b>Asym Rate</b>             | V.34 Asymmetric Rate                                                                                                    |
|               |                              | Controls whether the modem permits different transmit and receive DCE rates.                                                                                                    |
| AT*AR0        | $=$ Off                      | Asymmetric Rate                                                                                                    |
| AT*AR1        | $=$ On                       |                                                                                                    |
|               | Ans Rest                     | Answer In Restoral                                                                                                    |
|               |                              | Controls whether the modem answers a call on the dial line while connected to the leased line.                                                                                                    |
| AT*AS0        | =LL Fail                     | When connected on a leased line, the modem answers an incoming call only if the leased line<br>fails.                                                                                                    |

**Table A-1. AT Commands, Cross-Referenced to Front Panel Options (Continued)** 

A-14 Configuration Quick Reference

**Configuration Quick-Reference**

AT\*AS1 = Always A dial call is always answered. As soon as the dial call is answered, the leased line connection is dropped (with auto-answering, the leased line is dropped after the correct number of rings). If training on the dial line fails, the modem returns to the leased line. AT\*AY0 **Auto Type** =CCITT *Auto Type* During answer-back tone, the modem attempts to negotiate a connection in the V.32 modulation mode. As soon as answer-back tone ends, if a V.32 tone has not been detected during ABT, the modem attempts to negotiate a connection in the V.22bis modulation mode.  $AT*AY1$  =Codex During answer-back tone, the modem attempts to negotiate a connection in the V.32 modulation mode. After sending answer-back tone, the modem continues to attempt to negotiate a connection in the V.32 modulation mode. If unsuccessful, the modem tries to negotiate a connection in the V.22bis modulation mode. **Blind Dial** *Blind Dial* Determines the time the modem waits before dialing; once time has expired, the modem dials without waiting for a dial tone.  $AT * BD0$  =2<br>AT \*BD1 =4 The modem waits 2 seconds before dialing.<br>The modem waits 4 seconds before dialing.  $AT * BD1$  =4 The modem waits 4 seconds before dialing.<br> $AT * BD2$  =S6 The modem waits the amount of time speci-=S6 The modem waits the amount of time specified by S-Register 6 before dialing.<br>Break Break Handling **Break** *Break Handling* Controls how the modem handles the break signal in reliable and auto-reliable data modes. Break signals are sent to the DTE for the duration specified in S-Register 97.  $AT*BKO$  =Destruct The modem uses destructive and expedited break handling. It passes the break to the remote site immediately and deletes all data from its buffers. **NOTE:** Destructive breaks reinitialize data compression tables for MNP-5 and V.42bis. AT **\***BK1 = Expedited The modem uses nondestructive and expedited break handling. It passes the break to the remote site immediately without deleting data from its buffers. AT **\***BK2 = Standard The modem uses standard break handling. It passes the break to the remote site in sequence with any transmit data from its buffers. AT\*CA0<br>AT\*CA1 **Mode**  $=$ Orig *Answer/Originate Mode* The modem operates as an originating modem in a manual answer/dial application. AT \* CA1 = Answer The modem operates as an answer modem in a manual answer/dial application.<br>AT \* CA2 = External The signal from the DTE on EIA/TIA 232-D Pin 11 determines whether the mo The signal from the DTE on EIA/TIA 232-D Pin 11 determines whether the modem is in answer or originate mode. If the signal is off, the modem is in originate mode; if the signal is on, the modem is in answer mode AT\*CA3 =Auto A in O The modem configures itself as an originating modem after auto-answering a call. In leasedline operation, the modem functions as if it is set to originate calls. **NOTE:** The functions provided by this setting only apply when the modem auto-answers. AT\*CD0<br>AT\*CD1 **DCD Loss Dis**  $=$ Off *DCD Loss Disconnect* The modem will not disconnect due to loss of carrier.  $AT * CD1$  = 3 s The modem hangs up if it loses carrier for 3 seconds.<br>AT\*CD2 = 7 s The modem hangs up if it loses carrier for 7 seconds.  $AT * CD2$  =7 s<br>AT $*CD3$  =S10 The modem checks the value stored in S-Register 10 The modem checks the value stored in S-Register 10 to determine when it disconnects due to loss of carrier. See the ["S-Registers" section in Chapter 5](#page-94-0) for more information. **AT Command Parameter & Option Description**

**Table A-1. AT Commands, Cross-Referenced to Front Panel Options (Continued)** 

*Gray shading indicates country-specific options. See Appendix C for your country's options.*

**Configuration Quick-Reference**

| AT<br><b>Command</b> | Parameter &<br><b>Option</b> | <b>Description</b>                                                                                                    |
|----------------------|------------------------------|----------------------------------------------------------------------------------------------------|
|                      | <b>Con Msg</b>               | <b>Connect Message</b>                                                                                                    |
| AT*CM0               | $=$ DTE Rate                 | Selecting DTE Rate results in the current DTE rate being displayed on your terminal after the<br>connect message.                                                                                                    |
| AT*CM1               | $=$ DCE Rate                 | Selecting DCE Rate results in the current DCE rate being displayed on your terminal after the<br>connect message.                                                                                                    |
| $AT*CN1-$            | <b>Enter Phone#</b>          | See the AT&Z command description.                                                                                                    |
| $9,$ (phone no.)     | $=1-9$                       |                                                                                                    |
| AT*CT0/              | CTS=High                     | CTS is always high. Use this setting if you plan to use RTS/CTS or DTR/CTS Flow control.                                                                                                    |
| AT&R1                |                              |                                                                                                    |
| AT*CT1               | $=Normal$                    | The modem controls CTS as in normal handshaking. In V.25bis ACU operation, CTS follows<br>DTR in command state; CTS is off in training/retraining and follows RTS in data mode.                                                                                                    |
|                      |                              | For AT ACU operation, CTS follows RTS in command state; CTS is off in training/retraining<br>and follows RTS in data mode. If an ACU is not selected, CTS is low.                                                                                                    |
| AT*CT2               | $=ACU$ On                    | CTS is on in ACU mode, goes off during training/retraining, and follows RTS in data mode.                                                                                                    |
| AT*CT3/              | $=$ AsyncSync                | CTS is on in asynchronous mode, and off in synchronous, ACU mode. In synchronous data                                                                                                    |
| AT&R0                |                              | transfer mode, CTS is off in training/retraining and follows RTS in data mode. When CTS<br>follows RTS in data mode, the setting of the RTS/CTS Delay option applies (if Mode=Direct).                                                                                                    |
| AT*CT4               | $=$ RTS                      | CTS follows RTS. Use this setting if your application requires that CTS immediately follow<br>RTS. If one of these flow control methods is used: Flow=RTS/CTS or Flow=DTR/CTS, then<br>CTS does not follow RTS in a flow-off condition. When CTS=RTS, the RTS/CTS Delay<br>(AT <sup>★</sup> DL) option is not available.                                                                                               |
|                      | <b>Default Dial</b>          | <b>Default Dialing</b>                                                                                                    |
| $AT*DA0$             | $=$ Off                      | The default dial feature is disabled.                                                                                                    |
| $AT*DA1-9$           | $=1-9$                       | The modem direct dials the telephone number stored in the memory address selected (memory<br>addresses $1 - 9$ ) when one of the following conditions occurs:                                                                                                    |
|                      |                              | •DTR=108.1 or Tail, and the DTE turns the DTR signal from off to on.                                                                                                    |
|                      |                              | •DTR=108.2, Esc, Discon, Reset, or High; the DTR signal is on; and either the front panel<br>Talk/Data key (@ at the Home position) is pressed, or control of the dial is switched to<br>the modem with an exclusion key telephone.                                                                                                    |
|                      |                              | • ACU Select=AT, AT Form=DTR Dial, and the DTR signal transitions from off to on.                                                                                                    |
|                      |                              | This option also determines the telephone number dialed during restoral.                                                                                                    |
|                      | <b>Delay</b>                 | <b>Buffer Delay</b>                                                                                                    |
| AT*DB0               | $=$ Off                      | The Off setting disables the Delay option.                                                                                                    |
| $AT*DB1$             | $=$ Buf or S38               | This setting starts the buffer delay timer immediately upon detection of the disconnect request.<br>When the timer is operating, the modem continues to process either the transmit or receive<br>buffers. The modem disconnects when the buffers are empty or the timer expires, whichever<br>occurs first. NOTE: When the modem is set for Direct mode, no data buffering occurs and the<br>disconnect is immediate. |
| $AT*DB2$             | $=$ Buf & S38                | This setting prevents the timer from starting until either the transmit or receive buffers have<br>emptied. The modem then disconnects. Once the timer expires, when the modem is set to<br>Direct mode, data is not buffered and the timer starts immediately.<br>Gray shading indicates country-specific options. See Appendix $C$ for your country's options.                                                       |

**Table A-1. AT Commands, Cross-Referenced to Front Panel Options (Continued)** 

A-16 Configuration Quick Reference

**Configuration Quick-Reference**

| AT<br><b>Command</b>            | Parameter &<br><b>Option</b> | <b>Description</b>                                                                                                    |
|---------------------------------|------------------------------|----------------------------------------------------------------------------------------------------|
| AT*DB3                          | $=$ S38                      | This setting allows the timer to start immediately upon detection of a disconnect request. The<br>request continues to process either its transmit or receive buffers. The modem disconnects<br>when the timer expires, regardless of the buffer states. NOTE: In Direct mode, no data<br>buffering occurs. However, the modem delays a disconnect until the timer expires. |
|                                 | DC                           | Data Compression                                                                                                    |
| $AT*DC0$                        | $=$ Disable                  | Data compression is not attempted.                                                                                                    |
| AT*DC1                          | $=$ Enable                   | Data compression is attempted.                                                                                                    |
|                                 |                              | If the modem is using LAPM error correction, it uses V.42bis data compression when<br>DC=Enabled. NOTE: In an application with SDC enabled, LAPM error correction and<br>V.42bis data compression <i>only</i> are used.                                                                                                    |
|                                 |                              | If your modem is using MNP error correction, it attempts to negotiate V.42bis and MNP-5 data<br>compression with the remote modem.                                                                                                    |
|                                 |                              | Depending on which data compression type can be accommodated by the remote modem,<br>V.42bis or MNP-5 is used. Otherwise, no data compression is used.                                                                                                    |
|                                 | <b>Dial Wait</b>             | Dial Wait                                                                                                    |
| AT*DD0                          | $=2$ sec                     | The modem waits 2 seconds for a dial tone.                                                                                                    |
| AT*DD1                          | $=3$ sec                     | The modem waits 3 seconds for a dial tone.                                                                                                    |
| $AT*DD2$                        | $=4$ sec                     | The modem waits 4 seconds for a dial tone.                                                                                                    |
| AT*DD3                          | $=6$ sec                     | The modem waits 6 seconds for a dial tone.                                                                                                    |
| AT*DD4                          | $=12$ sec                    | The modem waits 12 seconds for a dial tone.                                                                                                    |
| AT*DD5                          | $=15$ sec                    | The modem waits 15 seconds for a dial tone.                                                                                                    |
| AT*DD6                          | $=20$ sec                    | The modem waits 20 seconds for a dial tone.                                                                                                    |
| AT*DD7                          | $=30$ sec                    | The modem waits 30 seconds for a dial tone.                                                                                                    |
| $AT*DD8$                        | $=40$ sec                    | The modem waits 40 seconds for a dial tone.                                                                                                    |
| AT*DD9                          | $=$ S7                       | Dial wait is determined by setting S-Register 7. (See the "S-Registers" section in Chapter 5).                                                                                                    |
|                                 | <b>DTE Rate</b>              | <b>DTE</b> Rate                                                                                                    |
| $AT*DE2$                        | $= 300$                      | The DTE port is configured for 300 bps.                                                                                                    |
| $AT*DE4$                        | $=1200$                      | The DTE port is configured for 1200 bps.                                                                                                    |
| $AT*DE5$                        | $= 2400$                     | The DTE port is configured for 2400 bps (this is the lowest rate available in SDC mode).                                                                                                    |
| AT *DE6                         | $=4800$                      | The DTE port is configured for 4800 bps.                                                                                                    |
| AT∗DE7                          | $=7200$                      | The DTE port is configured for 7200 bps.                                                                                                    |
| $AT*$ DE8                       | $= 9600$                     | The DTE port is configured for 9600 bps.                                                                                                    |
| AT*DE9                          | $=12.0$                      | The DTE port is configured for 12,000 bps.                                                                                                    |
| AT*DE10                         | $=14.4$                      | The DTE port is configured for 14,400 bps.                                                                                                    |
| $AT*DE11$                       | $=16.8$                      | The DTE port is configured for 16,800 bps.                                                                                                    |
| AT*DE12                         | $=19.2$                      | The DTE port is configured for 19,200 bps.                                                                                                    |
| AT*DE13                         | $=21.6$                      | The DTE port is configured for 21,600 bps.                                                                                                    |
|                                 | $=24.0$                      | The DTE port is configured for 24,000 bps.                                                                                                    |
|                                 |                              |                                                                                                    |
|                                 | $=26.4$                      | The DTE port is configured for 26,400 bps.                                                                                                    |
| $AT*DE14$<br>AT*DE25<br>AT*DE26 | $=28.8$                      | The DTE port is configured for 28,800 bps.                                                                                                    |

**Table A-1. AT Commands, Cross-Referenced to Front Panel Options (Continued)** 

Configuration Quick Reference A-17

**Configuration Quick-Reference**

| AT<br>Command | Parameter &<br><b>Option</b> | <b>Description</b>                                                                                                    |
|---------------|------------------------------|----------------------------------------------------------------------------------------------------|
| AT*DE23       | $=48.0$                      | The DTE port is configured for 48,000 bps. Available with SDC feature only.                                                                                                    |
| AT*DE24       | $= 56.0$                     | The DTE port is configured for 56,000 bps. Available with SDC feature only.                                                                                                    |
| AT*DE16       | $= 57.6$                     | The DTE port is configured for 57,600 bps.                                                                                                    |
| AT*DE17       | $=64.0$                      | The DTE port is configured for 64,000 bps. Available with SDC feature only.                                                                                                    |
| AT*DE18       | $=72.0$                      | The DTE port is configured for 72,000 bps. Available with SDC feature only.                                                                                                    |
| AT*DE19       | $=76.8$                      | The DTE port is configured for 76,800 bps.                                                                                                    |
| AT*DE20       | $=96.0$                      | The DTE port is configured for 96,000 bps.                                                                                                    |
| AT*DE21       | $=115.2$                     | The DTE port is configured for 115,200 bps.                                                                                                    |
| AT*DE28       | $=128.0$                     | The DTE port is configured for 128,000 bps.                                                                                                    |
| AT*DE22       | $=$ Auto                     | The modem uses the autobaud feature to determine the rate at which to operate. For details, see<br>Chapter 5. NOTE: The Autobaud feature is not supported in synchronous operating modes.<br>When configured for synchronous operation, if you select Auto, the DTE will be driven at the<br>previous DTE rate selected (the factory default is 9600 bps).                                     |
|               | Data Form                    | Data Format                                                                                                    |
|               |                              | Lets you specify the data encoding format to be used during SDC connections. <b>NOTE:</b> This<br>option applies only to SDC data mode. It does not apply to synchronous ACUs (V.25bis or<br>LPDA2) while disconnected. In the online mode, LPDA2 commands must follow the format of<br>this option.                                                                                           |
| AT*DF0        | $=NRZ$                       | The modem uses the NRZ data encoding format.                                                                                                    |
| AT*DF1        | $=NRZI$                      | The modem uses the NRZI data encoding format.                                                                                                    |
|               | L to D                       | Leased to Dial                                                                                                    |
|               |                              | In an automatic restoral application, the originating modem uses the setting of this command as<br>a trigger for automatic restoral. You select a threshold for the number of retrains to occur over<br>a period of time. The originating modem initiates restoral if the number is exceeded.                                                                                                  |
| $AT*DI0$      | $=$ Low/Fast                 | This is the most sensitive setting. It lets the modem initiate restoral when signal quality<br>deteriorates slightly. For V.34/V.32/V.32 Uncoded/V.32bis modulation modes, 3 retrains must<br>occur within 5 minutes before a dial restoral connection is established. For other modulation<br>modes, 6 retrains must occur within 5 minutes before a dial restoral connection is established. |
| $AT*DI1$      | $=$ Low/Slow                 | For V.34/V.32/V.32 Uncoded/V.32bis modulation modes, 6 retrains must occur within 10<br>minutes before a dial restoral connection is established. For all other modulation modes, 12<br>retrains must occur within 10 minutes before a dial restoral connection is established.                                                                                                    |
| $AT*DI2$      | $=$ High/Fast                | For V.34/V.32/V.32 Uncoded/V.32bis modulation modes, 5 retrains must occur within 5 minutes<br>before a dial restoral connection is established. For all other modulation modes, 10 retrains<br>must occur within 5 minutes before a dial restoral connection is established.                                                                                                    |
| $AT*DI3$      | $=$ High/Slow                | For V.34/V.32/V.32 Uncoded/V.32bis modulation modes, 10 retrains must occur within 10<br>minutes before a dial restoral connection is established. For all other modulation modes, 20<br>retrains must occur within 1 minute before a dial restoral connection is established.                                                                                                    |
|               | <b>RTS/CTS Delay</b>         | RTS/CTS Delay                                                                                                    |
|               |                              | Sets the minimum interval for the delay time between RTS and CTS. These settings apply only<br>when operating in the asynchronous Direct or synchronous data modes.                                                                                                    |
| $AT*DL0$      | RTS/CTS<br>Delay=0           | There is no RTS/CTS delay.                                                                                                    |
| AT*DL1        | $=15$                        | 15-ms delay before the modem sends CTS to the DTE after receiving RTS from the DTE.                                                                                                    |
|               |                              | Gray shading indicates country-specific options. See Appendix $C$ for your country's options.                                                                                                    |

**Table A-1. AT Commands, Cross-Referenced to Front Panel Options (Continued)** 

A-18 Configuration Quick Reference

**Configuration Quick-Reference**

| AT<br><b>Command</b> | Parameter &<br><b>Option</b> | <b>Description</b>                                                                                                    |
|----------------------|------------------------------|----------------------------------------------------------------------------------------------------|
| AT*DL2               | $=60$                        | 60-ms delay before the modem sends CTS to the DTE after receiving RTS from the DTE.                                                                                                    |
| AT*DL3               | $= 90$                       | 90-ms delay before the modem sends CTS to the DTE after receiving RTS from the DTE.                                                                                                    |
| $AT*DL4$             | $=$ S26                      | RTS/CTS delay is determined by the value of S-Register 26.                                                                                                    |
|                      | <b>Pause Delay</b>           | Pause Delay                                                                                                    |
|                      |                              | Makes the modem pause when it encounters modifiers in a dial string or on the command line.                                                                                                    |
| AT*DP0               | $=$ 3                        | Pause delay is 3 seconds.                                                                                                    |
| $AT*DP1$             | $=6$                         | Pause delay is 6 seconds.                                                                                                    |
| AT*DP2               | $=9$                         | Pause delay is 9 seconds.                                                                                                    |
| AT*DP3               | $=12$                        | Pause delay is 12 seconds.                                                                                                    |
| AT * DP4             | $=$ S8                       | Pause delay is determined by S-Register 8. See the "S-Registers" section in Chapter 5.                                                                                                    |
|                      | <b>Auto Redial</b>           | <b>Auto Redial</b>                                                                                                    |
|                      |                              | Determines how many times the modem redials a failed call. The modem waits for a country-<br>specific time between redials. If the AT * LN option is enabled, the modem dials all of the<br>linked numbers before redialing.                                                                                                    |
| $AT*DR0$             | $=$ Off                      | The modem does not redial an unsuccessful call.                                                                                                    |
| AT*DRn               | $=n$                         | The modem redials an unsuccessful call <i>n</i> times $(n=1-15)$ .                                                                                                    |
| AT*DSn or            | <b>Dial From</b>             | Dialing a Stored Telephone number $(n=1-9)$                                                                                                    |
| $AT*DS=n$            | Stored#                      | See the ATDS description earlier for information on using this command.                                                                                                    |
|                      | $=n$                         |                                                                                                    |
|                      | <b>DTR Delay</b>             | <b>DTR</b> Delay                                                                                                    |
|                      |                              | Determines how long the modem waits after connecting to the dial line before examining the<br>DTR signal from the DTE. If the DTR signal is low, the modem disconnects. This feature is<br>used when AT Form = SyncData or V25 Form=AsynSync.                                                                                                |
| $AT*DT0$             | $=$ S25                      | The modem waits for the time specified by S-Register 25 before examining DTR.                                                                                                    |
| AT*DT1               | $=10$ sec                    | The modem waits 10 seconds before examining DTR.                                                                                                    |
| AT*DT2               | $=15$ sec                    | The modem waits 15 seconds before examining DTR.                                                                                                    |
|                      | EC                           | <b>Error Correction</b>                                                                                                    |
|                      |                              | The AT *EC (EC) command determines which error-correction protocol is used. NOTE: This<br>option does not apply when the modem is configured for SDC operation. If both the local and<br>remote modems are operating in SDC mode, LAPM error correction with V.42bis data<br>compression <i>only</i> is used; no other setting is available. |
| AT*EC0               | $=$ V.42                     | The modems negotiate the use of LAPM or MNP error correction. First, the modems attempt to<br>negotiate using LAPM. If unsuccessful, they attempt to negotiate using MNP.                                                                                                    |
| $AT*EC1$             | $=LAPM$                      | The modems attempt to negotiate LAPM error correction.                                                                                                    |
| AT*EC2               | $=MNP$                       | The modems attempt to negotiate MNP error correction.                                                                                                    |
|                      | <b>Fast Call</b>             | Fast Call                                                                                                    |
|                      |                              | Reduces the time for selected phases of the connect sequence.                                                                                                    |
| AT *FC0              | $=$ Off                      | This option disables the Fast Call feature.                                                                                                    |
| AT*FC1               | $=Lv11$                      | The 2.15 second billing delay in the answer modem is eliminated. The length of time ABT is<br>sent is reduced by 1 second in all modulation modes except V.34.                                                                                                    |
|                      |                              | Gray shading indicates country-specific options. See Appendix C for your country's options.                                                                                                    |

**Table A-1. AT Commands, Cross-Referenced to Front Panel Options (Continued)** 

Configuration Quick Reference A-19

**Configuration Quick-Reference**

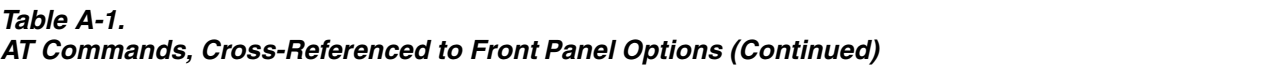

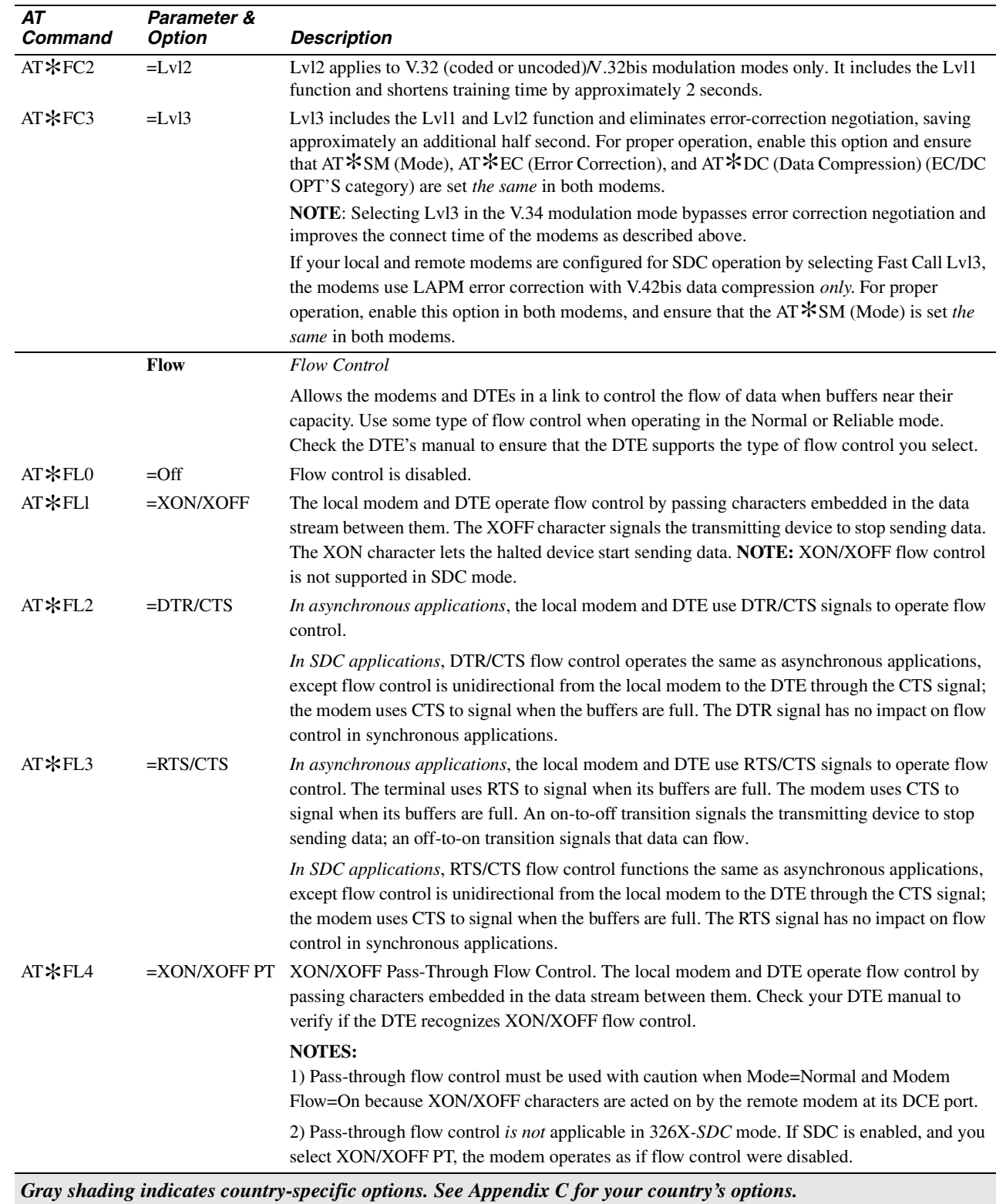

A-20 Configuration Quick Reference

**Configuration Quick-Reference**

| AT*FL5   | $=TxClk$            | Transmit Clock. This option applies only in SDC mode. When the Tx Clk flow control option                                                                                                    |
|----------|---------------------|----------------------------------------------------------------------------------------------------|
|          |                     | is selected, the modem uses a transmit clock for flow control based on available buffer space.<br>The transmit clock is stopped when the buffers are full, inhibiting the flow of data from the<br>DTE. It is started again when buffer space is available. <b>NOTE:</b> This option is operational only<br>when internal timing has been selected (Clock=Internal, AT&X). |
|          | <b>Hold DL Line</b> | Hold Dial Line                                                                                                    |
|          |                     | This command forces the modem to hold a dial restoral connection while testing a leased line<br>connection. This command applies to modems configured for restoral.                                                                                                    |
| AT *HD0  | $=$ Off             | The Hold Dialine option is disabled; a dial modem configured for restoral disconnects from the<br>dial line normally. A leased line modem configured for restoral disconnects from the dial line<br>as soon as it connects to the leased line.                                                                                                    |
| $AT*HD1$ | $=1$ min            | A dial modem configured for restoral holds the dial line for 1 minute. A leased line modem<br>configured for restoral holds the dial line for 1 minute while testing the leased line.                                                                                                    |
| AT*HD2   | $=2min$             |                                                                                                    |
| $AT*HD3$ | $=3min$             |                                                                                                    |
| $AT*HD4$ | $=4$ min            |                                                                                                    |
| AT*HD5   | $=5$ min            |                                                                                                    |
|          | <b>DTE Ct. 141</b>  | DTE Circuit 141                                                                                                    |
|          |                     | Controls whether the local DTE can send the modem into a local analog loopback by sending a<br>signal on V.24 Circuit 141 (Pin 18) to the modem. The DTE must support Circuit 141 in order<br>to use this option.                                                                                                    |
| AT*LA0   | $=$ Off             | The modem does not respond to a signal on Circuit 141 (Pin 18).                                                                                                    |
| AT*LAl   | $=On$               | An off-to-on transition on Circuit 141 (Pin 18) causes the modem to initiate a local analog<br>loopback test.                                                                                                    |
|          |                     | An on-to-off transition cnV.24 Circuit 141 (Pin 18) takes the modem out of a local analog<br>loopback test.                                                                                                    |
|          | <b>Line Compen</b>  | Line Compensation                                                                                                    |
|          |                     | Enables the modem to compensate for the effects of low loss in the End Office-to-End Office<br>connections.                                                                                                    |
| AT*LC0   | $=$ Off             | Disables the Line Compensation option.                                                                                                    |
| AT*LC1   | $=On$               | Enables the Line Compensation option.                                                                                                    |
|          | <b>DTE Ct. 140</b>  | DTE Circuit 140                                                                                                    |
|          |                     | Controls whether the local DTE can put the modem into a remote digital loopback by sending a<br>signal on V.24 Circuit 140 (Pin 21) to the modem.                                                                                                    |
| AT*LD0   | $=$ Off             | The modem does not respond to a signal on V.24 Circuit 140 (Pin 21).                                                                                                    |
| AT*LDI   | $=On$               | An off-to-on transition cnV.24 Circuit 140 (Pin 21) sends the modem into a remote digital<br>loopback test. An on-to-off transition on V.24 Circuit 140 (Pin 21) takes the modem out of a<br>remote digital loopback test.                                                                                                    |
|          | D to L              | Dial to Leased Option, Automatic Disconnect                                                                                                    |
|          |                     | Lets the modem automatically disconnect from the dial line and return to the leased line after a<br>specified period.                                                                                                    |
| AT*LE0   | $=$ Manual          | Pressing the Talk/Data key (at the Home position) returns the modem to the leased line.                                                                                                    |

**Table A-1. AT Commands, Cross-Referenced to Front Panel Options (Continued)** 

Configuration Quick Reference A-21

**Configuration Quick-Reference**

| AT<br>Command                                                                                 | Parameter &<br><b>Option</b> | <b>Description</b>                                                                                                    |
|-----------------------------------------------------------------------------------------------|------------------------------|----------------------------------------------------------------------------------------------------|
| AT*LE1                                                                                        | $=15$ min                    | The modem returns to the leased line after 15 minutes.                                                                                                    |
| AT*LE2                                                                                        | $=30$ min                    | The modem returns to the leased line after 30 minutes.                                                                                                    |
| AT*LE3                                                                                        | $=1$ Hr                      | The modem returns to the leased line after 1 hour.                                                                                                    |
| AT*LE4                                                                                        | $=2$ Hr                      | The modem returns to the leased line after 2 hours.                                                                                                    |
| AT*LE5                                                                                        | $=4 Hr$                      | The modem returns to the leased line after 4 hours.                                                                                                    |
|                                                                                               | <b>LAL Busy Out</b>          | Local Analog Loopback Test Busy Out                                                                                                    |
|                                                                                               |                              | Determines whether the modem appears busy to incoming calls during a local analog loopback<br>test. NOTE: Set AT&J (TELCO OPT'STelco) to RJ4MB before enabling this option.                                                                                                    |
| AT*LL0                                                                                        | $=$ Off                      | The modem does not busy out the line during a local analog loopback test, allowing incoming<br>calls to ring.                                                                                                    |
| AT*LLI                                                                                        | $=On$                        | The modem connects to the line during a local analog loopback test, making the line appear<br>busy to incoming calls.                                                                                                    |
| AT *LNm,n                                                                                     | Link Phone #'s:              | <b>Link Telephone Numbers</b>                                                                                                    |
|                                                                                               | $#m$ to $#n$                 | Lets you link telephone numbers stored in the modem's telephone book. Some remote<br>locations provide more than one number to call in case one is busy. If a call fails and the<br>number is linked, the modem pauses and then calls the linked number. NOTE: With this<br>feature enabled, the modem dials linked numbers before redialing.                                                                                                    |
|                                                                                               |                              | To link numbers using the AT Command, enter AT * LN, followed by the memory location of<br>the number you want to link from (n), a comma, and the memory location of the number to link<br>(m). For example:                                                                                                    |
|                                                                                               |                              | $AT*LN2,4$                                                                                                    |
|                                                                                               |                              | In this example, memory location 2 is linked to memory location 4. T oclear the link between<br>the two memory locations, enter AT *LN2. Effectively, memory location 2 is now linked to no<br>memory location.                                                                                                    |
|                                                                                               | <b>Low Speed</b>             | Low Speed                                                                                                    |
|                                                                                               |                              | Determines which low-speed modulation mode is used when a higher (V.34, V.32bis, V.32, or<br>V.22bis) modulation mode connection cannot be made while Mod=V.34 Auto, V32bis Auto or<br>Auto V32.                                                                                                    |
| AT*LS0                                                                                        | $=$ Bell                     | Bell 103 modulation mode is used.                                                                                                    |
| AT*LS1                                                                                        | $=$ CCITT                    | V.21 modulation mode is used.                                                                                                    |
|                                                                                               | DTE Pin 25                   | DTE Pin 25                                                                                                    |
| $AT*LT0$                                                                                      | $=$ Busy                     | Controls whether the modem uses EIA/TIA 232-D Pin 25 as an input or an output. Set rear<br>panel Switch 2 to match this setting (see Table A-6 for details on rear panel switches).<br>The DTE signals the modem on Pin 25 to make the modem appear busy to incoming calls. Set<br>rear panel DIP switch 2 to the off (up) position. Also, setAT&J (Telco) to RJ4MB. NOTE: In<br>modems in the U.S. A. and Canada, the Make Busy function operates only in nest card |
|                                                                                               |                              | modems. (Make Busy settings display in standalone modems, but are not active.)                                                                                                    |
| AT*LTI                                                                                        | $=$ Test                     | The modem signals the DTE on V.24 Circuit 142 (Pin 25) when a test is in progress.                                                                                                    |
|                                                                                               | <b>PSTN Signaling</b>        | <b>PSTN</b> Signaling<br>Determines how the modem handles disconnect signaling when operating in the V.34, V.32bis<br>or V.32 (coded or uncoded) modulation modes.                                                                                                    |
| AT*MD0                                                                                        | $=$ Off                      | Your modem disconnects without signaling the remote modem.                                                                                                    |
| Gray shading indicates country-specific options. See Appendix $C$ for your country's options. |                              |                                                                                                    |

**Table A-1. AT Commands, Cross-Referenced to Front Panel Options (Continued)** 

A-22 Configuration Quick Reference

**Configuration Quick-Reference**

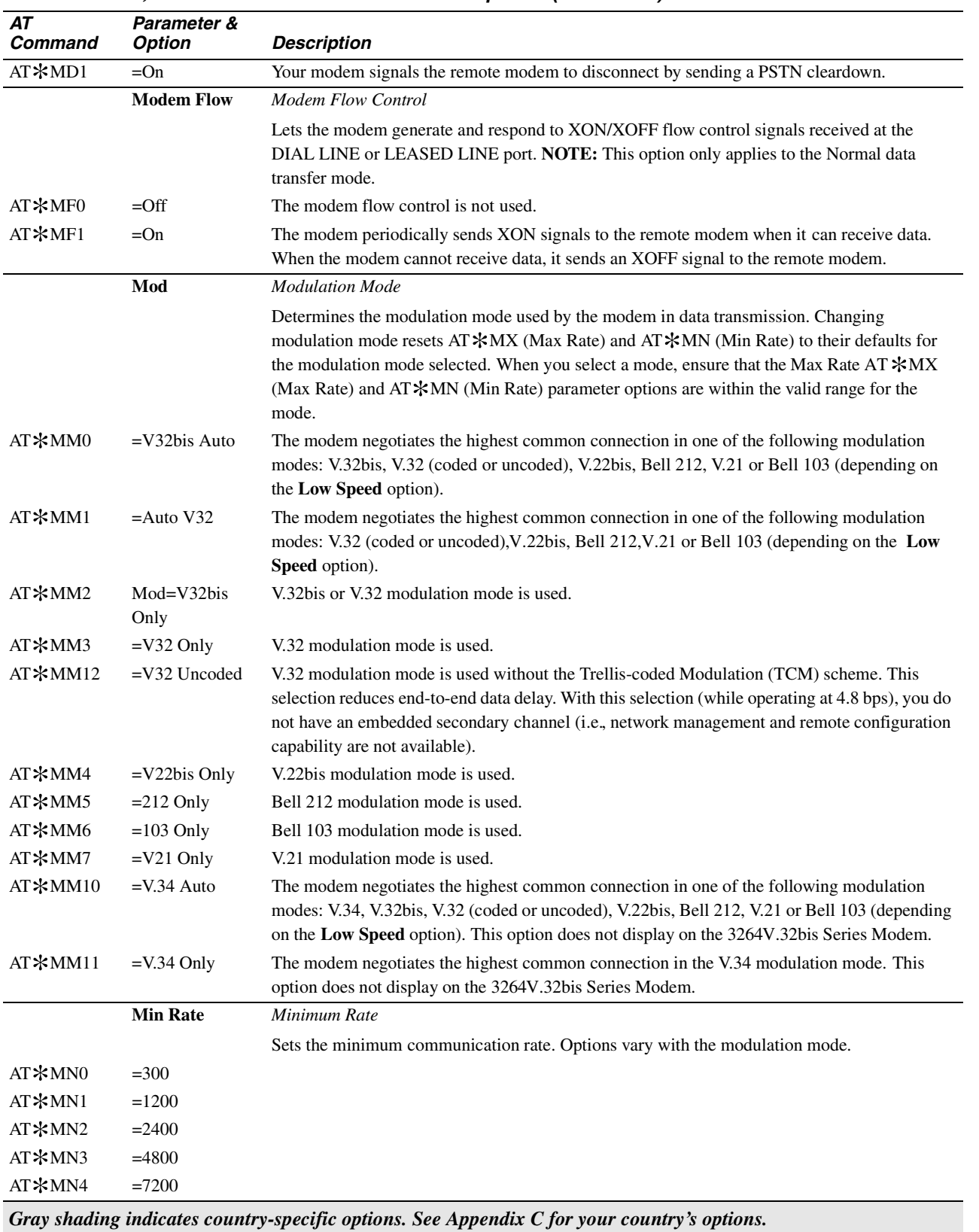

#### **Table A-1. AT Commands, Cross-Referenced to Front Panel Options (Continued)**

Configuration Quick Reference A-23

**Configuration Quick-Reference**

| AT<br>Command | Parameter &<br><b>Option</b> | <b>Description</b>                                                                                                    |
|---------------|------------------------------|----------------------------------------------------------------------------------------------------|
| AT*MN5        | $= 9600$                     |                                                                                                    |
| AT*MN6        | $=12.0$                      |                                                                                                    |
| AT*MN7        | $=14.4$                      |                                                                                                    |
| AT*MN8        | $=16.8$                      | (V.34 modems only)                                                                                                    |
| AT*MN9        | $=19.2$                      | (V.34 modems only)                                                                                                    |
| AT*MN10       | $=21.6$                      | (V.34 modems only)                                                                                                    |
| AT*MN11       | $=24.0$                      | (V.34 modems only)                                                                                                    |
| AT*MN12       | $=26.4$                      | (V.34 modems only)                                                                                                    |
| AT*MN13       | $=28.8$                      | (V.34 modems only)                                                                                                    |
| $AT*MN14$     | $=31.2$                      | (V.34 modems only)                                                                                                    |
| AT*MN15       | $= 33.6$                     | (V.34 modems only)                                                                                                    |
|               | <b>DSR</b>                   | <b>DSR</b> Control                                                                                                    |
|               |                              | Determines how the modem sets the DSR signal.                                                                                      |
| AT*MR0        | $=$ Normal                   | DSR is controlled by the modem.                                                                                                    |
| AT*MRI        | DSR=High                     | DSR is always on.                                                                                                    |
| AT*MR2        | $=DTR$                       | DSR follows DTR.                                                                                                    |
| AT*MR3        | $=$ Drop on Disc             | The same as the normal setting except that when a disconnection is initiated from the local end,<br>DSR is dropped immediately.    |
| AT*MR4        | $=$ Sim LL                   | The same as the DTR setting except DSR is dropped when the remote modem requests a<br>disconnect.                                  |
|               | AT Msg                       | AT Message                                                                                                    |
|               |                              | Determines when the AT connect message is sent to the DTE.                                                                         |
| AT*MS0        | $=$ After CD                 | The AT connect message is sent to the DTE after DCD is raised.                                                                     |
| $AT*MS1$      | $=$ Before CD                | The AT connect message is sent to the DTE before DCD is raised.                                                                    |
|               | <b>Max Rate</b>              | Maximum Rate                                                                                                    |
|               |                              | Sets the maximum rate at which the modems communicate over the analog network. Options<br>available vary with the modulation mode. |
| AT*MX0        | $=300$                       |                                                                                                    |
| AT*MX1        | $=1200$                      |                                                                                                    |
| AT*MX2        | $= 2400$                     |                                                                                                    |
| AT*MX3        | $=4800$                      |                                                                                                    |
| AT*MX4        | $=7200$                      |                                                                                                    |
| AT*MX5        | $= 9600$                     |                                                                                                    |
| AT*MX6        | $=12.0$                      |                                                                                                    |
| AT*MX7        | $=14.4$                      |                                                                                                    |
| AT*MX8        | $=16.8$                      | (V.34 modems only)                                                                                                    |
| AT*MX9        | $=19.2$                      | (V.34 modems only)                                                                                                    |
| AT*MX10       | $=21.6$                      | (V.34 modems only)                                                                                                    |
| AT*MX11       | $=24.0$                      | (V.34 modems only)                                                                                                    |
| AT*MX12       | $=26.4$                      | (V.34 modems only)                                                                                                    |
|               |                              | Gray shading indicates country-specific options. See Appendix C for your country's options.                                        |

**Table A-1. AT Commands, Cross-Referenced to Front Panel Options (Continued)** 

A-24 Configuration Quick Reference

**Configuration Quick-Reference**

| AT<br>Command | Parameter &<br><b>Option</b> | <b>Description</b>                                                                                                    |
|---------------|------------------------------|----------------------------------------------------------------------------------------------------|
| AT*MX13       | $=28.8$                      | (V.34 modems only)                                                                                                    |
| AT*MX14       | $=31.2$                      | (V.34 modems only)                                                                                                    |
| AT*MX15       | $= 33.6$                     | (V.34 modems only) (default)                                                                                                    |
|               | <b>Buffers</b>               | <b>Buffer Option</b>                                                                                                    |
|               |                              | Lets you specify whether normal or reduced size buffers store data received from a local DTE.<br>Use this parameter if you have DTE-to-DTE flow control enabled, to reduce the amount of data<br>sent to the remote DTE when a flow-off condition is received at the local DTE.                                                                                    |
| $AT*NB0$      | $=$ Regular                  | Normal capacity buffers are used.                                                                                                    |
| AT*NB1        | $=$ Reduced                  | Reduced sized buffers are used allowing less data to accumulate in the modem.                                                                                                    |
|               |                              | When the SDC modem is operating in synchronous reliable mode, selecting Buffers=Reduced<br>reduces throughput delay while transmitting data.                                                                                                    |
|               | <b>Netwrk Comp</b>           | Network Compensation                                                                                                    |
|               |                              | Lets you enhance modem performance reliability when operating with network equipment.                                                                                                    |
| $AT*NC0$      | $=$ Off                      | Off should be selected when making most normal connections within a continent.                                                                                                    |
| AT*NC1        | $=Lv11$                      | Select Lv11 if the modem is experiencing performance problems when connected to a line<br>terminating equipment via a short loop, having low loop loss with below normal receive signal<br>levels (for example, when operating behind a low grade PBX). NOTE: This option limits the<br>maximum DCE data rate to 21,600 bps.                                       |
| AT*NC2        | $=Lvl2$                      | Lvl2 is recommended when performance problems are encountered making intercontinental<br>calls. NOTE: This selection limits the maximum DCE data rate to 19,200 bps.                                                                                                    |
|               |                              | When operating in an environment where the conditions described for Lv11 and Lv12 exist,<br>Lvl2 is recommended to enhance performance.                                                                                                    |
| AT*ND         | <b>View Phone #</b>          | View Stored Telephone Numbers                                                                                                    |
|               | $=n$                         | Lets you view the telephone numbers stored in the modem's nine telephone book addresses.<br>Enter AT *ND <cr></cr>                                                                                                    |
|               | <b>Ext Cntrl</b>             | External Control                                                                                                    |
|               |                              | Lets you select which pin the AT *OP (Ext Select) command responds to. NOTE: If AT *OP<br>is set to 0, this command has no effect.                                                                                                    |
| AT*OC0        | $=$ Pin 14                   | Loads an option set based on the transition of Pin 14. This setting overrides the AT $*$ RE<br>(Restore) command setting FP/116 or FP/116.ACU.                                                                                                    |
| $AT*OC1$      | $=$ Pin 20                   | Loads an option set based on the transition of Pin 20. When using this setting, set the AT&D<br>(DTR) command to High. This setting overrides the AT *RE (Restore) command settings FP/<br>108.1 and FP/108.ACU and all AT&D (DTR) command settings except High.                                                                                                   |
|               | <b>Ext Select</b>            | External Option Set Select (also known as 116 Select)<br>Controls how the modem uses an external pin to select option sets. The pin used is defined by                                                                                                    |
|               |                              | the AT * OC (Ext Cntrl) command.                                                                                                    |
| AT*OP0        | $=$ Off                      | The AT*OP command is disabled.                                                                                                    |
| AT*OP1        | $=1H/2L$                     | There are 12 settings with the format $nH-mL$ , where $n=1, 2, 3$ , or 4, and $m=1, 2, 3$ , or 4. When<br>the pin specified by the Ext Cntrl option (14 or 20) transitions from low to high, the modem<br>loads the "H" option set. When the pin specified by the Ext Cntrl option (14 or 20) transitions<br>from high to low, the modem loads the "L" option set. |
| AT*OP2        | $=1H/3L$                     |                                                                                                    |
| AT*OP3        | $=1H/4L$                     |                                                                                                    |
|               |                              | Gray shading indicates country-specific options. See Appendix C for your country's options.                                                                                                    |

**Table A-1. AT Commands, Cross-Referenced to Front Panel Options (Continued)** 

Configuration Quick Reference A-25

**Configuration Quick-Reference**

| AT<br>Command | Parameter &<br><b>Option</b>           | <b>Description</b>                                                                                                    |
|---------------|----------------------------------------|----------------------------------------------------------------------------------------------------|
| AT*OP4        | $=2H/1L$                               |                                                                                                    |
| AT*OP5        | $=2H/3L$                               |                                                                                                    |
| AT*OP6        | $=2H/4L$                               |                                                                                                    |
| AT*OP7        | $=3H/1L$                               |                                                                                                    |
| AT*OP8        | $=3H/2L$                               |                                                                                                    |
| AT*OP9        | $=3H/4L$                               |                                                                                                    |
| AT*OP10       | $=4H/1L$                               |                                                                                                    |
| AT*OP11       | $=4H/2L$                               |                                                                                                    |
| AT*OP12       | $=4H/3L$                               |                                                                                                    |
|               | Overspeed                              | Overspeed                                                                                                    |
|               |                                        | Lets modem compensate when an async DTE sends data to the modem faster than specified.                                                                                           |
| AT*OS0        | $=1%$                                  | The modem compensates for DTE overspeed up to 1.0%.                                                                                                    |
| AT*OS1        | $=2.5%$                                | The modem compensates for DTE overspeed up to 2.5%.                                                                                                    |
|               | <b>Password</b>                        | Enable/Disable Password Protection                                                                                                    |
|               |                                        | Enables and disables the Password function. Once you have enabled the Password function, set                                                                                     |
|               |                                        | protection in order to lock the modem (see AT $*$ PF).                                                                                                    |
| AT*PE0        | $=$ Disable                            | Disables the Password function.                                                                                                    |
| AT*PE1        | $=$ Enable                             | Enables the Password function.                                                                                                    |
| AT*PF         | <b>Set Protection</b>                  | Lets you set protection to lock the modem. Refer to $AT * PN$ for details.                                                                                                    |
| AT*PN         | <b>Unlock Pass-</b><br>word Protection | If you know your password, to unlock a password-protected modem and gain access to all<br>modem functions, use the AT*PNxxxx command (where xxxx is the password).               |
|               |                                        | If you forget your password, you can regain access to all modem functions by performing the<br>following procedure.                                                              |
|               |                                        | <b>IMPORTANT:</b> When you unlock a modem with this procedure, option settings and                                                                                               |
|               |                                        | telephone numbers are deleted from modem memory. Before using the modem again,                                                                                                   |
|               |                                        | reconfigure option settings and re-enter stored telephone numbers.                                                                                                    |
|               |                                        | 1)Close Switch 4 on the rear panel (set it to down position). See Tabl eA-6 for details.                                                                                         |
|               |                                        | 2) In the Status/Option Sets/Dialing menu, press with Reinit Memory? displays                                                                                                    |
|               |                                        | 3) When you press (o), the modem displays Reinit All Mem?                                                                                                    |
|               |                                        | 4) Press @ again. The modem displays 326x Initial                                                                                                    |
|               |                                        | 5) The modem is now reset to factory default settings and all electronic telephone book entries<br>are deleted. Password protection is disabled and the password is set to 0000. |
|               |                                        | 6) To use the password protection feature again, open Switch 4 on the modem rear panel (set it<br>to up position).                                                               |
|               | Dial                                   | Dial Type                                                                                                    |
| AT*PT0        | $=$ Tone                               | The modem uses tone dialing unless otherwise specified by the T or P dial modifiers in a<br>telephone number.                                                                    |
| AT*PTI        | $=$ Pulse                              | The modem uses pulse dialing unless otherwise specified by the T or P dial modifiers in a<br>telephone number.                                                                   |
|               |                                        | Gray shading indicates country-specific options. See Appendix C for your country's options.                                                                                      |

**Table A-1. AT Commands, Cross-Referenced to Front Panel Options (Continued)** 

A-26 Configuration Quick Reference

**Configuration Quick-Reference**

| AT<br>Command     | Parameter &<br><b>Option</b>        | <b>Description</b>                                                                                                    |
|-------------------|-------------------------------------|----------------------------------------------------------------------------------------------------|
| AT*PT2            | $=$ Auto                            | The auto-call unit attempts to tone dial when initiating a call. If tone dialing is not possible,<br>pulse dialing is used.                                                                                                    |
|                   |                                     | For this feature to work correctly, the first character in a dial string must be a digit A T or P in<br>the dial string overrides this setting, for that dial string.                                                                                                    |
| AT <b>*PW</b> x/y | <b>Change Pass-</b>                 | Lets you change the modem's password. Enter:                                                                                                    |
|                   | word                                | AT * PWold password/new password <cr></cr>                                                                                                    |
|                   |                                     | If successful, the modem responds with OK                                                                                                    |
|                   | <b>Rmt</b> Acc                      | Remote Access                                                                                                    |
|                   |                                     | Determines whether your modem can be configured by a remote modem.                                                                                                    |
| $AT*RA0$          | $=$ Disable                         | The local modem cannot be configured by a remote modem.                                                                                                    |
| AT*RA1            | $=$ Enable                          | The local modem can be configured by a remote modem.                                                                                                    |
|                   | <b>Rmt Cnfg</b>                     | Initiate/Terminate, or Abort Remote Configuration Session                                                                                                    |
|                   |                                     | Lets you initiate, terminate, or abort a remote configuration session with the connected modem.                                                                                                    |
| AT*RC0            | =Terminate                          | The modem terminates a remote configuration session with the connected modem. Changes to<br>the remote modem's configuration are saved. This setting is not displayed unless you are<br>already in a remote configuration session.                                                                                                    |
| AT*RC1            | $=$ Abort                           | The modem aborts a remote configuration session with the connected modem. Changes made<br>to the remote modem's configuration are not saved. This setting is not displayed unless you are<br>already in a remote configuration session.                                                                                                    |
| AT*RC2            | <b>Init Rmt Cnfg?</b>               | The modem attempts to initiate a remote configuration session with the connected modem. For<br>instructions on initiating a remote configuration session with a dial/leased line modem, or<br>terminating or aborting a remote configuration session, refer to Chapter 1 of the 326X Series<br>Modem Reference Guide.                                                                                                    |
| $AT*RDn$          | <b>Redial Last</b><br><b>Number</b> | With this command, the modem redials a call until a successful connection is made or the call<br>has been attempted <i>n</i> times. This command causes your modem to redial the <i>last</i> number<br>dialed.                                                                                                    |
|                   | <b>Restore</b>                      | <i>Initiate/Terminate Restoral</i>                                                                                                    |
|                   |                                     | Determines how modems operating on a leased line handle initiation of a dial restoral session.<br>The modem has four ways of initiating restoral: automatic, manual, DTE signal, or DTE ACU.<br>The restoral option is available in models: 3261, 3263, 3266, and the 3268.                                                                                                    |
| $AT*RE0$          | $=$ Off                             | Disables the initiation of restoral.                                                                                                    |
| AT*RE1            |                                     | Restore=FP Only Manual initiation lets you initiate and terminate restoral by pressing the Talk/Data key @ key<br>in the Home position) on the modem's front panel.                                                                                                    |
| AT*RE2            | $=$ FP $/108.1$                     | The modem lets the DTE initiate restoral using DTR. In DTR restoral, an off-to-on DTR<br>transition from the DTE interface initiates restoral. This option is provided for DTEs that<br>cannot manipulate Circuit 116 for restoral purposes.                                                                                                    |
| $AT*RE3$          | $=$ FP $/116$                       | The modem allows the DTE to initiate restoral with Circuit 116. Circuit 116 lets you use<br>off-to-on transitions of this signal from the DTE to initiate restoral, according to ITU V.24<br>specifications.                                                                                                    |
| AT*RE4            | $=$ FP/Auto                         | In automatic restoral, the originating modem on the leased line determines when restoral takes<br>place. The answer modem cannot automatically initiate restoral; it can only answer an inbound<br>call, thus ensuring that both modems do not try to call each other at the same time. Such an<br>occurrence would result in a failed restoral attempt.<br>Gray shading indicates country-specific options. See Appendix C for your country's options. |

**Table A-1. AT Commands, Cross-Referenced to Front Panel Options (Continued)** 

**Configuration Quick-Reference**

| AT<br>Command | Parameter &<br><b>Option</b> | <b>Description</b>                                                                                                    |
|---------------|------------------------------|----------------------------------------------------------------------------------------------------|
| AT*RE5        | $=$ FP/108.ACU               | With this option, off-to-on transitions of this signal from the DTE activate the ACU. This lets<br>the modem accept dial commands. With this option, either modem can enable the ACU when<br>the connected DTE turns Circuit 116 from off to on.                                   |
| AT*RE6        | $=FP/116$ .ACU               | With this option, off-to-on transitions of this signal from the DTE activate the ACU. This lets<br>the modem accept dial commands to initiate restoral. With this option, either modem can<br>enable the ACU when the connected DTE turns Circuit 116 from off to on.              |
|               | Parity                       | Parity                                                                                                    |
|               |                              | When using the ASCII character set, you must select the parity used by the modem and DTE.<br>The Parity option applies to asynchronous and character-synchronous data formats.                                                                                                    |
|               |                              | When set to V.25, the following applies:                                                                                                    |
|               |                              | Async: 7 Data Bits, Parity=even, Stop Bits=1                                                                                                    |
|               |                              | Bitsync: 7 Data Bits, Parity=space, Stop Bits=1 or 8 Data Bits, Parity=none, Stop Bits=1                                                                                                    |
| AT*RP0        | $=$ V.25                     | Charsync: 7 Data Bits, Parity=odd, Stop Bits=1                                                                                                    |
| AT*RP1        | $=$ Even                     | 7 Data Bits, Parity=even, Stop Bits=1                                                                                                    |
| AT*RP2        | Parity=Odd                   | 7 Data Bits, Parity=odd, Stop Bits=1                                                                                                    |
| AT*RP3        | $=$ Mark                     | 7 Data Bits, Parity=mark, Stop Bits=1 or 7 Data Bits, Parity=none, Stop Bits=2                                                                                                    |
| AT*RP4        | $=$ Space                    | 7 Data Bits, Parity=space, Stop Bits=1 or 8 Data Bits, Parity=none, Stop Bits=1                                                                                                    |
|               | <b>RTS</b>                   | <b>RTS</b> Control                                                                                                    |
|               |                              | The $AT$ $\angle$ RS command determines how the modem interprets the RTS signal. The DTE<br>signals the modem with RTS on EIA/TIA 232-D Pin 4 (V.24 Circuit 105).                                                                                                    |
| AT*RS0        | $=Normal$                    | The DTE controls data transmission with RTS.                                                                                                    |
| AT*RS1        | $=$ High                     | The modem sets RTS high. Use this setting if the DTE does not provide RTS. If you are using<br>Normal or Reliable data transfer mode and you are using RTS/CTS flow control, this setting is<br>overridden and RTS operates as if RTS=Normal.                                      |
| $AT*RS2$      | $=$ Remote                   | This setting applies to simulated half-duplex applications and works only if the remote modem<br>also supports RTS/DCD signaling. For this application to work properly, the DCD option at the<br>remote site must be set to Remote. Coordinate your setting with the remote site. |
|               | Retrain                      | Auto Retrain                                                                                                    |
|               |                              | Enables the auto-retrain feature. When enabled, the modem retrains if the specified bit error<br>rate is exceeded. Enable Retrain for most applications because retrains allow the modem to<br>compensate for changing line conditions.                                            |
| AT*RT0        | $=$ Off                      | The modem does not automatically initiate retrains, but responds to retrains from the remote<br>modem.                                                                                                    |
| $AT*RT1$      | $=$ Low BER                  | The Low BER setting is more sensitive than the High BER setting.                                                                                                    |
|               |                              | Using V.34, V.32bis, V.32, or V.32 Uncoded, the modem retrains when the bit error rate (BER)<br>exceeds approximately $10^{-4}$ for eight seconds.                                                                                                    |
|               |                              | Using V.22bis, the modem retrains when the bit error rate (BER) exceeds approximately $10^{-4}$<br>for one second.                                                                                                    |

**Table A-1. AT Commands, Cross-Referenced to Front Panel Options (Continued)** 

*Gray shading indicates country-specific options. See Appendix C for your country's options.*

A-28 Configuration Quick Reference

**Configuration**<br>Quick-Reference **Quick-Reference Configuration**
| AT<br>Command          | Parameter &<br><b>Option</b> | <b>Description</b>                                                                                                    |  |
|------------------------|------------------------------|----------------------------------------------------------------------------------------------------|--|
| AT*RT2<br>$=$ High BER |                              | The High BER setting is less sensitive than the Low BER setting. NOTE: Telenetics recom-<br>mends this setting for most applications.                                                                                                    |  |
|                        |                              | Using V.34, V.32bis, V.32, or V.32 Uncoded, the modem retrains when the bit error rate (BER)<br>exceeds approximately $10^{-3}$ for eight seconds.                                                                                                    |  |
|                        |                              | Using V.22bis, the modem retrains when the bit-error rate (BER) exceeds approximately $10^{-3}$<br>for one second. When ARS is enabled, bit error rate is always used.                                                                                                    |  |
|                        | <b>Speed Conver</b>          | <b>Speed Conversion</b>                                                                                                    |  |
|                        |                              | Determines whether the modem uses the speed conversion feature. This option does not apply<br>when the modem is in the Direct or synchronous data transfer mode.                                                                                                    |  |
| $AT$ *SCO              | $=$ Off                      | The modem adjusts its DTE port speed to match the speed of the negotiated data link.                                                                                                    |  |
| AT*SC1                 | $=$ On                       | DTE-to-modem speed remains constant, regardless of the negotiated data link speed. (The<br>exception is Direct data mode, where the DTE-to-modem speed always matches the modem-<br>to-modem speed.)                                                                                                    |  |
|                        | Inactivity                   | <b>DTE</b> Inactivity                                                                                                    |  |
|                        |                              | Lets you select how long the modem waits before disconnecting, when no data is transferred.<br>This option does not apply when the modem is set for the synchronous data transfer mode.                                                                                                    |  |
| AT*SI                  | $=$ Off                      | The Off option disables the inactivity timer.                                                                                                    |  |
| AT*SI1                 | $=3min$                      | The modem disconnects if 3 minutes elapses without data transfer to or from the DTE.                                                                                                    |  |
| AT*SI2                 | Inactivity=10min             | The modem disconnects if 10 minutes elapses without data transfer to or from the DTE.                                                                                                    |  |
| AT*SI3                 | $=20$ min                    | The modem disconnects if 20 minutes elapses without data transfer to or from the DTE.                                                                                                    |  |
| AT*SI4                 | $=30$ min                    | The modem disconnects if 30 minutes elapses without data transfer to or from the DTE.                                                                                                    |  |
| AT*SI5                 | $=$ S30 $min$                | The inactivity timeout is controlled by the value set in S-Register 30.                                                                                                    |  |
|                        | <b>EC ID</b>                 | <b>Error Correction ID</b>                                                                                                    |  |
|                        |                              | Sets the ID number that modems exchange when they attempt to establish an MNP link.                                                                                                    |  |
| AT*SL0                 | $=$ Default                  | The modem identifies itself with a generic MNP identification number. Use this option unless<br>you are certain that the remote modem(s) is a Telenetics or Motorola modem.                                                                                                    |  |
| AT*SLI                 | $=$ Codex                    | The modem identifies itself with a special MNP identification number. This allows one Tele-<br>netics or Motorola modem to recognize another during an MNP link negotiation.                                                                                                    |  |
|                        | Mode                         | Data Transfer Mode                                                                                                    |  |
|                        |                              | Sets the data transfer mode for asynchronous applications, or for synchronous applications<br>with the 326X-SDC. The setting governs the modem's use of error correction. <b>NOTE:</b> To<br>enable SDC, select one of the reliable data transfer modes (Mode=Reliable, Auto Reliable, or<br>Speed Dependent Auto Reliable). |  |
| AT*SM0                 | $=Direct$                    | In Direct mode (asynchronous or synchronous), the modem does not use error correction. In<br>Direct mode, EC/DC OPT's menu options are disabled. In data mode, the DTE speed must<br>match the modem speed.                                                                                                    |  |
| AT*SM1                 | $=$ Normal                   | In normal mode (asynchronous), the modem does not use error correction or data compression.<br>The break type is assumed to be standard. In data mode, the modem uses speed conversion (if<br>enabled). This lets the modem automatically accommodate DTEs of different speeds.                                              |  |
|                        |                              | Enable terminal flow control and Modem Flow when operating in Normal mode. Selecting<br>Mode=Normal results in a Direct synchronous connection in the SDC mode.                                                                                                    |  |

**Table A-1. AT Commands, Cross-Referenced to Front Panel Options (Continued)** 

**Configuration Quick-Reference**

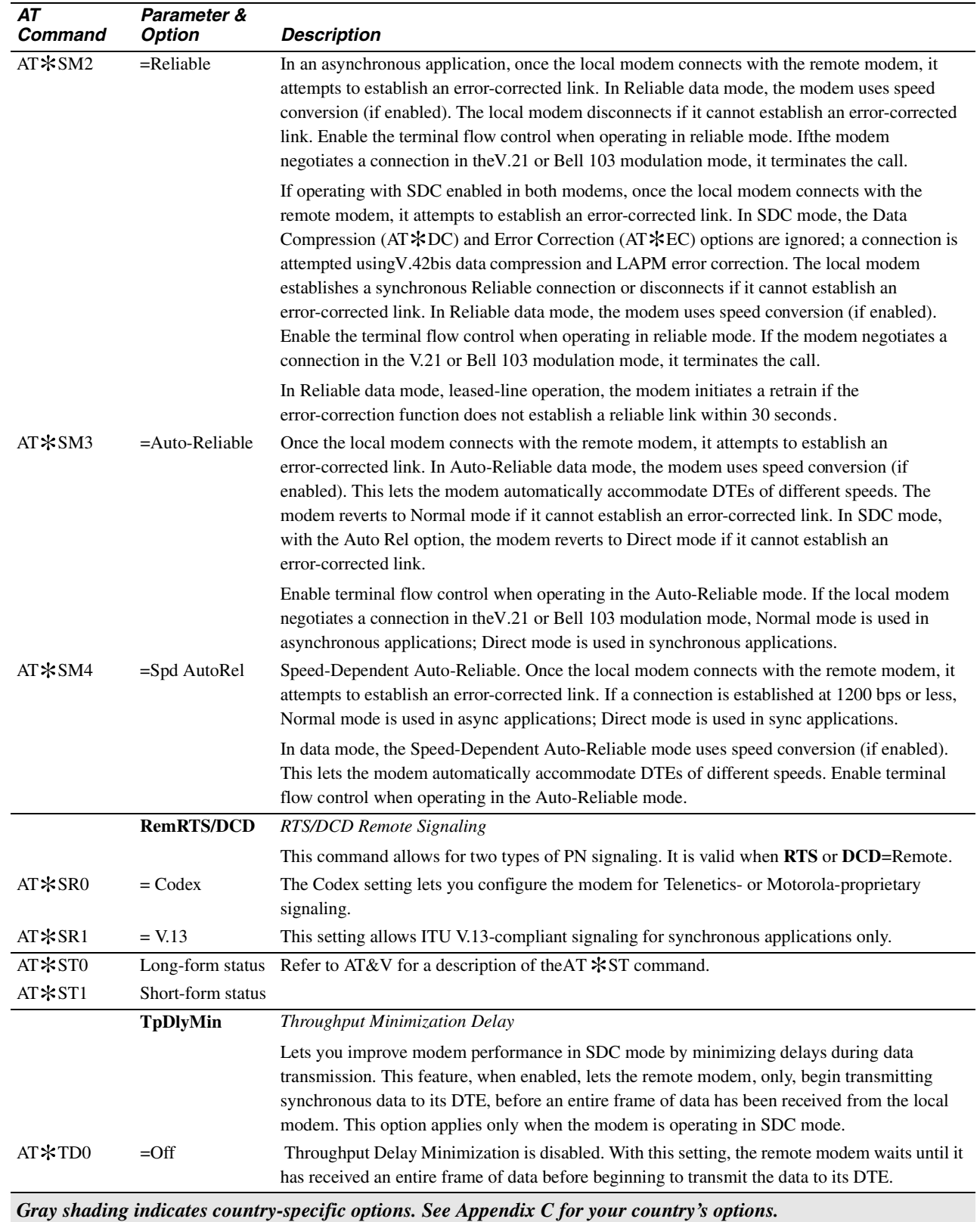

#### **Table A-1. AT Commands, Cross-Referenced to Front Panel Options (Continued)**

A-30 Configuration Quick Reference

**Configuration Quick-Reference**

**Table A-1. AT Commands, Cross-Referenced to Front Panel Options (Continued)** 

| AT<br>Command | Parameter &<br><b>Option</b> | <b>Description</b>                                                                                                    |  |
|---------------|------------------------------|----------------------------------------------------------------------------------------------------|--|
| AT*TD1        | $=$ Rx Clock                 | With this setting, the remote modem uses its internal Rx Clock to control the flow of data from<br>the modem to the DTE, preventing a loss of synchronization during data transmission. This<br>setting lets the remote modem begin transmitting data before an end-of-frame has been<br>received from the local modem. If the rate of data transmission slows, the clock stops,<br>temporarily ceasing the flow of data.                                                  |  |
|               |                              | Telenetics recommends that the Rx Clock setting be used in most applications.<br>NOTE: This setting is operational only when Clock=Internal (AT&X).                                                                                                    |  |
| $AT*TD2$      | $=$ RxD Dly                  | With this setting, the remote modem continuously monitors and adjusts line traffic to estimate<br>(based on time) when to transmit data to the DTE. The modem calculates a delay time based on<br>variables such as frame size, DTE rate, DCE rate, and data compression ratio. The remote<br>modem waits this time before transmitting data to its DTE. NOTE: Due to variable line<br>conditions or varying types of data, frame losses could result with this selection. |  |
|               | <b>Tone Length</b>           | Tone Length                                                                                                    |  |
|               |                              | Determines the time duration of the DTMF (Dual Tone Multifrequency) tone. This command is<br>operational only when tone dialing is selected using dial modifiers or the ATT command.                                                                                                    |  |
| AT*TL0        | $=72$                        | Tone length is 72 ms.                                                                                                    |  |
| AT*TL1        | $=$ S11                      | The tone length is determined by S-Register 11. See Appendix C for your country's options.                                                                                                    |  |
|               | <b>Call Timeout</b>          | Call Timeout                                                                                                    |  |
|               |                              | Determines how long the modem waits from the time it completes dialing to the time it detects<br>answer-back tone from the remote modem. If the modem does not receive answer-back tone<br>from the remote modem within the specified time, the modem disconnects.                                                                                                    |  |
| AT*TT0        | $=30$                        | The modem waits 30 seconds for a call to succeed.                                                                                                    |  |
| AT*TT1        | $=45$                        | The modem waits 45 seconds for a call to succeed.                                                                                                    |  |
| AT*TT2        | $=60$                        | The modem waits 60 seconds for a call to succeed.                                                                                                    |  |
| AT*TT3        | $= 90$                       | The modem waits 90 seconds for a call to succeed.                                                                                                    |  |
| AT*TT4        | $=180$                       | The modem waits 180 seconds for a call to succeed.                                                                                                    |  |
| AT*TT5        | $=$ S7                       | The modem waits the amount of time specified by S-Register 7 for a call to succeed. See<br>Appendix C for your country's options.                                                                                                    |  |
|               | <b>RelMsg</b>                | This command applies to the Reliable and Auto-Reliable data transfer modes only. The local<br>modem can send a reliable message to the DTE along with the normal connect message if both<br>modems negotiated a reliable (error-corrected) connection.                                                                                                    |  |
| $AT$ * $XCO$  | $=$ Off                      | If enabled, the modem sends a connect message to the DTE, but it does not send the reliable<br>portion of the connect message. A typical connect message is CONNECT 9600.                                                                                                    |  |
| AT*XCl        | $=$ Short                    | The modem sends a reliable connect message to the DTE when a reliable connection is<br>successful. The message indicates the local DTE-to-modem data rate, but no error correction or<br>data compression is included. Atypical short reliable connect message is CONNECT 9600<br>RELIABLE.                                                                                                    |  |
| $AT$ * $XC2$  | $=$ Long                     | The modem sends a reliable connect message to the DTE when a connection is successful. The<br>message indicates that the local DTE-to-modem data rate, as well as the error-correction and<br>data-compression schemes, are being used. A typical long reliable connect message is<br>CONNECT 9600 RELIABLE EC=(LAPM) DC=(V42bis).                                                                                                    |  |
|               |                              | Gray shading indicates country-specific options. See Appendix $C$ for your country's options.                                                                                                    |  |

| AT<br>Command                              | Parameter &<br><b>Option</b> | <b>Description</b>                                                                                                    |  |
|--------------------------------------------|------------------------------|----------------------------------------------------------------------------------------------------|--|
|                                            | <b>Callback</b>              | Callback Feature                                                                                                    |  |
|                                            |                              | Determines the source of the telephone number that your modem calls when it receives a valid<br>access security password from the remote modem.                                                                                                    |  |
|                                            |                              | NOTE: For details on access security and call features, see Chapter 2 of the 326X Series<br>Modem Reference Guide.                                                                                                    |  |
| AT*ZC0                                     | $=$ Off                      | Callback is disabled.                                                                                                    |  |
| $AT*ZC1-9$                                 | $=$ Intern $1 - 9$           | The answer modem performs the callback using the phone number stored in the specified<br>location (even if the calling modem provides a callback number).                                                                                                    |  |
| $AT$ *ZC10                                 | $=$ Remote                   | The answer modem performs the callback using a number <i>provided by the remote user</i> . If the<br>calling modem does not provide a callback number and the password is valid, the modem<br>attempts a connection, without hanging up or calling back.                                                                                        |  |
| Only accessi-<br>ble from an<br><b>NMS</b> | $=$ Manager                  | The NMS performs the callback using a phone number stored in its database that is associated<br>with the received ID code. This option is not accessible from the front panel or AT ACU and<br>displays only when selected by an NMS.                                                                                                    |  |
| AT*ZC12                                    | $=Rmt$ Ind                   | The answer modem performs the callback using the phone number stored at the specified<br>phone number index <i>provided by the remote user</i> $(1 - 9)$ . If the remote device does not provide<br>a callback index, the modem attempts to establish a connection without hanging up or calling<br>back if AT * ZR0 (Rmt Num Rqrd=Off) is set. |  |
|                                            | <b>DialRstrct</b>            | <b>Dial Restricted</b>                                                                                                    |  |
|                                            |                              | This command defines dial command limitations.                                                                                                    |  |
| AT*ZD0                                     | $=$ Off                      | No dial restrictions exist.                                                                                                    |  |
| $AT*ZD1$                                   | $=Lvl1$                      | The auto redial command is not allowed. The A/ command is not allowed if the previous<br>command was a dial command. In both cases, the modem reports an ERROR message to the<br>DTE.                                                                                                    |  |
| AT*ZD2                                     | $=Lvl2$                      | Lvl2 has the same function as Lvl1. In addition, only stored phone numbers may be dialed. The<br>ATD, V.25bis CRN, LPDA2 Hex 21, and the front panel Enter Then Dial options are not<br>allowed.                                                                                                    |  |
| AT*ZI                                      | <b>Enter Group</b>           | <b>Enter Access Security Group Password</b>                                                                                                    |  |
|                                            | PW?                          | Lets you enter the password that your modem uses for access security.                                                                                                    |  |
|                                            |                              | Enter $ATXZIx < CR$ , where x=maximum 10 characters; minimum one character                                                                                                    |  |
|                                            |                              | From the front panel, enter alphanumeric characters.                                                                                                    |  |
|                                            |                              | <b>NOTE</b> : For a detailed description of the modem's access security and call features, refer to<br>Chapter 2 of the 326X Series Modem Reference Guide.                                                                                                    |  |
|                                            | <b>Tone</b>                  | Select Tones with Access Security                                                                                                    |  |
|                                            |                              | Controls the type of tones used by your modem to alert the caller to expect a callback and to<br>enter the access security password.                                                                                                    |  |
| AT*ZP0                                     | $=$ None                     | No tones are generated by the answer modem.                                                                                                    |  |
| $AT*ZP1$                                   | $=$ Prompt Only              | Upon answering a call, the local modem sends the caller a dial tone. This is a prompt for the<br>caller to enter the access security password. This setting is intended for manual dialing only.                                                                                                    |  |
|                                            |                              | The dial tone lasts for the amount of time specified by S-Register 45. The caller must enter the<br>access security password in the amount of time specified by S-Register 46.                                                                                                    |  |

**Table A-1. AT Commands, Cross-Referenced to Front Panel Options (Continued)** 

A-32 Configuration Quick Reference

**Configuration Quick-Reference**

**Table A-1. AT Commands, Cross-Referenced to Front Panel Options (Continued)** 

| AT<br>Command                     | Parameter &<br><b>Option</b> | <b>Description</b>                                                                                                    |  |
|-----------------------------------|------------------------------|----------------------------------------------------------------------------------------------------|--|
| AT*ZP2                            | $=$ Ack Only                 | After validating the password, the modem generates an acknowledgment tone before hanging                                                                                               |  |
|                                   |                              | up. This indicates to the caller that the access security password is valid and that the modem                                                                                         |  |
|                                   |                              | should expect to receive a callback. Upon hearing the tone, the caller should hang up                                                                                                  |  |
|                                   |                              | immediately. This setting is intended for callback only.                                                                                                    |  |
| $AT*ZP3$                          | $=$ Prompt/Ack               | Upon answering a call, the local modem generates both the prompt and acknowledgment tone<br>at the appropriate times. This setting is intended for manual dialing only.                |  |
|                                   |                              | <b>NOTE:</b> For a detailed description of how the modem's access security and call features<br>operate, refer to Chapter 2 of the 326X Series Modem Reference Guide.                  |  |
|                                   | <b>Rem Num Rqrd</b>          | Remote Number Required                                                                                                    |  |
|                                   |                              | Specifies whether a remote callback number is required when using AT *ZC (Callback).                                                                                                   |  |
|                                   |                              | <b>NOTE:</b> For a detailed description of how the modem's access security and call features<br>operate, refer to Chapter 2 of the 326X Series Modem Reference Guide.                  |  |
| $AT*ZR0$                          | $=$ Off                      | A remote callback number is not required. If the calling modem does not provide a callback<br>number, the modem attempts to establish a connection without hanging up or calling back. |  |
| $AT*ZR1$                          | $=$ On                       | A remote callback number is required. The modem does not attempt to make a connection or<br>callback if no callback number is provided.                                                |  |
|                                   | <b>Sim Ring</b>              | Simulated Ringback                                                                                                    |  |
|                                   |                              | Determines whether the answer modem sends a ringback tone to the calling modem prior to<br>sending an answer-back tone immediately after entering the access security password.        |  |
|                                   |                              | <b>NOTE:</b> For a detailed description of how the modem's access security and call features<br>operate, refer to Chapter 2 of the 326X Series Modem Reference Guide.                  |  |
| $AT*ZS0$                          | $=$ Disable                  | No ringback tone is sent to the remote modem prior to sending an answer-back tone.                                                                                                    |  |
| AT*ZS1                            | $=$ Enable                   | After receiving the access security password, the answer modem sends a ringback tone to the<br>remote modem (prior to sending an answer-back tone).                                    |  |
|                                   | <b>PW Verify</b>             | Password Verification                                                                                                    |  |
|                                   |                              | This command determines whether the access security feature is enabled. If access security is<br>enabled, this option selects the method used to verify a password.                    |  |
|                                   |                              | <b>NOTE:</b> For a detailed description of how the modem's access security and call features<br>operate, refer to Chapter 2 of the 326X Series Modem Reference Guide.                  |  |
| $AT*ZV0$                          | $=$ Dis                      | Password and callback features are disabled.                                                                                                    |  |
| AT*ZV1                            | $=$ Intern                   | A single password, stored in modem memory, is checked against the received password. This<br>password is stored in modem memory using the AT *ZI (Enter Group PW?) command.            |  |
| Only<br>accessible<br>with an NMS | Mngr                         | The network management system verifies the received password. Although displayed at the<br>modem, this selection is not accessible by the front panel or AT ACU.                       |  |

*Gray shading indicates country-specific options. See Appendix C for your country's options.*

#### **Table A-2. Front Panel Configuration Options**

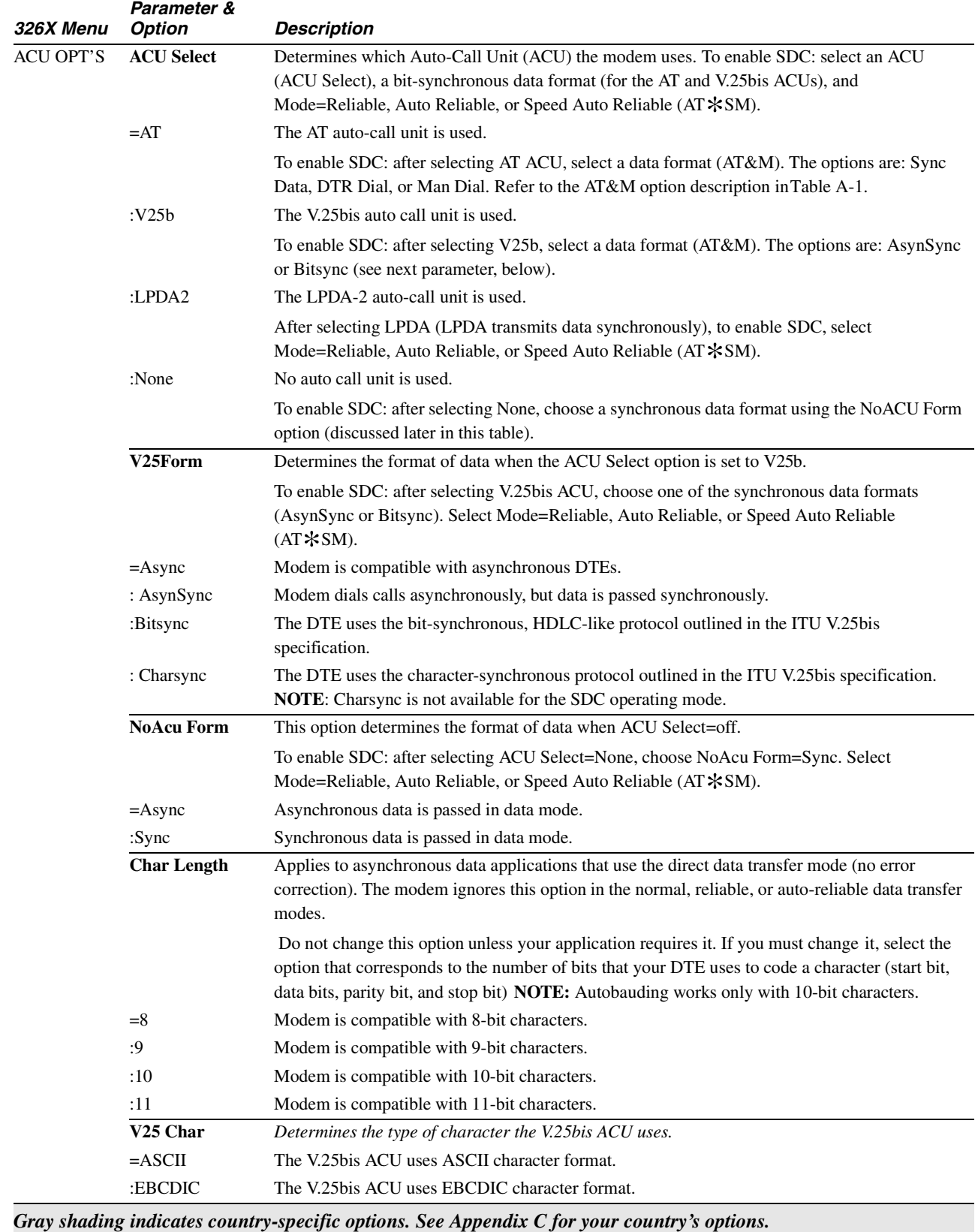

A-34 Configuration Quick Reference

**Configuration Quick-Reference**

#### **Table A-2. Front Panel Configuration Options (Continued)**

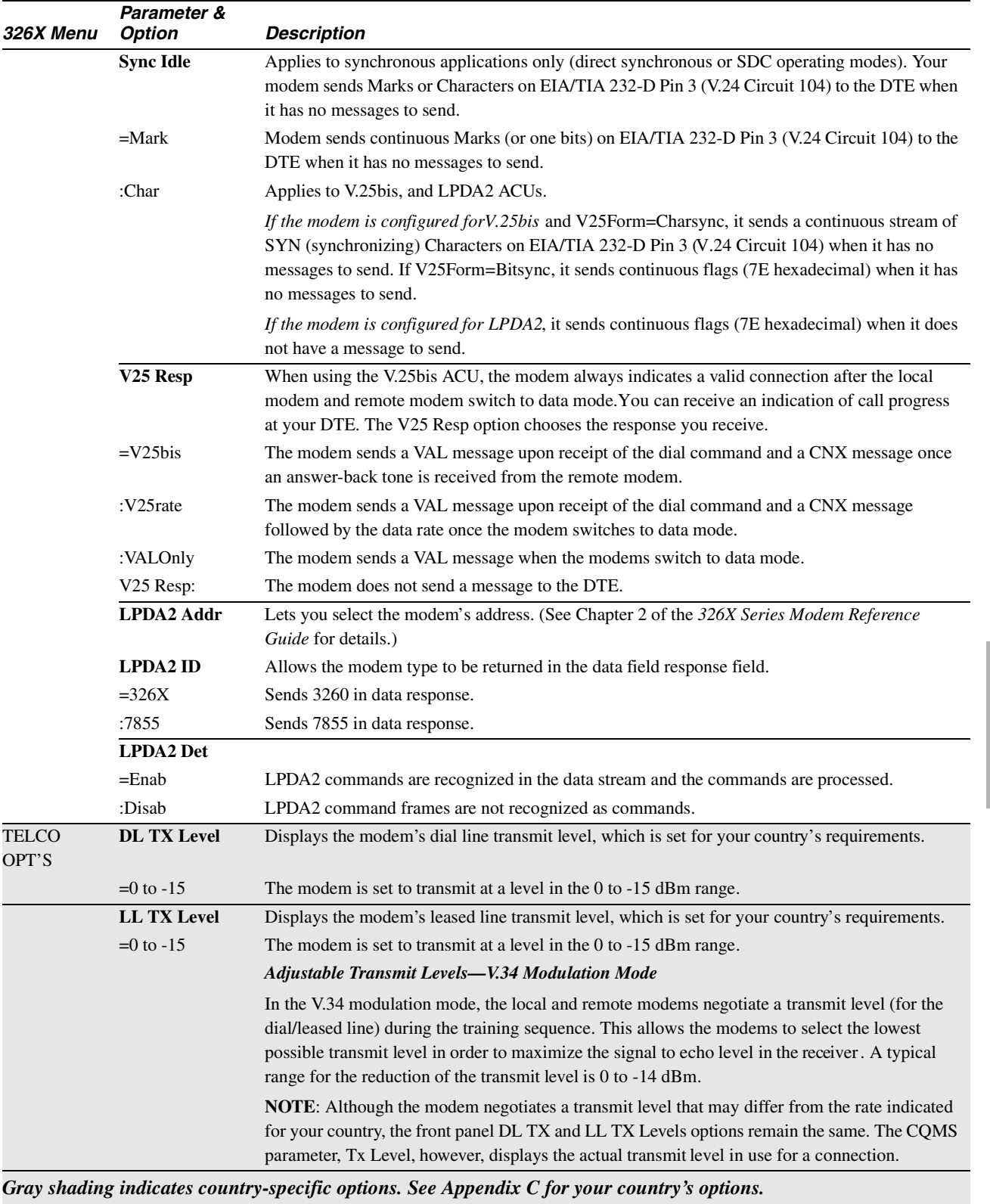

**Configuration Quick-Reference**

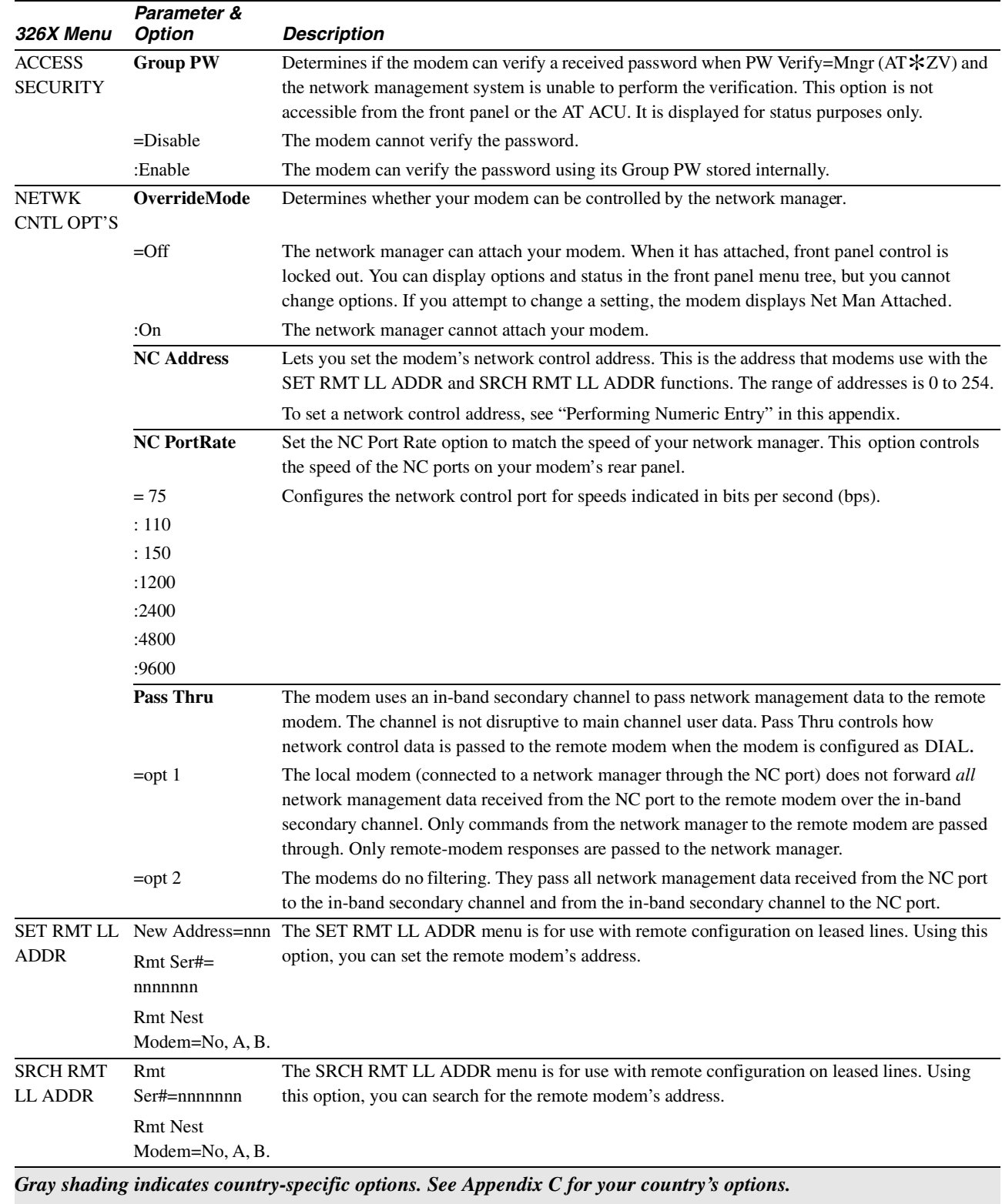

#### **Table A-2. Front Panel Configuration Options (Continued)**

**Configuration Quick-Reference**

### **Performing Numeric Entry**

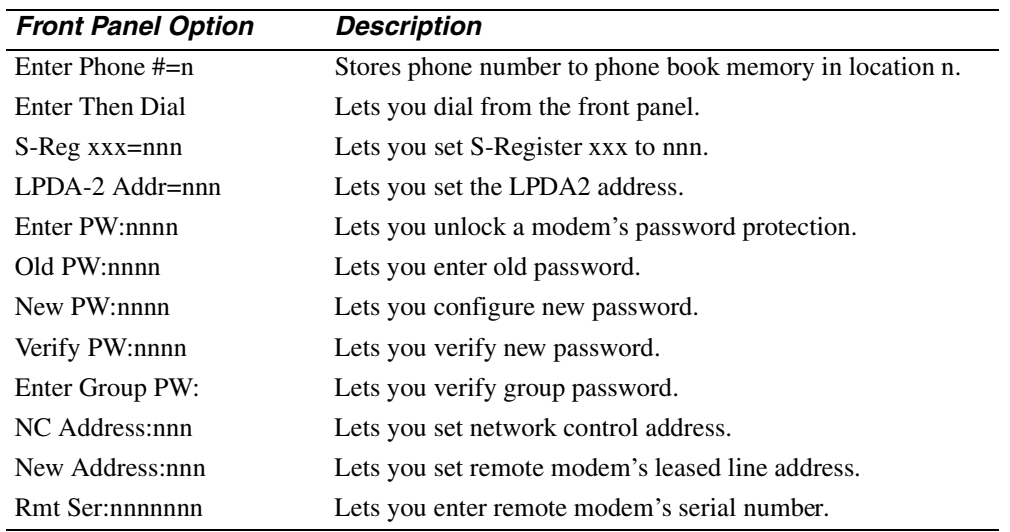

The following options require you to enter information using the front panel or ACU.

The keystrokes to set the numeric entry for these options are as follows:

- **1)** Step across the front panel menu by pressing **u**ntil the option you want to change displays.
- 2) Press  $\textcircled{\tiny{\textcircled{\tiny{A}}}}$ . You are now ready to key in the numeric entry.
- **3)** Press  $\overline{\bullet}$  until the digit or character you want appears in the leftmost position of the display.

*Example*: 1xxxxx

- **4)** Press  $\triangleright$ . The display shifts one position to the left, and the second character position is displayed.
- **5)** Repeat Steps 3 and 4 until you have completed keying in the numeric entry. To re-enter a number or character, press  $\mathcal Y$  to place the cursor at the beginning of the line, then re-enter the number or character.
- **6)** Press  $\textcircled{a}$  to save your selection.

# **S-Register/AT Command Cross-Reference**

This section shows the modem's S-Registers cross-referenced with AT Commands and front panel options. (For details on S-Registers, refer to [Chapter 5, Using the AT](#page-86-0)  [Automatic Calling Interface](#page-86-0).)

|          | <b>Front Panel Option</b> |
|----------|---------------------------|
| AT*AA5   | Answer=Using S0           |
|          |                           |
|          |                           |
|          |                           |
|          |                           |
|          |                           |
| $AT*BD2$ | Blind Dial=S6             |
| $AT*DD9$ | Dial Wait=S7              |
| AT*TT5   | Call Timeout=S7           |
| $AT*DP4$ | Pause Delay=S8            |
| AT*CD3   | <b>DCD</b> Loss Dis=S10   |
| $AT*TL1$ | Tone Length=S11           |
|          |                           |
|          |                           |
|          |                           |
| $AT*DL4$ | RTS/CTS Delay=S26         |
| $AT*SI5$ | Inactivity=S30            |
| $AT*DB3$ | Delay=S38                 |
|          |                           |
|          |                           |
| $AT*S96$ | $=0$ to 1                 |
| $AT*S97$ | $=0$ to 39                |
| $AT*S98$ | $=0$ to 1                 |
| $AT*S99$ | $=0$ to 216               |
|          | <b>AT Command</b>         |

**Table A-3. S-Register Cross-Reference** 

# <span id="page-154-0"></span>**Dial Modifiers for Special Dialing Requirements**

When entering telephone numbers into modem memory or dialing directly from the modem's front panel, you can add dial modifiers to telephone numbers. [Tabl eA-4](#page-154-0) lists the dial modifiers used in AT ACU applications.

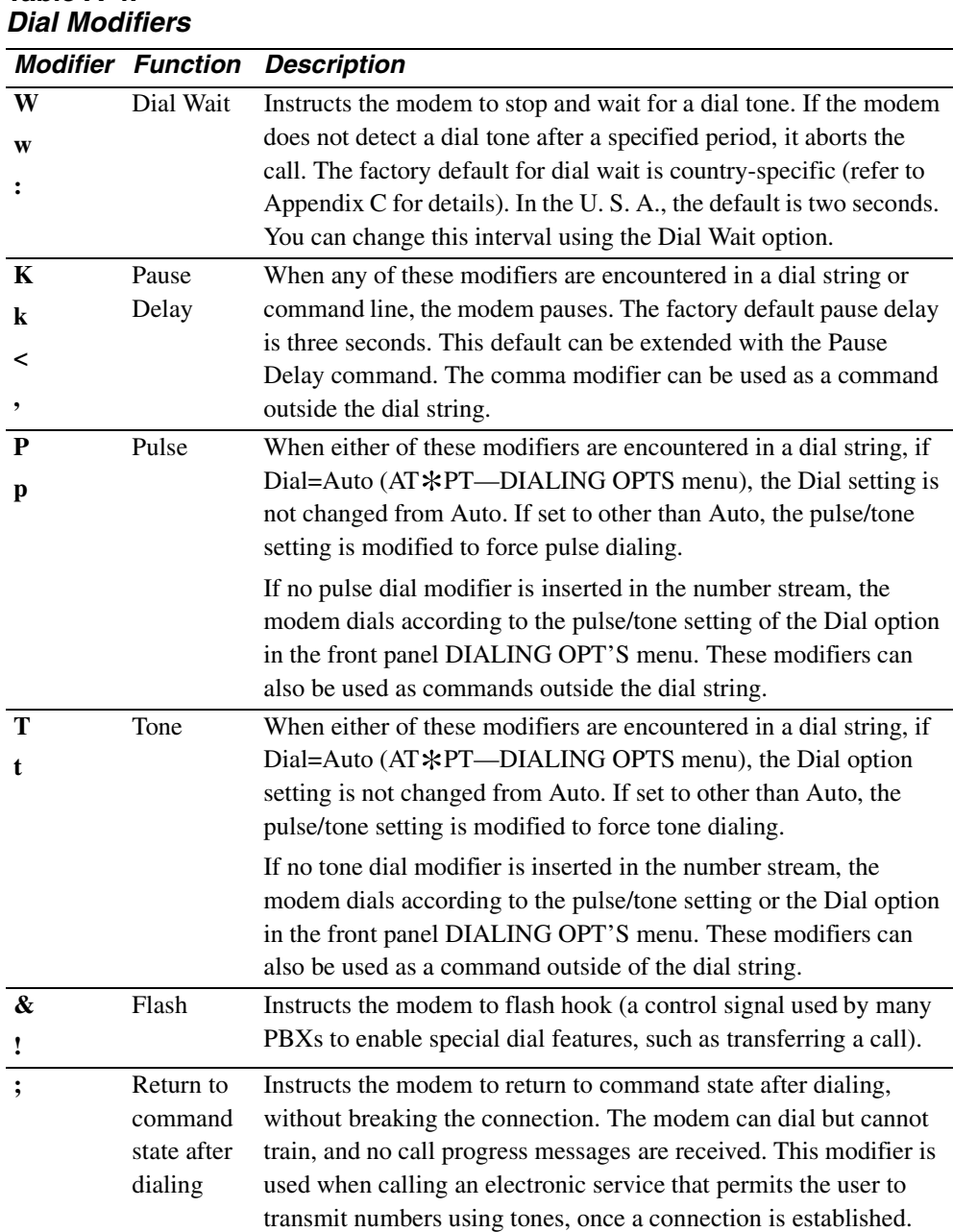

# **Table A-4.**

**Configuration Quick-Reference**

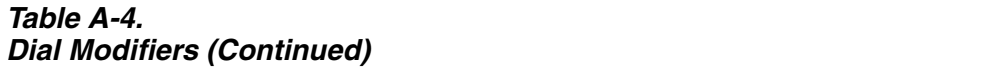

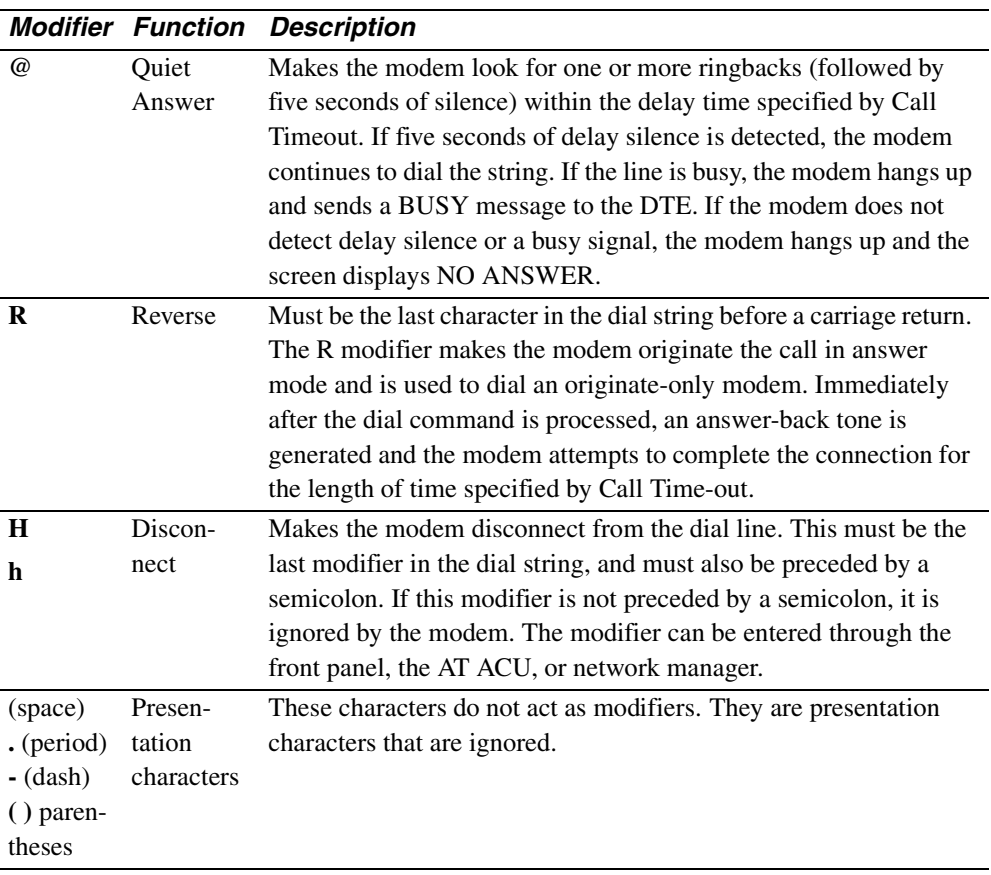

### **Result Codes**

Result codes are responses sent to the terminal by the AT ACU. Result codes may be sent in word form (RsltForm=Verbose or ATV1), numeric form (RsltForm=Numeric or ATV0), or disabled (RsltCode=Disable or ATQ1). When numeric form is selected, the modem issues only a number code.

The rate displayed in a CONNECT message depends on the Connect Message option (ACU OPTS menu). If Con Msg=DTE Rate, the DTE-to-modem rate is displayed. If Con Msg=DCE Rate, the modem-to-modem rate is displayed. If Speed Conversion=Off (AT  $\angle$  SC0), or if the modem is operating in Direct or synchronous modes, the CONNECT message speed reflects both the DTE-to-modem and the modem-to-modem rate, which are the same.

[Table A-5](#page-156-0) provides a listing of word- and numeric-form result codes.

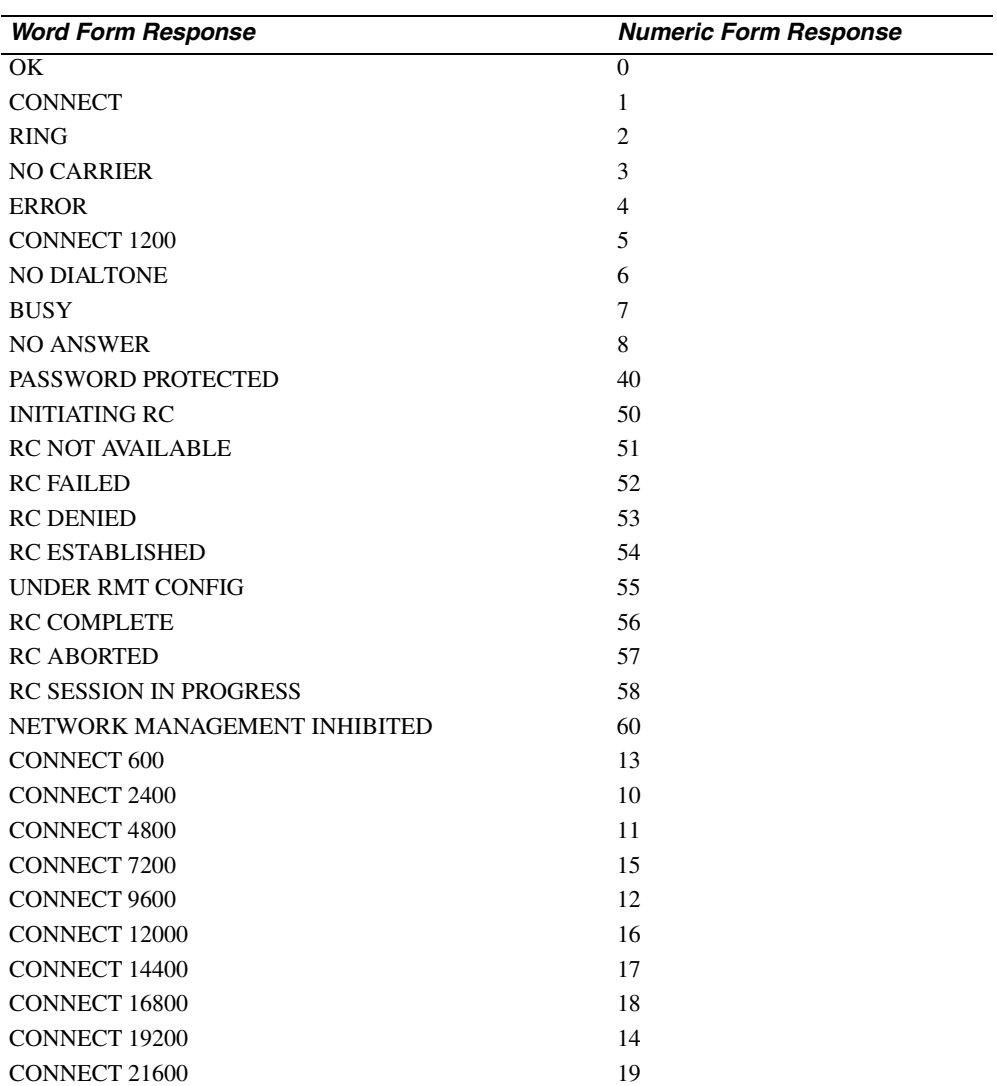

#### <span id="page-156-0"></span>**Table A-5. Result Codes**

Configuration Quick Reference A-41

**Configuration Quick-Reference**

| <b>Word Form Response</b>                    | <b>Numeric Form Response</b> |
|----------------------------------------------|------------------------------|
| <b>CONNECT 24000</b>                         | 20                           |
| <b>CONNECT 26400</b>                         | 63                           |
| <b>CONNECT 28800</b>                         | 64                           |
| <b>CONNECT 31200</b>                         | 67                           |
| <b>CONNECT 33600</b>                         | 68                           |
| <b>CONNECT 38400</b>                         | 22                           |
| <b>CONNECT 48000</b>                         | 61                           |
| <b>CONNECT 56000</b>                         | 62                           |
| <b>CONNECT 57600</b>                         | 23                           |
| <b>CONNECT 64000</b>                         | 24                           |
| <b>CONNECT 72000</b>                         | 26                           |
| <b>CONNECT 76800</b>                         | 27                           |
| <b>CONNECT 96000</b>                         | 28                           |
| CONNECT 115200                               | 29                           |
| CONNECT 128000                               | 65                           |
| <b>CONNECT RELIABLE</b>                      | 21                           |
| <b>CONNECT 600 RELIABLE</b>                  | 33                           |
| <b>CONNECT 1200 RELIABLE</b>                 | 25                           |
| <b>CONNECT 2400 RELIABLE</b>                 | 30                           |
| <b>CONNECT 4800 RELIABLE</b>                 | 31                           |
| <b>CONNECT 7200 RELIABLE</b>                 | 35                           |
| <b>CONNECT 9600 RELIABLE</b>                 | 32                           |
| <b>CONNECT 12000 RELIABLE</b>                | 36                           |
| <b>CONNECT 14400 RELIABLE</b>                | 37                           |
| <b>CONNECT 16800 RELIABLE</b>                | 38                           |
| <b>CONNECT 19200 RELIABLE</b>                | 34                           |
| <b>CONNECT 21600 RELIABLE</b>                | 39                           |
| <b>CONNECT 24000 RELIABLE</b>                | 41                           |
| <b>CONNECT 26400 RELIABLE</b>                | 84                           |
| <b>CONNECT 28800 RELIABLE</b>                | 85                           |
| <b>CONNECT 31200 RELIABLE</b>                | 87                           |
| <b>CONNECT 33600 RELIABLE</b>                | 88                           |
| <b>CONNECT 38400 RELIABLE</b>                | 42                           |
| <b>CONNECT 48000 RELIABLE</b>                | 82                           |
| CONNECT 56000 RELIABLE                       | 83                           |
| <b>CONNECT 57600 RELIABLE</b>                | 76                           |
| <b>CONNECT 64000 RELIABLE</b>                | 77                           |
| <b>CONNECT 72000 RELIABLE</b>                | 78                           |
| <b>CONNECT 76800 RELIABLE</b>                | 79                           |
| <b>CONNECT 96000 RELIABLE</b>                | 80                           |
| <b>CONNECT 115200 RELIABLE</b>               | 81                           |
| <b>CONNECT 128000 RELIABLE</b>               | 86                           |
| CONNECT RELIABLE EC=(xxx) DC=(yyy)           | 21                           |
| CONNECT 600 RELIABLE EC= $(xxx)$ DC= $(yyy)$ | 33                           |
| CONNECT 1200 RELIABLE EC=(xxx) DC=(yyy)      | 25                           |

**Table A-5. Result Codes (Continued)** 

A-42 Configuration Quick Reference

**Table A-5. Result Codes (Continued)** 

| <b>Word Form Response</b>                       | <b>Numeric Form Response</b> |
|-------------------------------------------------|------------------------------|
| CONNECT 2400 RELIABLE EC= $(xxx)$ DC= $(yyy)$   | 30                           |
| CONNECT 4800 RELIABLE $EC=(XXX)$ DC= $(vvy)$    | 31                           |
| CONNECT 7200 RELIABLE $EC=(XXX)$ DC= $(vvy)$    | 35                           |
| CONNECT 9600 RELIABLE $EC=(XXX)$ DC= $(vvy)$    | 32                           |
| CONNECT 12000 RELIABLE $EC=(XXX)$ $DC=(VVV)$    | 36                           |
| CONNECT 14400 RELIABLE $EC=(XXX)$ $DC=(VVV)$    | 37                           |
| CONNECT 16800 RELIABLE EC=(xxx) DC=(yyy)        | 38                           |
| CONNECT 19200 RELIABLE $EC=(XXX)$ $DC=(VVV)$    | 34                           |
| CONNECT 21600 RELIABLE EC=(xxx) DC=(yyy)        | 39                           |
| CONNECT 24000 RELIABLE $EC=(XXX)$ DC= $(vyy)$   | 41                           |
| CONNECT 26400 RELIABLE EC=(xxx) DC=(yyy)        | 84                           |
| CONNECT 28800 RELIABLE EC= $(xxx)$ DC= $(yyy)$  | 85                           |
| CONNECT 31200 RELIABLE $EC=(XXX)$ $DC=(VVV)$    | 87                           |
| CONNECT 33600 RELIABLE $EC=(xxx)$ $DC=(vyy)$    | 88                           |
| CONNECT 38400 RELIABLE EC=(xxx) DC=(yyy)        | 42                           |
| CONNECT 48000 RELIABLE $EC=(XXX)$ $DC=(VVV)$    | 82                           |
| CONNECT 56000 RELIABLE EC=(xxx) DC=(yyy)        | 83                           |
| CONNECT 57600 RELIABLE $EC=(XXX)$ DC= $(vyy)$   | 76                           |
| CONNECT 64000 RELIABLE $EC=(XXX)$ DC= $(vyy)$   | 77                           |
| CONNECT 72000 RELIABLE EC=(xxx) DC=(yyy)        | 78                           |
| CONNECT 76800 RELIABLE EC=(xxx) DC=(yyy)        | 79                           |
| CONNECT 96000 RELIABLE $EC=(XXX)$ DC= $(vyy)$   | 80                           |
| CONNECT 115200 RELIABLE EC= $(xxx)$ DC= $(yyy)$ | 81                           |
| CONNECT 128000 RELIABLE EC= $(xxx)$ DC= $(yyy)$ | 86                           |

#### **NOTES:**

- **1)** When CONNECT messages are displayed, xxx indicates which errorcorrection scheme (LAPM or MNP 1-4) the modems are using, and yyy indicates which data compression scheme (V.42bis or MNP-5) the modems are using.
- **2)** When a reliable connection has been established with the remote modem, the RELIABLE result code is displayed only when the Mode option (under the EC/DC OPT'S menu) is configured for Reliable (AT\*SM2), Auto Rel  $(AT*SM3)$ , or Spd AutoRel  $(AT*SM4)$ . Also, the Rel Msg option (under the ACU OPT'S menu) must be set for Long (AT  $*$ XC2) or Short (AT  $*$ XC1).

Also, you receive error-correction and data-compression information in your result code only when the Rel Msg option is set to Long.

### **Configuring the Modem's Dual In-line Package (DIP) Switches**

The standalone modem has a 6-position DIP switch that lets you "hard" configure certain aspects of the modem's operation. The modem is shipped from the factory with all switches in the Off (up) position. DIP switch selections *cannot* be overridden using the remote front panel configuration.

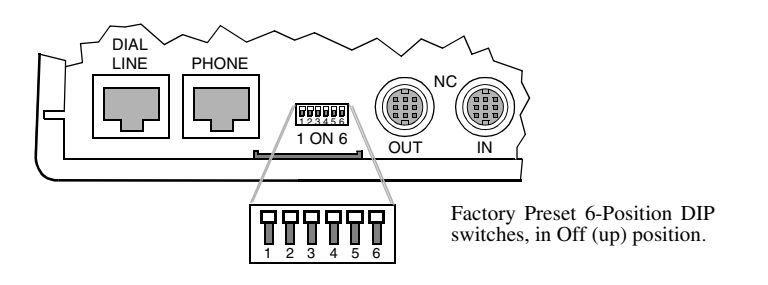

The switches are numbered from left to right (1 to 6). [Tabl eA-6](#page-159-0) lists the switches and explains their function. **NOTE:** For information on the DIP switch on 3262, 3263, 3267, and 3268 Modem cards, see the addendum, *326X Series Modem Cards*, shipped with your modem's backplane.

<span id="page-159-0"></span>**Table A-6. Rear Panel Switches** 

| <b>Switch</b>  |                                        |                                                                                                    |
|----------------|----------------------------------------|----------------------------------------------------------------------------------------------------|
| Number         | <b>Setting</b>                         | <b>Function</b>                                                                                                    |
| $\mathbf{1}$   | Off $(up)$                             | EIA/TIA 232-D Pin 23 is set for data rate input. Setting Switch 1<br>to this position has no effect on modem operation. NOTE: When<br>operating with a V.35 electrical interface, leave switch S1 in the<br>off (up) position at all times. |
| $\overline{2}$ | On (down)                              | EIA/TIA 232-D Pin 23 is set as a data indicator.                                                                                                    |
|                | $\mathrm{Off}\left(\mathrm{up}\right)$ | Busy Out select. A signal on EIA/TIA 232-D Pin 25 makes the<br>modem appear busy to incoming calls.                                                                                                    |
|                |                                        | <b>NOTES:</b>                                                                                                    |
|                |                                        | 1) You must set DTE Pin 25=Busy (AT $\&$ LT, TERMINAL<br>OPT's category) to enable Busy Out Select.                                                                                                    |
|                |                                        | 2) The AT&J Telco option command must be set to RJ4MB.                                                                                                    |
|                | On (down)                              | Test Indicator Signal (V.24 Circuit 142) Select. The modem<br>signals to the terminal on EIA/TIA 232-D Pin 25 (V.24 Circuit<br>142) when a test is in progress.                                                                             |
|                |                                        | <b>NOTES:</b>                                                                                                    |
|                |                                        | 1) You must set DTE Pin 25=Test (AT *LT, TERMINAL<br>OPT's category) to enable Busy Out Select.                                                                                                    |
|                |                                        | 2) The AT&J Telco option command must be set to RJ4MB.                                                                                                    |

A-44 Configuration Quick Reference

| <b>Switch</b><br><b>Number</b> | <b>Setting</b>      | <b>Function</b>                                                                                                    |
|--------------------------------|---------------------|----------------------------------------------------------------------------------------------------|
| 3                              | $\rm{Off}$ (up)     | Front panel enable. The front panel functions normally.                                                                                                    |
|                                | On (down)           | Front panel disable. You can check only the status displays.<br><b>NOTE:</b> If the modem is under remote configuration control, the<br>controlling modem retains full front-panel control. |
| $\overline{4}$                 | $\rm{Off}$ (up)     | Normal password protection applies.                                                                                                    |
|                                | On (down)           | Reinitializes modem to its factory settings. Use this when you<br>forget your password, to unlock password protection. (See<br>Table A-1, under $AT*PN$ .)                                  |
|                                | Off (up)            | The AT and V.25bis, or LPDA-2 command sets can be used from<br>an attached terminal.                                                                                                    |
|                                | On (down)           | AT and V.25 bis commands cannot be used from an attached<br>terminal. <b>NOTE:</b> If the modem is under remote configuration<br>control, the controlling modem retains AT ACU control.     |
| 6                              | $\mathrm{Off}$ (up) | Factory use only. For proper operation, this switch must be off.                                                                                                    |

**Table A-6. Rear Panel Switches (Continued)** 

Configuration Quick Reference A-45

Download from Www.Somanuals.com. All Manuals Search And Download.

#### **Contents**

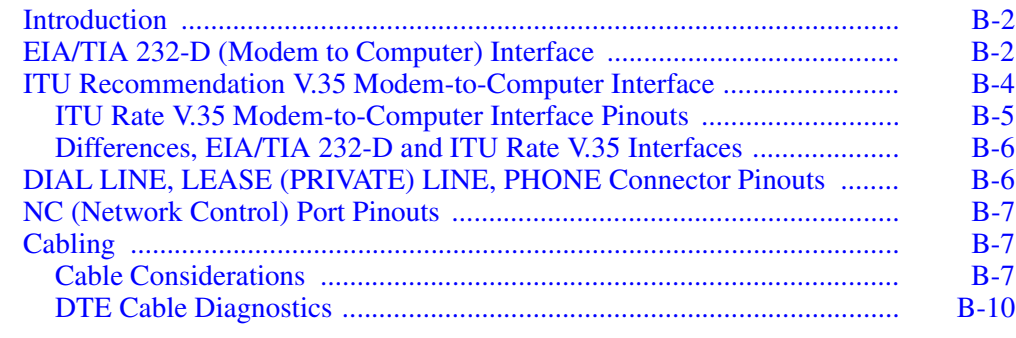

Cabling and Interface Pinouts B-1

### <span id="page-163-0"></span>**Introduction**

This appendix describes the following:

- **Interface pinouts** common to all modem models, including:
	- EIA/TIA 232-D, and ITU V.35 Recommendation modem-to-computer interfaces
	- NC IN and OUT network control port interfaces
- **326X/326X-SDC cabling requirements and diagnostics**

Audio connector (DIAL LINE, LEASE/PRIVATE LINE, and PHONE) pinouts vary by country. See [Appendix C](#page-174-0) for your country's pinouts.

### <span id="page-163-1"></span>**EIA/TIA 232-D (Modem to Computer) Interface**

The modem's digital interface conforms to the EIA/TIA 232-D standard and ITU V.24, ITU V.28, and ISO 2110; the modem should be connected to a data terminal with a compatible digital interface ([Table B-1\)](#page-163-2). **NOTE:** For DTE rates greater than 38.4 kbps, refer to the ["Cabling" section](#page-168-1) to determine cables and lengths.

| <b>Pin</b> | <b>EIA/TIA</b><br>232-D | <b>ITU V.24</b> | <b>Signal</b>                    | <b>Definition</b>                                                                                                    |
|------------|-------------------------|-----------------|----------------------------------|----------------------------------------------------------------------------------------------------|
|            |                         |                 |                                  | Not used.                                                                                                    |
|            | BA                      | 103             | <b>Transmitted Data</b><br>(TXD) | Digital data transmitted from the local terminal to the remote modem.                                                                                    |
| 3          | BB                      | 104             | <b>Received Data</b><br>(RXD)    | Demodulated data received by the local terminal from the remote<br>modem.                                                                                |
| 4          | <b>CA</b>               | 105             | Request To Send<br>(RTS)         | Sent from local terminal to local modem to ready it for data<br>transmission.                                                                            |
| 5.         | CB                      | 106             | Clear To Send<br>(CTS)           | Passes from the local modem to the local terminal when the data port is<br>clear to transmit data. Occurs in response to Request To Send.                |
| 6          | CC                      | 107             | Data Set Ready<br>(DSR)          | Indicates the local modem is ready to transmit and receive data.                                                                                         |
| 7          | AB                      | 102             | Signal Ground                    | Common signal. Provides a common ground reference point for<br>interface circuitry.                                                                      |
| 8          | CF                      | 109             | Data Carrier<br>Detect (DCD)     | Passed from the local modem to the local DTE when an acceptable<br>carrier signal is received by the modem.                                              |
| 9          |                         |                 |                                  | Not Used.                                                                                                    |
| 10         |                         |                 |                                  | Not Used.                                                                                                    |
| 11         |                         |                 | Answer/                          | Signal passed from terminal to modem to select answer/originate                                                                                          |
|            |                         |                 | Originate Select                 | status. When signal is on, answer signal is selected. When signal is off,<br>originate signal is selected. This signal works with <b>Mode=External</b> . |

<span id="page-163-2"></span>**Table B-1. Modem/Computer Interface Connections** 

B-2 Cabling and Interface Pinouts

**Interface Pinouts**

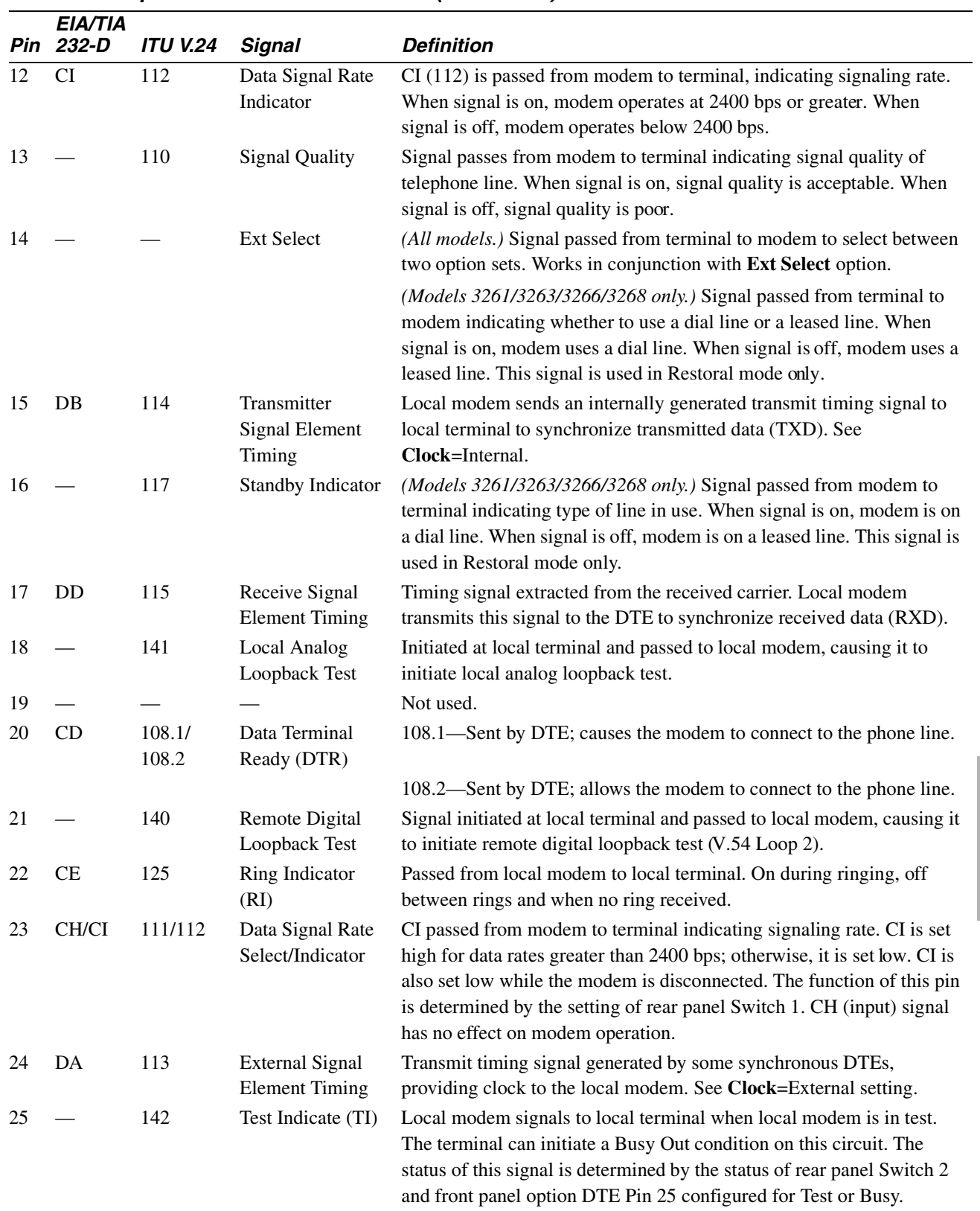

#### **Table B-1. Modem/Computer Interface Connections (Continued)**

Cabling and Interface Pinouts B-3

**Pinouts Interface**

# <span id="page-165-0"></span>**ITU Recommendation V.35 Modem-to-Computer Interface**

For compatibility with DTEs operating with a V.35 interface, the 326X*FAST*-SDC Series Modem supports an optional ITU Recommendation V.35 Modemto-Computer interface. Connection is made through the modem's DTE port (see [Figure B-1](#page-165-1)).

**NOTE**: The 326X*FAST*-SDC Series Modem with a V.35 interface is currently available in the U. S. A. and Canada.

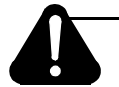

# **Caution**

The 326X*FAST*-SDC Series Modem, if ordered with ITU's V.35 Recommendation, supports connection to external equipment also operating with a V.35 electrical interface. If your DTE does not have a V.35 interface, *do not, under any circumstances*, connect the modem to a non-V.35 device. I fyou make such a connection, you may seriously damage the modem. Telenetics makes no guarantee of the equipment's integrity if you do not ensure that compatible interfaces are used. If your DTE does not have a V.35 interface, use an external converter cable.

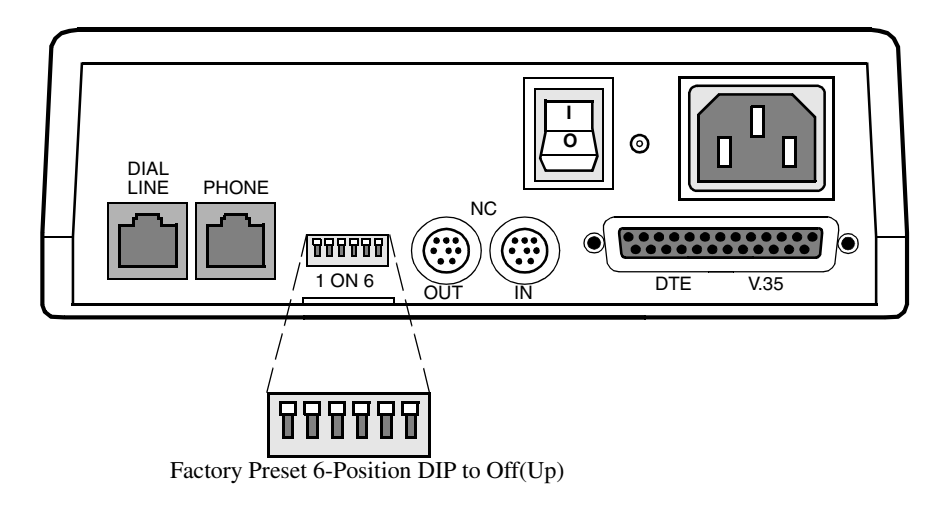

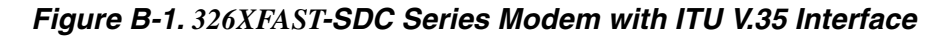

#### **NOTES**:

- **1)** The modem is configured at the factory for an EIA/TIA 232-D interface *or* ITU rate V.35, and is shipped according to what you specify. Both interfaces are not available in the same unit.
- **2)** When operating with the V.35 interface, switch S1 must be set to the off (up) position.

<span id="page-165-1"></span>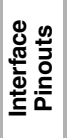

### <span id="page-166-0"></span>**ITU Rate V.35 Modem-to-Computer Interface Pinouts**

The modem's digital interface conforms to ITU Rate V.35. The modem should be connected to a data terminal with a compatible digital interface (see [Table B-1\)](#page-163-2).

| Pin | V.35 Signal                  | <b>Definition</b>                                                                                                    |  |  |
|-----|------------------------------|----------------------------------------------------------------------------------------------------|--|--|
| 1   | Frame Ground                 | Frame (or protective) ground.                                                                                                    |  |  |
| 2   | Transmit Data (A)            | Digital data transmitted from the local terminal to the remote<br>modem.                                                         |  |  |
| 3   | Receive Data (A)             | Demodulated data received by the local terminal from the<br>remote modem.                                                        |  |  |
| 4   | Request To Send<br>(RTS)     | Sent from local terminal to local modem to ready it for data<br>transmission.                                                    |  |  |
| 5   | Clear To Send<br>(CTS)       | Passes from the local modem to the local terminal when the data<br>port is clear to transmit data. Occurs in response to RTS.    |  |  |
| 6   | Data Set Ready<br>(DSR)      | Indicates the local modem is ready to transmit and receive data.                                                                 |  |  |
| 7   | Signal Ground                | Common signal. Provides a common ground reference point for<br>interface circuitry.                                              |  |  |
| 8   | Data Carrier<br>Detect (DCD) | Passed from the local modem to the local DTE when an<br>acceptable carrier signal is received by the modem.                      |  |  |
| 9   |                              | Not Used.                                                                                                    |  |  |
| 10  |                              | Not Used.                                                                                                    |  |  |
| 11  |                              | Not Used.                                                                                                    |  |  |
| 12  | Receive Clock (B)            | Timing signal extracted from the received carrier. Local modem<br>transmits this signal to the DTE to synchronize received data. |  |  |
| 13  | <b>Transmit Clock</b><br>(B) | Local modem sends an internally generated transmit timing<br>signal to the local terminal to synchronize transmitted data.       |  |  |
| 14  | Transmit Data (B)            | Digital data transmitted from the local terminal to the remote<br>modem.                                                         |  |  |
| 15  | <b>Transmit Clock</b><br>(A) | Local modem sends an internally generated transmit timing<br>signal to the local terminal to synchronize transmitted data.       |  |  |
| 16  | Receive Data (B)             | Demodulated data received by the local terminal from the<br>remote modem.                                                        |  |  |
| 17  | Receive Clock (A)            | Timing signal extracted from the received carrier. Local modem<br>transmits this signal to the DTE to synchronize received data. |  |  |
| 18  | Loop 3 Control               | Initiated at the local terminal and passed to local modem,<br>causing it to initiate a local analog loopback test.               |  |  |
| 19  |                              | Not Used.                                                                                                    |  |  |
| 20  | Data Terminal                | 108.1—Sent by the DTE, this signal causes connection of the                                                                      |  |  |
|     | Ready (DTR)                  | modem to the phone line.                                                                                                    |  |  |
|     |                              | 108.2—Sent by the DTE, this signal allows connection of the<br>modem to the phone line.                                          |  |  |

**Table B-2. ITU V.35 Modem/Computer Interface Connections** 

Cabling and Interface Pinouts B-5

|    | Pin V.35 Signal               | <b>Definition</b>                                                                                                    |  |
|----|-------------------------------|----------------------------------------------------------------------------------------------------|--|
| 21 | Loop 2 Control                | Signal initiated at local terminal and passed to local modem,<br>causing it to initiate remote digital loopback test (V.54 Loop 2).      |  |
| 22 | Ring Indicator (RI)           | Passed from local modem to local terminal. On during ringing,<br>off between rings and when no ring received.                            |  |
| 23 | External Transmit<br>Clock(B) | Transmit timing signal generated by some synchronous DTEs,<br>providing clock to the local modem.                                        |  |
| 24 | External Transmit<br>Clock(A) | Transmit timing signal generated by some synchronous DTEs,<br>providing clock to the local modem.                                        |  |
| 25 | Test Indicate (TI)            | Local modem signals to local terminal when local modem is in<br>test. The terminal can initiate a Busy Out condition on this<br>circuit. |  |

**Table B-2. ITU V.35 Modem/Computer Interface Connections (Continued)** 

#### <span id="page-167-0"></span>**Differences, EIA/TIA 232-D and ITU Rate V.35 Interfaces**

There are some differences in how your modem operates when using EIA/TIA 232-D and ITU Rate V.35 electrical interfaces. These differences, and settings to use when operating with a V.35 interface, are as follows.

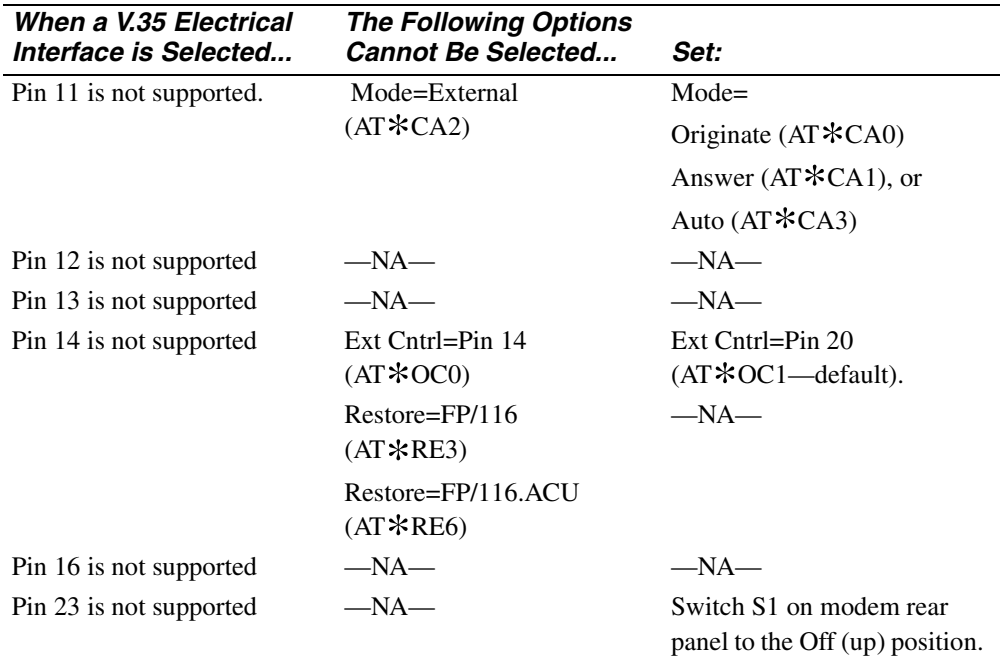

### <span id="page-167-1"></span>**DIAL LINE, LEASE (PRIVATE) LINE, PHONE Connector Pinouts**

DIAL LINE, LEASE (PRIVATE) LINE, and PHONE connector pinouts vary by country. Consult [Appendix C](#page-174-0) for your country's pinouts.

B-6 Cabling and Interface Pinouts

### <span id="page-168-3"></span><span id="page-168-0"></span>**NC (Network Control) Port Pinouts**

[Table B-3](#page-168-3) describes the pinouts for the IN and OUT NC (Network Control) ports.

| Network Control Port Connector Phiodis |                  |  |  |  |  |
|----------------------------------------|------------------|--|--|--|--|
| In                                     | <b>Out</b>       |  |  |  |  |
| Not Connected                          | User Special In  |  |  |  |  |
| TXD In                                 | <b>TXD Out</b>   |  |  |  |  |
| RXD In                                 | RXD Out          |  |  |  |  |
| RTS In                                 | RTS Out          |  |  |  |  |
| Not Connected                          | Not Connected    |  |  |  |  |
| Not Connected                          | User Special Out |  |  |  |  |
| Ground                                 | Ground           |  |  |  |  |
| $DCD$ In                               | DCD Out          |  |  |  |  |
|                                        |                  |  |  |  |  |

**Table B-3. Network Control Port Connector Pinouts** 

"In" signals use a DCE-type interface. This type of interface connects directly to the DTE-type interface provided by Telenetics' Network Management Systems.

"Out" signals use a DTE-type interface. This type of interface may connect to a Telenetics or Motorola network-managed product.

## <span id="page-168-1"></span>**Cabling**

This section provides important information about cabling and operating the modem at DTE rates greater than 19.2 kbps.

**NOTE**: 326X*FAST* and 326X*FAST*-SDC Series Modems are referred to as 326X Series Modems here.

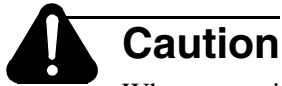

When operating the modem at DTE rates higher than 19.2 kbps, *carefully* follow the information here to determine the cables to use with your application. For the modem to operate as specified, Telenetics has indicated the maximum capacitance of cables to be used when operating at data rates higher than 19.2 kbps. If this method is not followed, your modem may cause errors in data transmission. Telenetics makes no guarantee of proper modem operation if you do not use a cable with the correct capacitance.

### <span id="page-168-2"></span>**Cable Considerations**

Telenetics has specified a maximum allowable cable capacitance for use with the expanded data rates of 326X modems. Yo umust determine the correct capacitance of the cable you intend to use with the modem.

[Table B-4](#page-169-0) shows a range of data rates and maximum allowable capacitances. The maximum capacitance is a total of the inter-conductor capacitance (between the conductors represented as Cc in [Table B-4\)](#page-169-0), and the capacitance between the shield and the conductor (represented as Cs in [Table B-4](#page-169-0)).

| Data Rate<br>(kbps) | Maximum Cable Capacitance (Cc+Cs) in<br>Pico Farads (pF)* |  |  |  |
|---------------------|-----------------------------------------------------------|--|--|--|
| $0-20.0$            | $2400$ pF                                                 |  |  |  |
| $20.0 - 64.0$       | $900 \text{ pF}$                                          |  |  |  |
| 64.0-96.0           | $400 \text{ pF}$                                          |  |  |  |
| 115.2               | $200 \text{ pF}$                                          |  |  |  |
| Notes:              |                                                           |  |  |  |

<span id="page-169-0"></span>**Table B-4. Maximum Cable Capacitance per Data Rate** 

\*(1) The total capacitance in this column is the total allowable cable capacitance.

(2) Maximum resistance of cable conductors is 25 Ohms.

The maximum allowable cable capacitance decreases as DTE rates increase. The more capacitance in the cable, the shorter the allowable length at a DTE rate. Similarly, the allowable lengths become shorter as DTE rates increase.

Since newer PCs support EIA 232-D type receivers/drivers at higher rates, you must use information in this section to determine cable length.

To determine the per foot capacitance of your cable:

- **1)** Determine the length of the cable you require for your application.
- **2)** Determine the range of rates that the modem will use. (For example, to routinely operate the modem's DTE port between 20.0 and 96.0 kbps, determine the cable capacitance for the higher rate. You can operate the modem up to, but not exceeding, the maximum rate capacitance that you calculate.)
- **3)** Refer to [Table B-4](#page-169-0) for the maximum allowable cable capacitance for a given rate. (For example, to operate the modem at 64.0 kbps, the maximum capacitance is 900 pF.)
- **4)** Divide the maximum cable capacitance by the length of the cable. This results in the total cable capacitance per foot. The formula below illustrates how to calculate the per-foot capacitance:

Maximum Cable Capacitance (pF)  $\frac{\text{Ximum} \text{Cable Capacitance (pF)}}{\text{Total Cable Length in feet}}$  = Maximum Cable Capacitance (pF) per Foot

For example, assume you require a 30-foot cable. You intend to operate your modem at 64.0 kbps. After looking at [Table B-4](#page-169-0), you determine that the maximum capacitance for the cable is 900 pF. According to the formula above, divide 900 pF by 30 feet. The result is 30 pF per foot:

$$
\frac{900 \text{ pF}}{30 \text{ ft}} = 30 \text{ pF/ft}
$$

Telenetics recommends you use Telenetics cables to attach your 326X modem(s) to DTE(s). Use [Table B-5](#page-170-0) to select cable(s) for your application.

To use non-Telenetics cables, [Table B-6](#page-171-1) provides examples of vendor cable wire length versus DTE rates for 326X stand-alone units. **NOTE**: The part numbers specified in [Table B-6](#page-171-1) *are not* for complete cables, but for the wires that are available with the correct capacitance to support the higher rates of the 326X Modem.

| <b>Description</b>                                         | Telenetics<br><b>Product</b><br>Code | Up to 19.2<br>kbps (ft) | Up to 64.0<br>kpbs (ft) | Up to 96.0<br>kbps (ft) | Up to 115.2<br>kbps (ft) |
|------------------------------------------------------------|--------------------------------------|-------------------------|-------------------------|-------------------------|--------------------------|
| <b>Telenetics</b><br>Male 25-Male 25<br>Straight-through   | 92153                                | 50                      | 30                      | 10                      | 6                        |
|                                                            | 92152                                |                         |                         |                         |                          |
|                                                            | 92151                                |                         |                         |                         |                          |
|                                                            | 92150                                |                         |                         |                         |                          |
| <b>Telenetics</b><br>Male 25-Female 25<br>Straight-Through | 92157                                | 50                      | 30                      | 10                      | 6                        |
|                                                            | 92156                                |                         |                         |                         |                          |
|                                                            | 92155                                |                         |                         |                         |                          |
|                                                            | 92154                                |                         |                         |                         |                          |
| <b>Telenetics</b>                                          | 92161                                | 50                      | 30                      | 10                      | 6                        |
| Male 25-Female 25<br>Crossover                             | 92160                                |                         |                         |                         |                          |
|                                                            | 92159                                |                         |                         |                         |                          |
|                                                            | 92158                                |                         |                         |                         |                          |

<span id="page-170-0"></span>**Table B-5. Telenetics DB-25 Low Capacitance Cables for 326X** 

**NOTE**: Telenetics DB-25 Cables have a conductor capacitance of 11 pF/ft and a shield capacitance of 20 pF/ft for a total capacitance of 31 pF/ft. For example, operating at 19.2 kbps, a 50-ft length of cable multiplied by a total capacitance of 31 pF/ft yields a maximum allowable cable capacitance of 1550 pF, which is acceptable in accordance with [Table B-4.](#page-169-0)

**Pinouts Interface**

#### <span id="page-171-1"></span>**Table B-6. Vendor Wire for 326X**

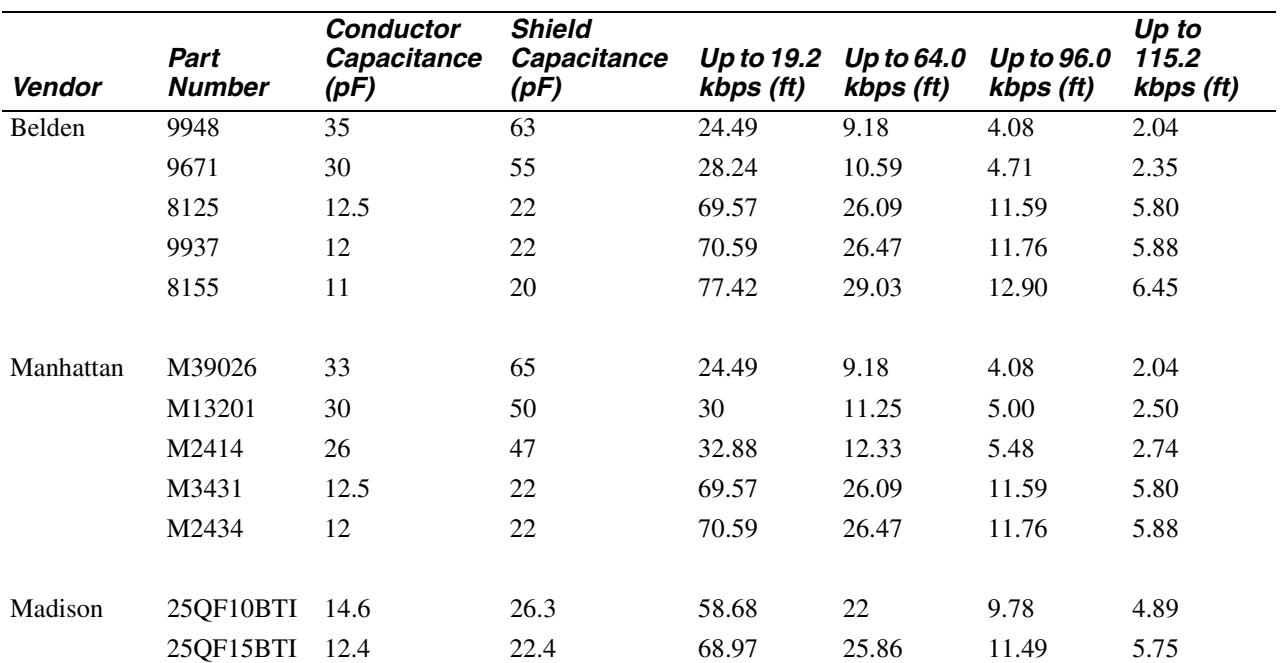

**NOTE**: To determine cable length, add the conductor and shield capacitance specified above to determine the total wire capacitance. For example, if you are using a Belden wire (Part Number 9671), add the conductor capacitance of 30 pF/ft and the shield capacitance of 55 pF/ft for a total capacitance of 85 pF/ft. If you are operating at a rate of 19.2 kbps, the maximum allowable cable length to attain throughput of 19.2 kbps is 28.24 feet. Multiplying 28.24 by the total cable capacitance of 85 pF/ft yields a maximum allowable cable capacitance of 2410.4 pF, which is acceptable in accordance with [Table B-4.](#page-169-0)

### <span id="page-171-0"></span>**DTE Cable Diagnostics**

This section helps determine whether there is a problem with a DTE cable. Perform the following steps *before* continuing with installation. If you continue to experience problems with data transmission after choosing a cable and running the diagnostics in this section, the problem may be with your DTE or modem.

If the modem *is not installed at a host site*, perform the following steps:

- **1)** Enable the AT ACU (if not already enabled) with async echo on (reinitializing the modem will also enable the AT ACU with async echo set to on). Ensure that rate and parity of the modem and the DTE are identical.
- **2)** Send data to the modem from the DTE. **NOTE**: Do not substitute test equipment for the DTE, as the DTE's receivers/drivers are used in this test.
- **3)** If echoed data from the modem (as received by the DTE) matches the transmitted message, send the status screen (AT\*ST<CR>) command.
- **4)** If there are no errors in either of the previous tests, the cable is appropriate for your application.

**5)** If the transmitted and received messages are different (i.e., character or framing errors), verify the cable length to the limit specified in [Table B-4.](#page-169-0) Reduce the cable length or capacitance of the cable to the theoretical limit and retry the steps listed in this section. (If the same cable length is required, it is recommended that a low capacitance type cable be used.)

If the modem *is installed at a host site*, perform the following steps:

- **1)** Set the Mode option AT\*SM (EC/DC OPT'S category) to Reliable. (Reliable mode ensures data is transmitted during this test.) **NOTE**: Do not initiate loop tests while performing the diagnostic procedures in this section.
- **2)** Follow Steps 1 to 3 in the section above to verify the cable at a remote site.
- **3)** Once the cable at the remote site has been verified, initiate a dial connection with the host site.
- **4)** If there are no errors in data transmission, the cable at the host site is most likely appropriate for the application.
- **5)** If the transmitted and received messages are different, the cable at the host site is most likely incorrect for the application. Verify the cable length to the limit specified in [Table B-4](#page-169-0). Reduce the cable length or capacitance of the cable to the theoretical limit and retry Steps 1 to 3 in the section above. (If the same cable length is required, it is recommended that a low capacitance type cable be used.)

**NOTE**: These tests should be done prior to a Local Analog Loopback (LAL) or Remote Digital Loopback (RDL) test when troubleshooting.

Cabling and Interface Pinouts B-11

Download from Www.Somanuals.com. All Manuals Search And Download.

#### **Contents**

<span id="page-174-0"></span>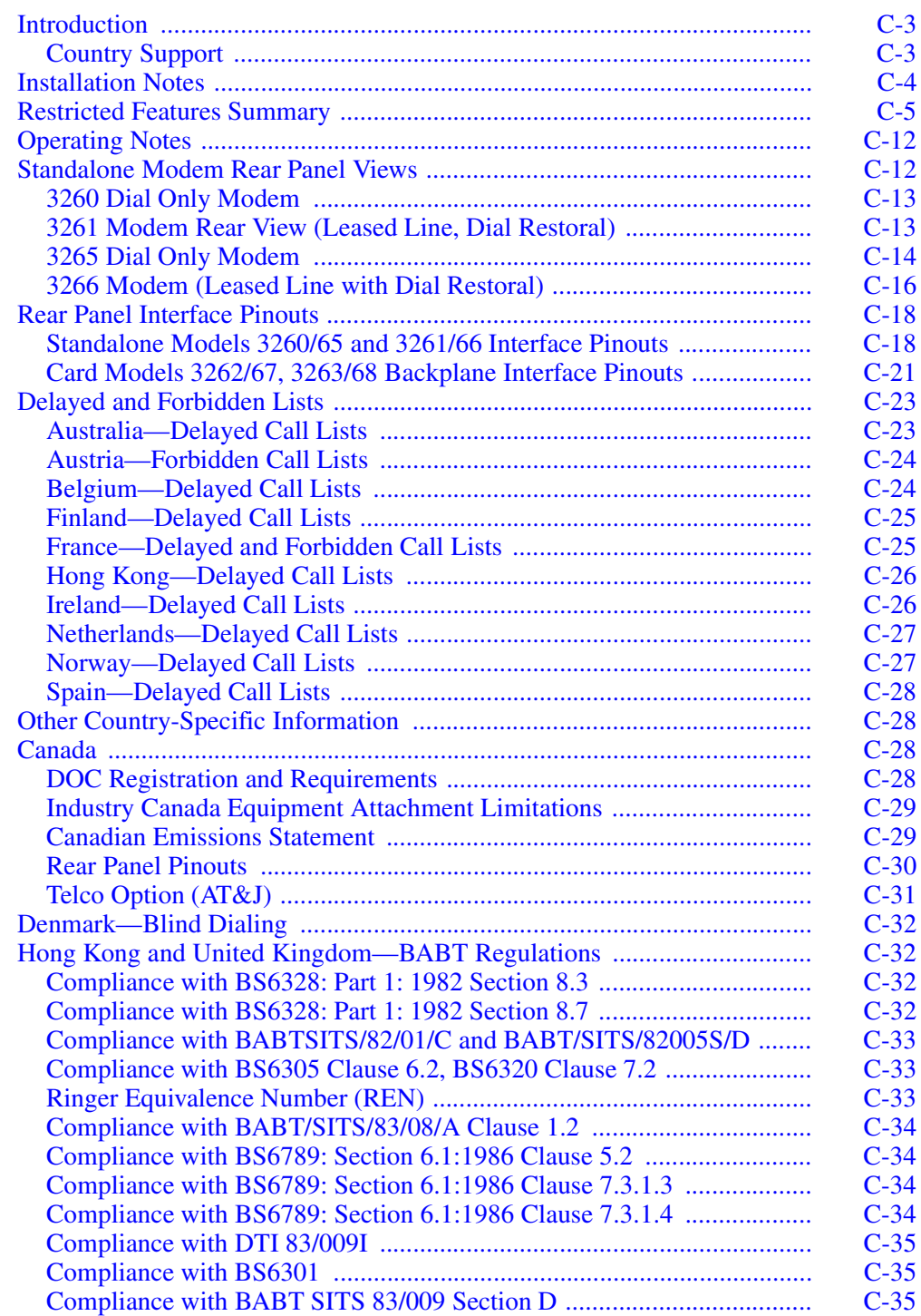

Country-Specific<br>Information **Country-Specific Information**

Country-Specific Information C-1

### **Contents (Continued)**

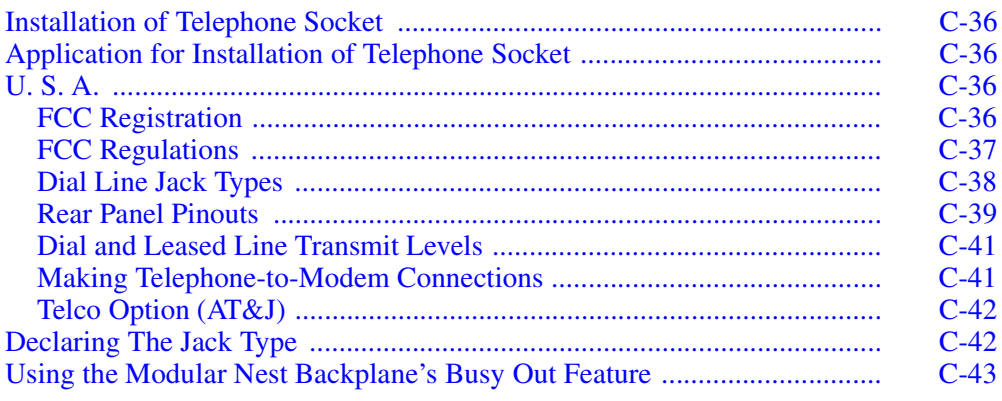

C-2 Country-Specific Information

### <span id="page-176-0"></span>**Introduction**

This appendix provides information for operating the modem, by country, including:

- **Restricted features summary**, describing modem features that are restricted or limited by regulatory agencies in some countries
- **Installation Notes**, containing information useful when installing the modem in countries other than the U. S. A. and Canada
- **Modem standalone rear panel views**, and the countries supporting each view
- **Modem rear panel interface pinouts**
- **Cables shipped to each country along with pinouts**
- **Delayed/Forbidden list** operation in each country
- **Country-specific information** that applies only to: Canada, Denmark, Hong Kong, the United Kingdom and the U. S. A.

Use the Universal International section if your country *is not* one of the following:

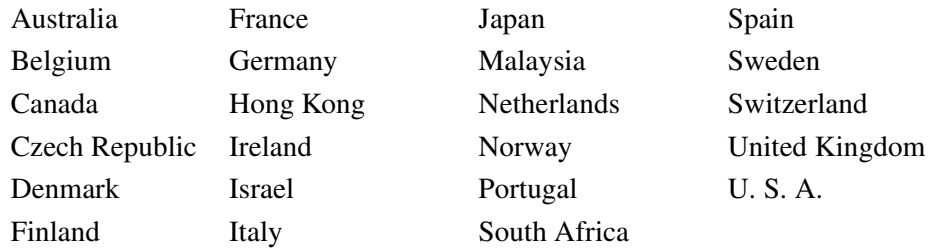

**NOTE**: References to the 326X Series Modem apply to 326XV.32bis, 326X, and 326X-SDC Series Modems, unless stated otherwise.

#### <span id="page-176-1"></span>**Country Support**

Country approval is an ongoing process. I fyou have questions about approval and availability in your country, contact a Telenetics sales representative or distributor.

Country-Specific Information C-3

### <span id="page-177-0"></span>**Installation Notes**

This section provides information useful when installing the modem in countries *other than the U. S. A. and Canada*.

#### **Models 3265/3266**

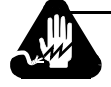

# **Warning**

Ports that are capable of connecting to other apparatus are defined as SELV. To ensure conformity with EN60950 - ensure that these ports are only connected to ports of the same type on other apparatus.

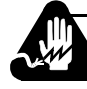

## **Avertissement**

Les ports qui sont susceptibles d'être connectés à des équipements sont désignés comme TBTS. Pour garantir la conformité à la norme EN 60950, n'interconnecte ces ports qu'avec des ports du même type sur des autres matériels.

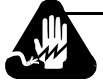

# **Warnung**

Anschlusse, die mit anderen Geraten verbindet werden konnen, sind als SELV beschrieben. Um Konformitat mit EN 60950 zu versichern, sichern Sie es, daß diese Anschlusse nur mit den des selben Type auf anderen Geraten verbindet werden.

#### **All Models**

These units are not suitable for connection to an IT power distribution system, nor for use in a host device which is connected to an IT power distribution system.

Country-Specific<br>Information **Country-Specific Information**

### <span id="page-178-0"></span>**Restricted Features Summary**

This section summarizes restricted features, by country, as follows:

- If an entry is blank, the feature is unrestricted.
- If an entry reads "Restricted," the feature is not allowed.
- If the entry says that a feature is Always=*x*, the feature is enabled and cannot be changed by the user. *X* is also the default option.
- If the entry shows front panel settings and AT command settings, only the listed settings are allowed. (Settings not listed are restricted.)

In the following example, **Answer** can be set only to Manual (AT\*AA0), Ring #1 (AT  $*$ AA1), and Ring #2 (AT  $*$ AA2). Other settings are restricted.

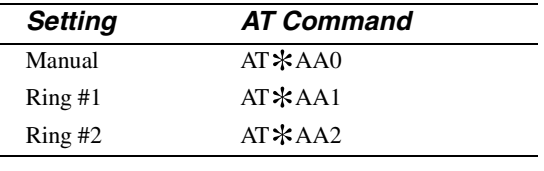

**NOTE:** Refer to later sections in this appendix for information on using the modem in the U. S. A.

Country-Specific Information C-5

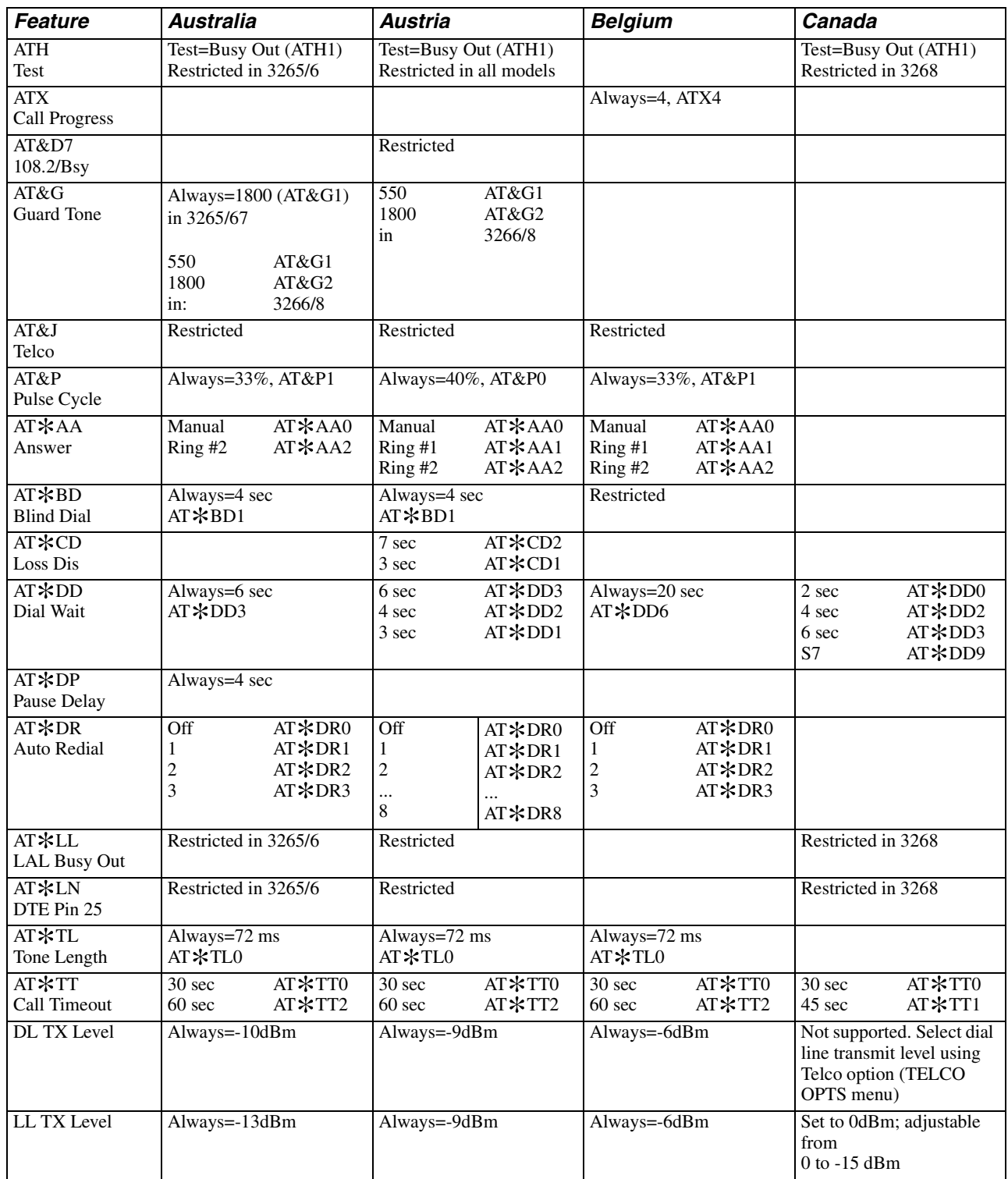

C-6 Country-Specific Information
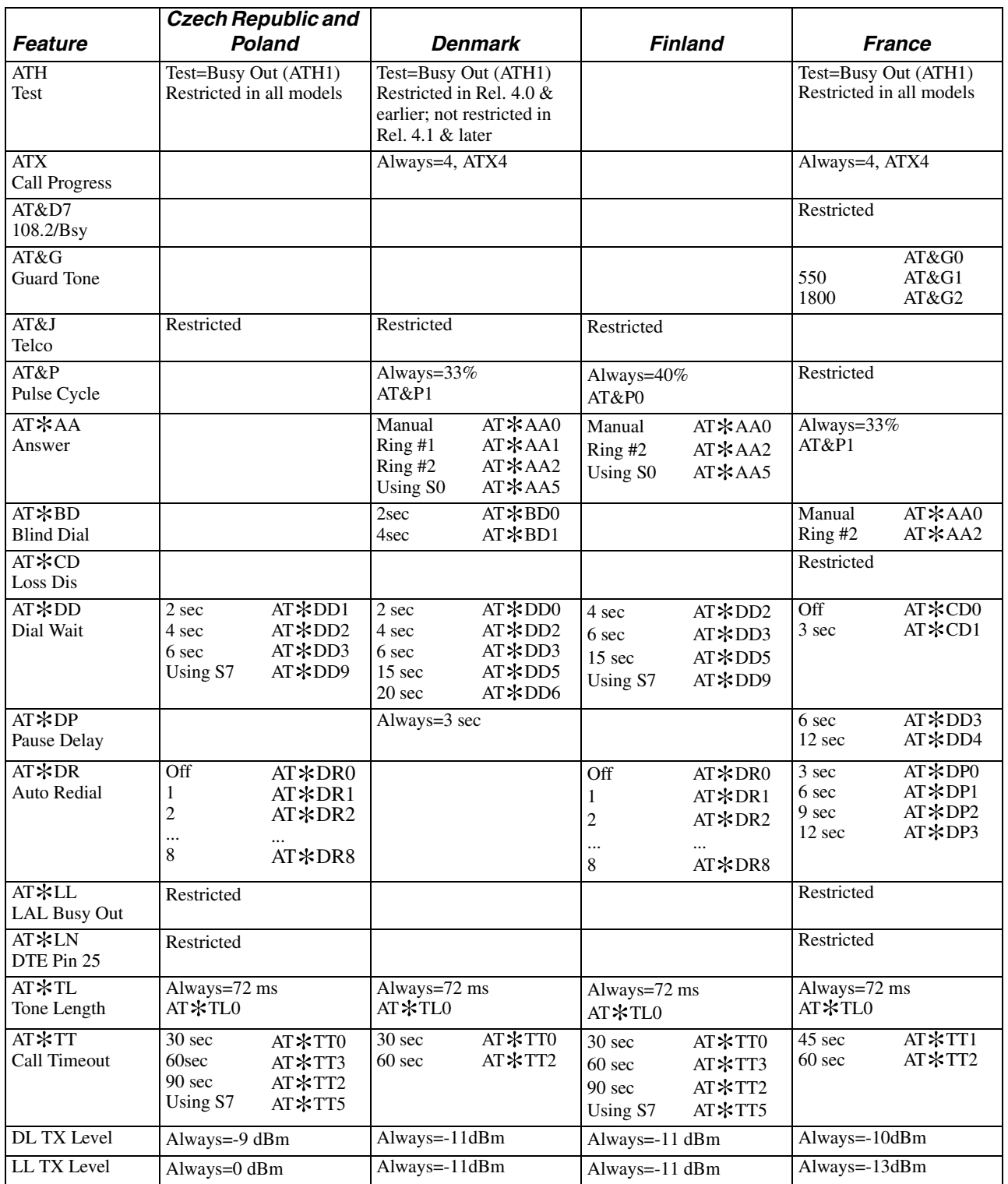

Country-Specific Information C-7

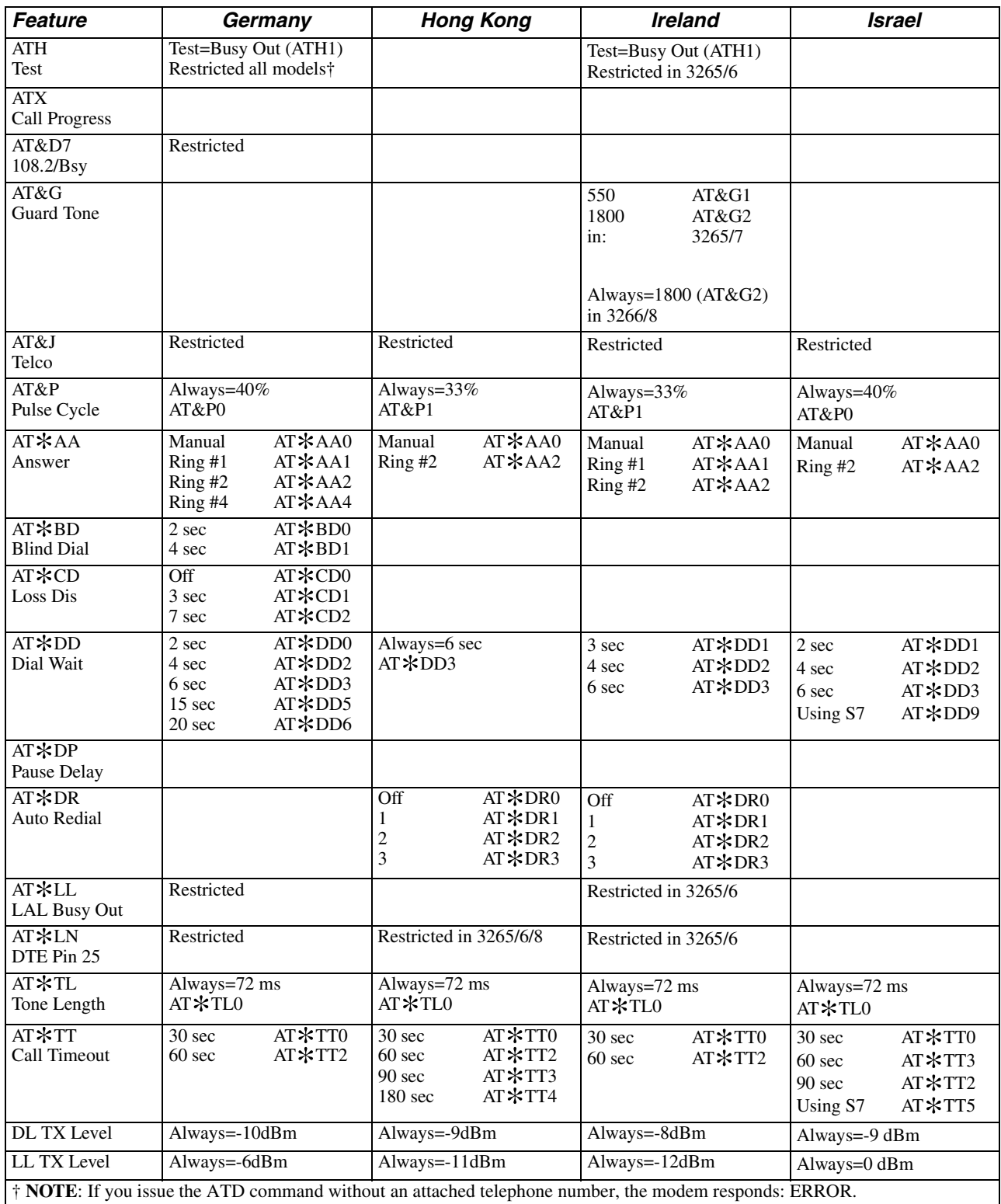

C-8 Country-Specific Information

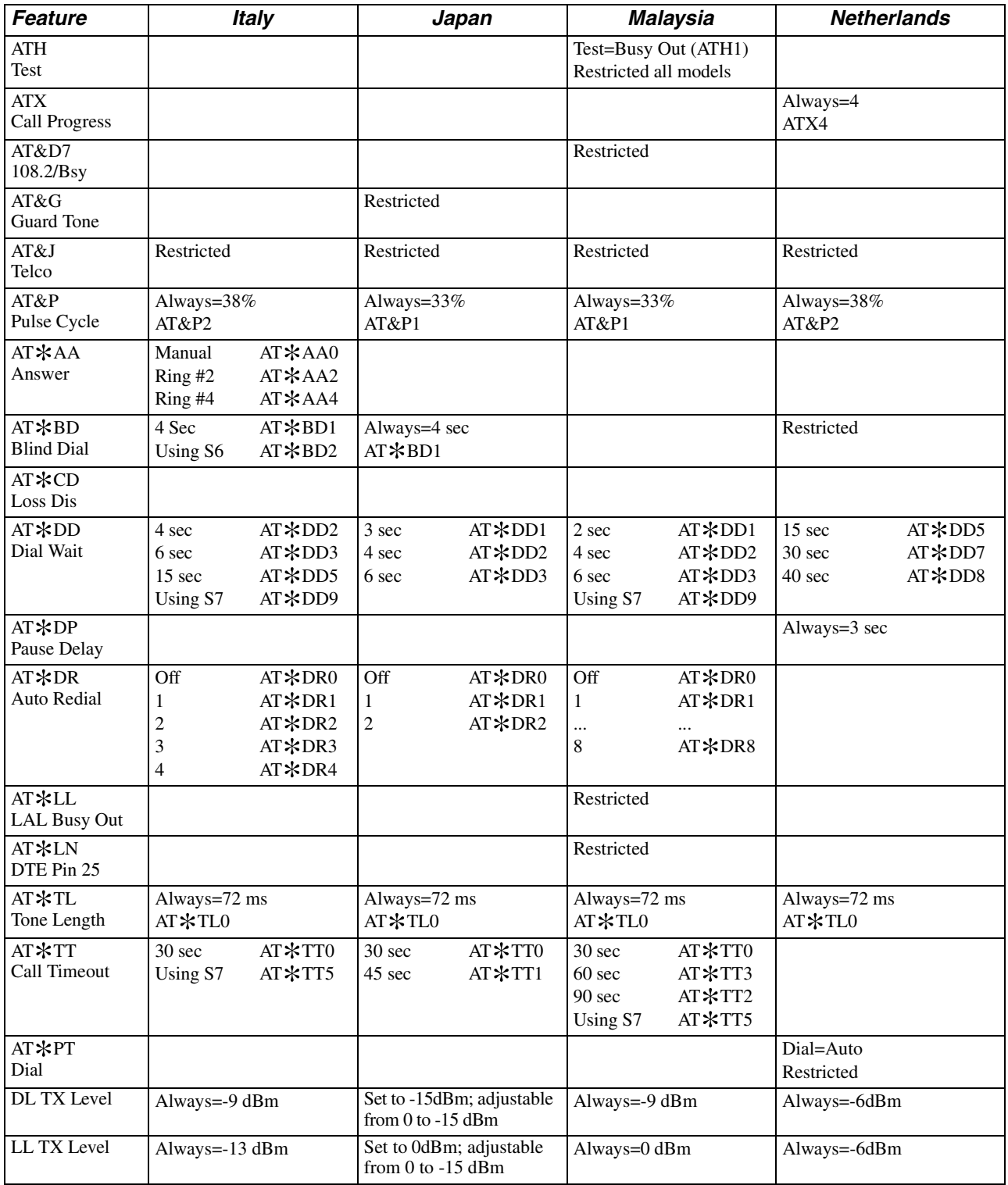

Country-Specific Information C-9

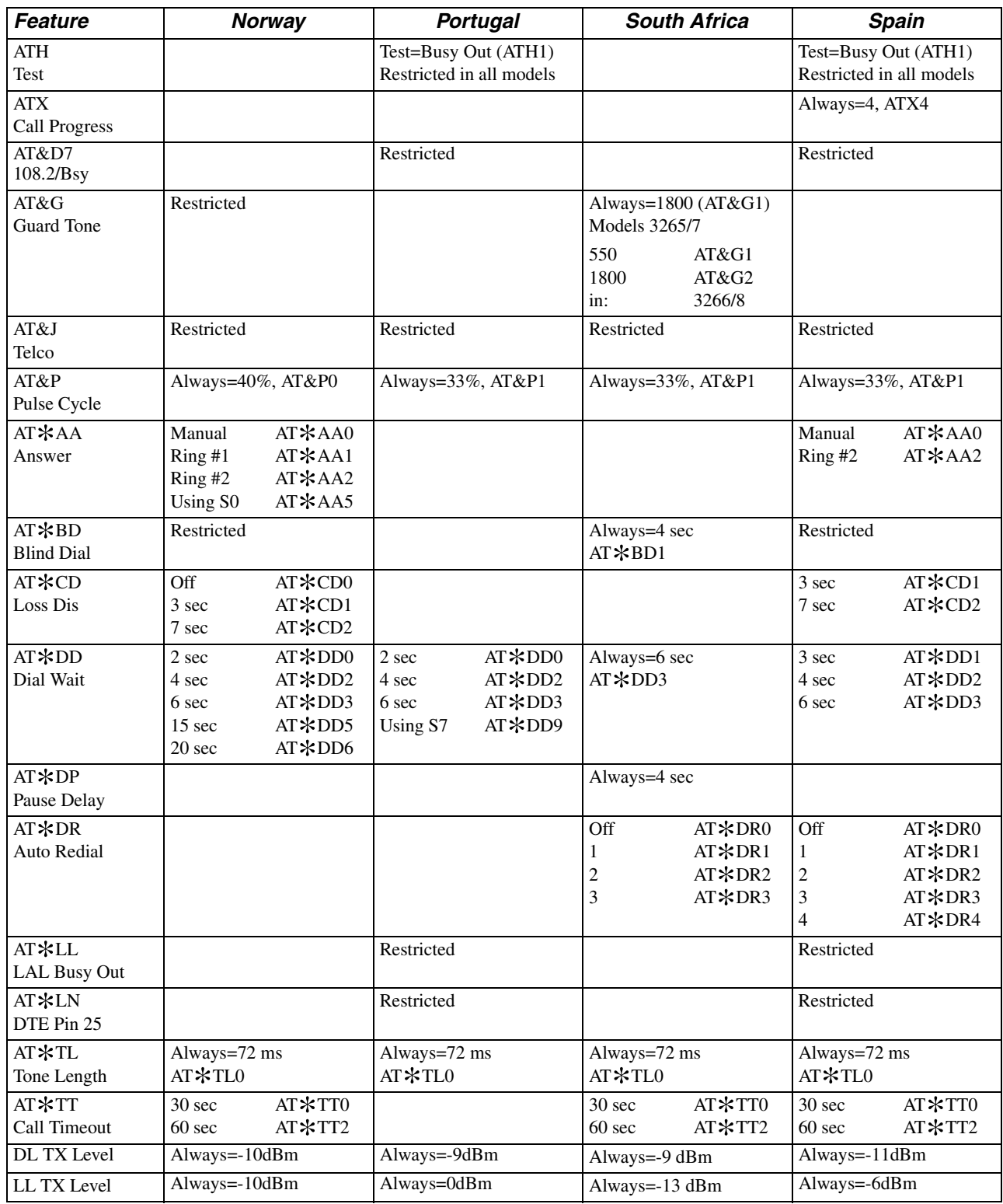

C-10 Country-Specific Information

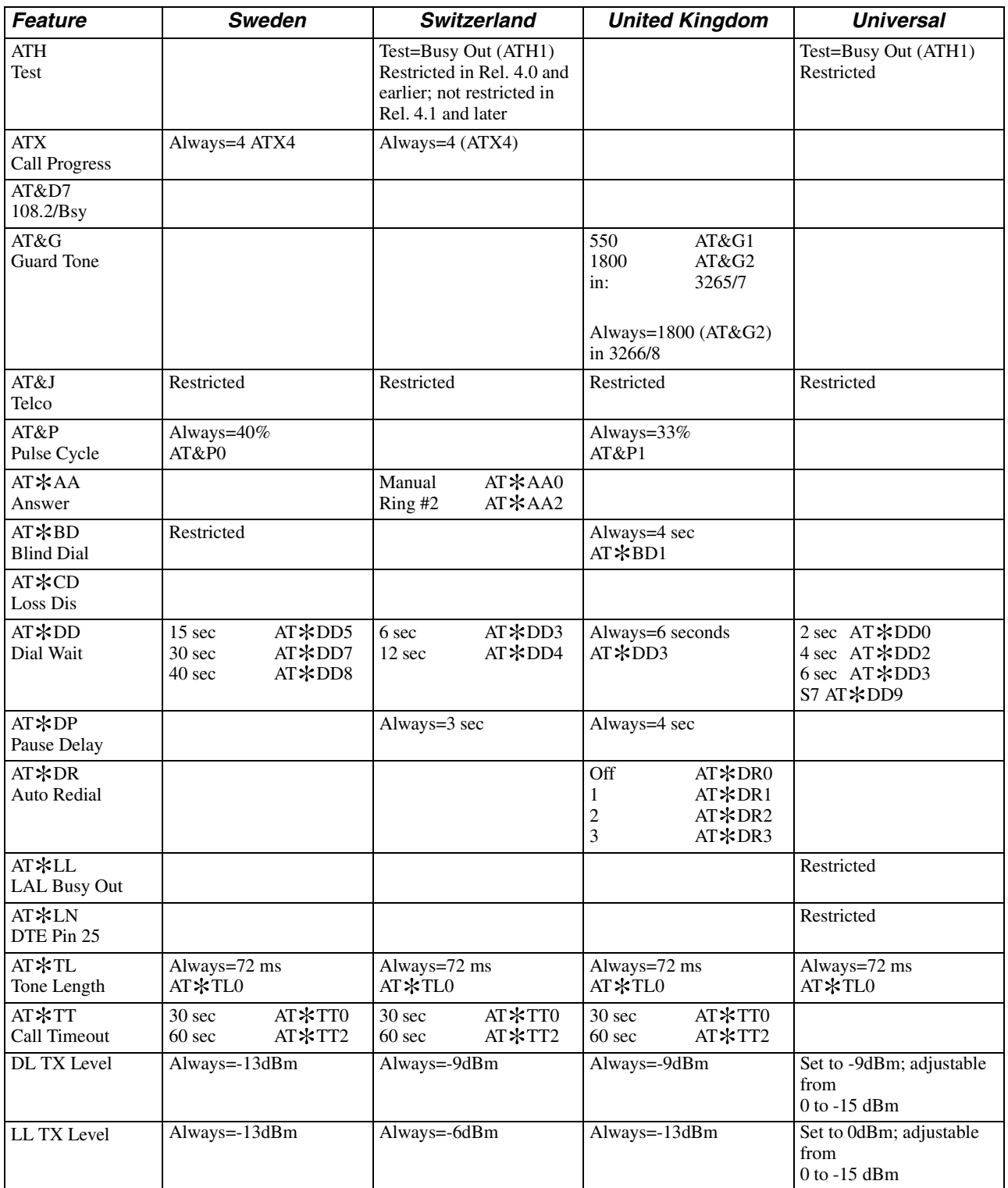

# **Operating Notes**

This section summarizes useful operating information.

- Restricted front panel option settings do not appear in front panel menus
- PC software communication packages often send fixed initialization strings to the modem (via AT commands). These strings do not account for countryspecific modem restrictions.

To make software communication package installation easier, the modem responds as follows:

— If you enter a restricted AT, AT  $\ast$ , or AT & command for an option that is completely restricted, the modem displays OK instead of ERROR. The modem, does *not*, however, modify its configuration in this case.

**IMPORTANT**: *The command does not change the modem configuration. An OK lets the software package continue communication with the modem. Some software packages may be affected by this new functionality. Telenetics recommends that you change the initialization string of your software communication package for the restricted options or option settings that may apply in your country. Refer to the software package documentation for further information.*

- If you enter a restricted AT, AT  $\ast$ , or AT & command for an option that has some restricted settings, the modem displays ERROR
- If you enter a restricted V.25 bis command, the modem responds with the INValid message, INV

# **Standalone Modem Rear Panel Views**

This section shows rear panel views for models 3260, 3261, 3265, and 3266. Following each illustration is a list of the countries that use that modem version.

**NOTE**: For Models 3262, 3263, 3267 and 3268, the addendum, *326X Series Modem Cards* (shipped with the modem backplane), contains enclosure card and backplane information.

### **3260 Modem Rear Panel (Dial Only)**

[Figure C-1](#page-186-0) shows the rear panel of the 3260 dial only modem. This version is used in:

- U. S. A. (Model 3260)
- Canada (Model 3265)
- Japan (Model 3265)

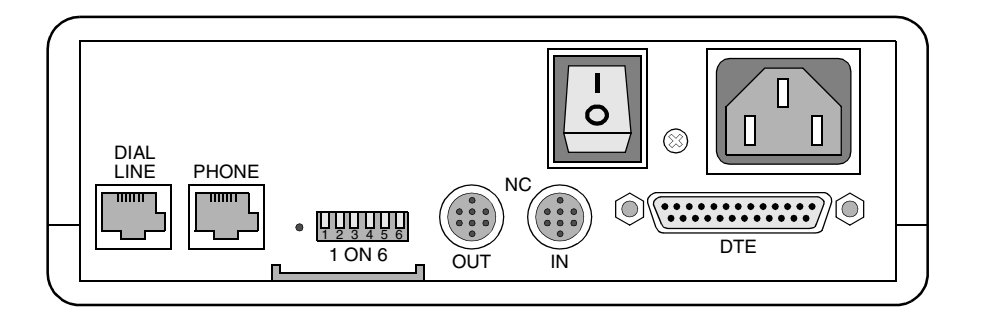

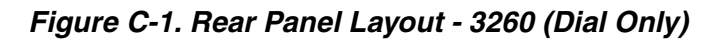

## <span id="page-186-0"></span>**3261 Modem Rear View (Leased Line, Dial Restoral)**

[Figure C-2](#page-186-1) shows the rear panel view of the 3261 leased line modem with dial restoral. This version is used in:

- U. S. A. (Model 3261)
- Canada (Model 3266)
- Japan (Model 3266)

**NOTE**: 326X Series Modems for Canada and Japan are identical to Model 3261 for the U. S. A. The model number of the modem for Canada and Japan is 3266. Canada and Japan are included in this section with the view of the U.S.A. 3261 modem.

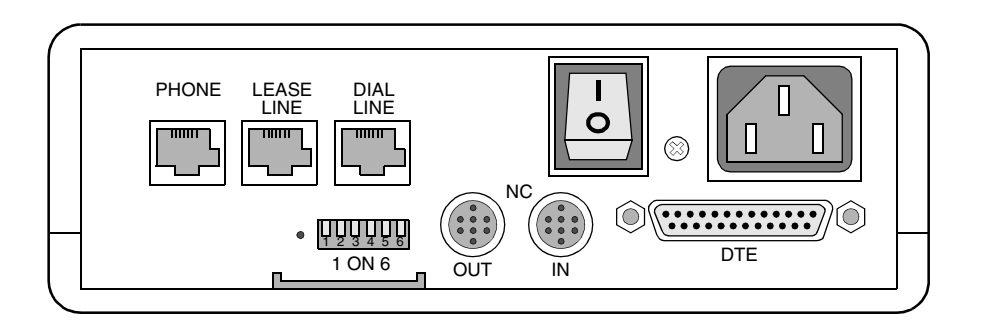

<span id="page-186-1"></span>**Figure C-2. Rear Panel Layout - 3261 (Leased Line with Dial Restoral)**

Country-Specific Information C-13

**Country-Specific Information**

ਨੌ

Country-Specif<br>Information

## **3265 Dial Only Modem**

This section shows rear panel views of the 3265 dial only modem, and the countries using the layout.

## **3265 Modem Rear Panel—View A**

[Figure C-3](#page-187-0) shows View A of the 3265 Modem. This version is used in:

- Australia
- Belgium
- Czech Republic
- Denmark
- Finland
- Ireland
- Israel
- Italy
- Malaysia
- Netherlands
- Norway
- Portugal
- South Africa
- Spain
- Universal International

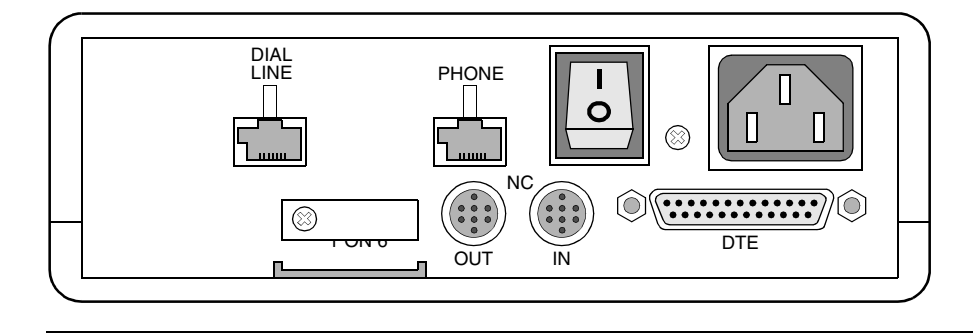

<span id="page-187-0"></span>**Figure C-3. View A Rear Panel Layout - 3265 (Dial Only)**

C-14 Country-Specific Information

### **3265 Modem Rear Panel—View B**

[Figure C-4](#page-188-0) shows View B of the 3265 Modem. This version is used in Germany and Austria.

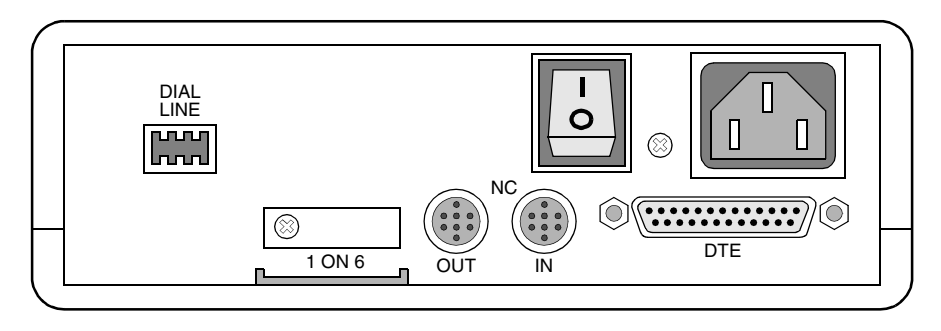

<span id="page-188-0"></span>**Figure C-4. View B Rear Panel Layout - 3265 (Dial Only)**

### **3265 Modem Rear Panel—View C**

[Figure C-5](#page-188-1) shows View C of the 3265 Modem. This version is used in Hong Kong and the United Kingdom.

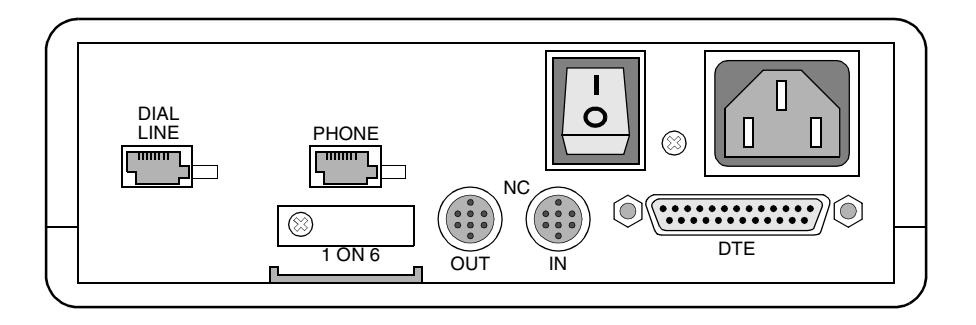

<span id="page-188-1"></span>**Figure C-5. View C Rear Panel Layout - 3265 (Dial Only)**

### **3265 Modem Rear Panel—View D**

[Figure C-6](#page-188-2) shows View D of the 3265 Modem. This version is used in France, Sweden, and Switzerland.

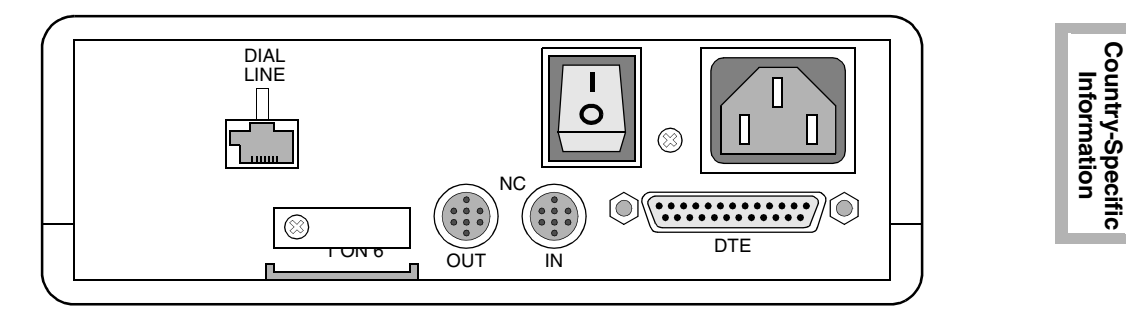

<span id="page-188-2"></span>**Figure C-6. View D Rear Panel Layout - 3265 (Dial Only)**

## **3266 Modem (Leased Line with Dial Restoral)**

This section shows three rear panel views of the 3266 leased line modem with dial restoral, and the countries using the layout.

### **3266 Modem Rear Panel—View A**

[Figure C-7](#page-189-0) shows View A of the 3266 Modem. This version is used in:

- Australia
- Belgium
- Czech Republic
- Denmark
- Finland
- France
- Ireland
- Israel
- Italy
- Malaysia
- Netherlands
- Norway
- Portugal
- South Africa
- Spain
- Sweden
- Switzerland
- Universal International

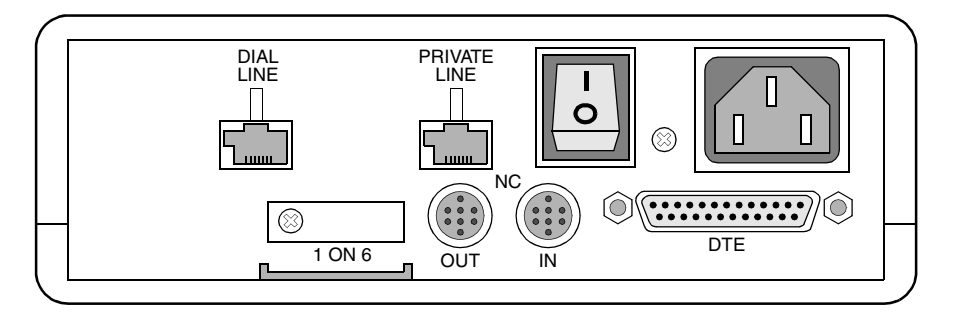

<span id="page-189-0"></span>**Figure C-7. View A Rear Panel Layout - 3266 (Leased Line with Dial Restoral)**

### **3266 Modem Rear Panel—View B**

[Figure C-8](#page-190-0) shows View B of the 3266 Modem. This version is used in Germany and Austria.

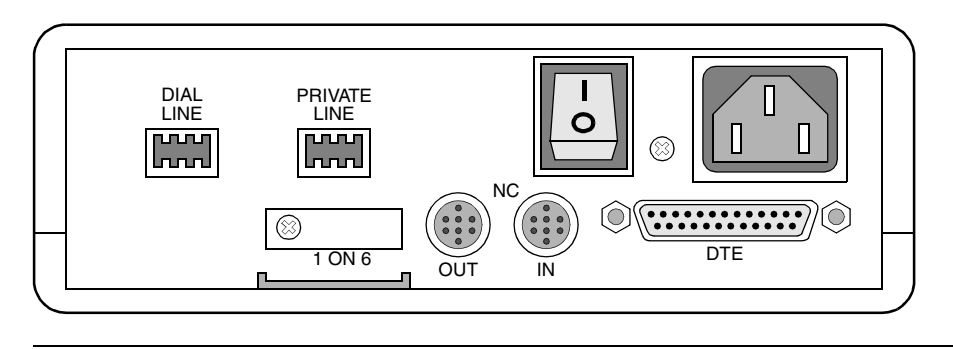

<span id="page-190-0"></span>**Figure C-8. View B Rear Panel Layout - 3266 (Leased Line with Dial Restoral)**

### **3266 Modem Rear Panel—View C**

[Figure C-9](#page-190-1) shows View C of the 3266 Modem. This version is used in Hong Kong and the United Kingdom.

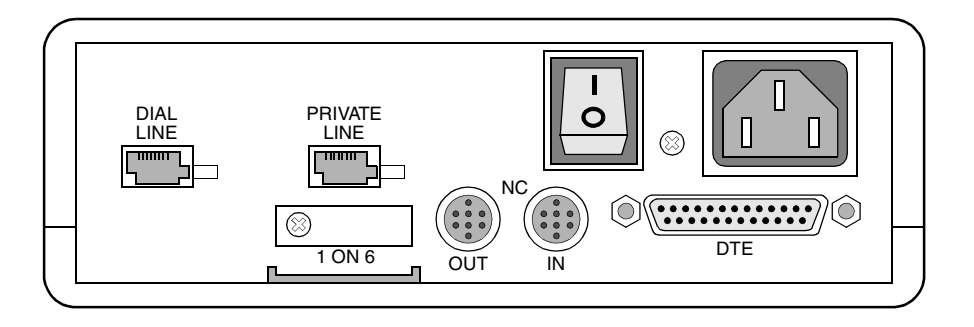

<span id="page-190-1"></span>**Figure C-9. View C Rear Panel Layout - 3266 (Leased Line with Dial Restoral)**

### **For an Illustration of the Enclosure Card Backplane...**

Refer to the addendum, *326X Series Modem Cards*, shipped with the backplane.

# **Rear Panel Interface Pinouts**

This section shows the rear panel interface pinouts for the modem *stand-alone* models 3260, 3261, 3265, and 3266, and *enclosure card* models 3262, 3263, 3267, and 3268.

## **Standalone Models 3260/65 and 3261/66 Interface Pinouts**

This section shows the pinouts for the standalone modem's rear panel connectors.

#### **Dial Line Interface (Models 3260/3265)**

Dial line connection is made via the DIAL LINE interface on the modem's rear panel. [Table C-1](#page-191-1) describes DIAL LINE connector pinouts.

#### <span id="page-191-1"></span>**Table C-1.**

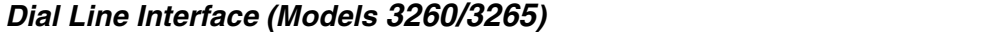

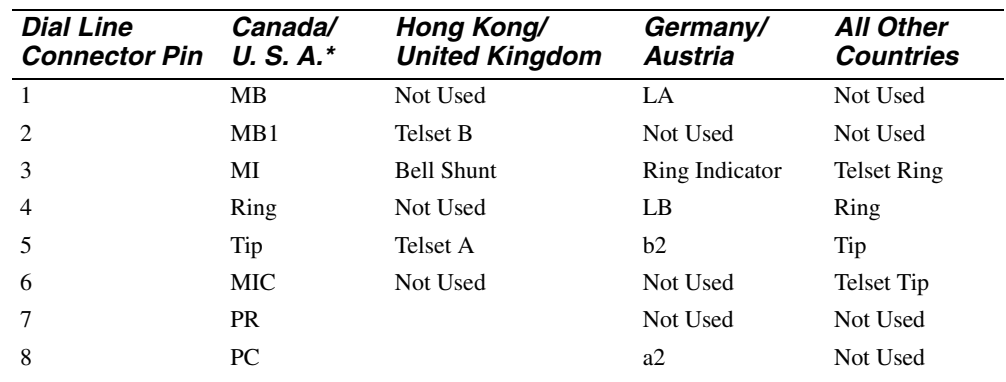

**\***Refer to Canada/U. S. A. country-specific sections for rear panel pinouts cross-referenced with telco jack selections.

#### **2-Wire Leased Line Interface (Models 3260/3265)**

2-wire leased line connections are made via the DIAL LINE interface on the rear panel. [Table C-2](#page-191-0) describes 2-wire leased line interface pinouts.

**Table C-2. 2-Wire Leased Line Interface (Models 3260/3265)** 

<span id="page-191-0"></span>

| <b>Leased Line</b><br><b>Connector Pin</b> | Canada/<br>U. S. $A.*$ | Hong Kong/<br><b>United Kingdom</b> | Germany/<br>Austria | <b>All Other</b><br><b>Countries</b> |
|--------------------------------------------|------------------------|-------------------------------------|---------------------|--------------------------------------|
|                                            | Not Used               | Not Used                            | LA                  | Not Used                             |
| 2                                          | Not Used               | B                                   | Not Used            | Not Used                             |
| 3                                          | Not Used               | Not Used                            | Not Used            | Not Used                             |
| 4                                          | Ring                   | Not Used                            | LB                  | Ring                                 |
| 5                                          | Tip                    | A                                   | Not Used            | Tip                                  |
| 6                                          | Not Used               | Not Used                            | Not Used            | Not Used                             |
| 7                                          | Not Used               |                                     | Not Used            | Not Used                             |
| 8                                          | Not Used               |                                     | Not Used            | Not Used                             |

#### **Phone Connector Interface (Models 3260/3265)**

Connection to an external telephone can be made using the PHONE connector on the modem's rear panel. [Table C-3](#page-192-0) describes PHONE connector interface pinouts.

| <b>Phone Line</b><br><b>Connector Pin</b>      | Canada/<br>U.S.A.* | Hong Kong/<br><b>United Kingdom</b> | <b>All Other</b><br><b>Countries</b>                                                                                                    |
|------------------------------------------------|--------------------|-------------------------------------|----------------------------------------------------------------------------------------------------|
|                                                | Not Connected      | Not Used                            | Not Used                                                                                                    |
| 2                                              | Not Connected      | B                                   | Not Used                                                                                                    |
| 3                                              | MI                 | <b>Bell Shunt</b>                   | Not Used                                                                                                    |
| $\overline{4}$                                 | Ring               | Not Used                            | Telset Ring                                                                                                    |
| 5                                              | Tip                | А                                   | Telset Tip                                                                                                    |
| 6                                              | MIC                | Not Used                            | Not Used                                                                                                    |
|                                                | Not Connected      |                                     | Not Used                                                                                                    |
| 8                                              | Not Connected      |                                     | Not Used                                                                                                    |
| $\mathbf{r}$ and $\mathbf{r}$ and $\mathbf{r}$ | $\cdot$ $\sim$     |                                     | $\mathbf{a}$ , and the contract of the contract of the contract of the contract of the contract of the contract of the contract of the contract of the contract of the contract of the contract of the contract of the contract o |

<span id="page-192-0"></span>**Table C-3. Phone Line Interface (Models 3260/3265)** 

**\***Refer to Canada/U. S. A. country-specific sections for rear panel pinouts cross-referenced with telco jack selections.

### **Dial Line Interface (Models 3261/3266)**

Dial line connection is made via the DIAL LINE interface on the modem's rear panel. [Table C-4](#page-192-1) describes DIAL LINE connector pinouts.

<span id="page-192-1"></span>**Table C-4. Dial Line Interface (Models 3261/3266)** 

| <b>Dial Line</b><br><b>Connector</b><br>Pin | Canada/<br>U.S.A. | Germany/<br>Austria | Hong Kong/<br><b>United Kingdom</b> | Japan    | <b>All Other</b><br><b>Countries</b> |
|---------------------------------------------|-------------------|---------------------|-------------------------------------|----------|--------------------------------------|
| -1                                          | MВ                | $L_A$               | Not Used                            | Not Used | Not Used                             |
| $\overline{c}$                              | M <sub>B</sub> 1  | Not Used            | B                                   | Not Used | Not Used                             |
| 3                                           | M1                | Ring<br>Indicator   | <b>Bell Shunt</b>                   | Not Used | Telset Ring                          |
| 4                                           | Ring              | LB                  | Telset Ring                         | Ring     | Ring                                 |
| 5                                           | Tip               | b2                  | A                                   | Tip      | Tip                                  |
| 6                                           | <b>MIC</b>        | Not Used            | Telset Tip                          | Not Used | Telset Tip                           |
|                                             | <b>PR</b>         | Not Used            |                                     | Not Used | Not Used                             |
| 8                                           | PC.               | a2                  |                                     | Not Used | Not Used                             |

Country-Specific<br>Information **Country-Specific Information**

#### **2-Wire Leased Line Interface (Models 3261/3266)**

2-wire leased line connections are made via the LEASE LINE interface on the modem's rear panel. [Table C-5](#page-193-0) describes 2-wire leased line interface pinouts.

| <b>Leased Line</b><br><b>Connector Pin</b> | Canada/<br>U.S.A. | Germany/<br>Austria | Hong Kong/<br><b>United Kingdom</b> | Japan    | <b>All Other</b><br><b>Countries</b> |
|--------------------------------------------|-------------------|---------------------|-------------------------------------|----------|--------------------------------------|
|                                            | Ring              | Tip                 | Tip                                 | Ring     | Ring                                 |
| $\mathcal{D}_{\mathcal{L}}$                | Tip               | Ring                | Not Used                            | Tip      | Tip                                  |
| 3                                          | Not Used          | Not Used            | Not Used                            | Not Used | Not Used                             |
| $\overline{4}$                             | Not Used          | Not Used            | Not Used                            | Not Used | Ring                                 |
| 5                                          | Not Used          | Not Used            | Not Used                            | Not Used | Tip                                  |
| 6                                          | Not Used          | Not Used            | Ring                                | Not Used | Not Used                             |
| 7                                          | Not Used          | Not Used            |                                     | Not Used | Not Used                             |
| 8                                          | Not Used          | Not Used            |                                     | Not Used | Not Used                             |

<span id="page-193-0"></span>**Table C-5. 2-Wire Leased Line Interface (Models 3261/3266)** 

#### **4-Wire Leased Line Interface (Models 3261/3266)**

4-wire leased line connections are made via the LEASE LINE interface on the modem's rear panel. [Table C-6](#page-193-1) describes 4-wire leased line interface pinouts.

#### <span id="page-193-1"></span>**Table C-6. 4-Wire Leased Line Interface (Models 3261/3266)**

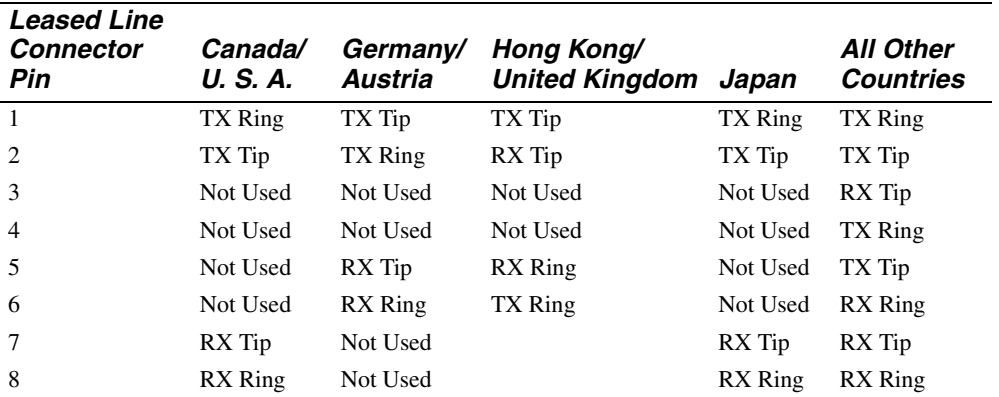

#### **Phone Connector Interface (Models 3261/3266)**

Connection to an external telephone can be made using the PHONE connector on the modem's rear panel. [Table C-7](#page-194-1) describes PHONE connector interface pinouts.

| <b>Phone Line</b><br><b>Connector Pin</b> | Canada/U.S.A. | Japan              |  |
|-------------------------------------------|---------------|--------------------|--|
|                                           | Not Connected | Not Used           |  |
| $\mathfrak{D}_{\mathfrak{p}}$             | Not Connected | Not Used           |  |
| 3                                         | МI            | Not Used           |  |
| $\overline{4}$                            | Ring          | <b>Telset Ring</b> |  |
| 5                                         | Tip           | Telset Tip         |  |
| 6                                         | MIC           | Not Used           |  |
| 7                                         | Not Connected | Not Used           |  |
| 8                                         | Not Connected | Not Used           |  |

<span id="page-194-1"></span>**Table C-7. Phone Line Interface (Models 3261/326)** 

## **Card Models 3262/67, 3263/68 Backplane Interface Pinouts**

### **Dial Line Interface (All Card Models)**

Dial line connection is made via the DIAL LINE A and DIAL LINE B interfaces. [Table C-8](#page-194-0) describes DIAL LINE connector pinouts.

#### **Table C-8.**

<span id="page-194-0"></span>**Dial Line Interface (All Card Models)** 

| Dial Line A and<br>Dial Line B<br><b>Connector Pin</b> | Canada/U. S. A. | <b>Hong Kong/</b><br>South Africa/<br><b>United Kingdom</b> | <b>All Other</b><br><b>Countries</b> |
|--------------------------------------------------------|-----------------|-------------------------------------------------------------|--------------------------------------|
|                                                        | MВ              | Not Used                                                    | Not Used                             |
| 2                                                      | MB1             | U.K. Bell                                                   | Not Used                             |
| 3                                                      | MI              | Telset Ring                                                 | Telset Ring                          |
| 4                                                      | Ring            | Ring                                                        | Ring                                 |
| 5                                                      | Tip             | Tip                                                         | Tip                                  |
| 6                                                      | <b>MIC</b>      | Telset Tip                                                  | Telset Tip                           |
|                                                        | <b>PR</b>       | Not Connected                                               | Not Used                             |
| 8                                                      | PC.             | Not Connected                                               | Not Used                             |

### **2-Wire Leased Line Interface (Models 3262/3267)**

2-wire leased line connections are made via the 2W LEASE interface for modem A, and via the 2W/4W LEASE interface for modem B. [Tabl eC-9](#page-195-1) describes 2-wire leased line interface pinouts.

| 2-Wire Lease and<br>2- and 4-Wire Lease<br><b>Connector Pin</b> | Canada/U.S.A. | Hong Kong/<br>South Africa/<br><b>United Kingdom</b> | All Other<br><b>Countries</b> |
|-----------------------------------------------------------------|---------------|------------------------------------------------------|-------------------------------|
|                                                                 | Not Used      | Not Used                                             | Not Used                      |
| $\mathcal{D}_{\mathcal{L}}$                                     | Not Used      | Not Used                                             | Not Used                      |
| 3                                                               | Not Used      | Not Used                                             | Not Used                      |
| 4                                                               | Ring          | Ring                                                 | Ring                          |
| 5                                                               | Tip           | Tip                                                  | Tip                           |
| 6                                                               | Not Used      | Not Used                                             | Not Used                      |
|                                                                 | Not Used      | Not Connected                                        | Not Used                      |
| 8                                                               | Not Used      | Not Connected                                        | Not Used                      |

<span id="page-195-1"></span>**Table C-9. 2-Wire Leased Line Interface (Models 3262/3267)** 

#### **2-Wire Leased Line Interface (Models 3263/3268)**

2-wire leased line connections are made via the 2W/4W LEASE interface. [Table C-10](#page-195-0) describes 2-wire leased line interface pinouts.

| 2- and 4-Wire Lease<br><b>Connector Pin</b> | Canada/Japan/<br>U.S.A. | Hong Kong/<br>South Africa/<br><b>United Kingdom</b> | <b>All Other</b><br><b>Countries</b> |
|---------------------------------------------|-------------------------|------------------------------------------------------|--------------------------------------|
| 1                                           | Ring                    | Not Used                                             | Ring                                 |
| $\overline{2}$                              | Tip                     | Not Used                                             | Tip                                  |
| 3                                           | Not Used                | Not Used                                             | Not Used                             |
| $\overline{4}$                              | Not Used                | Tip                                                  | Ring                                 |
| 5                                           | Not Used                | Ring                                                 | Tip                                  |
| 6                                           | Not Used                | Not Used                                             | Not Used                             |
| $\tau$                                      | Not Used                | Not Connected                                        | Not Used                             |
| 8                                           | Not Used                | Not Connected                                        | Not Used                             |

<span id="page-195-0"></span>**Table C-10. 2-Wire Leased Line Interface (Models 3263/3268)** 

### **4-Wire Leased Line Interface (Models 3263/3268)**

4-wire leased line connections are made via the 2W/4W LEASE interface. [Table C-11](#page-196-0) describes 4-wire leased line interface pinouts.

<span id="page-196-0"></span>

| <b>Dial Line</b><br><b>Connector Pin</b> | Canada/Japan/<br>U.S.A. | Hong Kong/<br>South Africa/<br><b>United Kingdom</b> | <b>All Other</b><br><b>Countries</b> |
|------------------------------------------|-------------------------|------------------------------------------------------|--------------------------------------|
|                                          | TX Ring                 | Not Used                                             | TX Ring                              |
| 2                                        | TX Tip                  | Not Used                                             | TX Tip                               |
| 3                                        | Not Used                | RX Tip                                               | RX Tip                               |
| $\overline{4}$                           | Not Used                | TX Tip                                               | TX Ring                              |
| 5                                        | Not Used                | TX Ring                                              | TX Tip                               |
| 6                                        | Not Used                | RX Ring                                              | RX Ring                              |
| 7                                        | RX Tip                  | Not Connected                                        | RX Tip                               |
| 8                                        | RX Ring                 | Not Connected                                        | RX Ring                              |

**Table C-11. 4-Wire Leased Line Interface (Models 3263/3268)** 

# **Delayed and Forbidden Lists**

When operating in certain countries, the modem processes call attempt failures as delayed and forbidden calls. This section describes how delayed/forbidden lists operate in each country that supports this feature.

# **Australia—Delayed Call Lists**

The modem processes call attempt failures as delayed calls, according to PTT regulations. Before dialing a number, the modem determines whether:

- The number is on the delayed list
- The delayed list is full (the list holds 10 numbers)

In either case, the number is not dialed. When the modem is turned off and then on again, the lists are cleared, and the numbers can be dialed.

After dialing, the modem processes the following call failures as delayed calls:

- The modem receives a busy tone after dialing a call
- The call is not answered within the time in the Call Timeout (AT  $\ast$ TT) option

For these call failure conditions, nine subsequent redial attempts are allowed. If the redial call attempts are unsuccessful after a total of 10 calls, the number is placed on the delayed list. Then it cannot be dialed for 30 minutes. After 30 minutes, the number is available for dialing.

## **Austria—Forbidden Call Lists**

The modem processes call attempt failures as forbidden calls, according to PTT regulations. Before dialing a number, the modem determines whether:

- The number is on the forbidden list
- The forbidden list is full (the list holds 16 numbers)

In either case, the number is not dialed. When the modem is turned off and then on again, the lists are cleared, and the numbers can be dialed.

After dialing, the modem processes the following call failures as forbidden calls:

- The modem receives a busy tone after dialing a call, or
- The call is not answered within the time in the Call Timeout (AT  $\ast$ TT) option

For these call failure conditions, 11 subsequent redial attempts are allowed. If either of the above call failure conditions occur more than 12 times, the number is placed on the forbidden list, and calls to this number *are not* allowed.

## **Belgium—Delayed Call Lists**

The modem processes call attempt failures as delayed calls, according to PTT regulations. Before dialing a number, the modem determines whether:

- The number is on the delayed list
- The delayed list is full (the list holds 16 numbers)

In either case, the number is not dialed. When the modem is turned off and then on again, the lists are cleared, and the numbers can be dialed.

After dialing, the modem processes the following call failures as delayed calls:

- The modem receives a busy tone after dialing a call
- The call is not answered within the time in the Call Timeout (AT  $\ast$ TT) option.

For these call failure conditions, three subsequent redial attempts are allowed. If the redial call attempts are unsuccessful after a total of four calls, within one hour, the number is placed on the delayed list. Then it cannot be dialed for 60 minutes. After 60 minutes, the number is available for dialing.

# **Finland—Delayed Call Lists**

The modem processes call attempt failures as delayed calls, according to PTT regulations. Before dialing a number, the modem determines whether:

- The number is on the delayed list
- The delayed list is full (the list holds 16 numbers)

In either case, the number is not dialed. When the modem is turned off and then on again, the lists are cleared, and the numbers can be dialed.

After dialing, the modem processes the following call failures as delayed calls:

- The modem receives a busy tone after dialing a call
- The call is not answered within the time in the Call Timeout (AT  $\&$ TT) option

For these call failure conditions, four subsequent redial attempts are allowed. If the redial call attempts are unsuccessful after a total of five calls, within one hour, the number is placed on the delayed list. Then it cannot be dialed for 60 minutes. After 60 minutes, the number is available for dialing.

## **France—Delayed and Forbidden Call Lists**

The modem processes call attempt failures as delayed and forbidden calls, according to PTT regulations. Before dialing a number, the modem determines whether:

- The number is on the delayed or forbidden list
- The delayed or forbidden lists are full (the list holds 16 numbers)

In either case, the number is not dialed. When the modem is turned off and then on again, the lists are cleared, and the numbers can be dialed.

The following criteria determine on which list the number is placed:

- **Delayed List.** The modem detects one of the following "delay conditions:"
	- The modem receives a busy tone after dialing a call
	- The call is not answered within the time in the Call Timeout  $(AT * TT)$ option

If one or both of these conditions is detected for six consecutive calls, the number is placed on the delayed list. Then it cannot be dialed for 60 minutes. After 60 minutes, the number is available for dialing.

- **Forbidden List.** The modem detects a "forbidden condition:"
	- A call is dialed by the modem, and answered by a remote modem, but an Answer Back Tone (ABT) is not detected by the calling modem
	- A call is manually aborted via the front panel or the V.25 bis ACU

If the modem detects two occurrences of a forbidden condition for a number within a 2-minute period, the number is placed on the forbidden list and no calls are allowed to this number. If the call is successfully dialed within the 2-minute period, the forbidden condition is cleared. If not, the number remains on the forbidden list, and calls to this number are not allowed until the modem is powered down and then turned on again.

## **Hong Kong—Delayed Call Lists**

The modem processes call attempt failures as delayed calls, according to PTT regulations. Before dialing a number, the modem determines whether:

- The number is on the delayed list
- The delayed list is full (the list holds five numbers)

In either case, the number is not dialed. When the modem is turned off and then on again, the lists are cleared, and the numbers can be dialed.

After dialing, the modem processes the following call failures as delayed calls:

- The modem receives a busy tone after dialing a call
- The call is not answered within the time in the Call Timeout (AT  $\&$  TT) option

For these call failure conditions, three subsequent redial attempts are allowed. If the redial call attempts are unsuccessful after a total of four calls, the number is placed on the delayed list. Then it cannot be dialed for 15 minutes. After 15 minutes, the number is available for dialing.

## **Ireland—Delayed Call Lists**

The modem processes call attempt failures as delayed calls, according to PTT regulations. Before dialing a number, the modem determines whether:

- The number is on the delayed list
- The delayed list is full (the list holds 16 numbers)

In either case, the number is not dialed. When the modem is turned off and then on again, the lists are cleared, and the numbers can be dialed.

After dialing, the modem processes the following call failures as delayed calls:

- The modem receives a busy tone after dialing a call, or
- The call is not answered within the time in the Call Timeout (AT  $\ast$ TT) option

For these call failure conditions, three subsequent redial attempts are allowed. If the redial call attempts are unsuccessful after a total of four calls, within one hour, the number is placed on the delayed list. Then it cannot be dialed for 60 minutes. After 60 minutes, the number is available for dialing.

## **Netherlands—Delayed Call Lists**

The modem processes call attempt failures as delayed calls, according to PTT regulations. Before dialing a number, the modem determines whether:

- The number is on the delayed list
- The delayed list is full (the list holds 16 numbers)

In either case, the number is not dialed. When the modem is turned off and then on again, the lists are cleared, and the numbers can be dialed.

After dialing, the modem processes the following call failures as delayed calls:

- The modem receives a busy tone after dialing a call, or
- The call is not answered within the time in the Call Timeout (AT  $\&$ TT) option

For these call failure conditions, 14 subsequent redial attempts are allowed. If the redial call attempts are unsuccessful after a total of 15 calls, within one hour, the number is placed on the delayed list. Then it cannot be dialed for 60 minutes. After 60 minutes, the number is available for dialing.

## **Norway—Delayed Call Lists**

The modem processes call attempt failures as delayed calls, according to PTT regulations. Before dialing a number, the modem determines whether:

- The number is on the delayed list
- The delayed list is full (the list holds 16 numbers)

In either case, the number is not dialed. When the modem is turned off and then on again, the lists are cleared, and the numbers can be dialed.

After dialing, the modem processes the following call failures as delayed calls:

- The modem receives a busy tone after dialing a call
- No dial tone was detected
- The call is not answered within the time in the Call Timeout (AT  $\&$ TT) option

For these call failure conditions, nine subsequent redial attempts are allowed. If the redial call attempts are unsuccessful after a total of ten calls, the number is placed on the delayed list. Then it cannot be dialed for 30 minutes. After 30 minutes, the number is available for dialing.

Country-Specific Information C-27

## **Spain—Delayed Call Lists**

The modem processes call attempt failures as delayed calls, according to PTT regulations. Before dialing a number, the modem determines whether:

- The number is on the delayed list
- The delayed list is full (the list holds 16 numbers)

In either case, the number is not dialed. When the modem is turned off and then on again, the lists are cleared, and the numbers can be dialed.

After dialing, the modem processes the following call failures as delayed calls:

- The modem receives a busy tone after dialing a call
- The call is not answered within the time in the Call Timeout (AT  $\&$ TT) option

For these call failure conditions, three subsequent redial attempts are allowed. If the redial call attempts are unsuccessful after a total of four calls, the number is placed on the delayed list. Then it cannot be dialed for 60 minutes. After 60 minutes, the number is available for dialing.

# **Other Country-Specific Information**

This section contains information that applies to the following countries:

- Canada
- Denmark
- Hong Kong
- Spain
- United Kingdom
- U. S. A.

# **Canada**

Country-Specific<br>Information **Country-Specific Information**

## **DOC Registration and Requirements**

To comply with the Department of Communications (DOC) registration requirements, you must give the following information to the telephone company:

- **Manufacturer and modem model number**: 3265, 3266, 3267, or 3268
- **Telephone number(s)** to which the modem will be connected
- **DOC Registration Number**: 725-3906A (Model 3265), 725-3906AB (Model 3266), 725 4124 AB (Models 3267/3268)
- **Load Number**: 4

C-28 Country-Specific Information

## **Industry Canada Equipment Attachment Limitations**

The Industry Canada label on equipment means it has been tested and found to meet requirements for telecommunications operation and safety in Canada. The label does not guarantee, however, that the equipment will operate to your satisfaction.

Repairs to certified equipment should be made by an authorized Telenetics agent. If the equipment malfunctions due to any unauthorized repair or alteration, the telecommunications company may request that you disconnect the equipment.

Ensure that connection to local telecommunications company facilities is permissible and that the equipment is installed properly. Compliance with the above conditions may not prevent degradation of service in some situations.

Ground connections for power and telephone lines should be wired to a single ground line. This may be particularly important in rural areas. These connections should be made by a qualified electrician. If already installed, the connections should be inspected by the appropriate electrical inspection authority.

To prevent circuit overload, each piece of equipment is assigned a Load Number (LN), which denotes the percentage of the total load used by the device in a telephone loop. This equipment has a load number of 4. You may use any combination of devices on a loop, subject only to the requirement that the total of the load numbers of all the devices does not exceed 100.

The standard connecting arrangement codes for the equipment are as follows: CA02B, CA11A, CA40A, CA41A, and CA45A.

## **Canadian Emissions Statement**

This Class A digital apparatus meets all requirements of the Canadian Interference Causing Equipment Regulations.

Cet appareil numérique de la classe A respecte toutes les exigences du Règlement sur le mteriél brouilleur du Canada.

> Country-Speci<br>Information **Country-Specific Information**

## **Rear Panel Pinouts**

This section provides the rear panel pinouts for the 3265/3266 Modem, cross-referenced to the pinouts for the telco jacks supported in Canada.

#### **3265 Modem**

[Table C-12 d](#page-203-0)escribes dial line connector pinouts for RJ jack types.

<span id="page-203-0"></span>**Table C-12. DIAL LINE Connector Pinouts for Jack Operation** 

| Dial Line<br>Jack<br><b>Function</b><br>MВ | <b>RJ4MB</b><br>X | <b>RJ45S</b><br>(CA45A) | <b>RJ16C</b> | <b>RJ11C</b><br>(CA11A) | Leased<br>Line |
|--------------------------------------------|-------------------|-------------------------|--------------|-------------------------|----------------|
|                                            |                   |                         |              |                         |                |
|                                            |                   | Not Used                | Not Used     | Not Used                | Not Used       |
| MB1                                        | X                 | Not Used                | Not Used     | Not Used                | Not Used       |
| МI                                         | X                 | X                       | X            | Not Used                | Not Used       |
| Ring                                       | X                 | X                       | X            | X                       | X              |
| Tip                                        | X                 | X                       | X            | X                       | X              |
| MIC                                        | X                 | X                       | X            | Not Used                | Not Used       |
| <b>PR</b>                                  | X                 | X                       | Not Used     | Not Used                | Not Used       |
| PC                                         | X                 | X                       | Not Used     | Not Used                | Not Used       |
| $X =$ active signal                        |                   |                         |              |                         |                |

 $X =$  active signal.

[Table C-13](#page-203-1) describes PHONE connector pinouts for RJ jack types.

#### <span id="page-203-1"></span>**Table C-13. PHONE Connector Pinouts for Jack Operation**

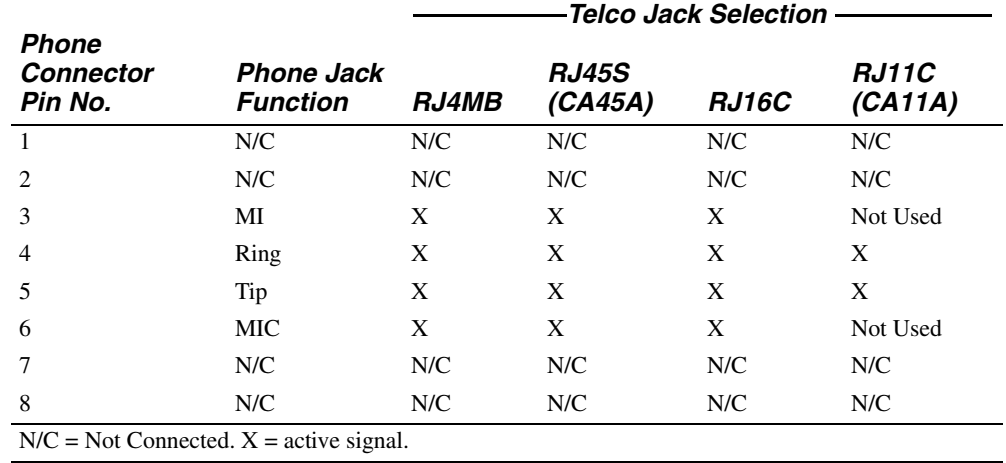

#### **3266 Modem**

[Table C-14 d](#page-204-0)escribes dial line connector pinouts for RJ jack types.

<span id="page-204-0"></span>**Table C-14.** 

| <b>Dial Line</b>            | <b>Dial Line</b>        | <b>Telco Jack Selection</b> |                         |              |                         |  |
|-----------------------------|-------------------------|-----------------------------|-------------------------|--------------|-------------------------|--|
| <b>Connector Pin</b><br>No. | Jack<br><b>Function</b> | <b>RJ4MB</b>                | <b>RJ45S</b><br>(CA45A) | <b>RJ16C</b> | <b>RJ11C</b><br>(CA11A) |  |
| 1                           | MB                      | X                           | Not Used                | Not Used     | Not Used                |  |
| $\overline{c}$              | MB1                     | X                           | Not Used                | Not Used     | Not Used                |  |
| 3                           | MI                      | X                           | X                       | X            | Not Used                |  |
| $\overline{4}$              | Ring                    | X                           | X                       | X            | X                       |  |
| 5                           | Tip                     | X                           | X                       | X            | X                       |  |
| 6                           | MIC                     | X                           | X                       | X            | Not Used                |  |
|                             | <b>PR</b>               | X                           | X                       | Not Used     | Not Used                |  |
| 8                           | PC.                     | X                           | X                       | Not Used     | Not Used                |  |
| $X =$ active signal.        |                         |                             |                         |              |                         |  |

# **DIAL Line Connector Pinouts for Jack Operation**

[Table C-15 d](#page-204-1)escribes the Phone connector pinouts for RJ jack types.

<span id="page-204-1"></span>**Table C-15. PHONE Connector Pinouts for Jack Operation** 

| <b>Phone</b>                                  | <b>Phone</b>            | <b>Telco Jack Selection</b> |                         |              |                         |
|-----------------------------------------------|-------------------------|-----------------------------|-------------------------|--------------|-------------------------|
| <b>Connector</b><br>Pin No.                   | Jack<br><b>Function</b> | <i><b>RJ4MB</b></i>         | <b>RJ45S</b><br>(CA45A) | <b>RJ16C</b> | <b>RJ11C</b><br>(CA11A) |
|                                               | N/C                     | N/C                         | N/C                     | N/C          | N/C                     |
| 2                                             | N/C                     | N/C                         | N/C                     | N/C          | N/C                     |
| 3                                             | MI                      | X                           | X                       | X            | Not Used                |
| $\overline{4}$                                | Ring                    | X                           | X                       | X            | X                       |
| 5                                             | Tip                     | X                           | X                       | X            | X                       |
| 6                                             | MIC                     | X                           | X                       | X            | Not Used                |
| 7                                             | N/C                     | N/C                         | N/C                     | N/C          | N/C                     |
| 8                                             | N/C                     | N/C                         | N/C                     | N/C          | N/C                     |
| $N/C = Not Connected$ . $X = active signal$ . |                         |                             |                         |              |                         |

# **Telco Option (AT&J)**

Telco displays only on U.S.A. and Canadian 326X Series Modems. It is used to select the RJ-jack type. Telco corresponds to the AT&J command as follows:

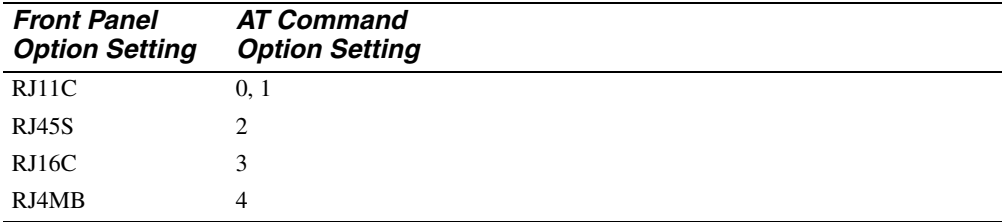

# **Denmark—Blind Dialing**

326X Series Modem users in Denmark must comply with the requirements in the "Regulation Regarding Teleterminal Equipment" (No. 882, October 29, 1992), available from the Danish Minister of Communications.

The setup of the modem must comply exactly with the restrictions within this Denmark section and as specified in the Restricted Features Summary in this guide.

The factory default settings are in accordance with this requirement, and the modem is shipped from Telenetics with compliant settings.

# **Hong Kong and United Kingdom—BABT Regulations**

The following sections outline the BABT regulations as they relate to Telenetics 3265 and 3266 Modem operation in Hong Kong and the United Kingdom.

## **Compliance with BS6328: Part 1: 1982 Section 8.3**

This modem is not suitable for use with circuits employing British Telecommunications (BT) signaling of 2280 Hz.

The equipment detailed in this guide is designed for use on a 2- or 4-wire pointto-point private circuit. It is not suitable for omnibus or multipoint circuits.

The frequency range of DC to 200 Hz is not used.

## **Compliance with BS6328: Part 1: 1982 Section 8.7**

There is no DC interaction between the modem and the British Telecommunications private circuit.

## **Compliance with BABTSITS/82/01/C and BABT/SITS/ 82005S/D**

The approval of this modem for connection to British Telecommunications private speechband circuits is invalid if the apparatus is subject to any modification not authorized by the British Approvals Board of Telecommunications (BABT) or if it is used with or connected to any of the following:

- Internal software that has not been formally accepted by BABT.
- External software or external control apparatus that causes the operation of the modem or associated call setup equipment to contradict the requirements of the standards set out in BABT/SITS/82/01/C or BABT/SITS/82/005S/D.

All apparatus connected to this modem and thereby connected directly or indirectly to British Telecommunications private speechband circuits must be approved apparatus as defined in Section 16 of the British Telecommunications Act of 1981.

# **Compliance with BS6305 Clause 6.2, BS6320 Clause 7.2**

The modem is suitable for connection to the public switched telephone network (PSTN) provided by British Telecommunications PLC or Hull City Council Telephone Department.

The modem is suitable for household, office, and general indoor use. It is not suitable for use as an extension to a pay phone, shared service, or 1+1 carrier systems.

The modem has been approved for the use of the following facilities:

- Loop disconnect and MF signaling
- Auto answer
- Auto calling

You may connect the modem to a BT line that has loop-disconnect or MF signaling.

# **Ringer Equivalence Number (REN)**

This modem has a REN value of 3.

The REN is a customer guide that indicates, in approximate terms, the maximum number of items that may be connected simultaneously to a telephone line. The REN, obtained by summing the REN values of each of the items of apparatus connected to the exchange line, should not exceed 4. This value includes BTprovided instruments, each of which is assumed to have a REN of 1.0 unless otherwise marked.

## **Compliance with BABT/SITS/83/08/A Clause 1.2**

The modem cannot allow Auto Call using "999" or other PABX emergency numbers.

Modes other than 1, 2, or 3 should not be used on the BT PSTN. This modem is a mode 1 device.

Check the numbers entered during the Auto Call setup phase prior to dialing.

## **Compliance with BS6789: Section 6.1:1986 Clause 5.2**

The modem should not be used in conjunction with other series-connected apparatus such that the aggregate declared voltage drops of all this apparatus, together with the voltage drop introduced at 40mA by any separate wiring used to link items of apparatus, exceeds 2.0V.

For statutory purposes, apparatus connected to the PSTN via a Relevant Branch System (RBS) is treated as if connected directly to the PSTN. Refer to BS6789 Section 6.1 para 2.4 for the definition of an RBS.

## **Compliance with BS6789: Section 6.1:1986 Clause 7.3.1.3**

When making calls from other apparatus connected to the PSTN via the series apparatus, difficulties may be experienced in:

- Making calls
- Telephone conversations (by both parties)

If you experience difficulty, refer to the modem supplier, not the network operator.

## **Compliance with BS6789: Section 6.1:1986 Clause 7.3.1.4**

This modem causes a voltage drop of 1.7V at a line current of 40mA.

## **Compliance with DTI 83/009I**

This modem has been approved for use of the following facilities:

- Loop disconnect and multifrequency signaling
- Storage of telephone numbers for retrieval by a predetermined code
- Detection of initial proceed indication
- Operation of the absence of proceed indication
- Automatic dialing facilities
- Tone detection, i.e., Ring Tone, etc.
- Multiple repeat attempt facility
- Automatic clearing from call originating end
- Call progress monitor
- Series connection
- Modem
- PBX timed break register recall
- Auto answer

Any other usage will invalidate the approval of the apparatus if, as a result, it ceases to conform to the standards against which approval was gained.

This apparatus is only approved for compatible PBXs. Telenetics should be consulted for an up-to-date list of compatible PBXs.

There is no guarantee that the apparatus will work in all circumstances. Any difficulty should be referred to Telenetics.

This apparatus is suitable for connection to a PABX which returns secondary proceed indication.

# **Compliance with BS6301**

Only apparatus conforming with BS6301 may be connected to the telephone socket on the rear of the modem.

Any interconnection between the above socket and the other modem connections, directly or by way of other apparatus, may produce hazardous conditions on the BT network. Advice should be obtained from a competent engineer before any such connection is made.

# **Compliance with BABT SITS 83/009 Section D**

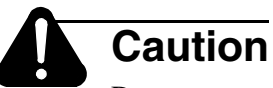

Do not enter more than two "4" second pauses following the initial access digit (or digits). Failure to comply with this requirement may result in unsatisfactory operation.

# **Installation of Telephone Socket**

If you need to obtain a suitable British Telecom socket or extension, make a photocopy of the following form, complete all the necessary information, and return it to your local telephone sales office.

# **Application for Installation of Telephone Socket**

Complete this application and send it to your local telephone sales office only if a suitable British Telecom socket or extension is required.

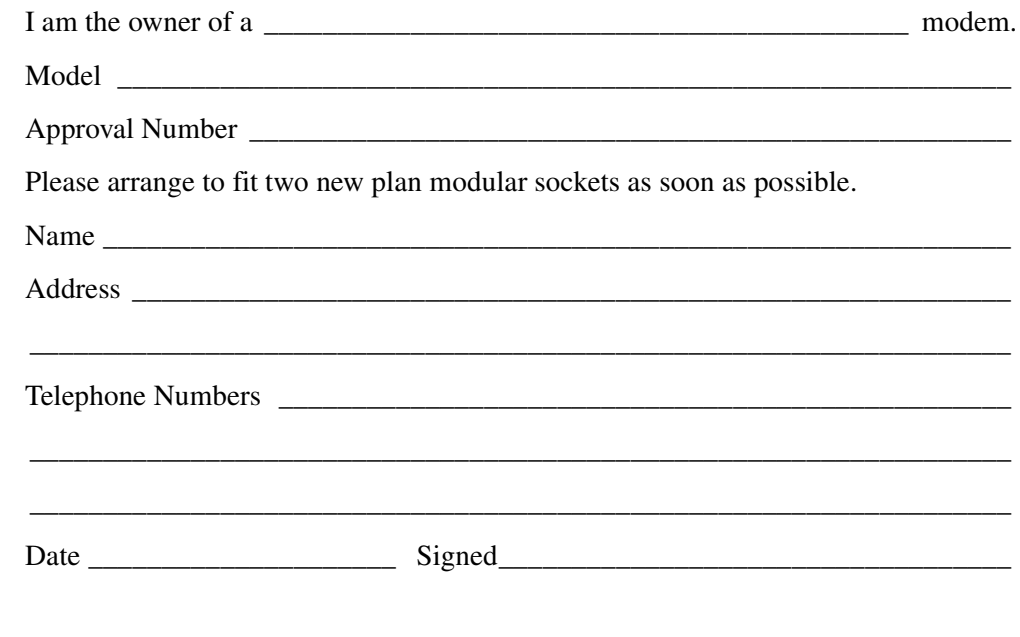

# **U. S. A.**

# **FCC Registration**

This equipment complies with Part 68 of the FCC rules. On the bottom of your 3260, or 3261 Modem, the nameplate label contains the FCC registration number and ringer equivalence number (REN) for your modem. If requested by the telephone company, you must provide this information.

This equipment supports the following USOC service codes (switched analog dial): RJ11C, RJ16C, RJ45S, and RJ4MB.

The REN is used to determine the number of devices that can be connected to the telephone line. Excessive RENs on the telephone line may result in the devices not ringing in response to an incoming call. In most, but not all areas, the sum of the RENs should not exceed five.

To be certain of the number of devices that can be connected to the line, as determined by the total RENs, contact the telephone company to determine the maximum REN for the calling area.

If this equipment causes harm to the telephone network, the telephone company will notify you. If advance notice is not practical, the telephone company will notify you as soon as possible. Also, you will be advised of your rights to file a complaint with the FCC if you believe it is necessary.

The telephone company may make changes to its facilities, equipment, operations, and procedures that can affect the operation of your modem. If this happens, the telephone company provides you advance notice for making the necessary modifications to your modem to maintain uninterrupted service.

 Also, this equipment cannot be used on telephone company-provided coin service. Connection to a party line is subject to state tariffs.

If you experience problems with this equipment, contact Telenetics for repair and/or warranty information. If the trouble is causing harm to the telephone network, the telephone company may request that you remove the equipment from the network until the problem is resolved.

## **FCC Regulations**

The Federal Communications Commission (FCC) of the U. S. A. has published regulations that govern the allowable limits of emissions of radio frequency energy for computing devices and associated peripherals. These regulations are concerned with interference to radio communications, such as radio and television. The regulations require equipment for end use in the U. S. A. to be labeled and to be accompanied by the warning which appears on the Notice page at the beginning of this manual.

There is no guarantee, however, that interference will not occur in a particular installation. If it does, you may be required, at your own expense, to take whatever measures are necessary to correct the situation.

Interference to radio or television reception can be determined by turning the equipment off and on. If interference is present, try the following:

- Reorient the receiving antenna.
- Relocate the equipment with respect to the receiver.
- Move the equipment away from the receiver.
- Plug the equipment into a different outlet so that the equipment and the receiver are on different branch circuits.
- Consult the dealer or an experienced radio/television technician.

You may find the following booklet prepared by the FCC helpful: *How to Identify and Resolve Radio-TV Interference Problems,* available from the U.S. Government Printing Office, Washington, D.C. 20402 (Stock No. 004-000-00345-4).

## **Dial Line Jack Types**

The Federal Communication Commission (FCC) is a telecommunications and standards organization that specifies a series of registered jacks for use with a dial line network or General Switched Telephone Network (sometimes referred to as PSTN). These jacks are designated as RJ*xxx*-type jacks, where RJ means Registered Jack and *xxx* specifies the jack series. For example, RJ11 indicates a registered jack from series 11. Sometimes the jack designation is followed by a letter (RJ11C) that indicates the jack housing style. Jacks specified under FCC Part 68 fit into one of the following categories: Permissive (voice) or Programmable (data).

#### **6-Pin Voice Jack (Permissive)**

This jack type primarily allows voice signals transmitted across lines designated for voice transmission. This jack type also allows data signals to be transmitted across voice-grade lines.

#### **8-Pin Data Jack (Programmable)**

This jack type is designed to ensure voiceband data transmission integrity across an interface cable. The jack is referred to as "programmable" because it contains a resistor that allows the phone company to adjust for the optimum output power level before the DCE is connected to the line. The following jack types can be used with your modem.

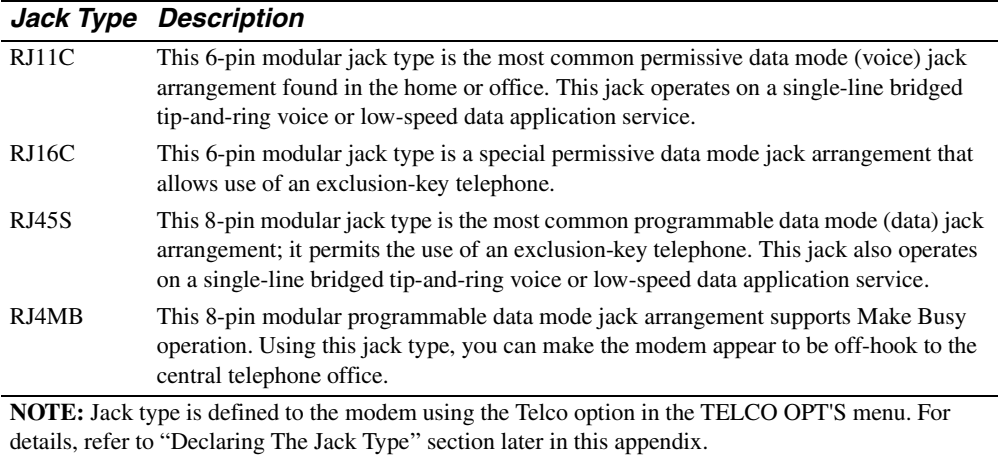

## **Rear Panel Pinouts**

This section provides modem rear panel pinouts, cross-referenced to the pinouts for the telco jacks supported in the U. S. A.

#### **3260 Modem**

[Table C-16](#page-212-0) describes DIAL LINE connector pinouts for RJ jack types. X indicates the signal is active.

<span id="page-212-0"></span>**Table C-16. DIALLINE Connector Pinouts for Jack Operation** 

|                                                       | <b>DIAL Line</b> | -TELCO Jack Selection - |              |              |          |                |
|-------------------------------------------------------|------------------|-------------------------|--------------|--------------|----------|----------------|
| <b>DIAL LINE</b><br><b>Connector Pin No. Function</b> | Jack             | <i>RJ4MB</i>            | <b>RJ45S</b> | <b>RJ16C</b> | RJ11C    | Leased<br>Line |
|                                                       | <b>MB</b>        | X                       | Not Used     | Not Used     | Not Used | Not Used       |
| $\mathcal{D}_{\mathcal{L}}$                           | MB1              | X                       | Not Used     | Not Used     | Not Used | Not Used       |
| 3                                                     | МI               | X                       | X            | X            | Not Used | Not Used       |
| 4                                                     | Ring             | X                       | X            | X            | X        | X              |
| 5                                                     | Tip              | X                       | X            | X            | X        | X              |
| 6                                                     | <b>MIC</b>       | X                       | X            | X            | Not Used | Not Used       |
|                                                       | <b>PR</b>        | X                       | X            | Not Used     | Not Used | Not Used       |
| 8                                                     | <b>PC</b>        | X                       | X            | Not Used     | Not Used | Not Used       |

[Table C-17](#page-212-1) describes PHONE connector pinouts for RJ jack types. X indicates the signal is active.

### <span id="page-212-1"></span>**Table C-17. PHONE Connector Pinouts for Jack Operation**

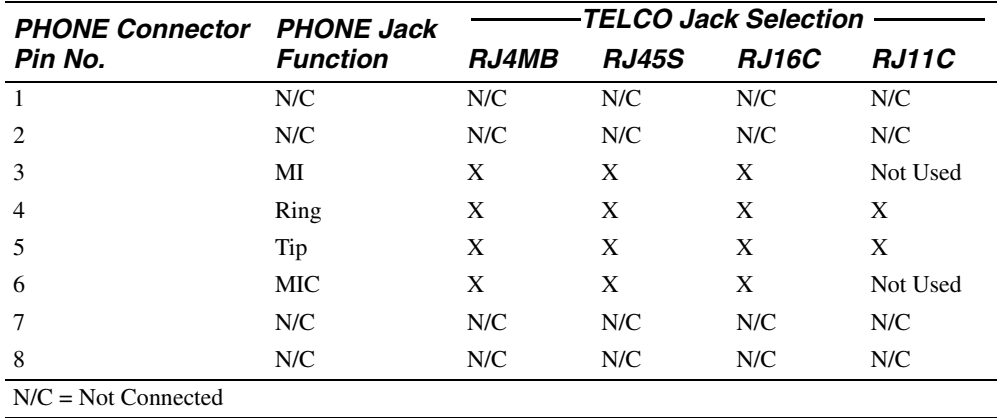

Country-Specific<br>Information **Country-Specific Information**

#### **3261 Modem**

[Table C-18](#page-213-0) describes DIAL LINE connector pinouts for RJ jack types. X indicates the signal is active.

| <b>PHONE Connector</b>        | <b>PHONE Jack</b><br><b>Function</b> | -TELCO Jack Selection |              |                     |              |  |
|-------------------------------|--------------------------------------|-----------------------|--------------|---------------------|--------------|--|
| Pin No.                       |                                      | <i><b>RJ4MB</b></i>   | <b>RJ45S</b> | <i><b>RJ16C</b></i> | <b>RJ11C</b> |  |
|                               | MВ                                   | X                     | Not Used     | Not Used            | Not Used     |  |
| $\mathfrak{D}_{\mathfrak{p}}$ | MB1                                  | X                     | Not Used     | Not Used            | Not Used     |  |
| 3                             | MI                                   | X                     | X            | X                   | Not Used     |  |
| $\overline{4}$                | Ring                                 | X                     | X            | X                   | X            |  |
| 5                             | Tip                                  | X                     | X            | X                   | X            |  |
| 6                             | <b>MIC</b>                           | X                     | X            | X                   | Not Used     |  |
|                               | <b>PR</b>                            | X                     | X            | Not Used            | Not Used     |  |
| 8                             | PC.                                  | X                     | X            | Not Used            | Not Used     |  |

<span id="page-213-0"></span>**Table C-18. DIAL LINE Connector Pinouts for Jack Operation** 

[Table C-19](#page-213-1) describes PHONE connector pinouts for RJ jack types. X indicates the signal is active.

<span id="page-213-1"></span>**Table C-19. PHONE Connector Pinouts for Jack Operation** 

| <b>PHONE Connector PHONE Jack</b> | <b>Function</b> | -TELCO Jack Selection |              |              |              |  |
|-----------------------------------|-----------------|-----------------------|--------------|--------------|--------------|--|
| Pin No.                           |                 | <b>RJ4MB</b>          | <b>RJ45S</b> | <b>RJ16C</b> | <b>RJ11C</b> |  |
|                                   | N/C             | N/C                   | N/C          | N/C          | N/C          |  |
| $\mathfrak{D}$                    | N/C             | N/C                   | N/C          | N/C          | N/C          |  |
| 3                                 | MI              | X                     | X            | X            | Not Used     |  |
| $\overline{4}$                    | Ring            | X                     | X            | X            | X            |  |
| 5                                 | Tip             | X                     | X            | X            | X            |  |
| 6                                 | MIC             | X                     | X            | X            | Not Used     |  |
| 7                                 | N/C             | N/C                   | N/C          | N/C          | N/C          |  |
| 8                                 | N/C             | N/C                   | N/C          | N/C          | N/C          |  |
| $N/C = Not Connected$             |                 |                       |              |              |              |  |

## **Dial and Leased Line Transmit Levels**

#### **Dial Line Transmit Level**

Your 3260, 3261, 3262, or 3263 Modem does not support the DL TX option. You select the dial line transmit level through the Telco option in the TELCO OPT's category. Use the following as a guide:

#### **Telco Jack Selection Dial Transmit Level**

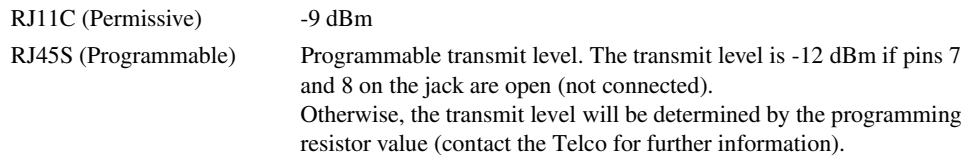

#### **Leased Line Transmit Level**

*Front Panel Option:* LL TX Level

*Factory Default:* 0 dBm

The leased line transmit level for the 3260, 3261, 3262, or 3263 Modem is adjustable from 0 to -15 dBm in 1 dBm increments.

## **Making Telephone-to-Modem Connections**

To use a telephone with your modem, connect the telephone cable to the PHONE jack at the rear of the modem.

### **Connecting an Exclusion Key Telephone**

In some cases, you can connect an exclusion key telephone to the modem for manual dialing and answering or normal voice communication. This allows you to answer and initiate calls manually with the telephone and then connect the modem to the line by switching the exclusion key. Install an exclusion key telephone as follows:

- **1)** Connect the exclusion key telephone to the RJ36 jack if your modem is connected to an RJ4MB/RJ36, RJ45S/RJ36, or RJ16C/RJ36 combination.
- **2)** Connect the 8-pin modular cable from the modem DIAL LINE jack to the RJ11C, RJ4MB, RJ45S, or RJ16C data jack.

Connect the exclusion key telephone to the PHONE jack on the rear panel if your modem is not connected to an RJ36 jack combination.

**3)** From the TELCO OPT'S menu, set the Telco option to a jack type (RJ16C, RJ45S, or RJ4MB) supporting the exclusion key feature.

## **Telco Option (AT&J)**

Telco displays only on U. S. A. and Canadian 326X Series Modems. It is used to select the RJ-jack type. Telco corresponds to the AT&J command as follows:

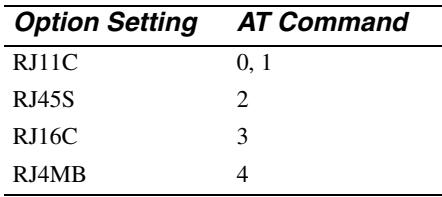

# <span id="page-215-0"></span>**Declaring The Jack Type**

Once 326x Ready displays, you must declare the jack type you used to connect your modem to the dial/leased line so that the modem recognizes this connection (see Tables [C-16](#page-212-0) or [C-18](#page-213-0)). You can declare the jack type as follows:

- 1) Press  $\blacktriangleright$  until TELCO OPT'S is displayed.
- 2) Use  $\triangleright$  to move through the TELCO OPT'S menu until Telco  $=$  jack type is displayed. For example, you may see Telco = RJ16C in the display.
- 3) Press  $\equiv$  until you see the jack type you used to connect your modem to the dial/leased line. For example, you can select Telco:RJ11C.
- 4) Press  $\textcircled{\tiny{\textcircled{\tiny{A}}}}$ . In this example Telco = RJ11C is displayed.

You have now declared to the modem the jack type you are using.

**If this is the first-time you are installing the modem**, the modem is set (factory default) for connection to an RJ11C permissive jack. Installation is complete.

**If this is not a first-time installation**, connect the modem to an RJ45S programmable jack and set the Telco option for this jack type. To use a programmable jack, contact your telephone company to arrange for installation.

**NOTE**: You can also select the dial line jack type using the AT&J command. Refer to Appendix A for details.
# **Using the Modular Nest Backplane's Busy Out Feature**

This section applies to the following countries, which use the "Universal International" (UI) Modular Nest enclosure backplane:

- Australia
- Belgium
- Canada
- Denmark
- Finland
- Ireland
- Israel
- Norway
- Sweden
- Switzerland
- U. S. A.

This section also is of interest to users in Hong Kong and the United Kingdom.

**Make Busy** versions of Modular Nest 9 and Modular Nest 21 **backplanes** (which install in a Modular Nest enclosure with card modems) come equipped with the **Busy Out** feature. This feature causes a Busy Out modem to "appear busy" to the central office when:

- Power is disconnected from the Modular Nest enclosure
- The modem card is not present in its slot
- **Busy Out**=ON (the option is set through the front panel menu, the AT ACU, or a network manager)

Busy Out is intended for use with Model 3262 and 3267 **dial** modems. In some countries, it is also used in **dial-restoral mode** on Model 3263 and 3268 **leased** modems.

Country-Specific Information C-43

Make Busy backplanes are factory configured for Busy Out operation in their country destination, as indicated in [Table C-20](#page-217-0) or [Tabl eC-21.](#page-217-1)

<span id="page-217-0"></span>**Table C-20. Backplane Pin Settings for Busy Out, Modubr Nest 9** 

| <b>Pin Pair</b>                                                                    | Function     | U.S.A. and Canada:                       | <b>Other UI Countries:</b>             |
|------------------------------------------------------------------------------------|--------------|------------------------------------------|----------------------------------------|
| Left <sup>1</sup>                                                                  | TIP and RING | No jumper connector                      | Connected with jumper                  |
| Right <sup>1</sup>                                                                 | Busy 1       | Make Busy and Make Connected with jumper | No jumper connector; not<br>applicable |
| <sup>1</sup> Inner backplane surface, as viewed from the rear of the Modular Nest. |              |                                          |                                        |

<span id="page-217-1"></span>**Table C-21. Backplane Pin Settings for Busy Out, Modular Nest 21**

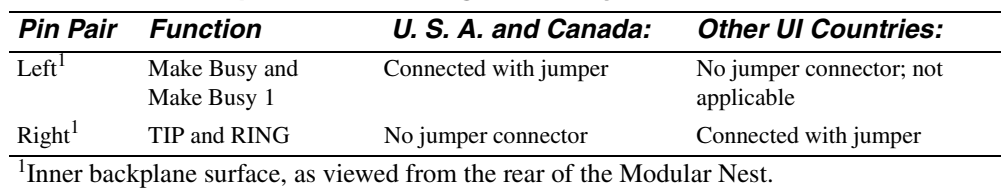

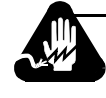

# **Warning**

Only **qualified service personnel** should remove pin jumpers. A qualified service person is one who is familiar with product operation, trained in the technology of electrically powered information processing and business equipment and adequately aware of the hazards associated with this equipment. Removal by unqualified personnel could result in **personal injury** or **equipment damage**, which could jeopardize your warranty and maintenance agreement. Users who are not qualified to perform this action themselves should contact Telenetics or an authorized distributor regarding available upgrade services.

Country-Specific<br>Information **Country-Specific Information**

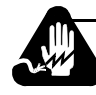

# **Avertissement**

Seul un **personnel qualifié** est autorisé à enlever les cavaliers. Nous appelons qualifiée toute personne familière avec le fonctionnement du produit, ayant suivi une formation dans la technique du traitement de l'information et des équipements de bureau par système électrique et connaissant les dangers liés à ces équipements. Le recours à un personnel non qualifié pour cette opération risque d'entraîner des **dommages corporels** et **matériels** ainsi que l'invalidité éventuelle du contrat de garantie et de maintenance. Nous conseillons aux utilisateurs non qualifiés pour effectuer cette procédure de contacter Telenetics ou un distributeur agréé pour obtenir une liste des services de mise à jour disponibles.

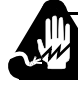

# **Warnung**

Kontaktstiftüberbrückungen sollten nur von **qualifiziertem Kundendienstpersonal** entfernt werden. Ein qualifizerter Kundendiensttechniker ist vertraut mit dem Betrieb des Produkts, ausgebildet für die Technologie der mit Strom versorgten Datenverarbeitung und Unternehmensgeräten sowie informiert über die Gefahren, die von diesen Geräten ausgehen können. Werden diese Komponenten von unqualifiziertem Personal entfernt, kann dies **Verletzungen von Personen** oder **Geräteschäden** zur Folge haben und Ihre Garantie- und Wartungsvereinbarung gefährden. Anwender, die keine Berechtigung zum Durchführen dieses Vorgangs besitzen, sollten Upgradedienste von Telenetics oder einem autorisierten Händler anfordern.

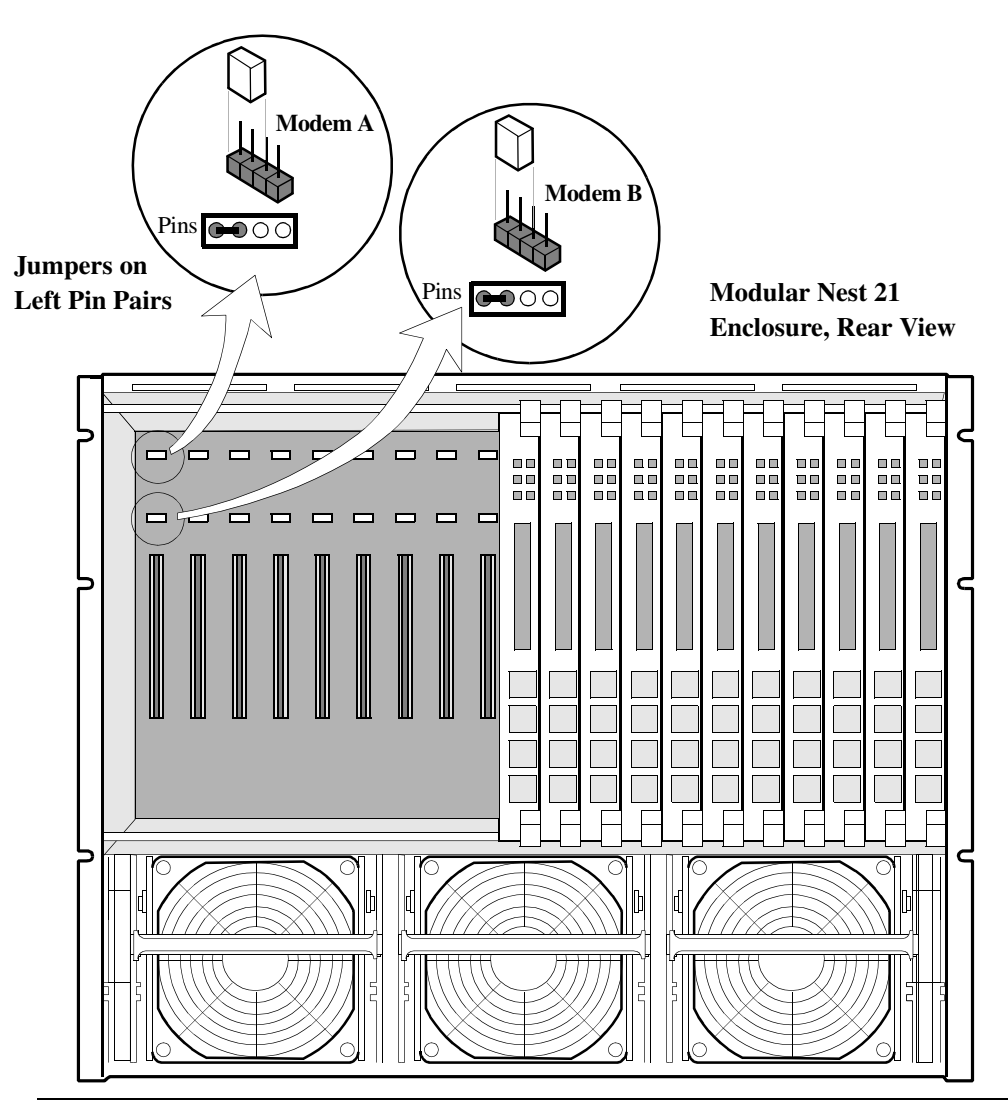

Refer also to [Figure C-10](#page-219-0), which shows pin locations on Modular Nest 21 backplanes. Modular Nest 9s have a similar layout.

<span id="page-219-0"></span>**Figure C-10. Modular Nest Backplane Pin Locations (Modular Nest 21 Shown)**

In Hong Kong and the United Kingdom, Busy Out backplanes are hard-wired for Busy Out operation. These backplanes do not use pin jumpers.

This glossary defines terms used in data communications and in the *326X Series Modem* documentation set*.*

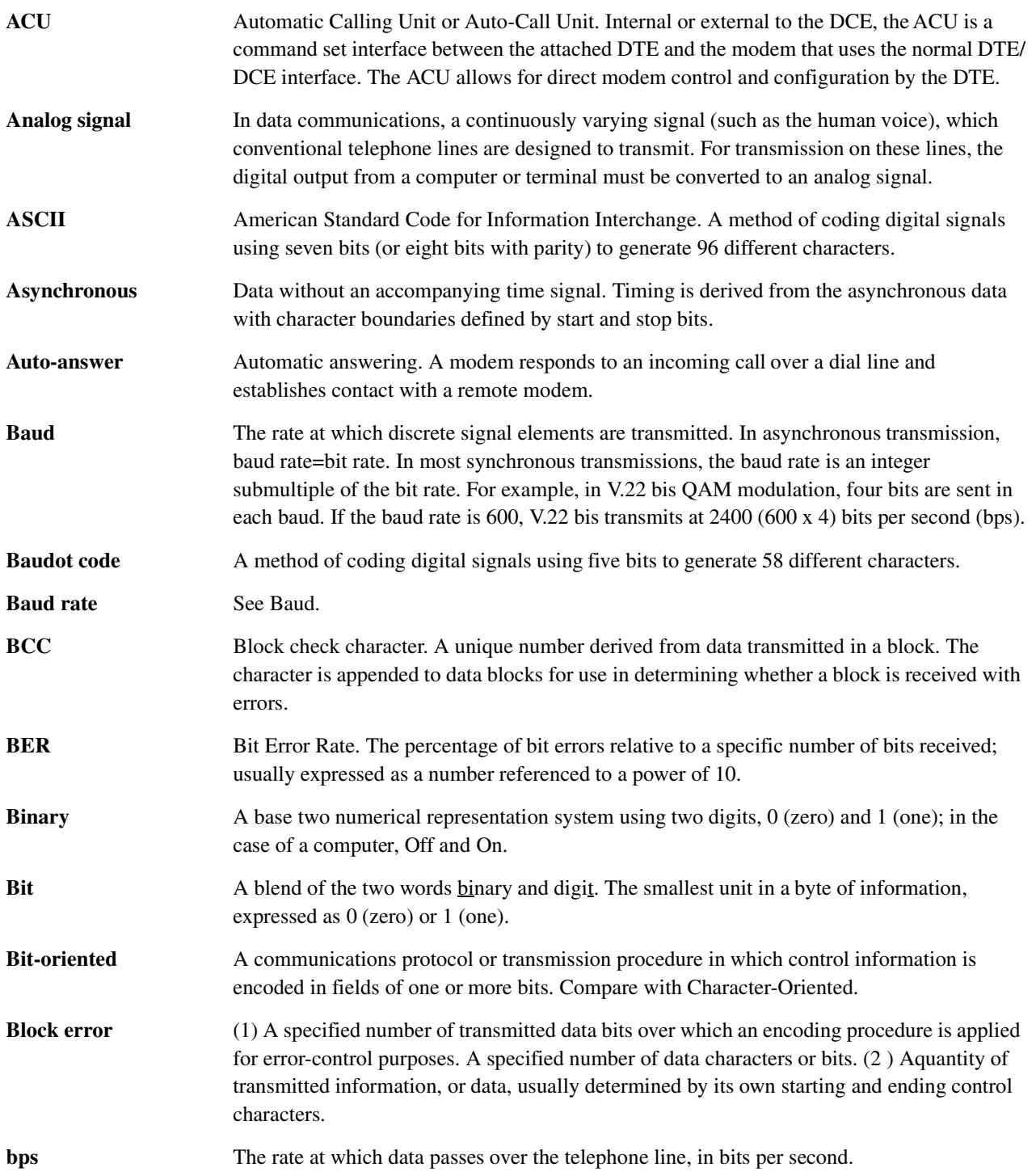

**Glossary**

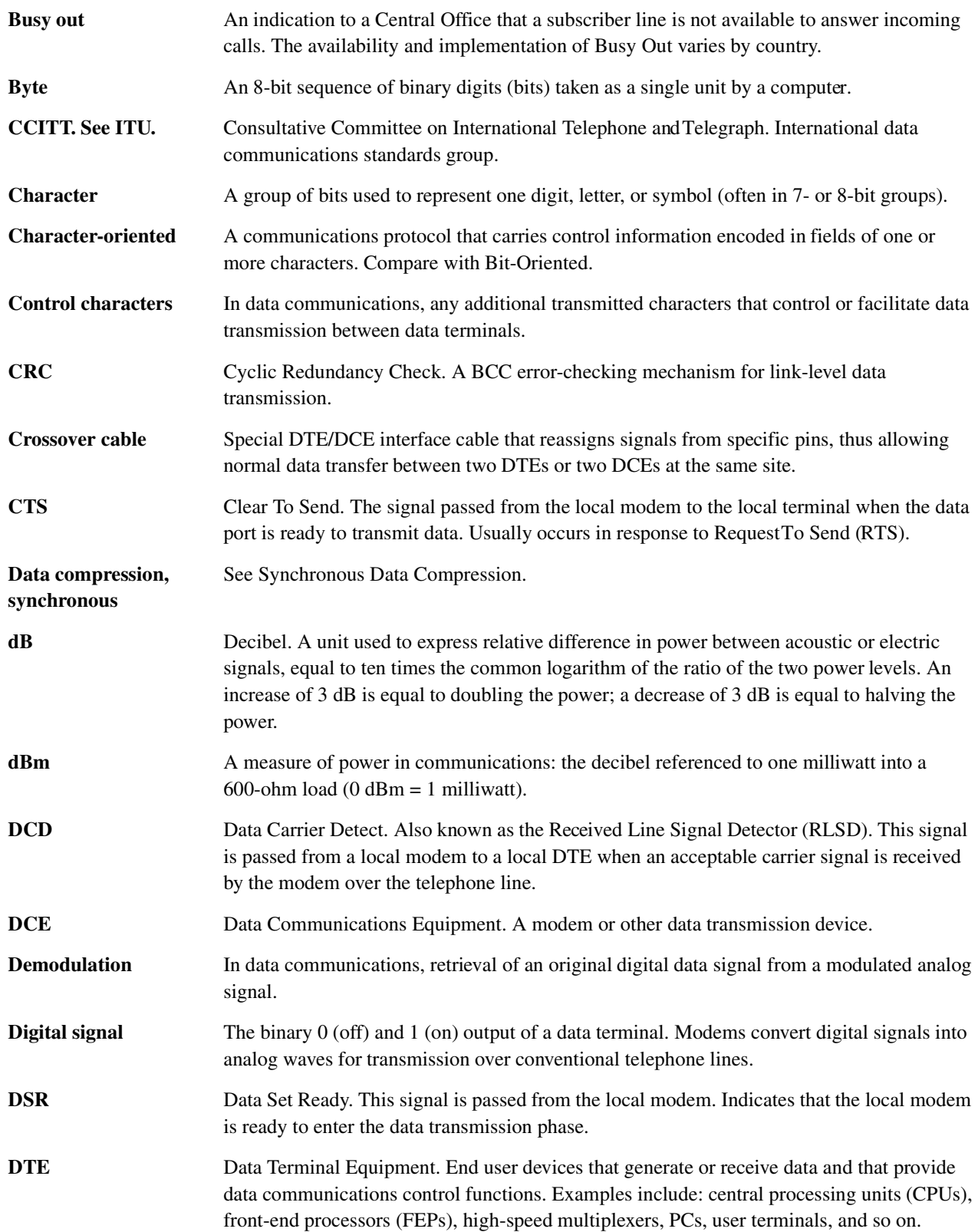

2-Glossary

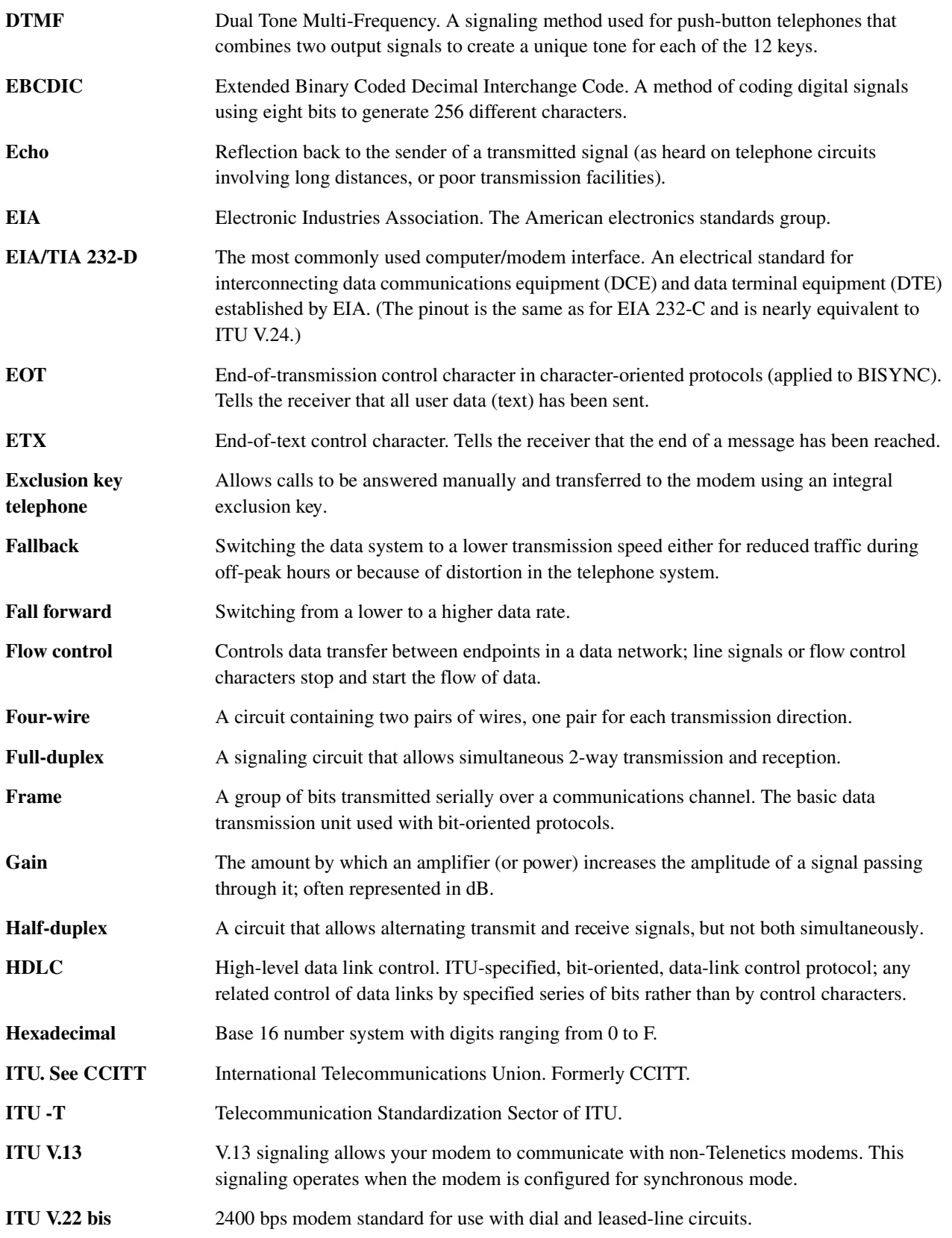

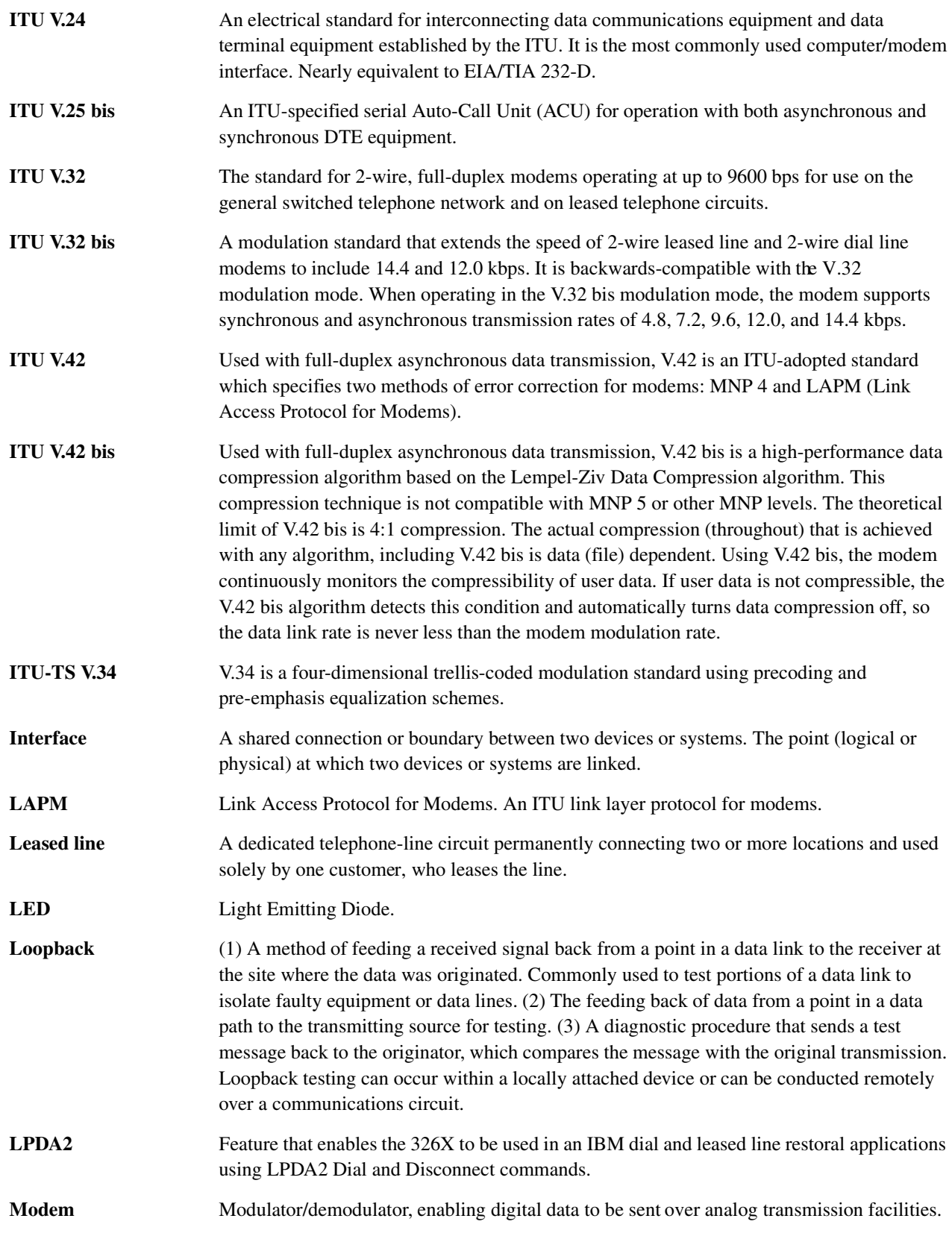

4-Glossary

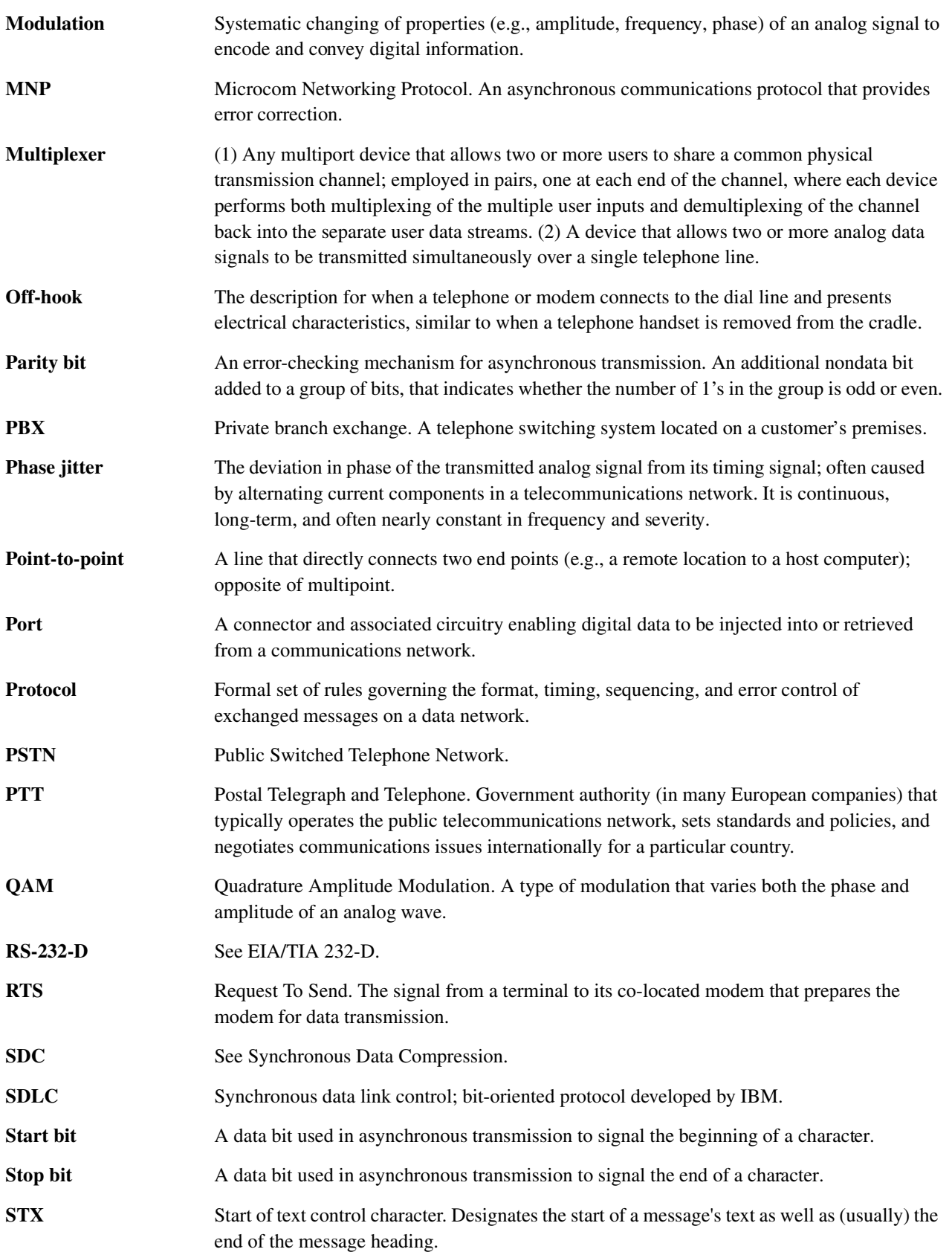

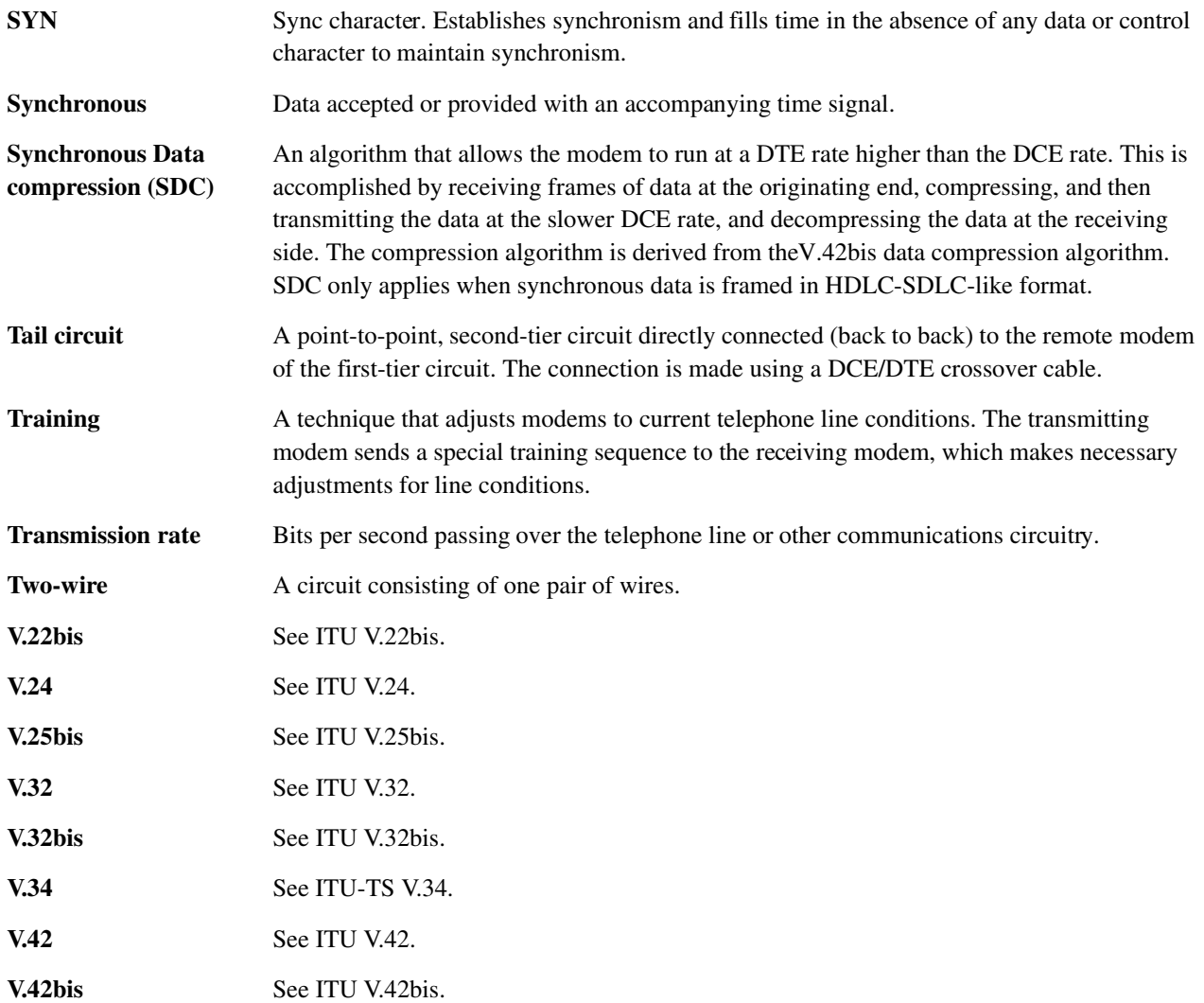

#### **Contents**

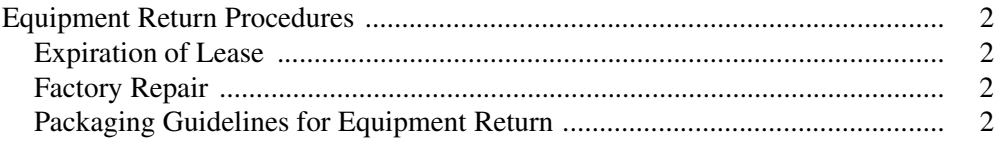

Return Procedures -1

The following sections apply to U.S.A. customers only. Other customers with questions or concerns regarding return procedures should contact their Telenetics subsidiary or distributor.

# **Equipment Return Procedures**

If you have questions about equipment return procedures, call your local distributor or call Telenetics at (949) 455-4000.

If you require on-site service or unit-exchange service, call your local distributor or call Telenetics at (949) 455-4000.

### **Expiration of Lease**

To return equipment upon expiration of a lease agreement, contact Telenetics for return authorization and instructions. A list of these offices is available on the Telenetics website. When you contact the sales office, provide the following information:

- Product name and description
- Serial number
- Customer order number
- Reason for return

# **Factory Repair**

To return equipment for factory repair, call Telenetics at (949) 455-4000 for return authorization and instructions. When you call, you will be given a Return Material Authorization (RMA) control number. Mark this number clearly on the shipping container for ease of identification and faster service. The RMA control number provides a convenient tracking reference for both parties. Please have the following information available for each piece of equipment yo ureturn:

- Product name and description
- Serial number
- Failure symptoms

# **Packaging Guidelines for Equipment Return**

Data communications equipment or parts that are to be returned to Telenetics must be properly packaged to prevent damage in shipment and handling.

If the original packing material and shipping container are available, reuse these items to return equipment. If these items are not available, it is your responsibility to package the contents in a manner that protects the equipment from damage during normal shipping and handling. Responsibility for damage to equipment during transit must be resolved between you and the carrier. The Logistics Administration group can provide you with specific packaging instructions upon request.

#### **Symbols**

+++ (AT escape sequence) [5-5](#page-90-0)  $, 5-13$  $, 5-13$  $\leq 5-13$  $\leq 5-13$  $= 3-5$  $= 3-5$ @ dial modifier [5-12](#page-97-0)

#### **Numerics**

35XX device [4-23](#page-80-0)

### **A**

 $A / 5 - 7$ A/B LED [3-4](#page-49-0) AC Detect (S-Register 98) [5-18](#page-103-0) Access security lead digit delay timeout (S-Register 46) [5-16](#page-101-0) tone duration (S-Register 45) [5-16](#page-101-1) Adaptive Rate System [1-9](#page-28-0) Adaptive rate system [1-9](#page-28-1) ALM LED [3-4](#page-49-1) Always= $C-5$ APPC/APPN [4-19](#page-76-0) Application examples SDC [4-22](#page-79-0) V.32bis and V.34 [4-21](#page-78-0) asynch data forma t[3-2](#page-47-0) asynchronous host computer [4-16](#page-73-0) AT [5-3](#page-88-0) AT ACU configure and operate modem [3-8](#page-53-0) AT command set [5-2](#page-87-0) AT commands [1-8](#page-27-0) +++ (escape sequence) [5-5](#page-90-0) =x, Change S-Register Value [5-10](#page-95-0) ?, Display S-Register Value [5-10](#page-95-1) A, Manual Answer [5-7](#page-92-1) A/, Autobaud [5-5,](#page-90-1) [5-7](#page-92-0) and autobaud feature [5-5](#page-90-2) cross-referenced to front panel options [A-2](#page-117-0) D, Dial [5-7](#page-92-2) entering [5-3](#page-88-1) errors in entry [5-4](#page-89-0) H, Hang Up [5-8](#page-93-0) I, Display Software Information [5-8](#page-93-1) O, Leave Command Mode [5-8](#page-93-2) result codes [A-41](#page-156-0) Sn=x, Change S-Register Value [5-10](#page-95-2) Sn?, Display S-Register Value [5-9](#page-94-0) X, Call Progress [5-7](#page-92-3) Australia [C-6](#page-179-0)

Austria [C-6](#page-179-1) Auto Call Unit (ACU) LPDA-2 [1-5](#page-24-0) V.25bis [1-5](#page-24-1) Autobaud [5-5](#page-90-1) Autobaud feature [5-5](#page-90-3) automatic call units (ACUs) [1-2](#page-21-0) Automode/multimode feature [1-7](#page-26-0) Avertissement [xvi](#page-15-0)

## **B**

BABT regulations Hong Kong [C-32](#page-205-0) backplanes [2-5](#page-34-0) Backspace character (S-Register 5) [5-12](#page-97-1) bandwidth on deman [d4-16](#page-73-1) Belgium [C-6](#page-179-2) Bell 801C ACU [3-10](#page-55-0) Besondere Hinweise Beschreibung [xvi](#page-15-1) Blind dialing Denmark [C-32](#page-205-1) blind dialin  $g<sub>5-12</sub>$ bridge [4-16](#page-73-2) British Telecom [C-36](#page-209-0) Buffer delay during disconnec t[5-16](#page-101-2) bulletin board [4-16](#page-73-3) BUSY message [A-41](#page-156-1) busy out [5-8,](#page-93-3) [A-44](#page-159-0)

# **C**

cables [2-4](#page-33-0) Cabling daisy-chain [2-13](#page-42-0) NMS [2-13](#page-42-1) Cabling overview Figure 2-5 3260/6 [52-12](#page-41-0) Figure 2-6 3261/6 [62-12](#page-41-1) Call establishment methods [3-10](#page-55-1) Call progress and the ATD command [5-7](#page-92-3) Canada [C-6](#page-179-3), [C-28](#page-201-0) card modem [2-2](#page-31-0) card modems in enclosure [2-14](#page-43-0) Carrier loss hang up delay (S-Register 10) [5-13](#page-98-1) central site [4-16](#page-73-4) change S-Register value [5-10](#page-95-3) Character formats for autobaud [5-5](#page-90-4)

ci rcuit quality monitoring system (CQMS) [1-8](#page-27-1) cluster controller [4-16](#page-73-5) COM port [6-2](#page-105-0) command line [5-4](#page-89-1) Command mode leaving [5-8](#page-93-4) command mode [5-3](#page-88-2) communications softwar e[3-9](#page-54-0), [4-2,](#page-59-0) [5-2,](#page-87-1) [6-2](#page-105-1) Communications software, equipment needed [2-4](#page-33-1) computer connectors [2-5](#page-34-1) Configuration options selecting from front panel [3-5](#page-50-1) Configuration options list [A-2](#page-117-1) configure a modem [5-3](#page-88-3) configure and operate the modem [3-2](#page-47-1) CONNECT 1200 message [A-41](#page-156-2) connector pinouts [B-6](#page-167-0) Connectors [2-5](#page-34-1) country regulatory agencies [1-9](#page-28-2) Czech Republic [C-7](#page-180-0)

### **D**

data carrier [5-13](#page-98-1) data compression [A-43](#page-158-0) data encoding [4-21](#page-78-1) data format [3-2](#page-47-0) Data rates [1-6](#page-25-0) default (defined) [3-5](#page-50-0) Defaults front panel, option sets [3-5](#page-50-2) option sets [4-11](#page-68-0) Delay before looking for DTR (S-Register 25) [5-15](#page-100-0) delayed/forbidden lists [C-23](#page-196-0) Denmark [C-7](#page-180-1) Diagnostic tests [6-10](#page-113-0) Dial line jack types United States of America [C-38](#page-211-0) Dial modifiers [A-39](#page-154-0) dial wait modifier [5-12](#page-97-3) Dialing from keyboard [5-7](#page-92-4) dialing and storing numbers [5-2](#page-87-2) dialing into a LAN [4-16](#page-73-6) digital interface [B-2](#page-163-0) DIP switches [2-5](#page-34-1) Direct mode [5-13](#page-98-2) Disconnect buffer delay (S-Register 38) [5-16](#page-101-3) displaying S-register value [5-9](#page-94-1) DOC requirements [C-28](#page-201-0) DTE connectors [2-5](#page-34-1) DTE inactivity disconnect (S-Register 30) [5-15](#page-100-1) DTE port [4-18](#page-75-0) DTE rates [1-6](#page-25-0)

DTMF tone duration (S-Register 11) [5-14](#page-99-0) DTR delay [5-15](#page-100-0)

### **E**

efficiency [4-21](#page-78-2) EIA/TIA 232-D interface [2-6](#page-35-0) EIA/TIA 232-D interface specification [B-2](#page-163-1) electrical interface [6-2](#page-105-2) Electrical interfaces [2-6](#page-35-0) enclosure card modems [2-14](#page-43-0) enclosure cards [1-2](#page-21-1) encoding [4-21](#page-78-1) entering data on the front pane [lA-37](#page-152-0) equipment damage [2-3](#page-32-0) Error correction and data compression feature [s1-8](#page-27-0) ERROR message [A-41](#page-156-3) error messages [2-15](#page-44-0) Error messages, self-test [2-15](#page-44-1) Escape code character (S-Register 2 [\)5-11](#page-96-0) Escape code guard time (S-Register 12 [\)5-14](#page-99-1) escape mode [5-3](#page-88-2) Escape sequence  $(+++)$  [5-5](#page-90-0) Example Accessing a Configuration Option [3-6](#page-51-0) Examples V.32bis and V.34 [4-16](#page-73-7) exiting command mode [5-8](#page-93-5) external dialer [3-11](#page-56-0)

# **F**

FCC Registratio n[C-36](#page-209-1) FCC regulations [C-37](#page-210-0) ferrite cylinders [2-7](#page-36-0) filters [2-7](#page-36-0) Finland [C-7](#page-180-2) flow control [4-17,](#page-74-0) [4-19](#page-76-1) frames [4-21](#page-78-3) France [C-7](#page-180-3) front end processo [r4-16](#page-73-8) Front panel [3-2](#page-47-2) configuration option s[A-2](#page-117-2) options, defaults [3-5](#page-50-2)

# **G**

Germany [C-8](#page-181-0) grounding [2-11](#page-40-0) Guard time [5-6](#page-91-0)

### **H**

hang u  $p5-8$  $p5-8$ HDLC/SDLC [4-21](#page-78-4) Hong Kong [C-8,](#page-181-1) [C-32](#page-205-0) host computer [4-16](#page-73-0)

Index-2

#### **I**

IBM AS 400 [3-10](#page-55-2), [4-16](#page-73-9), [4-19](#page-76-2) initialization strings [C-12](#page-185-0) initiate and terminate test [s6-10](#page-113-1) INITIATING RC message [A-41](#page-156-4) Installation connecting a telephone to modem [C-41](#page-214-0) ferrite cylinder [2-7](#page-36-1) setting DIP switch [A-44](#page-159-1) site selection [2-4](#page-33-2) Interfaces digital [B-2](#page-163-2) LEASE LINE [B-6](#page-167-1) PHONE **B**-7 Ireland [C-8](#page-181-2) Israel [C-8](#page-181-3) Italy [C-9](#page-182-0) ITU recommendation V.35 [B-4](#page-165-0) ITU V.35 interfac [e2-6](#page-35-0) ITU-TS V.34 modulation [1-6](#page-25-1)

#### **J**

jack type [C-42](#page-215-0) Jack types Canada [C-29](#page-202-0) United States of America [C-38](#page-211-0) jacks [2-5](#page-34-1) Japan [C-9](#page-182-1)

### **K**

 $k$  [5-13](#page-98-0) Keys, front panel [3-5](#page-50-3) Keys, how to use [3-5](#page-50-0)

### **L**

LAPM [A-43](#page-158-1) LCD [3-2](#page-47-2) LEDs [3-2](#page-47-2) Line feed character (S-Register 4) [5-11](#page-96-1) line filters [2-7](#page-36-0) Link Problem Determination Aid (LPDA-2) LPDA-2 [3-10](#page-55-3) link utilizatio n[4-21](#page-78-3) liquid-crystal display [1-2](#page-21-2) Loopback tests [6-10](#page-113-2) LPDA2 [1-5](#page-24-2)

#### **M**

Malaysia [C-9](#page-182-2) manual answering [5-7](#page-92-5) manual dialing using the ATD command [5-7](#page-92-2) Menu tree navigating [3-5](#page-50-0) Message, self-test [2-15](#page-44-1) messages [2-15](#page-44-0) Messages spéciaux [xvi](#page-15-2) Important [xvi](#page-15-3) Mise en gard e[xvi](#page-15-4) MNP [A-43](#page-158-1) MNP-5 [A-43](#page-158-0) modem card [2-2](#page-31-0) Modular Nest enclosure [1-2,](#page-21-1) [2-7](#page-36-2)

#### **N**

NC IN and NC OUT connectors [2-13](#page-42-2) NC IN and NC OUT ports [2-5](#page-34-1) NC port pinouts [B-6](#page-167-0) Netherlands [C-9](#page-182-3) NetView LPDA-2 ACU [3-10](#page-55-4) network configuration [4-2](#page-59-1) Network Control Port connector pinouts [B-7](#page-168-0) Network management [1-6](#page-25-2) Network management cables [2-7](#page-36-3) NETWORK MANAGEMENT INHIBITED message [A-41](#page-156-5) network management system [1-2](#page-21-3) network performanc e[1-8](#page-27-2) NO ANSWER messag e[A-41](#page-156-6) NO CARRIER message [A-41](#page-156-7) NO DIALTONE messag e[A-41](#page-156-8) Normal mode [5-13](#page-98-2) Norway [C-10](#page-183-0) NRZ/NRZI [4-21](#page-78-1) Numeric entry [A-37](#page-152-0)

### **O**

OK message [A-41](#page-156-9) operation problems [6-2](#page-105-3) optimizing network performance [4-21](#page-78-5) option set [3-5](#page-50-0) Option Set 1, SDC (async calls to central site) [4-8](#page-65-0) Option Set 2 - Sync Answering Central Site [4-7](#page-64-0) Option Set 2, SDC (sync dial A/B restoral) [4-9](#page-66-0) Option Set 3 - Sync Calls to Central Site [4-7](#page-64-1) Option Set 4 (async answering at central site) [4-8](#page-65-1) option sets [1-5](#page-24-3) options [3-5](#page-50-0)

#### **P**

parameters [3-5](#page-50-0) PASSWORD PROTECTED message [A-41](#page-156-10) password protection [A-45](#page-160-0) Pause delay di[al modifiers \(S-Register 8\)](#page-73-0) [5-13](#page-98-3) PHONE connector pinouts [B-7](#page-168-1) Pinouts EIA/TIA 232-D [B-2](#page-163-3) interface 3260/65 [C-18](#page-191-0) 3261/66 [C-19](#page-192-0) 3262/67 [C-22](#page-195-0) 3263/68 [C-22](#page-195-1) ITU V.35 recommendatio n[B-5](#page-166-0) LEASE LINE [B-6](#page-167-1) NC (Network Control) port [B-7](#page-168-0) PHONE [B-7](#page-168-0) pinouts [C-39](#page-212-0) Poland [C-7](#page-180-4) Portugal [C-10](#page-183-1) Postscript number [5-4](#page-89-2) power cable [2-7,](#page-36-4) [2-9,](#page-38-0) [2-14](#page-43-1) power connectors [2-5](#page-34-1)

### **R**

RC ABORTED message [A-41](#page-156-11) RC COMPLETE messag e[A-41](#page-156-12) RC DENIED message [A-41](#page-156-13) RC ESTABLISHED message [A-41](#page-156-14) RC FAILED message [A-41](#page-156-15) RC NOT AVAILABLE message [A-41](#page-156-16) RC SESSION IN PROGRESS message [A-41](#page-156-17) RC/NC LED [3-4](#page-49-2) Re [5-6](#page-91-1) rear panel views [C-12](#page-185-1) redial attempts [C-23](#page-196-1) Redialing last number [5-9](#page-94-2) Re-executing AT command (A/) [5-7](#page-92-6) regulations [1-9](#page-28-3), [2-2](#page-31-1) Reinitializing the modem [4-5](#page-62-0) Reliable connection AT messages [5-5](#page-90-2) Reliable mode [5-13](#page-98-2) Remote Access Reset [4-28](#page-85-0) remote configuratio n[5-8,](#page-93-7) [A-45](#page-160-1) REN [C-33](#page-206-0), [C-36](#page-209-2) restoral [4-9](#page-66-1), [4-16,](#page-73-10) [4-20](#page-77-0), [4-22](#page-79-0), [C-16](#page-189-0) restricted commands [C-12](#page-185-2) restricted features [C-5](#page-178-1) Result codes AT, word form [A-41](#page-156-0) Return character (S-Register 3 [5-11](#page-96-2) RFI and ferrite cylinder [2-7](#page-36-5) Ring count (S-Register 1) [5-11](#page-96-3) Ring count to answer on (S-Register 0) [5-10](#page-95-4) RING message [A-41](#page-156-18) Rockwell-based modems [5-18](#page-103-1)

router [4-16](#page-73-2) RTS/CTS delay (S-Register 26) [5-15](#page-100-2)

# **S**

SDC configuring [4-22](#page-79-1) operational requirements [4-21](#page-78-6) pre-operation note s[4-21](#page-78-7) SDC tests [6-11](#page-114-0) Security features [1-8](#page-27-3) self-test [2-15](#page-44-0) Serial cable equipment needed [2-4](#page-33-1) Site selection [2-4](#page-33-2) Software information displaying using the ATI command [5-8](#page-93-1) South Africa [C-10](#page-183-2) Spain [C-10](#page-183-3) Specifications interfaces ITU V.35 (modem to computer  $)B-5$  $)B-5$ NC port [B-7](#page-168-0) PHONE **[B-7](#page-168-0)** S-Register 04 (Line Feed Character) [5-11](#page-96-1) S-Registers 00 (ring count to answer on) [5-7](#page-92-7), [5-10](#page-95-5) 01 (ring) [5-11](#page-96-3) 02 (Escape code character [\)5-11](#page-96-0) 03 (Carriage Return Character) [5-11](#page-96-2) 05 (backspace character )[5-12](#page-97-4) 06 (Wait for Dial Tone) [5-12](#page-97-5) 07 (Wait for data carrier) [5-12](#page-97-6) 08 (Pause delay dial modifiers) [5-13](#page-98-3) 10 (Carrier loss hang-up delay) [5-13](#page-98-1) 11 (DTMF tone duration) [5-14](#page-99-2) 12 (Escape code guard time [\)5-14](#page-99-1) 12 (escape sequence guard time) [5-6](#page-91-0) 18 (Test Time) [5-14](#page-99-3) 25 (DTR Delay) [5-15](#page-100-0) 26 (RTS/CTS delay) [5-15](#page-100-3) 30 (DTE Inactivity Disconnect) [5-15](#page-100-1) 38 (Disconnect buffer delay) [5-16](#page-101-3) 45 (Access security tone duration [\)5-16](#page-101-1) 46 (access security lead digit delay timeout) [5-](#page-101-4) [16](#page-101-4) 98 (AC Detect) [5-18](#page-103-2) changing values with the  $AT=x$  command  $5-10$ cross-referenced to AT commands and front panel options [A-38](#page-153-0) displaying value [5-9](#page-94-0) AT? command [5-10](#page-95-1) standalone modems [1-2](#page-21-1)

Index-4

Standalone rear panel view model 3261 [C-13](#page-186-0) model 3265 [C-14,](#page-187-0) [C-15](#page-188-0) model 3266 [C-16](#page-189-1) Status snapshots [1-8](#page-27-4) Sweden [C-11](#page-184-0) Switzerland [C-11](#page-184-1) synch data format [3-2](#page-47-0) Synchronous data compression (SDC) [1-7](#page-26-1)

### **T**

Talk/data switch [3-6](#page-51-1) Telenetics extended AT command set [1-5](#page-24-4) Telenetics offices [2-3](#page-32-1) Telenetics website [2-3](#page-32-1) telephone book [1-5](#page-24-5) telephone connection to modem [C-41](#page-214-0) terminal server [4-16](#page-73-11) Test timer (S-Register 18) [5-14](#page-99-3) Tests Modem Diagnostic [6-10](#page-113-3) tests [1-9,](#page-28-4) [6-10](#page-113-0), [A-44](#page-159-2) Tests, automatic self-test [2-15](#page-44-0) Tests, SDC [6-11](#page-114-0) timing [4-18](#page-75-1), [4-23,](#page-80-1) [5-4](#page-89-3) TR LED [3-4](#page-49-3) training sequence [5-18](#page-103-3) Troubleshooting overview [6-2](#page-105-4) RFI [2-7](#page-36-5) V.54 and V.22bis tests [1-9](#page-28-5) Troubleshooting Guide (table) [6-3](#page-106-0)

#### **U**

UNDER RMT CONFIG messag e[A-41](#page-156-19) United Kingdom [C-11,](#page-184-2) [C-32](#page-205-0) Universal [C-11](#page-184-3) UNIX workstation [4-16](#page-73-12) Unpacking the modem [2-3](#page-32-2)

#### **V**

V.25bis ACU [3-10](#page-55-5) V.34 modulation [1-6](#page-25-1) V.34 operation and cabling [2-6](#page-35-1) V.35 electrical interface [A-44](#page-159-3) V.35 interface [B-4,](#page-165-1) [B-6](#page-167-2) V.42bis [A-43](#page-158-0) Vorsichtshinweis, Beschreibung [xvi](#page-15-5)

#### **W**

w dial modifier [5-12](#page-97-3) Wait for data carrier (S-Register 7) [5-12](#page-97-6) Wait for dial tone (S-Register 6) [5-12](#page-97-5)

Warnhinweis, Beschreibung [xvi](#page-15-6) Warning statement connecting ports [C-4](#page-177-0) website [2-3](#page-32-1) WICHTIG-Hinweis, Beschreibung [xvi](#page-15-7) window sizes  $4-21$ 

## **X**

X.25 network [4-16](#page-73-13) X.25 node [4-16](#page-73-14)

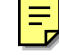

Free Manuals Download Website [http://myh66.com](http://myh66.com/) [http://usermanuals.us](http://usermanuals.us/) [http://www.somanuals.com](http://www.somanuals.com/) [http://www.4manuals.cc](http://www.4manuals.cc/) [http://www.manual-lib.com](http://www.manual-lib.com/) [http://www.404manual.com](http://www.404manual.com/) [http://www.luxmanual.com](http://www.luxmanual.com/) [http://aubethermostatmanual.com](http://aubethermostatmanual.com/) Golf course search by state [http://golfingnear.com](http://www.golfingnear.com/)

Email search by domain

[http://emailbydomain.com](http://emailbydomain.com/) Auto manuals search

[http://auto.somanuals.com](http://auto.somanuals.com/) TV manuals search

[http://tv.somanuals.com](http://tv.somanuals.com/)